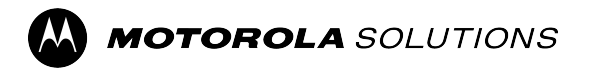

## **MOTOTRBO™**

**PROFESSIONAL DIGITAL TWO-WAY RADIO**

# **DEP 500/DEP 500e Series Portable Radio User Guide**

**FEBRUARY 2024** © 2024 Motorola Solutions, Inc. All Rights Reserved.

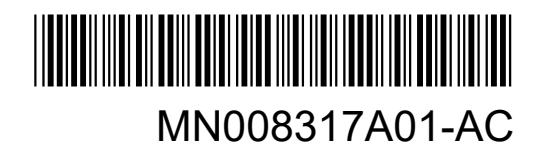

## **Contents**

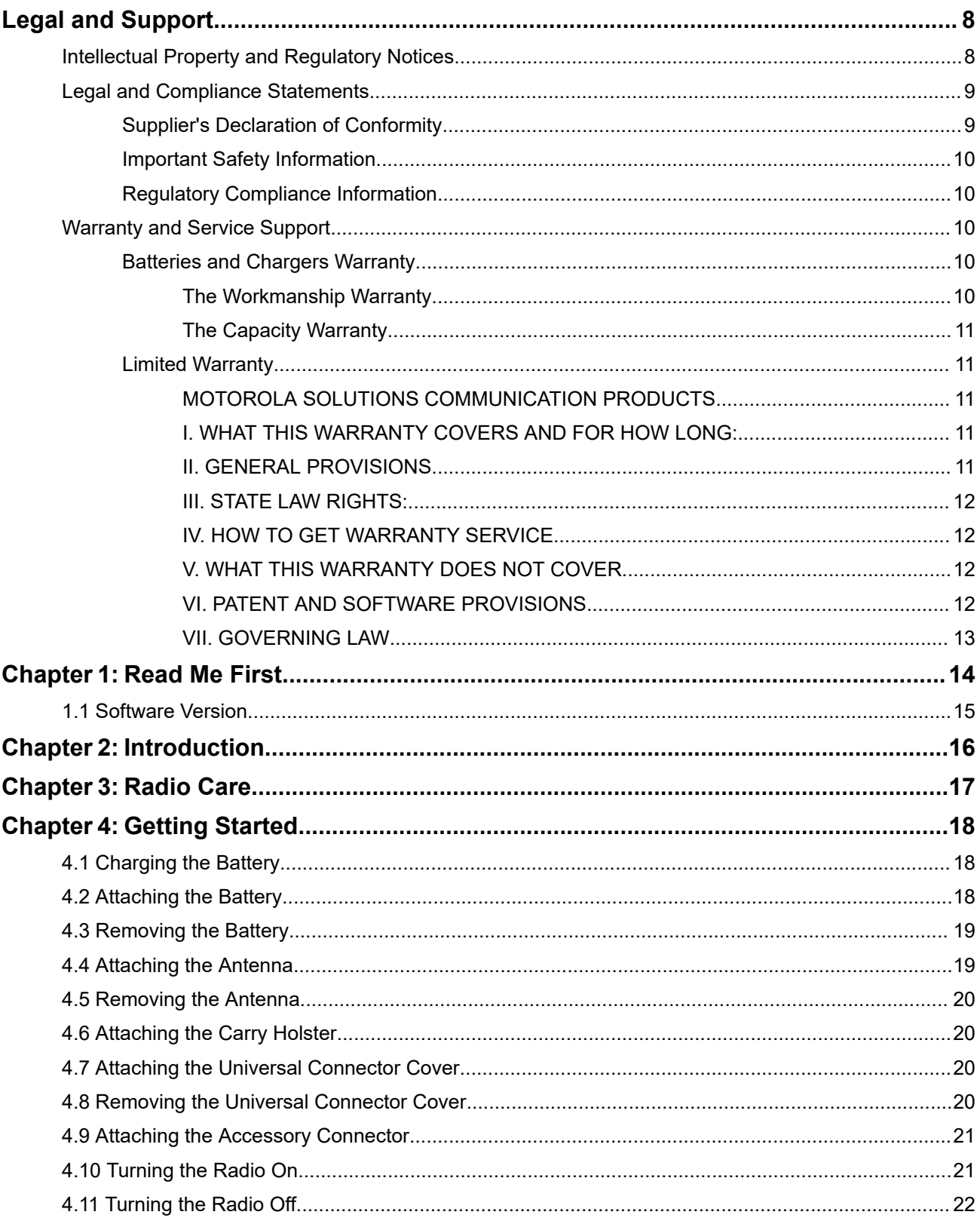

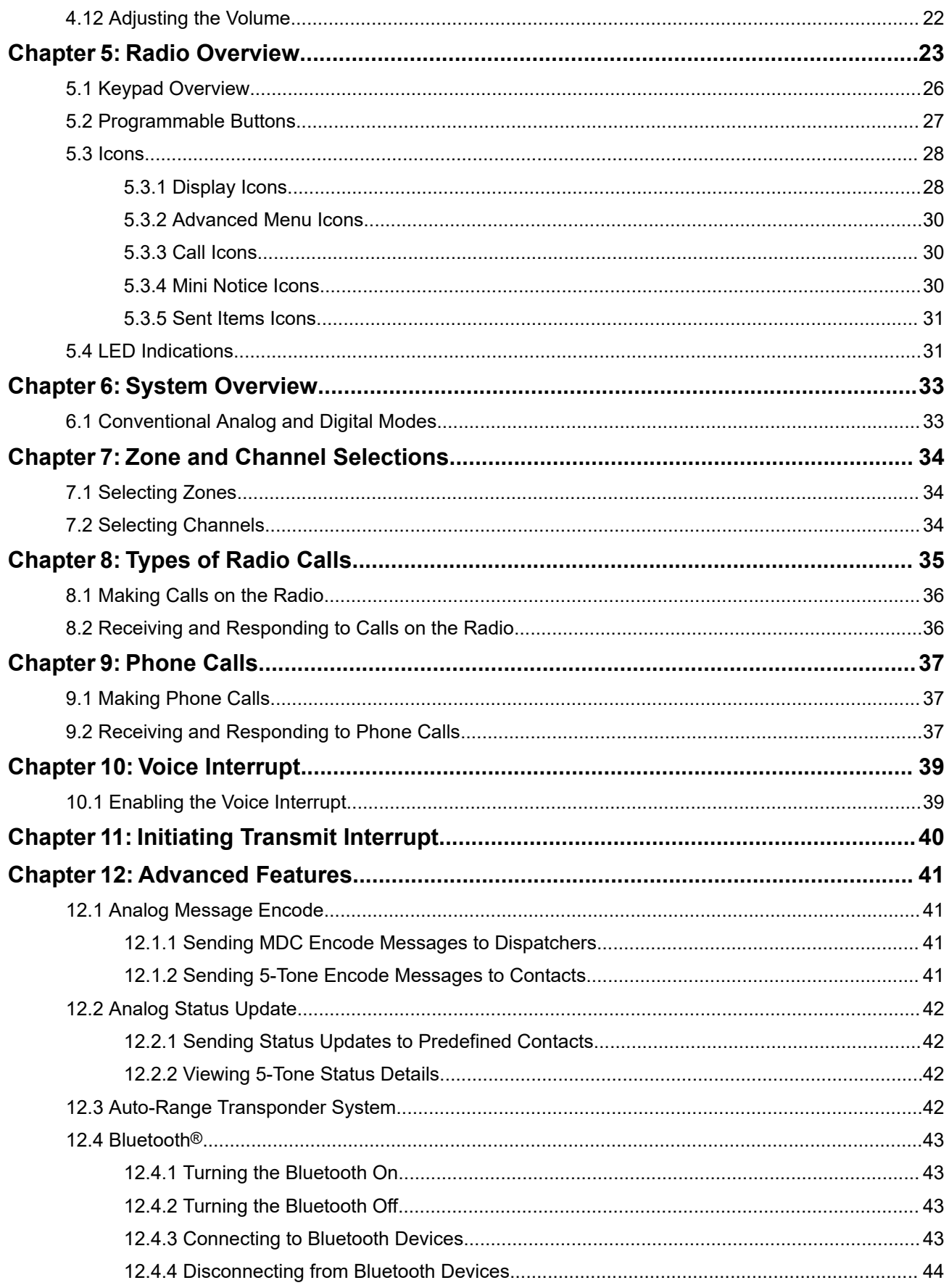

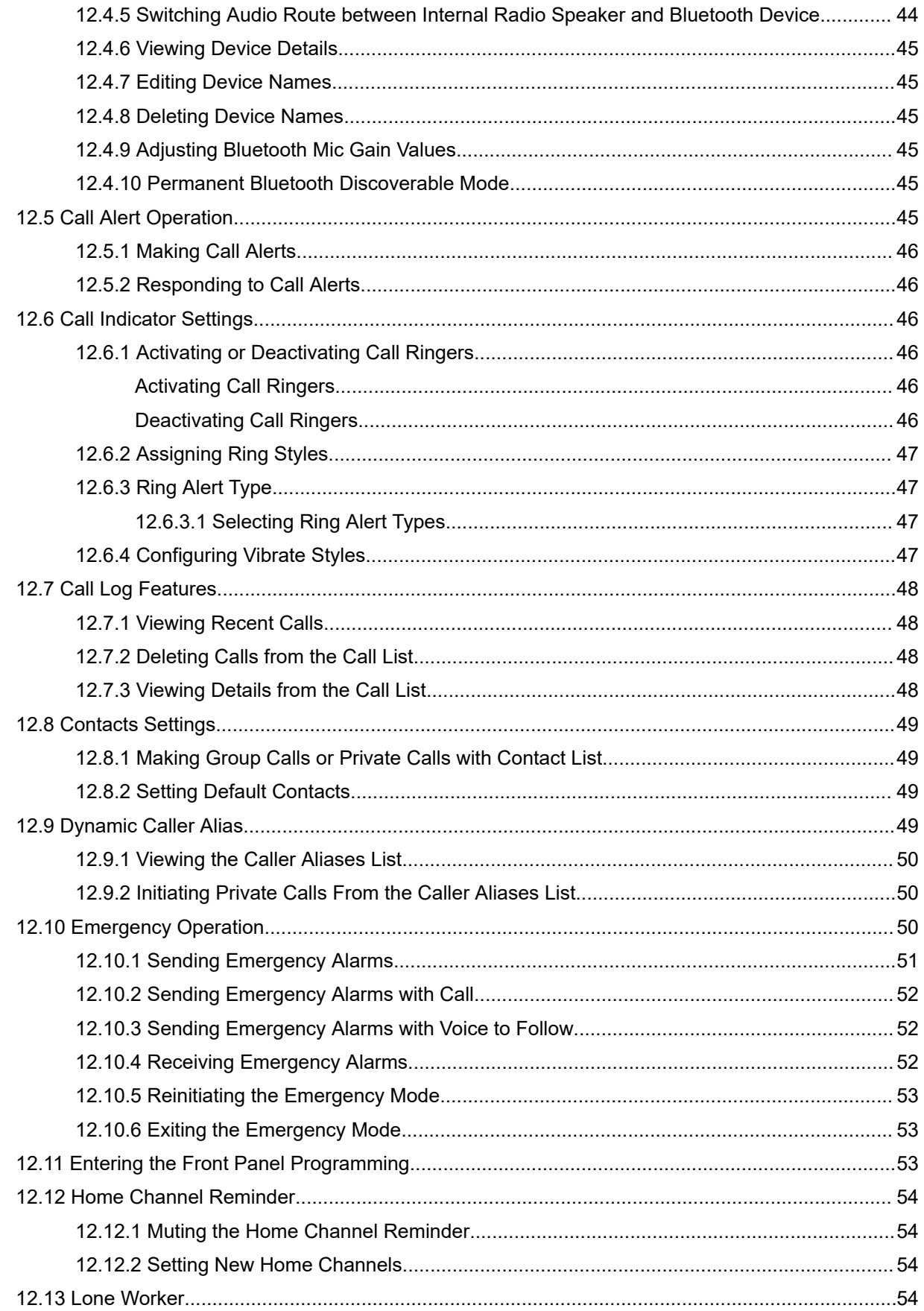

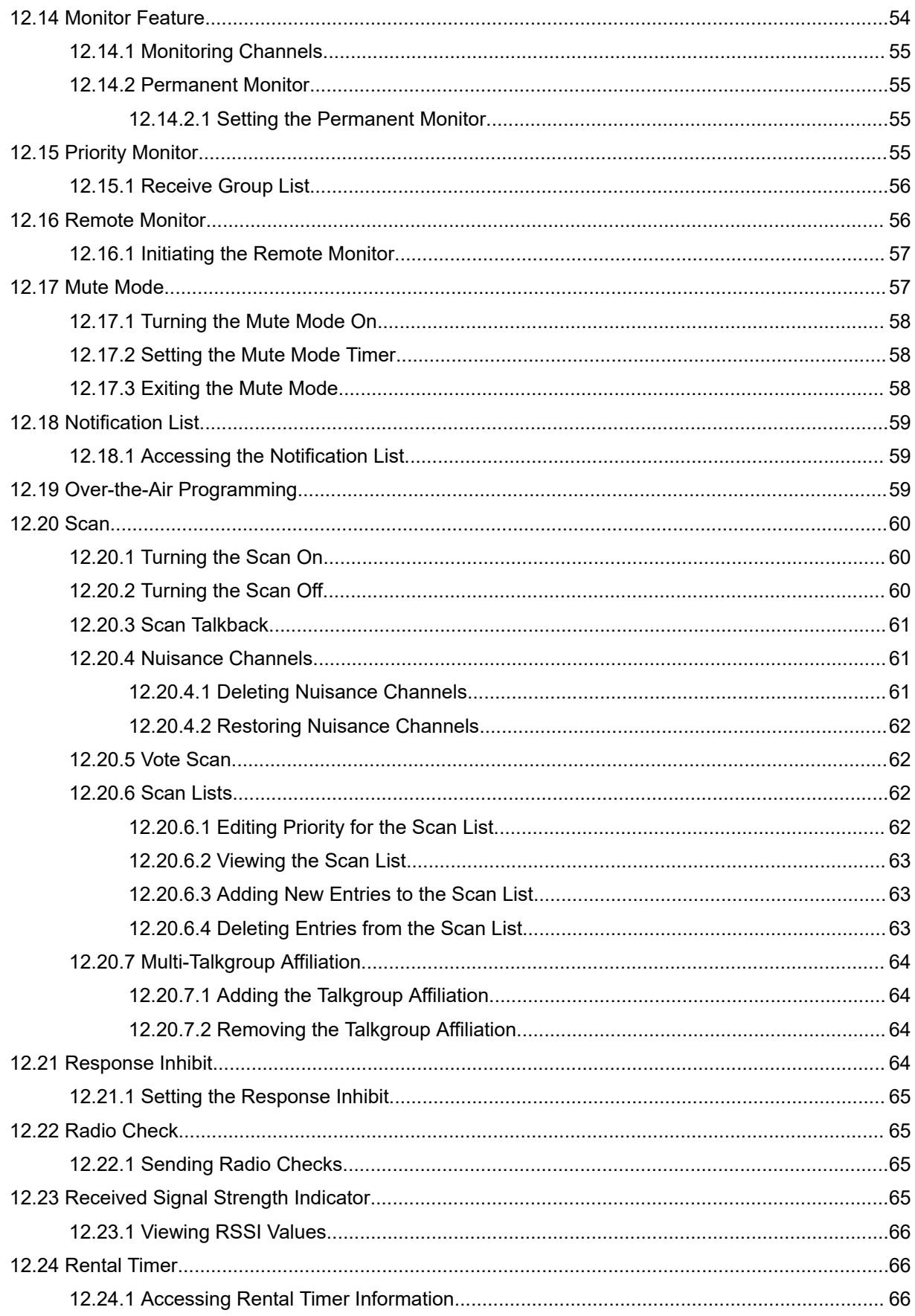

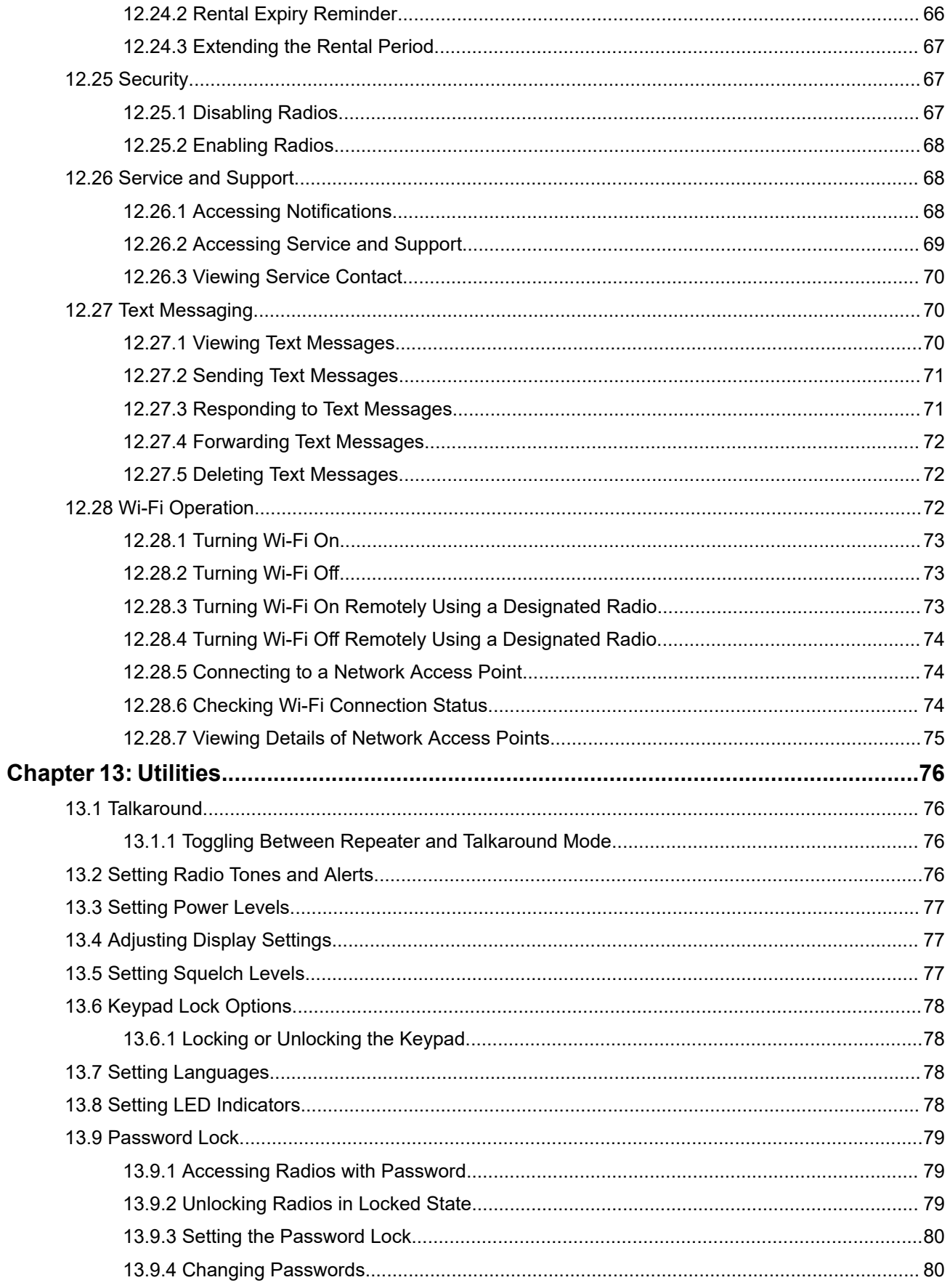

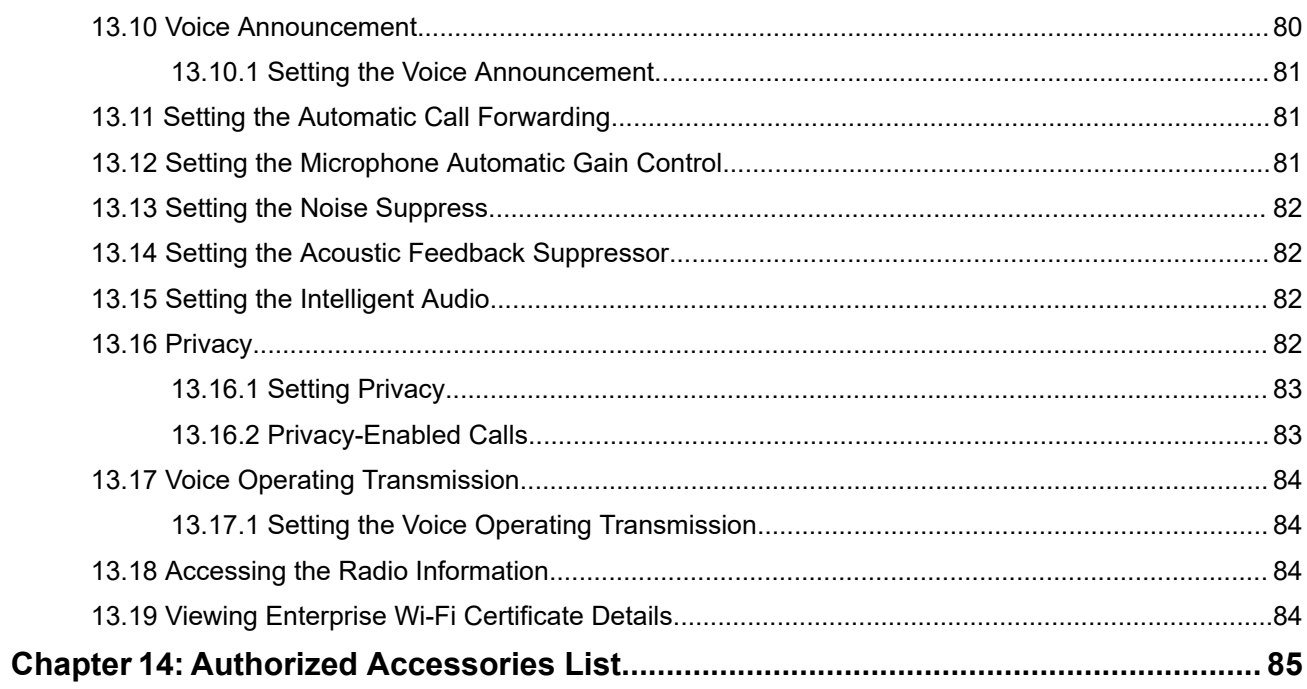

## <span id="page-7-0"></span>**Legal and Support**

## **Intellectual Property and Regulatory Notices**

### **Copyrights**

The Motorola Solutions products described in this document may include copyrighted Motorola Solutions computer programs. Laws in the United States and other countries preserve for Motorola Solutions certain exclusive rights for copyrighted computer programs. Accordingly, any copyrighted Motorola Solutions computer programs contained in the Motorola Solutions products described in this document may not be copied or reproduced in any manner without the express written permission of Motorola Solutions.

No part of this document may be reproduced, transmitted, stored in a retrieval system, or translated into any language or computer language, in any form or by any means, without the prior written permission of Motorola Solutions, Inc.

### **Trademarks**

MOTOROLA, MOTO, MOTOROLA SOLUTIONS, and the Stylized M Logo are trademarks or registered trademarks of Motorola Trademark Holdings, LLC and are used under license. All other trademarks are the property of their respective owners.

### **License Rights**

The purchase of Motorola Solutions products shall not be deemed to grant either directly or by implication, estoppel or otherwise, any license under the copyrights, patents or patent applications of Motorola Solutions, except for the normal nonexclusive, royalty-free license to use that arises by operation of law in the sale of a product.

### **Open Source Content**

This product may contain Open Source software used under license. Refer to the product installation media for full Open Source Legal Notices and Attribution content.

### **European Union (EU) and United Kingdom (UK) Waste of Electrical and Electronic Equipment (WEEE) Directive**

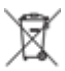

The European Union's WEEE directive and the UK's WEEE regulation require that products sold into EU countries and the UK must have the crossed-out wheelie bin label on the product (or the package in some cases). As defined by the WEEE directive, this crossed-out wheelie bin label means that customers and end users in EU and UK countries should not dispose of electronic and electrical equipment or accessories in household waste.

Customers or end users in EU and UK countries should contact their local equipment supplier representative or service center for information about the waste collection system in their country.

### **Disclaimer**

Please note that certain features, facilities, and capabilities described in this document may not be applicable to or licensed for use on a specific system, or may be dependent upon the characteristics of a specific mobile subscriber unit or configuration of certain parameters. Please refer to your Motorola Solutions contact for further information.

<span id="page-8-0"></span>**© 2024 Motorola Solutions, Inc. All Rights Reserved**

## **Legal and Compliance Statements**

### **Supplier's Declaration of Conformity**

**Supplier's Declaration of Conformity** Per FCC CFR 47 Part 2 Section 2.1077(a)

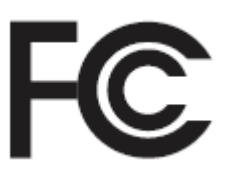

Responsible Party

Name: Motorola Solutions, Inc.

Address: 2000 Progress Pkwy, Schaumburg, IL. 60196

Phone Number: 1-800-927-2744

Hereby declares that the product:

Model Name: **DEP 570/DEP 570e, DEP 550/DEP 550e**

conforms to the following regulations:

FCC Part 15, subpart B, section 15.107(a), 15.107(d), and section 15.109(a)

#### **Class B Digital Device**

As a personal computer peripheral, this device complies with Part 15 of the FCC Rules. Operation is subject to the following two conditions:

- **1.** This device may not cause harmful interference, and
- **2.** This device must accept any interference received, including interference that may cause undesired operation.

#### **NOTE:**

This equipment has been tested and found to comply with the limits for a Class B digital device, pursuant to part 15 of the FCC Rules. These limits are designed to provide reasonable protection against harmful interference in a residential installation. This equipment generates, uses and can radiate radio frequency energy and, if not installed and used in accordance with the instructions, may cause harmful interference to radio communications. However, there is no guarantee that interference will not occur in a particular installation.

If this equipment does cause harmful interference to radio or television reception, which can be determined by turning the equipment off and on, the user is encouraged to try to correct the interference by one or more of the following measures:

- Reorient or relocate the receiving antenna.
- Increase the separation between the equipment and receiver.
- Connect the equipment into an outlet on a circuit different from that to which the receiver is connected.
- Consult the dealer or an experienced radio or TV technician for help.

<span id="page-9-0"></span>For country code selection usage (WLAN devices)

**NOTE:** The country code selection is for non-US model only and is not available to all US models. Per FCC regulation, all Wi-Fi products marketed in the US must be fixed to US operation channels only.

### **Important Safety Information**

### **RF Energy Exposure and Product Safety Guide for Portable Two-Way Radios**

### **CAUTION:**

**This radio is restricted to Occupational use only.** Before using the radio, read the RF Energy Exposure and Product Safety Guide that comes with the radio. This guide contains operating instructions for safe usage, RF energy awareness, and control for compliance with applicable standards and regulations.

*Any modification to this device, not expressly authorized by Motorola Solutions, may void the user's authority to operate this device.*

### **Regulatory Compliance Information**

### **For radio models with Wi-Fi and Bluetooth available in Brazil**

Este produto está homologado pela Anatel, de acordo com os procedimentos regulamentados pela Resolução no 242/2000 e atende aos requisitos técnicos aplicados, incluindo os limites de exposição da Taxa de Absorção Específica referente a campos elétricos, magnéticos e eletromagnéticos de radiofrequência, de acordo com as Resoluções no 303/2002 e 533/2009.

Os dispositivos Bluetooth e WiFi deste equipamento opera em caráter secundário, isto é, não tem direito a proteção contra interferência prejudicial, mesmo de estações do mesmo tipo, e não pode causar interferência a sistemas operando em caráter primário.

### **For radio models with Wi-Fi and Bluetooth available in Mexico**

La operación de este equipo está sujeta a las siguientes dos condiciones: (1) es posible que este equipo o dispositivo cause interferencia, pero no es perjudicial (2) este equipo o dispositivo debe aceptar cualquier interferencia, incluyendo la creada por su propia operación incorrecta.

## **Warranty and Service Support**

### **Batteries and Chargers Warranty**

### **The Workmanship Warranty**

The workmanship warranty guarantees against defects in workmanship under normal use and service.

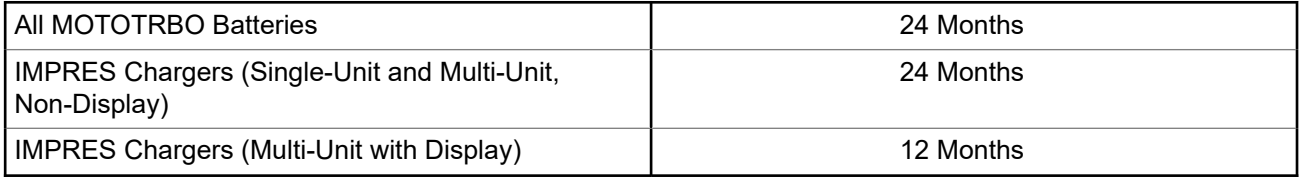

### <span id="page-10-0"></span>**The Capacity Warranty**

The capacity warranty guarantees 80% of the rated capacity for the warranty duration.

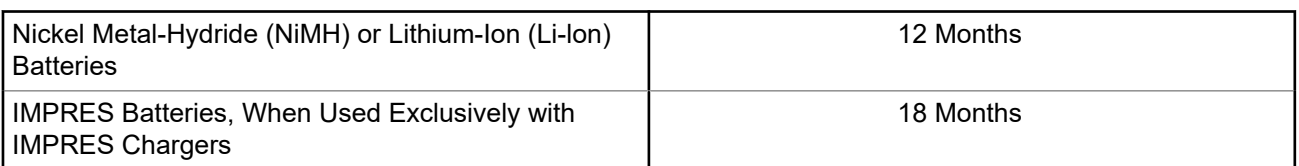

### **Limited Warranty**

### **MOTOROLA SOLUTIONS COMMUNICATION PRODUCTS**

### **I. WHAT THIS WARRANTY COVERS AND FOR HOW LONG:**

Motorola Solutions, Inc. ("Motorola Solutions") warrants the Motorola Solutions manufactured Communication Products listed below ("Product") against defects in material and workmanship under normal use and service for a period of time from the date of purchase as scheduled below:

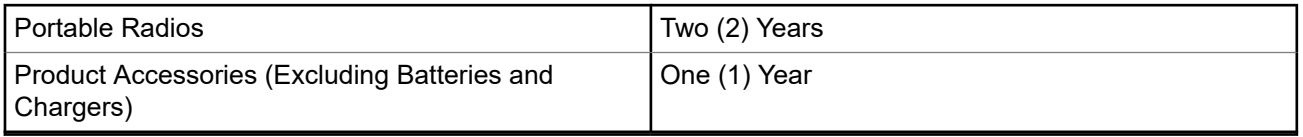

Motorola Solutions, at its option, will at no charge either repair the Product (with new or reconditioned parts), replace it (with a new or reconditioned Product), or refund the purchase price of the Product during the warranty period provided it is returned in accordance with the terms of this warranty. Replaced parts or boards are warranted for the balance of the original applicable warranty period. All replaced parts of Product shall become the property of Motorola Solutions.

This express limited warranty is extended by Motorola Solutions to the original end user purchaser only and is not assignable or transferable to any other party. This is the complete warranty for the Product manufactured by Motorola Solutions. Motorola Solutions assumes no obligations or liability for additions or modifications to this warranty unless made in writing and signed by an officer of Motorola Solutions.

Unless made in a separate agreement between Motorola Solutions and the original end user purchaser, Motorola Solutions does not warrant the installation, maintenance or service of the Product.

Motorola Solutions cannot be responsible in any way for any ancillary equipment not furnished by Motorola Solutions which is attached to or used in connection with the Product, or for operation of the Product with any ancillary equipment, and all such equipment is expressly excluded from this warranty. Because each system which may use the Product is unique, Motorola Solutions disclaims liability for range, coverage, or operation of the system as a whole under this warranty.

### **II. GENERAL PROVISIONS**

This warranty sets forth the full extent of Motorola Solutions responsibilities regarding the Product. Repair, replacement or refund of the purchase price, at Motorola Solutions option, is the exclusive remedy. THIS WARRANTY IS GIVEN IN LIEU OF ALL OTHER EXPRESS WARRANTIES. IMPLIED WARRANTIES, INCLUDING WITHOUT LIMITATION, IMPLIED WARRANTIES OF MERCHANTABILITY AND FITNESS FOR A PARTICULAR PURPOSE, ARE LIMITED TO THE DURATION OF THIS LIMITED WARRANTY. IN NO EVENT SHALL MOTOROLA SOLUTIONS BE LIABLE FOR DAMAGES IN EXCESS OF THE PURCHASE PRICE OF THE PRODUCT, FOR ANY LOSS OF USE, LOSS OF TIME, INCONVENIENCE, COMMERCIAL

<span id="page-11-0"></span>LOSS, LOST PROFITS OR SAVINGS OR OTHER INCIDENTAL, SPECIAL OR CONSEQUENTIAL DAMAGES ARISING OUT OF THE USE OR INABILITY TO USE SUCH PRODUCT, TO THE FULL EXTENT SUCH MAY BE DISCLAIMED BY LAW.

### **III. STATE LAW RIGHTS:**

SOME STATES DO NOT ALLOW THE EXCLUSION OR LIMITATION OF INCIDENTAL OR CONSEQUENTIAL DAMAGES OR LIMITATION ON HOW LONG AN IMPLIED WARRANTY LASTS, SO THE ABOVE LIMITATION OR EXCLUSIONS MAY NOT APPLY.

This warranty gives specific legal rights, and there may be other rights which may vary from state to state.

### **IV. HOW TO GET WARRANTY SERVICE**

You must provide proof of purchase (bearing the date of purchase and Product item serial number) in order to receive warranty service and, also, deliver or send the Product item, transportation and insurance prepaid, to an authorized warranty service location. Warranty service will be provided by Motorola Solutions through one of its authorized warranty service locations. If you first contact the company which sold you the Product (for example, dealer or communication service provider), it can facilitate your obtaining warranty service. You can also call Motorola Solutions at 1-800-927-2744.

### **V. WHAT THIS WARRANTY DOES NOT COVER**

- **1.** Defects or damage resulting from use of the Product in other than its normal and customary manner.
- **2.** Defects or damage from misuse, accident, water, or neglect.
- **3.** Defects or damage from improper testing, operation, maintenance, installation, alteration, modification, or adjustment.
- **4.** Breakage or damage to antennas unless caused directly by defects in material workmanship.
- **5.** A Product subjected to unauthorized Product modifications, disassembles or repairs (including, without limitation, the addition to the Product of non-Motorola Solutions supplied equipment) which adversely affect performance of the Product or interfere with Motorola Solutions normal warranty inspection and testing of the Product to verify any warranty claim.
- **6.** Product which has had the serial number removed or made illegible.
- **7.** Rechargeable batteries if any of the seals on the battery enclosure of cells are broken or show evidence of tampering.
- **8.** Rechargeable batteries if the damage or defect is caused by charging or using the battery in equipment or service other than the Product for which it is specified.
- **9.** Freight costs to the repair depot.
- **10.** A Product which, due to illegal or unauthorized alteration of the software/firmware in the Product, does not function in accordance with Motorola Solutions published specifications or the FCC certification labeling in effect for the Product at the time the Product was initially distributed from Motorola Solutions.
- **11.** Scratches or other cosmetic damage to Product surfaces that does not affect the operation of the Product.
- **12.** Normal and customary wear and tear.

### **VI. PATENT AND SOFTWARE PROVISIONS**

Motorola Solutions will defend, at its own expense, any suit brought against the end user purchaser to the extent that it is based on a claim that the Product or parts infringe a United States patent, and Motorola

<span id="page-12-0"></span>Solutions will pay those costs and damages finally awarded against the end user purchaser in any such suit which are attributable to any such claim, but such defense and payments are conditioned on the following:

- **1.** Motorola Solutions will be notified promptly in writing by such purchaser of any notice of such claim,
- **2.** Motorola Solutions will have sole control of the defense of such suit and all negotiations for its settlement or compromise, and
- **3.** Should the Product or parts become, or in Motorola Solutions opinion be likely to become, the subject of a claim of infringement of a United States patent, that such purchaser will permit Motorola Solutions, at its option and expense, either to procure for such purchaser the right to continue using the Product or parts or to replace or modify the same so that it becomes non-infringing or to grant such purchaser a credit for the Product or parts as depreciated and accept its return. The depreciation will be an equal amount per year over the lifetime of the Product or parts as established by Motorola Solutions.

Motorola Solutions will have no liability with respect to any claim of patent infringement which is based upon the combination of the Product or parts furnished hereunder with software, apparatus or devices not furnished by Motorola Solutions, nor will Motorola Solutions have any liability for the use of ancillary equipment or software not furnished by Motorola Solutions which is attached to or used in connection with the Product. The foregoing states the entire liability of Motorola Solutions with respect to infringement of patents by the Product or any parts thereof.

Laws in the United States and other countries preserve for Motorola Solutions certain exclusive rights for copyrighted Motorola Solutions software such as the exclusive rights to reproduce in copies and distribute copies of such Motorola Solutions software. Motorola Solutions software may be used in only the Product in which the software was originally embodied and such software in such Product may not be replaced, copied, distributed, modified in any way, or used to produce any derivative thereof. No other use including, without limitation, alteration, modification, reproduction, distribution, or reverse engineering of such Motorola Solutions software or exercise of rights in such Motorola Solutions software is permitted. No license is granted by implication, estoppel or otherwise under Motorola Solutions patent rights or copyrights.

### **VII. GOVERNING LAW**

This Warranty is governed by the laws of the State of Illinois, U.S.A.

## <span id="page-13-0"></span>**Read Me First**

This user guide covers the basic operations of the radio models offered in your region.

### **Notations Used in This Manual**

Throughout the text in this publication, you notice the use of **Warning**, **Caution**, and **Notice**. These notations are used to emphasize that safety hazards exist, and the care that must be taken or observed.

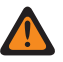

**WARNING:** An operational procedure, practice, or condition, and so on, which may result in injury or death if not carefully observed.

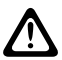

**CAUTION:** An operational procedure, practice, or condition, and so on, which may result in damage to  $\sum$  the equipment if not carefully observed.

**NOTE:** An operational procedure, practice, or condition, and so on, which is essential to emphasize.

### **Special Notations**

The following special notations are used throughout the text to highlight certain information or items:

#### **Table 1: Special Notations**

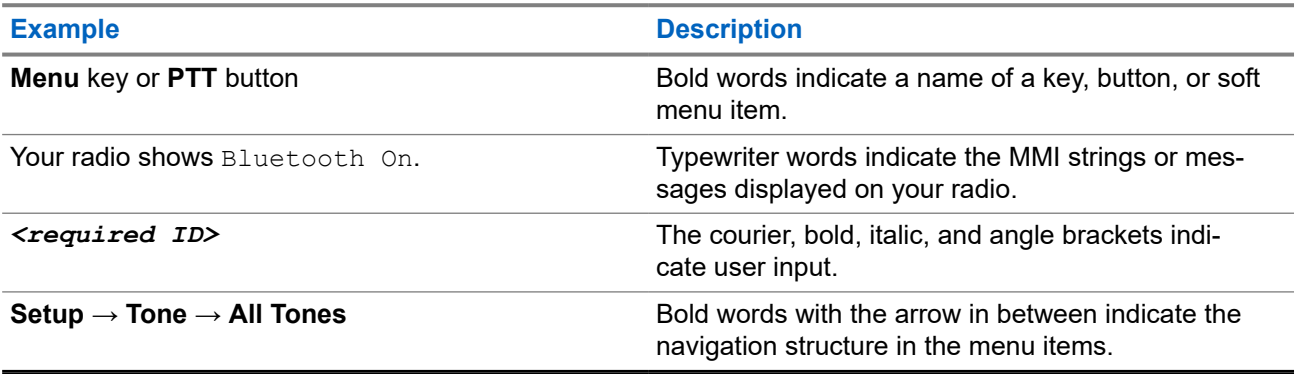

#### **Feature and Service Availability**

Your dealer or administrator may have customized your radio for your specific needs.

**NOTE:** Ï

> Not all features in the manual are available in your radio. Contact your dealer or administrator for more information.

You can consult your dealer or system administrator about the following:

- What are the functions of each button?
- Which optional accessories may suit your needs?
- What are the best radio usage practices for effective communication?
- What maintenance procedures promote longer radio life?

### <span id="page-14-0"></span>**1.1 Software Version**

All the features described in the following sections are supported by the software version:

**R02.24.01.1000** or later.

Contact your dealer or administrator for more information.

## <span id="page-15-0"></span>**Introduction**

This user guide is written as per the highest tier model offered to the region.

The following table describes ways to access features for different radio models. You receive different indications depending on the radio model.

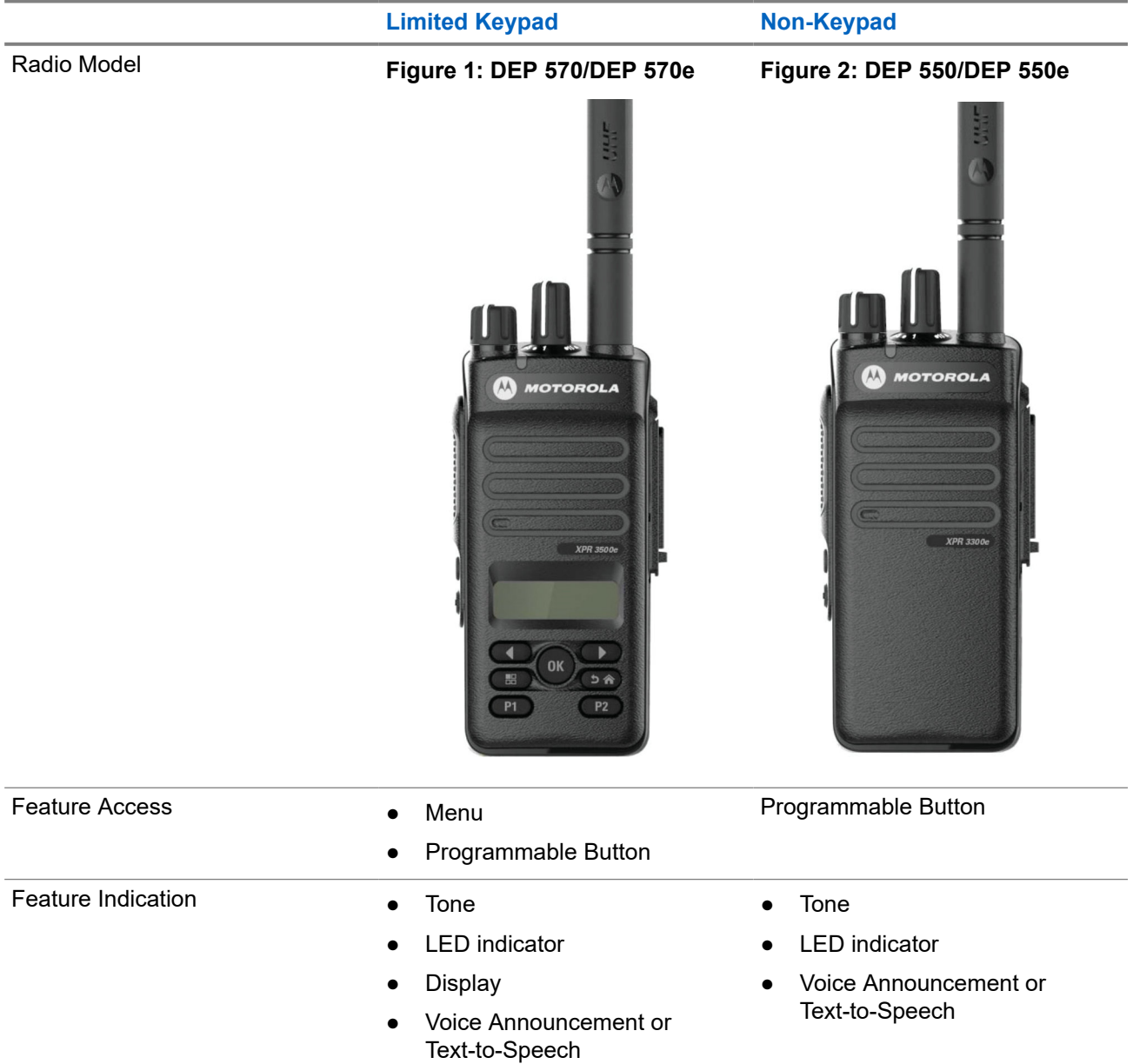

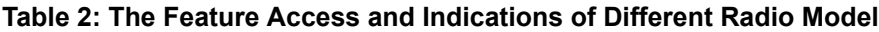

**NOTE:** To understand which feature is available with the **Programmable Button**, you can refer to the [Programmable Buttons on page 27](#page-26-0) topic.

## <span id="page-16-0"></span>**Radio Care**

This section describes the basic handling precaution of the radio.

#### **Table 3: IP Specification**

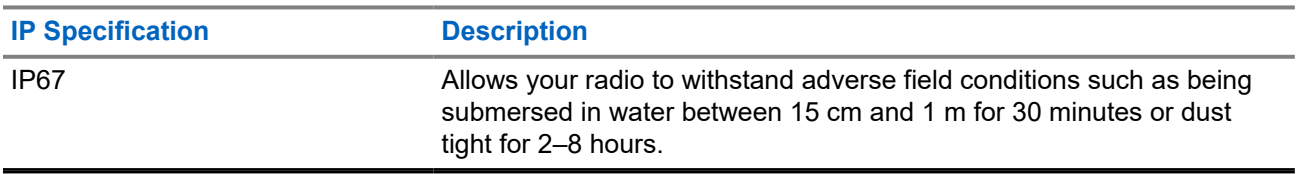

**CAUTION:** Do not disassemble your radio. This could damage radio seals and result in leak paths into the radio. Radio maintenance should only be done in service depot that is equipped to test and replace the seal on the radio.

- If your radio has been submersed in water, shake your radio well to remove any water that may be trapped inside the speaker grille and microphone port. Trapped water could cause decreased audio performance.
- If your radio's battery contact area has been exposed to water, clean and dry battery contacts on both your radio and the battery before attaching the battery to radio. The residual water could short-circuit the radio.
- If your radio has been submersed in a corrosive substance (for example, saltwater), rinse radio and battery in fresh water then dry radio and battery.
- To clean the exterior surfaces of your radio, use a diluted solution of mild dishwashing detergent and fresh water (for example, one teaspoon of detergent to one gallon of water).
- Never poke the vent (hole) located on the radio chassis below the battery contact. This vent allows for pressure equalization in the radio. Doing so may create a leak path into radio and your radio's submersibility may be lost.
- Never obstruct or cover the vent, even with a label.
- Ensure that no oily substances come in contact with the vent.
- Your radio with antenna attached properly is designed to be submersible to a maximum depth of 1 m (3.28 ft) and a maximum submersion time of 30 minutes. Exceeding either maximum limit or use without antenna may result in damage to your radio.
- When cleaning your radio, do not use a high-pressure jet spray on radio as this will exceed the 1 m depth pressure and may cause water to leak into your radio.

## <span id="page-17-0"></span>**Getting Started**

This chapter provides instructions on how to prepare your radio for use.

#### **4.1**

## **Charging the Battery**

Your radio is powered by a Nickel Metal-Hydride (NiMH) or Lithium-Ion (Li-Ion) battery.

**Prerequisites:** Turn off your radio when charging.

#### **Procedure:**

- Charge your battery only in non-hazardous areas. After battery is charged, allow your radio to rest for at least 3 minutes.
- To comply with warranty terms and avoid damage, charge the battery using a Motorola Solutions authorized charger.
- Charge a new battery 14 to 16 hours before initial use for best performance.

Batteries charge best at room temperature.

● Charge your IMPRES™ battery with an IMPRES charger for optimized battery life and valuable battery data.

IMPRES batteries charged exclusively with IMPRES chargers receive a 6-month capacity warranty extension over the standard Motorola Solutions Premium battery warranty duration.

### **4.2 Attaching the Battery**

#### **Procedure:**

- **1.** Align the battery with the rails on the back of the radio.
- **2.** Press the battery firmly, and slide upwards until the latch snaps into place.
- **3.** Slide battery latch into lock position.

#### <span id="page-18-0"></span>**Postrequisites:**

#### **NOTE:**  $\mathscr{U}_1$

If your radio's Certification Type is set to UL/FM and an unrecognized or wrong or unknown battery is attached, your radio shows the following indications:

- Unrecognized battery:
	- o The red LED blinks
	- The display shows Unrecognized Battery in 5 s periodic frequency.
- Wrong battery:
	- A low pitched warning tone sounds.
	- The red LED blinks.
	- o The display shows Wrong Battery
	- The Voice Announcement or Text‑to‑Speech sounds if loaded using CPS.
- Unknown battery:
	- An alert tone sounds.
	- o The display shows Unknown Battery.
	- Battery icon is disabled.

The certification of the radio is voided if you attach a UL battery to an FM approved radio or vice versa.

If your radio is attached with an unsupported, wrong, or unrecognized battery, immediately swap with the correct battery.

### **4.3 Removing the Battery**

**Prerequisites:** Ensure that your radio is turned off.

#### **Procedure:**

Move the battery latch into unlock position and hold, and slide the battery down and off the rails.

### **4.4 Attaching the Antenna**

#### **Procedure:**

- **1.** Set the antenna in the receptacle.
- **2.** Turn the antenna clockwise.

**NOTE:** Fastening the antenna blocks water and dust from entering the radio.  $\mathscr{U}_1$ 

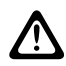

**CAUTION:** To prevent damages, replace the faulty antenna with only MOTOTRBO antennas.

### <span id="page-19-0"></span>**4.5 Removing the Antenna**

#### **Procedure:**

- **1.** Turn the antenna counterclockwise.
- **2.** Remove the antenna from the receptacle.

#### **4.6**

## **Attaching the Carry Holster**

#### **Procedure:**

- **1.** Align the rails on the carry holster with the grooves on the battery.
- **2.** Press downwards until you hear a click.

#### **Figure 3: Attaching the Carry Holster**

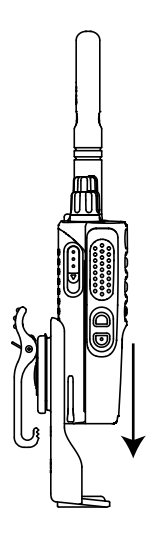

### **4.7 Attaching the Universal Connector Cover**

#### **Procedure:**

- **1.** Insert the slanted end of the cover into the slots above the universal connector.
- **2.** Press downwards on the cover to seat the cover properly on the universal connector.
- **3.** Secure the connector cover to the radio by pushing the latch upwards.

#### **4.8**

## **Removing the Universal Connector Cover**

#### **Procedure:**

- **1.** Push the latch downwards.
- **2.** Lift the cover up and slide the dust cover down from the universal connector.

**Postrequisites:** Replace the dust cover when the universal connector is not in use.

### <span id="page-20-0"></span>**4.9 Attaching the Accessory Connector**

#### **Procedure:**

- **1.** Insert the slanted end into the slots above the universal connector.
- **2.** Push connector upward.
- **3.** Press downwards on the accessory connector until you hear a click.

**Figure 4: Attaching the Accessory Connector to Limited Keypad Radio**

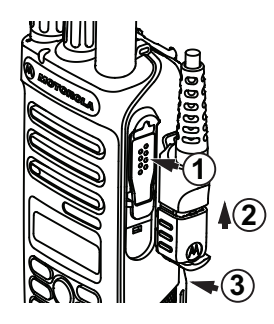

**Figure 5: Attaching the Accessory Connector to Non-keypad Radio**

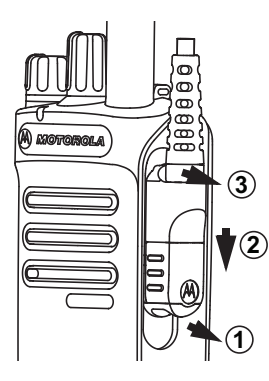

### **4.10 Turning the Radio On**

#### **Procedure:**

Turn the **On/Off/Volume** knob clockwise until a click sounds.

#### **Result:**

If your radio is turned on, your radio shows the following indications:

● A tone sounds.

**NOTE:** If the Tones/Alerts function is disabled, no tone sounds. 0

- The green LED illuminates.
- The Home screen lights up.

#### **NOTE:**  $\mathscr{A}$

If your radio fails to turn on although your battery is charged and properly attached, contact your dealer for assistance.

### <span id="page-21-0"></span>**4.11 Turning the Radio Off**

#### **Procedure:**

Turn the **On/Off/Volume** knob counterclockwise until a click sounds.

**Result:** The display shows Powering Down.

### **4.12 Adjusting the Volume**

#### **Procedure:**

Perform one of the following actions:

- To increase the volume, turn the **On/Off/Volume** knob clockwise.
- To decrease the volume, turn the **On/Off/Volume** knob counterclockwise.

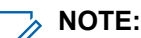

Your radio can be programmed to have a minimum volume offset where the volume level cannot be lowered past the programmed minimum volume.

## <span id="page-22-0"></span>**Radio Overview**

Radio overview explains the buttons, icons, and LED indications of your radio.

**Figure 6: Limited Keypad Model**

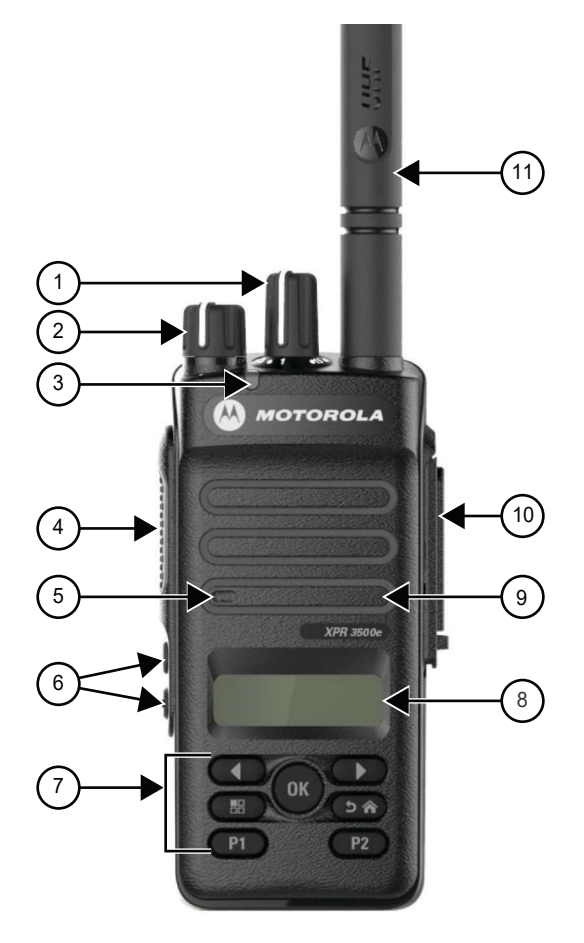

#### **Table 4: Callout Legend**

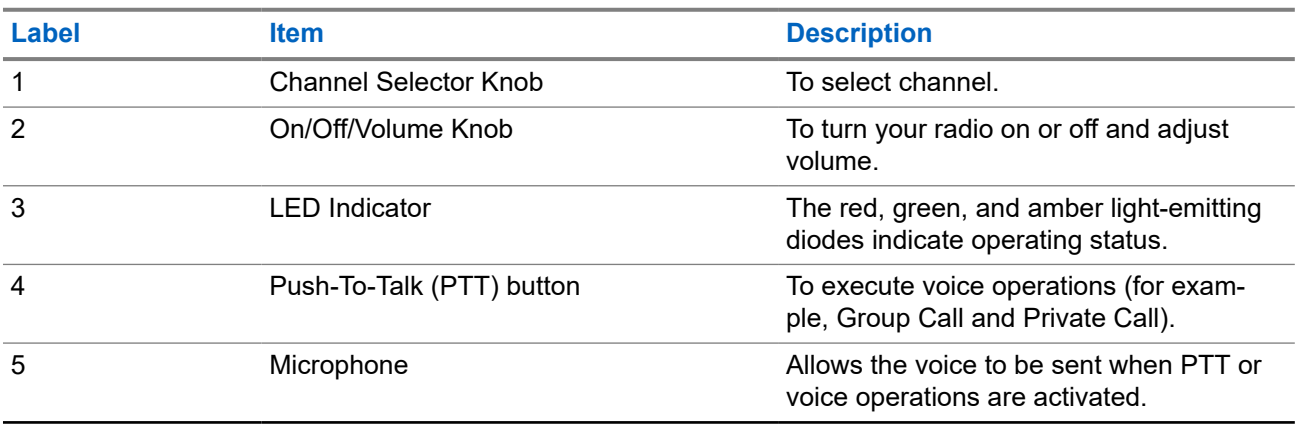

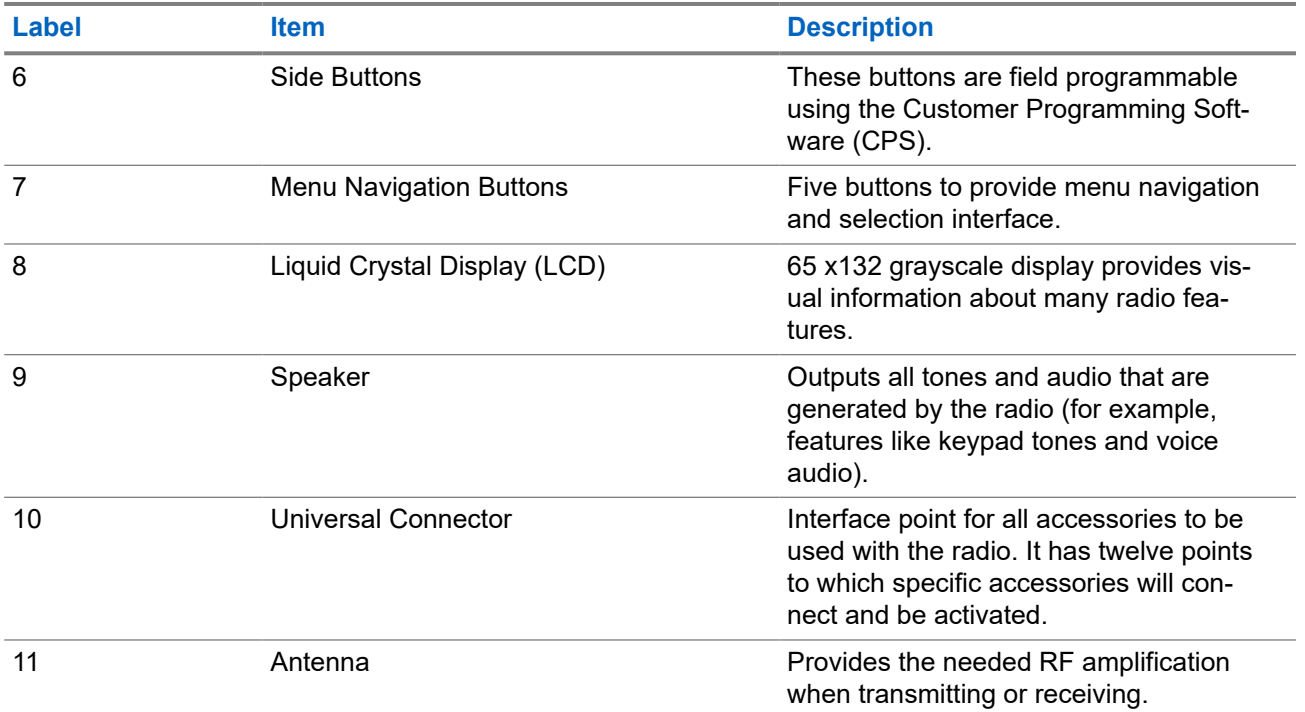

### **Figure 7: Non-Keypad Model**

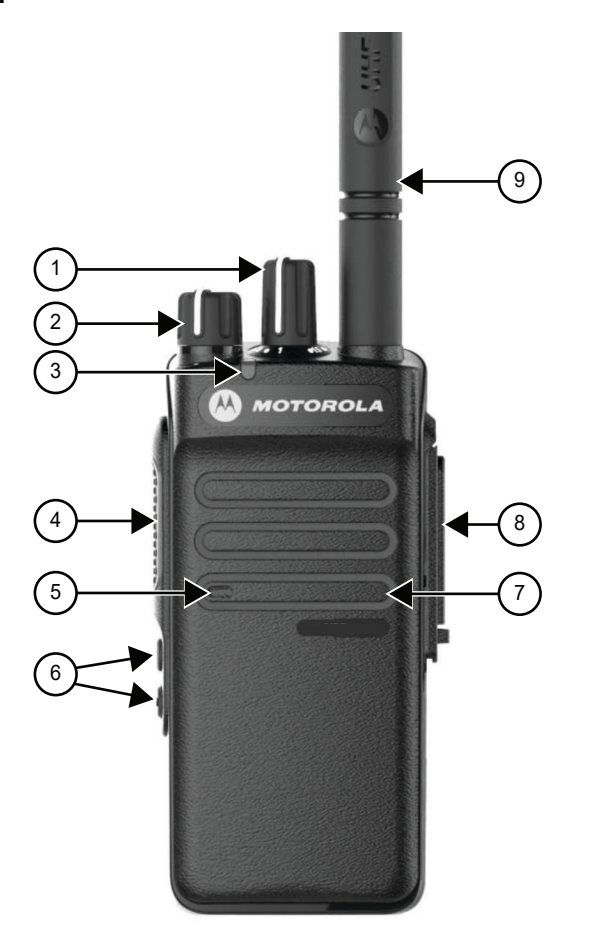

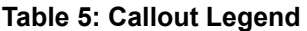

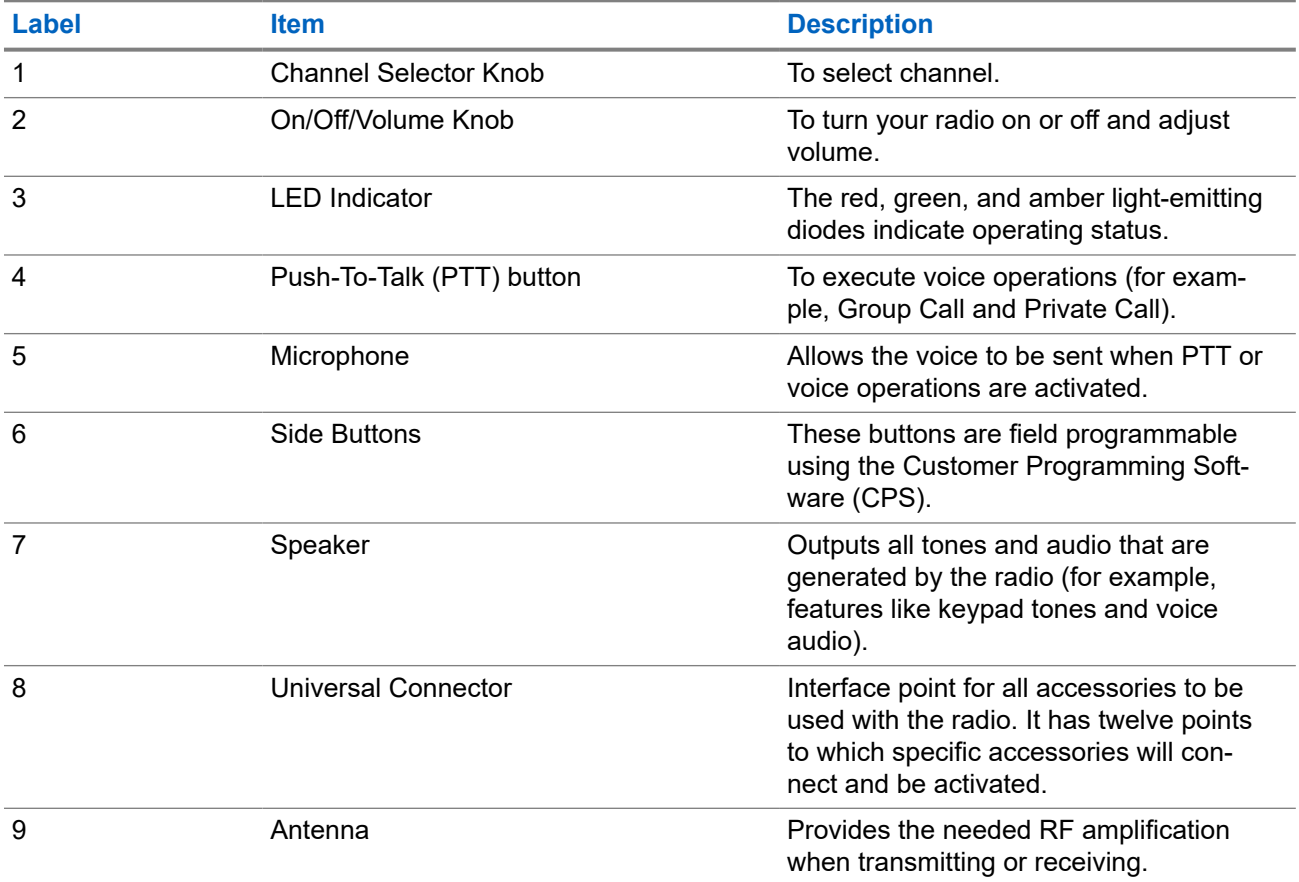

<span id="page-25-0"></span>MN008317A01-AC Chapter 5: Radio Overview

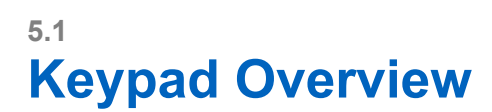

### **Figure 8: Keypad Overview**

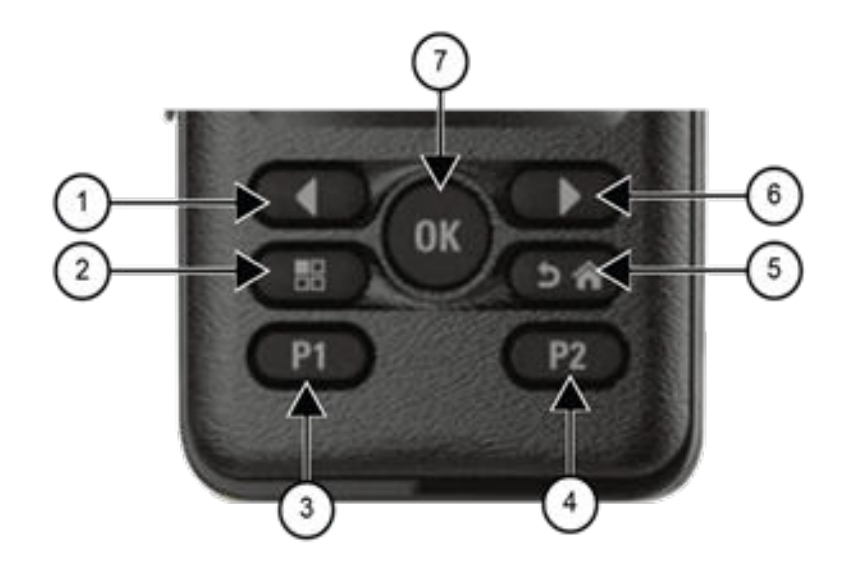

### **Table 6: Keypad Overview**

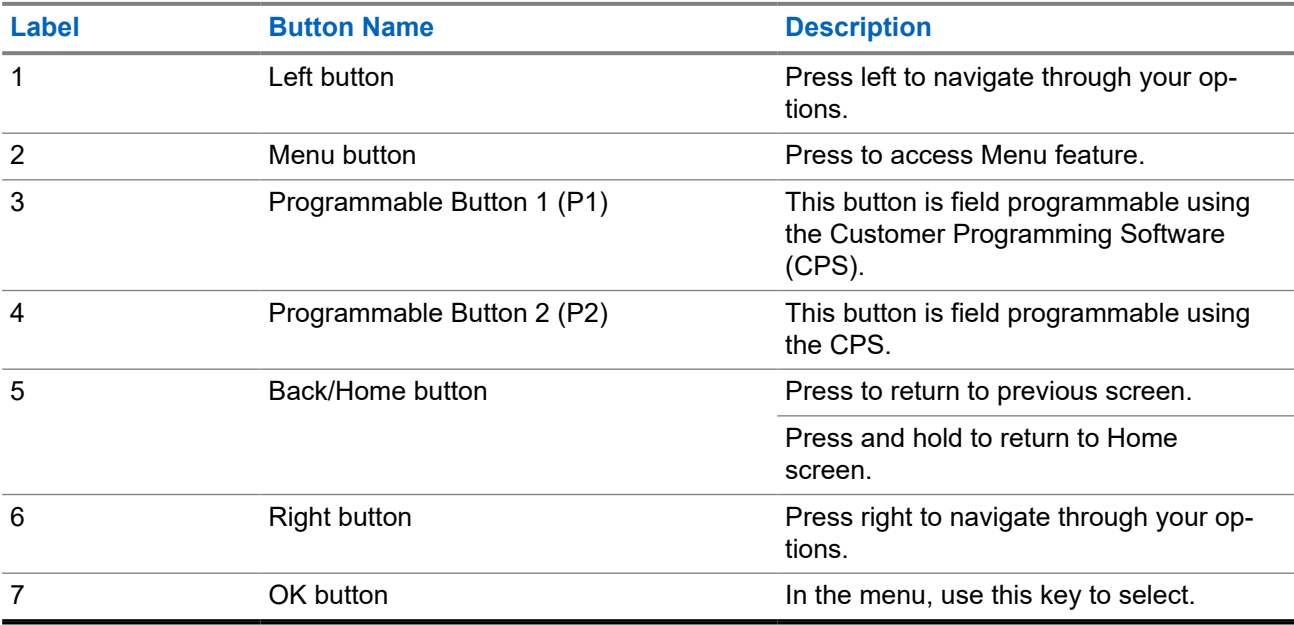

### <span id="page-26-0"></span>**5.2 Programmable Buttons**

You can program the programmable buttons as shortcuts to the following radio functions through programming software.

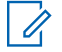

**NOTE:** Contact your dealer for more information.

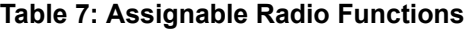

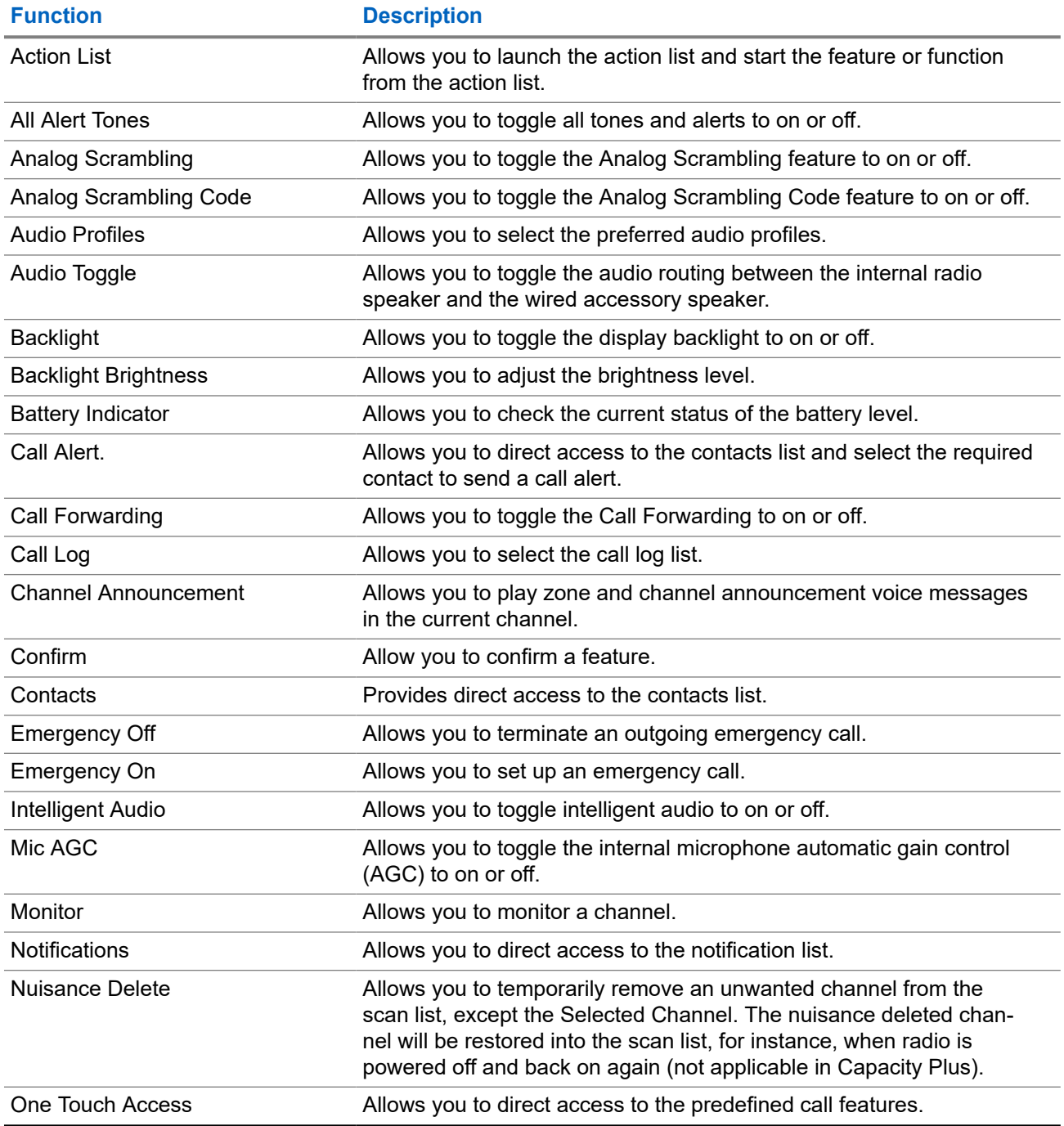

<span id="page-27-0"></span>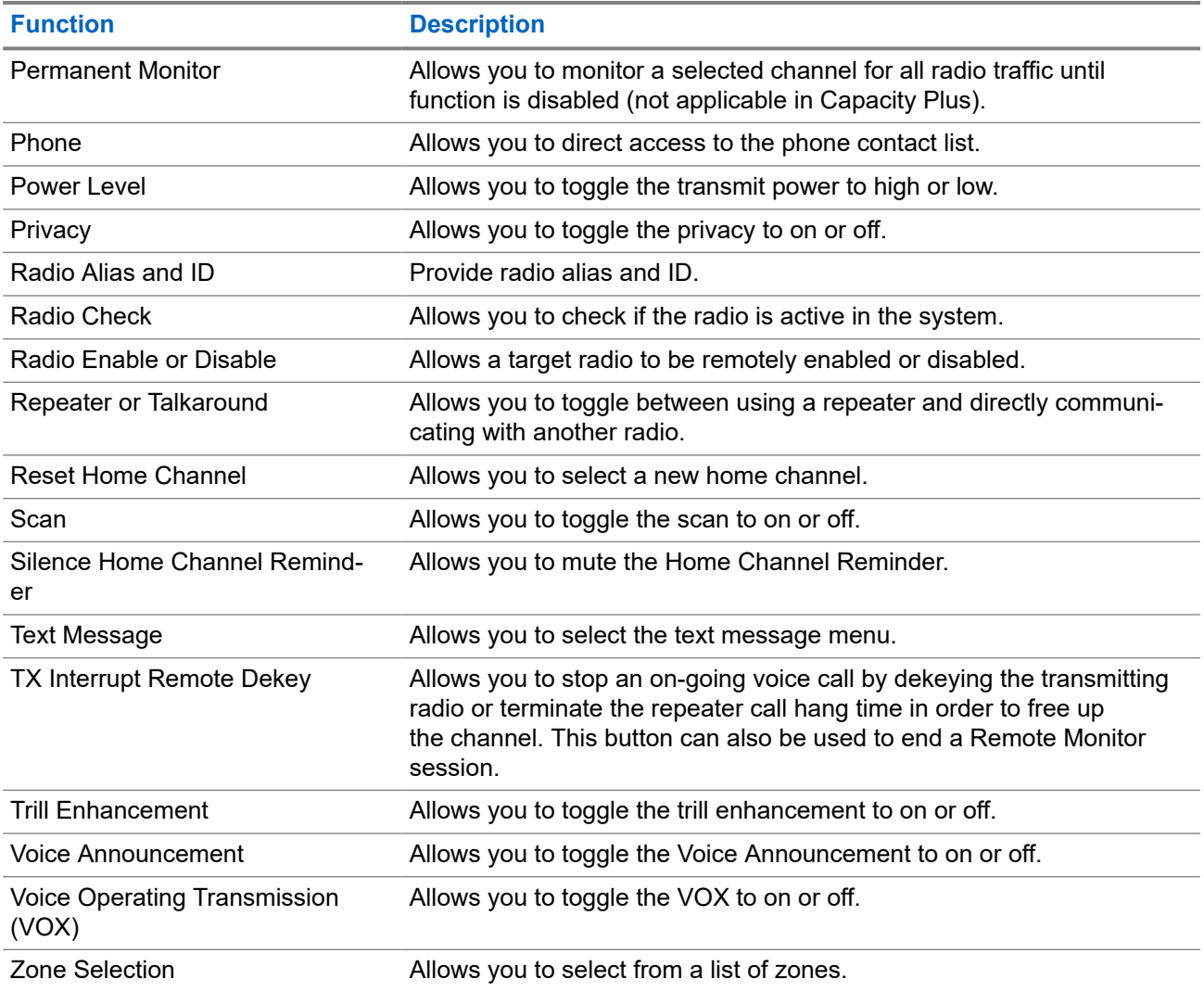

### **5.3**

### **Icons**

Icons are only available for radio with display.

Your radio display shows the radio status, text entries, and menu entries.

### **5.3.1 Display Icons**

The following icons appear on the status bar at the top of the radio display. The icons are arranged left most in order of appearance or usage, and are channel-specific.

#### **Table 8: Display Icons**

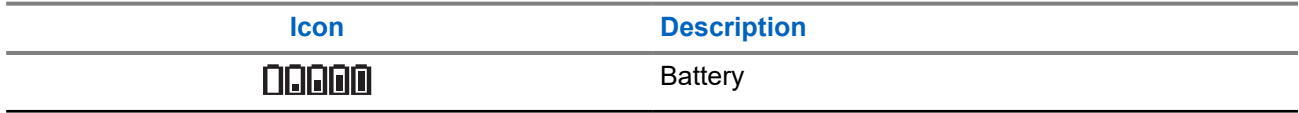

<span id="page-28-0"></span>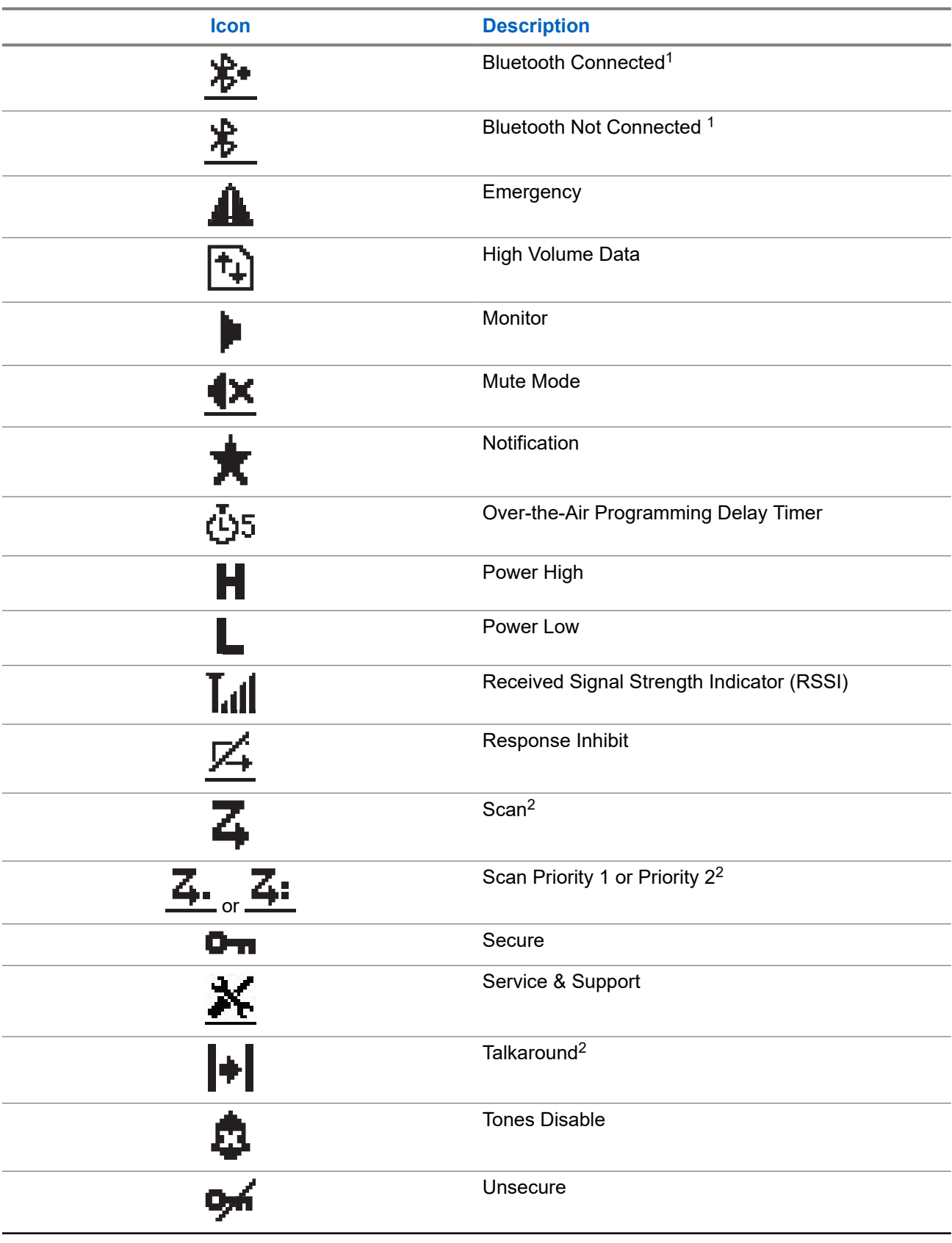

 $1$  Only applicable for DEP 570e.

 $2$  Not available in Capacity Plus.

<span id="page-29-0"></span>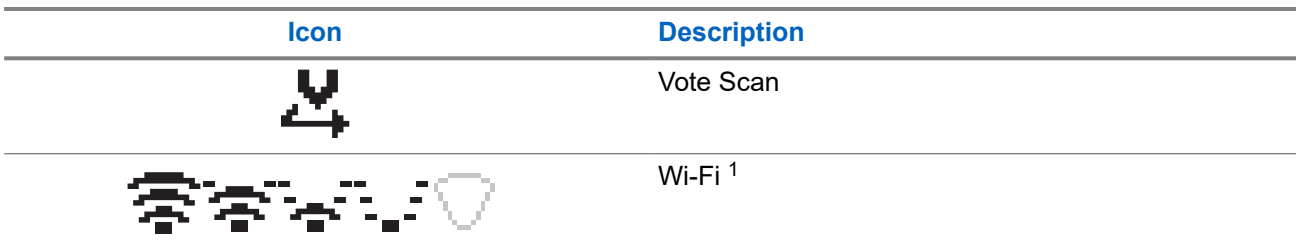

### **5.3.2 Advanced Menu Icons**

The following icons appear beside menu items that offer a choice between two options or as an indication that there is a sub-menu offering two options.

#### **Table 9: Advanced Menu Icons**

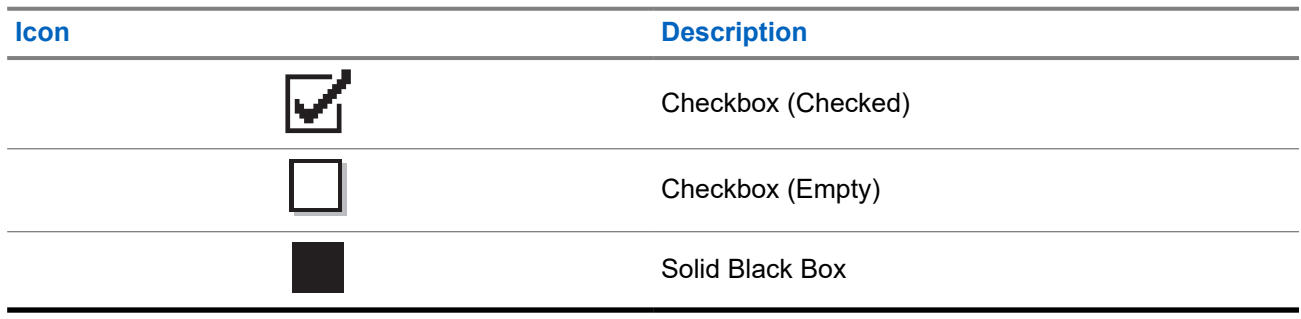

### **5.3.3 Call Icons**

The following icons appear on the display during a call. These icons also appear in the Contacts list to indicate alias or ID type.

#### **Table 10: Call Icons**

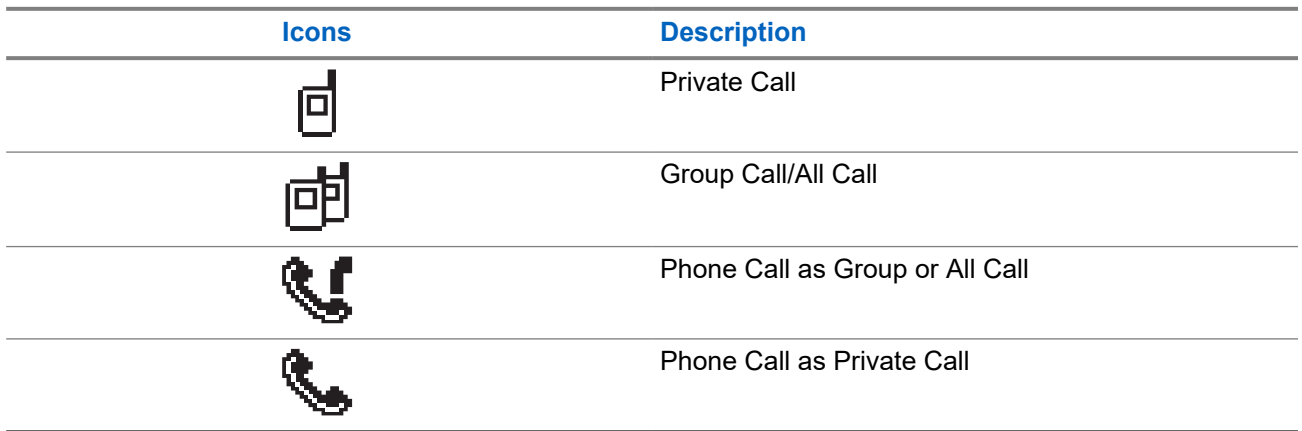

### **5.3.4 Mini Notice Icons**

The following icons appear momentarily on the display after an action to perform a task is taken.

#### <span id="page-30-0"></span>**Table 11: Mini Notice Icons**

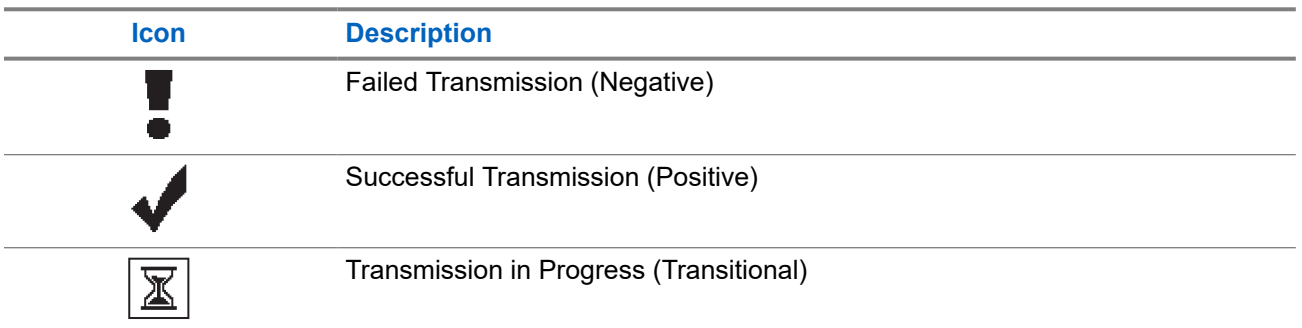

### **5.3.5 Sent Items Icons**

The following icons appear at the top right corner of the display in the Sent Items folder.

#### **Table 12: Sent Items Icons**

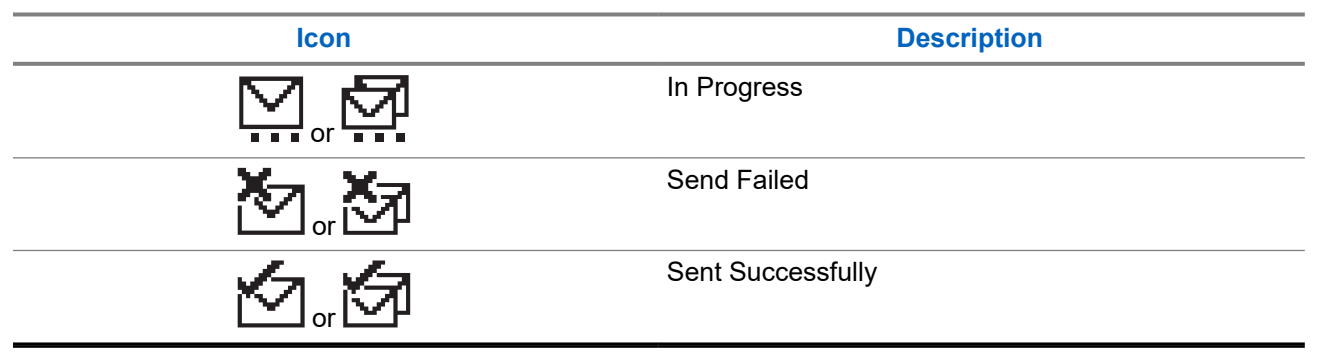

### **5.4 LED Indications**

The LED Indicator shows the operational status of your radio.

A qualified technician can permanently disable the LED indication by preprogramming it.

#### **Table 13: LED Indications**

| <b>Indication</b>   | <b>Status</b>                                                                         |
|---------------------|---------------------------------------------------------------------------------------|
| <b>Blinking Red</b> | • The radio is indicating a battery mismatch. $3$                                     |
|                     | • The radio has failed the self-test upon powering up.                                |
|                     | • The radio is receiving an emergency transmission.                                   |
|                     | • The radio is transmitting in low battery state.                                     |
|                     | • The radio has moved out of range if Auto-Range Transponder<br>System is configured. |
|                     | Mute Mode is enabled.<br>$\bullet$                                                    |

<sup>3</sup> Only applicable for models with the latest software and hardware.

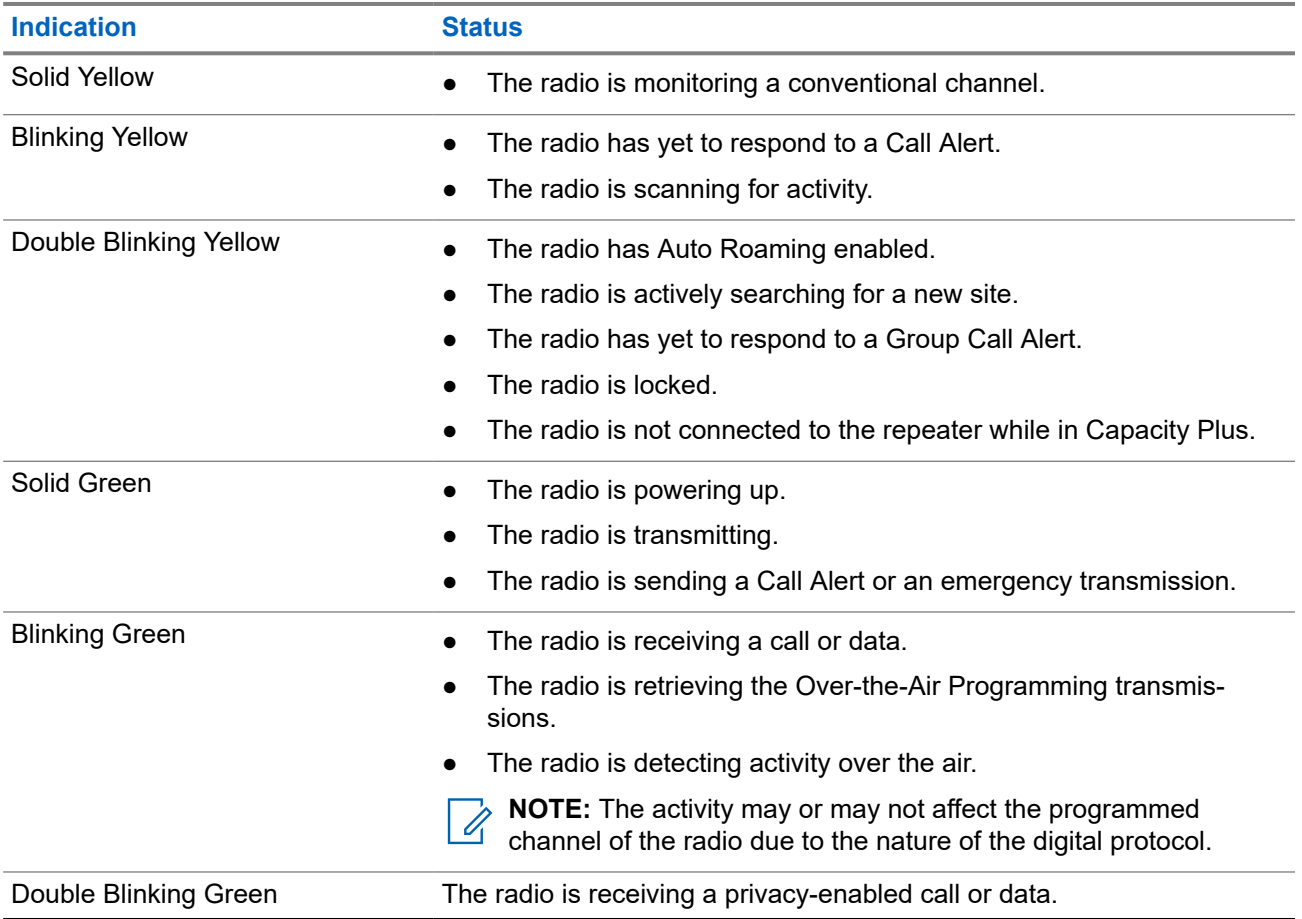

## <span id="page-32-0"></span>**System Overview**

System overview explains what type of systems and modes available in the radio.

### **6.1 Conventional Analog and Digital Modes**

Each channel in your radio can be configured as a conventional analog or conventional digital channel.

Certain features are unavailable when switching from digital to analog mode and analog to digital mode, whereas some are available in both.

There are minor differences on how each feature works but they do not affect the performance of your radio.

## <span id="page-33-0"></span>**Zone and Channel Selections**

A zone is a group of channels. You can program each channel with different features that support different groups of users.

#### **Table 14: Number of Supported Zones and Channels**

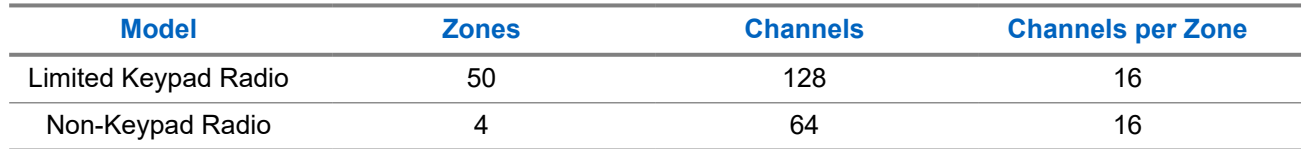

### **7.1 Selecting Zones**

#### **Procedure:**

From the menu, select **Zone** → *<required Zone>*.

Result: The display shows <zone> Selected.

**NOTE:** For all Non-Keypad radio, you are recommended to enable Voice Announcement feature for  $\mathscr{L}$ selecting zone. The Voice Announcement feature can only be enabled through radio programming software.

### **7.2 Selecting Channels**

#### **Procedure:**

Turn the **Channel Selector** knob.

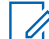

**NOTE:** If **Virtual Channel Stop** is enabled, your radio stops proceeding beyond the first or the last channel, and a tone is heard.

**Result:** Your radio switches to your preferred channel.

## <span id="page-34-0"></span>**Types of Radio Calls**

There are several ways that you can make a call with your radio depending on the types of calls and system available on your radio.

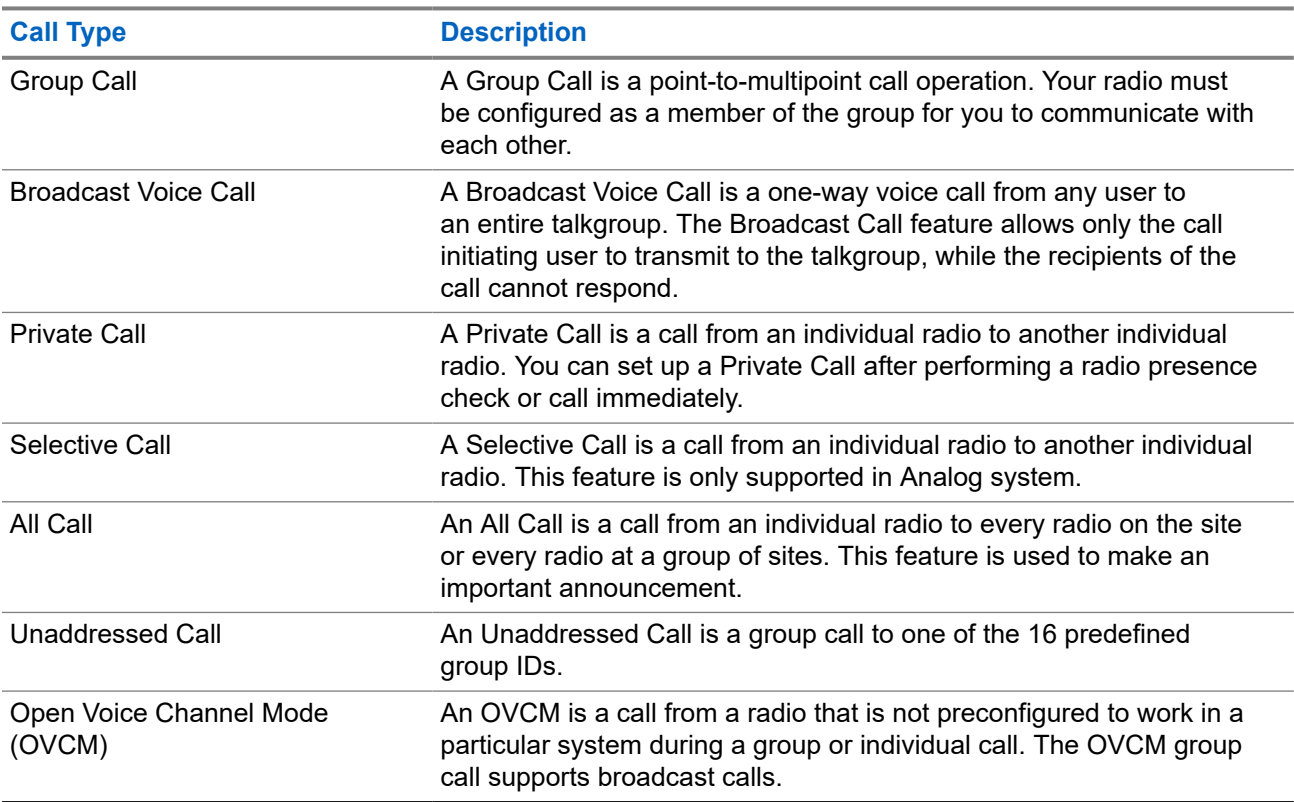

#### **Table 15: Types of Radio Calls**

When a call is interrupted, you hear a continuous Talk Prohibit Tone. Releasing the **PTT** button allows you to receive the call.

Channel Free Indication feature can be programmed on your radio by your dealer. If the Channel Free Indication feature is enabled, you hear a short alert tone when the recipient releases the **PTT** button, indicating the channel is free for you to respond.

### <span id="page-35-0"></span>**8.1 Making Calls on the Radio**

#### **Procedure:**

Perform one of the following actions based on the type of calls:

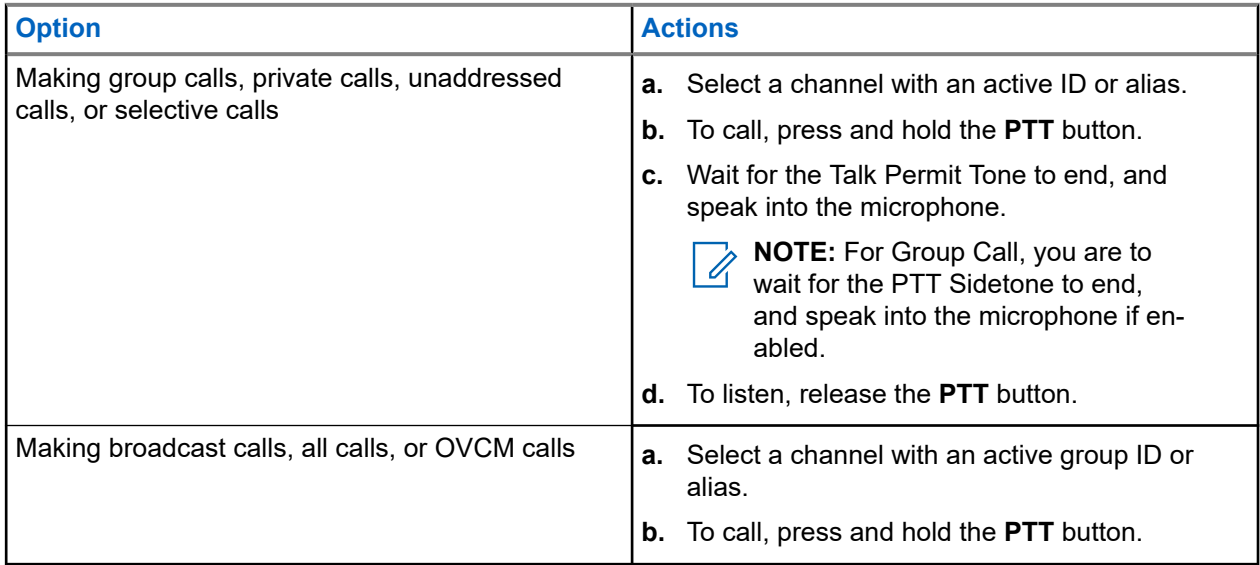

If your radio does not detect voice activity for a predetermined period, the call ends.

## **8.2**

## **Receiving and Responding to Calls on the Radio**

When you receive calls, your radio shows the following indications:

- The green LED blinks.
- Your radio unmutes and the incoming call sounds through the speaker.
- The display shows the ID and alias and call status.

**NOTE:** You cannot respond to a Broadcast Call or All Call.  $\mathscr{A}$ 

#### **Procedure:**

- **1.** To respond, press and hold the **PTT** button.
- **2.** Wait for the Talk Permit Tone to end, and speak into the microphone.

**NOTE:** For Group Call, wait for the PTT Sidetone to end, and speak into the microphone if enabled enabled.

**3.** To listen, release the **PTT** button.
# **Phone Calls**

A Phone Call is a call in between an individual radio or a group of radios and a telephone.

Depending on how the radio is configured, the following features may or may not be made available:

- Access code.
- Dual Tone Multi Frequency (DTMF) tone.
- De-access code.
- Displaying of caller alias or ID on receiving a phone call.
- Ability to reject or accept a phone call.

The Phone Call capability can be enabled by assigning and setting up phone numbers on the system. Contact your dealer to determine how your radio has been programmed.

### **9.1 Making Phone Calls**

#### **Procedure:**

- **1.** Press the programmed **Phone** button and select the required alias or ID.
- **2.** To call, press and hold the **PTT** button.
- **3.** To listen, release the **PTT** button.
- **4.** To end the call, press the programmed **Phone** button.

**Result:** If the call ends successfully, your radio shows the following indications:

- A tone sounds.
- The display shows Call Ended.

#### **9.2**

# **Receiving and Responding to Phone Calls**

When you receive a phone call, your radio shows the following indications:

- The green LED blinks.
- Your radio unmutes and the incoming call sounds through the speaker.
- The display shows the Phone Call icon and the call status.

- **1.** To respond to the phone call, press and hold the **PTT** button.
- **2.** Wait for the Talk Permit Tone to end, and speak into the microphone.
- **3.** To listen, release the **PTT** button.

**4.** To end the call, select the **Back/Home** button.

**NOTE:** Your radio is not able to terminate a phone call as a group call. The telephone user must end the call. The recipient user is only allowed to talk back during the call.

**Result:** If the call ends successfully, your radio shows the following indications:

- A tone sounds.
- The display shows Call Ended.

# **Voice Interrupt**

Voice Interrupt allows your radio to end any ongoing calls.

The Voice Interrupt feature uses the reverse channel signaling to interrupt any ongoing calls. You are allowed to make a voice transmission during the interruption.

The Voice Interrupt feature improves the probability of delivering a new call to the recipients when a call is in progress.

Voice Interrupt is accessible if this feature has been programmed in your radio. Contact your dealer for more information.

# **10.1 Enabling the Voice Interrupt**

- **1.** To interrupt the transmission during an on-going call, press and hold the **PTT** button.
- **2.** Wait for the Talk Permit Tone to end, and speak into the microphone.

# **Initiating Transmit Interrupt**

#### **Procedure:**

To interrupt an ongoing call, perform one of the following actions:

- Press the **PTT** button.
- Press the **Emergency** button.
- Perform data transmission.
- Press the programmed **TX Interrupt Remote Dekey** button.

#### **Result:**

The receiving radio displays Call Interrupted.

# **Advanced Features**

This chapter explains the operations of the features available in your radio.

#### **12.1**

# **Analog Message Encode**

Your radio can send preprogrammed messages from the Message list to a radio alias or the dispatcher.

#### **12.1.1**

# **Sending MDC Encode Messages to Dispatchers**

#### **Procedure:**

From the menu, select **Message** → **Quick Text** → *<required message>*.

#### **Result:**

If the request is successful, your radio shows the following indications:

- A positive indicator tone sounds.
- The display shows a positive mini notice.

If the request is unsuccessful, your radio shows the following indications:

- A negative indicator tone sounds.
- The display shows a negative mini notice.

#### **12.1.2**

# **Sending 5-Tone Encode Messages to Contacts**

#### **Procedure:**

From the menu, select **Message** → **Quick Text** → *<required message>* → *<required contact>*.

#### **Result:**

If the request is successful, your radio shows the following indications:

- A positive indicator tone sounds.
- The display shows a positive mini notice.

If the request is unsuccessful, your radio shows the following indications:

- A negative indicator tone sounds.
- The display shows a negative mini notice.

## **12.2 Analog Status Update**

Your radio can send preprogrammed messages from the Status List indicating your current activity to a radio contact (for 5-Tone systems) or the dispatcher (for Motorola Data Communication systems).

For Motorola Data Communication (MDC) systems, the last acknowledged message is kept at the top of the Status list. The other messages are arranged in alphanumeric order.

## **12.2.1 Sending Status Updates to Predefined Contacts**

#### **Procedure:**

Perform one of the following actions:

- For Motorola Data Communication (MDC) systems, from the menu, select **Status** → *<required status>* → **Set as Default** → **Menu/OK**.
- For 5-Tone systems, from the menu, select **Status** → *<required status>* → **Set as Default**.

#### **Result:**

For MDC systems, if the request is successful, your radio shows the following indications:

- A positive indicator tone sounds.
- The display shows a positive mini notice.

For MDC systems, if the request is unsuccessful, your radio shows the following indications:

- A negative indicator tone sounds.
- The display shows a negative mini notice.

For 5-Tone systems, if the request is successful, your radio display shows a  $\blacktriangledown$  beside the acknowledged status.

For 5-Tone systems, if the request is unsuccessful, your radio display shows a  $\checkmark$  beside the previous status.

### **12.2.2 Viewing 5-Tone Status Details**

**Prerequisites:** Purchase the Software License Key.

#### **Procedure:**

From the menu, select **Status**  $\rightarrow$  *<required status>*  $\rightarrow$  **View Details**.

**Result:** The display shows details of the selected status.

#### **12.3**

# **Auto-Range Transponder System**

The Auto-Range Transponder System (ARTS) is an analog-only feature designed to inform you when your radio is out-of-range of other ARTS-equipped radios.

ARTS-equipped radios transmit or receive signals periodically to confirm that they are within range of each other.

Your radio provides indications as follows:

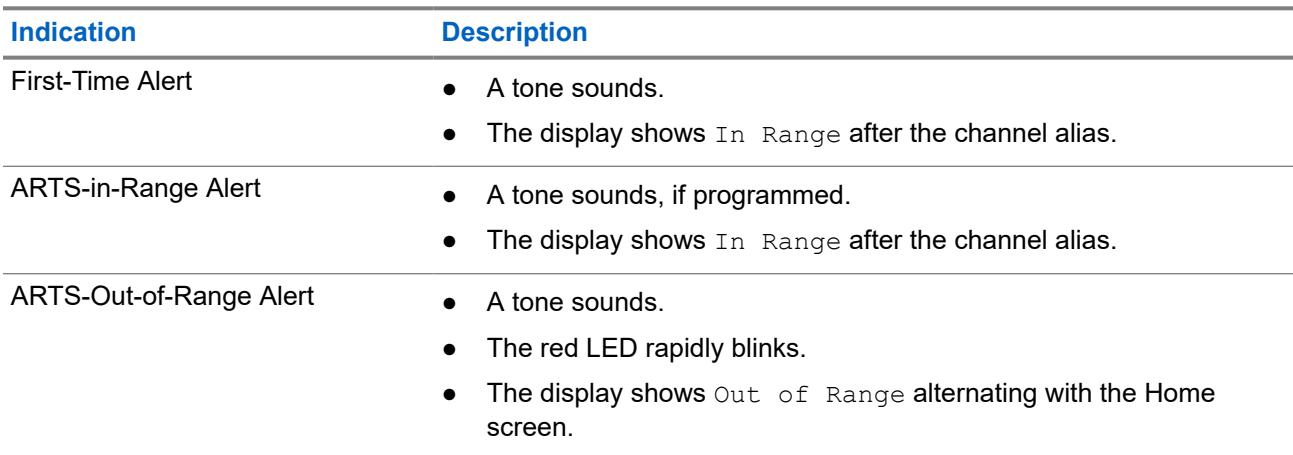

#### **Table 16: Auto-Range Transponder System Indications**

### **12.4 Bluetooth®**

This feature allows your radio to connect to any Bluetooth enabled device through Bluetooth connection.

This is an unobstructed path between your radio and your Bluetooth enabled device. For high degree of reliability, Motorola Solutions recommends to not separate the radio and the Bluetooth enabled device.

If the voice and tone quality gets distorted or unclear, place your radio and the Bluetooth enabled device close to each other to re-establish clear audio reception.

Your radio can support up to three simultaneous Bluetooth connections with Bluetooth-enabled devices of unique types. Your radio connects to the Bluetooth-enabled device within range with either the strongest signal strength or last connected device.

## **12.4.1 Turning the Bluetooth On**

#### **Procedure:**

From the menu, select **Bluetooth** → **My Status** → **On**.

**Result:** If Bluetooth is turned on, the display shows a  $\blacktriangledown$  beside  $On$ .

## **12.4.2 Turning the Bluetooth Off**

#### **Procedure:**

From the menu, select **Bluetooth**  $\rightarrow$  My Status  $\rightarrow$  Off.

**Result:** If Bluetooth is turned off, the display shows a  $\blacktriangledown$  beside  $\circ$  f f.

## **12.4.3 Connecting to Bluetooth Devices**

#### **Procedure:**

**1.** From the menu, select **Bluetooth**.

- **2.** Perform one of the following actions:
	- To connect to an existing device, select **Devices** → *<required device>* → **Connect**.
	- To connect to a new device, select **Devices** → **Find Devices** → *<required device>* → **Connect**.
	- To connect to a device in discoverable mode, select **Find Me**.

#### **Result:**

If the Bluetooth device is successfully connected to the radio, your radio shows the following indications:

- A positive tone sounds.
- The display shows *<Device>* Connected and the **Bluetooth Connected** icon.

If the Bluetooth device is unsuccessfully connected to the radio, your radio shows the following indications:

- A negative tone sounds.
- The display shows Connecting Failed.

**NOTE:** The Bluetooth connection tone is enabled by default. You can disable the Bluetooth connection tone through the radio programming software.

### **12.4.4 Disconnecting from Bluetooth Devices**

#### **Procedure:**

From the menu, select **Bluetooth** → **Devices** → *<required device>* → **Disconnect**.

#### **Result:**

If the Bluetooth device is successfully disconnected from the radio, your radio shows the following indications:

- A tone sounds.
- The display shows *<Device>* Disconnected.

**NOTE:** The Bluetooth connection tone is enabled by default. You can disable the Bluetooth connection  $\sum$  NUTE. The Diversity solution of the radio programming software.

#### **12.4.5**

# **Switching Audio Route between Internal Radio Speaker and Bluetooth Device**

#### **Procedure:**

Press the programmed **Bluetooth Audio Switch** button.

#### **Result:**

When the audio is routed to the Internal Radio Speaker, the display shows Route Audio to Radio.

When the audio is routed to the Bluetooth device, the display shows Route Audio to Bluetooth.

A tone sounds.

## **12.4.6 Viewing Device Details**

#### **Procedure:**

From the menu, select **Bluetooth** → **Devices** → *<required device>* → **View Details**.

# **12.4.7 Editing Device Names**

#### **Procedure:**

#### **Result:**

The display shows Device Name Saved.

### **12.4.8 Deleting Device Names**

#### **Procedure:**

From the menu, select **Bluetooth** → **Devices** → *<required device>* → **Delete**.

**Result:** The display shows Device Deleted.

## **12.4.9 Adjusting Bluetooth Mic Gain Values**

#### **Procedure:**

From the menu, select **Bluetooth** → **BT Mic Gain**.

#### **12.4.10**

# **Permanent Bluetooth Discoverable Mode**

The Permanent Bluetooth Discoverable Mode must be enabled by your dealer.

**NOTE:** If the Permanent Bluetooth Discoverable Mode is enabled, you are unable to find the **Bluetooth**<br>Setting in the menu and you connot use any plustes of the factoric setting setting in the menu and you cannot use any Bluetooth programmable button features.

Other Bluetooth-enabled devices can locate your radio, but the devices cannot connect to the radio. The Permanent Bluetooth Discoverable Mode enables dedicated devices to use your radio position in the process of Bluetooth-based location.

# **12.5 Call Alert Operation**

Call Alert paging enables you to alert the recipient to call you back when they can. This feature is applicable for subscriber aliases or IDs only.

## **12.5.1 Making Call Alerts**

#### **Procedure:**

From the menu, select **Contacts** → *<required ID or alias>* → **Call Alert**.

#### **Result:**

If the request is successful, the display shows a positive mini notice.

If the request is unsuccessful, the display shows a negative mini notice.

#### **12.5.2**

# **Responding to Call Alerts**

When you receive a Call Alert, your radio shows the following indications:

- A repetitive tone sounds.
- The yellow LED blinks.
- The display shows a notification list of the Call Alert and the ID of the caller.

#### **Procedure:**

Respond to the caller with a Private Call by pressing the **PTT** button.

#### **12.6**

# **Call Indicator Settings**

This feature allows you to configure call or text message tones.

### **12.6.1 Activating or Deactivating Call Ringers**

You can activate or deactivate call ringers for Private Calls, Text Messages, Call Alerts, Telemetry Status with Text, and Selective Calls.

# **Activating Call Ringers**

#### **Procedure:**

- **1.** From the menu, select **Utilities** → **Radio Settings** → **Tones/Alerts** → **Call Ringers**.
- **2.** Select the required tone.

#### **Result:**

If you activate call ringers, your radio display shows a  $\blacktriangledown$  and the selected tone.

# **Deactivating Call Ringers**

#### **Procedure:**

- **1.** From the menu, select **Utilities** → **Radio Settings** → **Tones/Alerts** → **Call Ringers**.
- **2.** Select **Off**.

#### **Result:**

If you deactivate call ringers, your radio display shows a  $\blacktriangledown$  beside  $\text{Off.}$ 

#### **12.6.2**

# **Assigning Ring Styles**

You can program your radio to play one of the 11 predefined ring tones when receiving Private Calls, Call Alerts, or Text Messages.

#### **Procedure:**

From the menu, select **Contacts** → *<required ID or alias>* → **View/Edit** → **Ringer** → *<required tone>*.

#### **12.6.3**

## **Ring Alert Type**

You can program your radio to vibrate when receiving calls. Your radio vibrates once or repetitively depending on the selected ring style.

For radios with batteries that support the vibrate feature and are attached to a vibrating belt clip, the Ring Alert Type options are Silent, Ring, Vibrate, and Ring and Vibrate.

For radios with batteries that do not support the vibrate feature and are not attached to a vibrating belt clip, Ring Alert Type is automatically set to Ring. The available Ring Alert Type options are Silent and Ring.

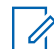

**NOTE:** If All Tones status is enabled, your radio displays the ring alert type. If All Tones status is disabled, your radio displays the All Tone Mute icon.

### **12.6.3.1 Selecting Ring Alert Types**

#### **Procedure:**

- **1.** From the menu, select **Utilities** → **Radio Settings** → **Tones/Alerts** → **Ring Alert Type**.
- **2.** Select one of the following options:
	- **Silent**
	- **Ring**

### **12.6.4 Configuring Vibrate Styles**

When you attach a Vibrating Belt Clip to your radio that has a battery supporting the vibrate feature, Vibrate Style is enabled.

- **1.** From the menu, select **Utilities** → **Radio Settings** → **Tones/Alerts** → **Vibrate Style**.
- **2.** Select on of the following options:
	- **Short**
	- **Medium**
	- **Long**

## **12.7 Call Log Features**

Your radio tracks all recent outgoing, answered, and missed Private Calls. The call log feature is used to view and manage recent calls.

Missed Call Alerts can be included in call logs depending on the system configuration on your radio. You can perform the following tasks in each call list:

- View Details
- Delete Calls

## **12.7.1 Viewing Recent Calls**

#### **Procedure:**

- **1.** From the menu, select **Call Log**.
- **2.** Select one of the following lists:
	- **Missed**
	- **Answered**
	- **Outgoing**
- **3.** View calls by scrolling through the list.

**Result:** The display shows the most recent entry.

### **12.7.2 Deleting Calls from the Call List**

#### **Procedure:**

From the menu, select → **Call Log** → *<required list>* → *<required ID or alias>* → **Delete Entry?** → **Yes**.

**NOTE:** If you select **No**, your radio returns to the previous screen. If the list is empty, a tone sounds and the display shows List Empty.

**Result:** The display shows Entry Deleted.

### **12.7.3 Viewing Details from the Call List**

#### **Procedure:**

From the menu, select → **Call Log** → *<required list>* → *<required ID or alias>* → **View Details**.

## **12.8 Contacts Settings**

The Contacts menu provides an address book function on your radio. Each entry corresponds to an ID for making calls. The entries are alphabetically sorted.

Each entry supports different call types depending on your settings. The contact entries display Call Type, Call Alias, and Call ID information.

You can assign entries to programmable number keys as quick dial. You see a check mark before each number key that is assigned to an entry. If the check mark is before the  $Empty$  interface, a number key is not assigned to the entry.

Personal Computer (PC) Calls and Dispatch Calls are data-related. These calls are only available with an application.

Your radio supports Analog and Digital contacts, with a maximum of 500 members for each Contacts Lists.

For Analog contacts list, you view or edit the subscriber IDs, and initiate a Call Alert. Only your dealer can add or delete the subscriber IDs.

For Digital contacts list, you can add or edit the subscriber IDs. Only your dealer can delete the subscriber IDs.

### **12.8.1 Making Group Calls or Private Calls with Contact List**

#### **Procedure:**

- **1.** From the menu, select **Contacts** → *<required ID or alias>*.
- **2.** To call, press and hold the **PTT** button.
- **3.** Wait for the Talk Permit Tone to end, and speak into the microphone.
- **4.** To listen, release the **PTT** button.

### **12.8.2 Setting Default Contacts**

#### **Procedure:**

From the menu, select  $\rightarrow$  **Contacts**  $\rightarrow$  *<required ID or alias>*  $\rightarrow$  **Set as Default**.

#### **Result:**

If the setting is successful, your radio shows the following indications:

- A positive indicator tone sounds.
- The display shows a positive mini notice.
- $\bullet$  The display shows a  $\checkmark$  beside the selected contact.

#### **12.9**

# **Dynamic Caller Alias**

This feature allows a Caller Alias to be configured in the radio.

When in a call, the receiving radio displays the Caller Alias of the transmitting radio.

The Caller Aliases list can store up to 500 Caller Aliases of transmitting radio. You can view or make Private Calls from the Caller Aliases list. When you turn off your radio, the history of receiving Caller Aliases is removed from the Caller Aliases list.

### **12.9.1 Viewing the Caller Aliases List**

You can access the Caller Aliases list to view the transmitting Caller Alias details.

#### **Procedure:**

From the menu, select **Caller Aliases** → *<preferred list>* → **View Details**.

#### **12.9.2**

# **Initiating Private Calls From the Caller Aliases List**

#### **Procedure:**

- **1.** From the menu, select **Caller Aliases** → *<required Caller Alias>*.
- **2.** To call, press and hold the **PTT** button.

### **12.10 Emergency Operation**

Emergency Alarms are used to indicate critical situations. You can initiate an Emergency Alarm at any time even when there is activity on the current channel.

You can only assign one type of Emergency Mode to the Emergency button for each channel. Your radio supports the following Emergency Modes:

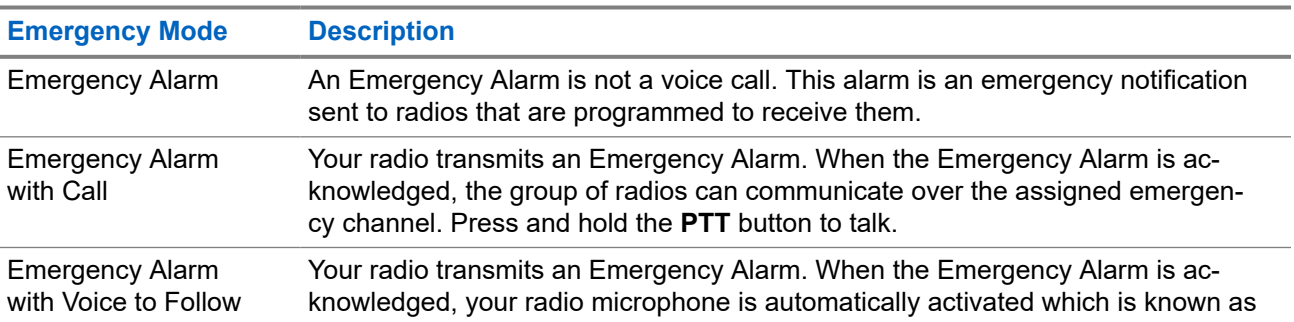

#### **Table 17: Emergency Modes**

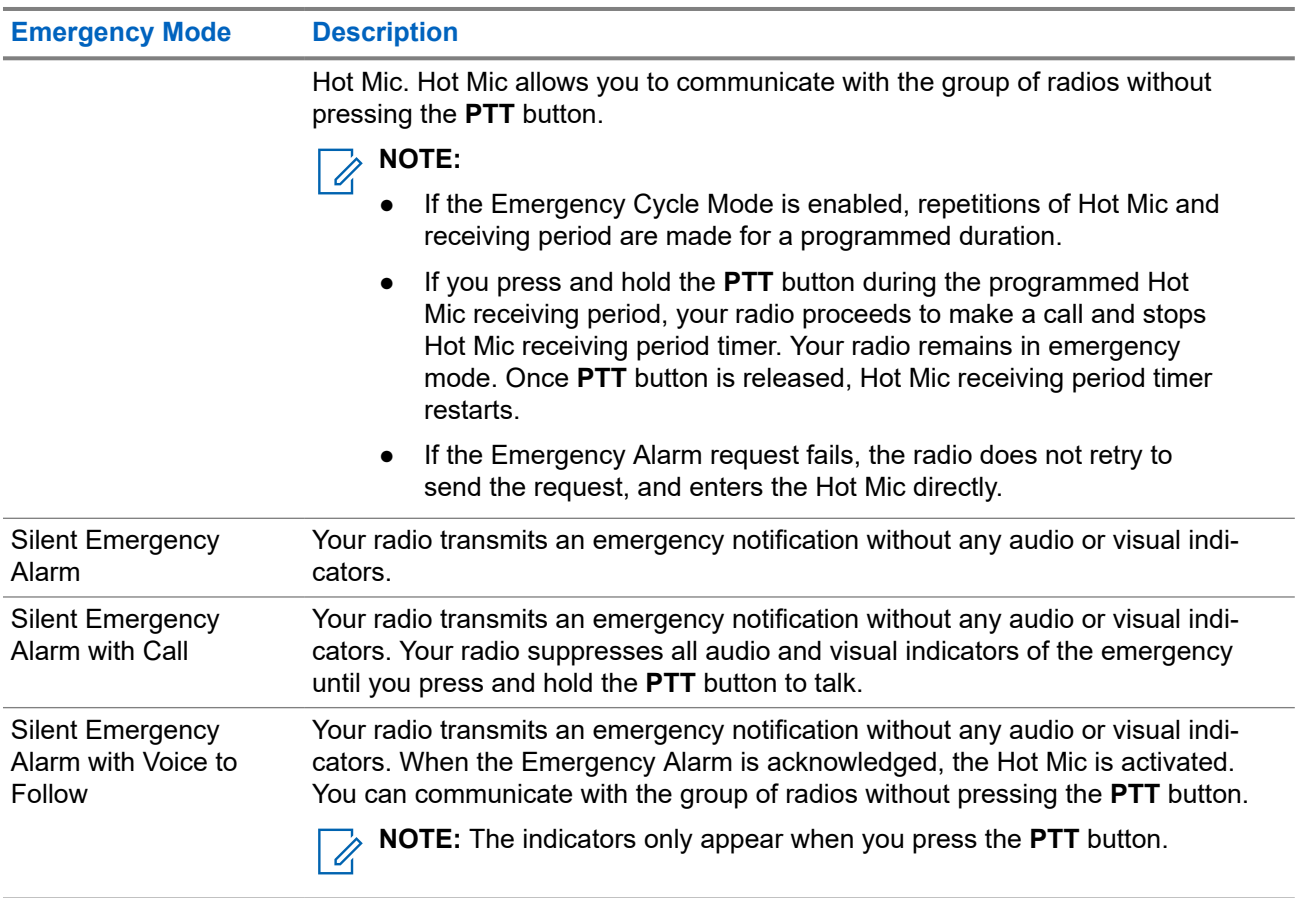

Your dealer can set the Emergency On or Off function and button-press duration of the Emergency button. Contact your dealer for more information.

Your dealer can program the Emergency Search tone. When the tone is programmed, the Emergency Search tone sounds. The tone mutes when your radio transmits or receives voice, and stops when your radio exits Emergency mode.

## **12.10.1 Sending Emergency Alarms**

#### **Procedure:**

Press the programmed **Emergency On** button.

#### **Result:**

If the alarm is successfully sent, your radio shows the following indications:

- The Emergency tone sounds.
- The green LED blinks.
- The display shows Alarm Sent.

If the alarm is unsuccessful after all retries, your radio shows the following indications:

- A negative tone sounds.
- The display shows Alarm Failed.

# **12.10.2 Sending Emergency Alarms with Call**

#### **Procedure:**

**1.** Press the programmed **Emergency On** button.

If the alarm is successfully sent, your radio shows the following indications:

- The Emergency tone sounds.
- The green LED blinks.
- The display shows Alarm Sent.
- **2.** To call, press and hold the **PTT** button.
- **3.** Wait for the Talk Permit Tone to end, and speak into the microphone.
- **4.** To listen, release the **PTT** button.

If your radio does not detect voice activity for a predetermined period, the call ends.

## **12.10.3 Sending Emergency Alarms with Voice to Follow**

#### **Procedure:**

**1.** Press the programmed **Emergency On** button.

If the alarm is successfully sent, the Emergency tone sounds and Hot Mic is activated.

**2.** Speak into the microphone without pressing the **PTT** button.

Your radio automatically stops transmitting when:

- The cycling duration between hot mic and receiving calls expires if Emergency Cycle Mode is enabled.
- The hot mic duration expires if Emergency Cycle Mode is disabled.

## **12.10.4 Receiving Emergency Alarms**

When you receive an Emergency Alarm, your radio shows the following indications:

- A tone sounds.
- The red LED blinks.
- The display shows the Emergency Alarm List, Emergency Talkgroup ID, and ID of the transmitting radio.

- **1.** When the Emergency Alarm List appears, perform one of the following actions:
	- Select **OK** button.
	- Select the *<required ID>*.

**2.** Select **OK** button to view the action options.

## **12.10.5 Reinitiating the Emergency Mode**

#### **Procedure:**

Perform one of the following actions:

- Change the channel while the radio is in Emergency mode.
	- **NOTE:** You can reinitiate emergency mode only if you enable emergency alarm on the new  $\overline{\mathscr{A}}$ channel.
- Press the programmed **Emergency On** button during an emergency initiation or transmission state.

**Result:** The radio exits the Emergency mode, and reinitiates Emergency.

### **12.10.6 Exiting the Emergency Mode**

Your radio automatically exits emergency mode when you are having the following scenarios:

- An acknowledgment is received from the system (for emergency alarms only).
- All retries to send the alarm are exhausted.
- Turning off your radio. When you turn on your radio, the emergency will not reinitiate automatically.
- Change your current channel to a channel with no Emergency.

#### **Procedure:**

Press the programmed **Emergency Off** button.

#### **Result:**

If you exited the Emergency successfully, your radio shows the following indications:

- The tone ceases.
- The red LED extinguishes.

#### **12.11**

# **Entering the Front Panel Programming**

You can customize certain feature parameters in the Front Panel Programming (FPP) to enhance the use of your radio.

- **1.** From the menu, select **Utilities** → **Program Radio**.
- **2.** Enter your current eight-digit password.
- **3.** Select the required setting.

## **12.12 Home Channel Reminder**

This feature provides a reminder when the radio is not set to the home channel for a while.

When this feature is enabled and your radio is not set to the home channel for some time, the following indications occur periodically:

- A tone and the Home Channel Reminder announcement sounds.
- The display shows Non Home Channel.

### **12.12.1 Muting the Home Channel Reminder**

When the Home Channel Reminder sounds, you can temporarily mute the reminder.

#### **Procedure:**

Press the programmed **Silence Home Channel Reminder** button.

#### **Result:**

The display shows HCR Silenced.

### **12.12.2 Setting New Home Channels**

When the Home Channel Reminder occurs, you can set new home channels.

#### **Procedure:**

From the menu, select **Utilities** → **Radio Settings** → **Home Channel** → *<required channel>*.

#### **Result:**

The display shows a  $\blacktriangleright$  beside the selected home channel alias.

#### **12.13**

# **Lone Worker**

This feature prompts an emergency if there is no user activity (button press or channel selector activation) for a predefined time.

When there is no user activity for a predefined time, the radio prewarns you using an audio indicator once the inactivity timer expires.

If there is no acknowledgment from you before the predefined reminder timer expires, the radio initiates an emergency condition as programmed by the dealer.

## **12.14 Monitor Feature**

The feature allows you to remotely activate the microphone of a target radio. You can use this feature to monitor any audible activity surrounding the target radio.

### **12.14.1 Monitoring Channels**

#### **Procedure:**

- **1.** Press and hold the programmed **Monitor** button. Your radio shows the following indications:
	- You hear the radio activity.
	- The yellow LED illuminates.
	- The display shows the **Monitor** icon.
- **2.** To call, press and hold the **PTT** button.
- **3.** To listen, release the **PTT** button.

### **12.14.2 Permanent Monitor**

The Permanent Monitor feature is used to continuously monitor a selected channel for activity.

### **12.14.2.1 Setting the Permanent Monitor**

#### **Procedure:**

Press the programmed **Permanent Monitor** button.

#### **Result:**

When your radio enters the mode, your radio shows the following indications:

- An alert tone sounds.
- The yellow LED illuminates.
- The display shows Permanent Monitor On and the Monitor icon.

When your radio exits the mode, your radio shows the following indications:

- An alert tone sounds.
- The yellow LED extinguishes.
- The display shows Permanent Monitor Off.

## **12.15 Priority Monitor**

Priority Monitor allows your radio to receive transmission from talkgroups with higher priority during talkgroup call. This feature is only applicable to members in Receive Group List.

**NOTE:** This feature can only be accessed when Talkgroup Scan feature is enabled.

Priority talkgroups are Priority 1 (P1) and Priority 2 (P2). Your radio receives transmission according to the following priority:

**1.** Emergency Call for P1 Talkgroup.

- **2.** Emergency Call for P2 Talkgroup.
- **3.** Emergency Call for non-priority Talkgroup in the Receive Group List.
- **4.** All Call.
- **5.** P1 Talkgroup Call.
- **6.** P2 Talkgroup Call.
- **7.** Non-priority Talkgroup in the Receive Group List.

#### **12.15.1**

# **Receive Group List**

Receive Group List allows you to create and assign members on the talkgroup scan list. You can have a maximum of 16 members in a list.

**NOTE:** To add member into the list, the talkgroup must first be configured in the radio. 0

For Other Systems, when your radio is programmed to edit the scan list, you can perform the following actions:

- Add or remove talkgroups.
- Add, remove, and edit priority for talkgroups.
- Add, remove, and edit affiliation talkgroups.
- Replace the existing scan list with a new scan list.

If a talkgroup is programmed as Permanent Talkgroup, you are unable to edit the talkgroup from the scan list.

### **12.16 Remote Monitor**

This feature is used to turn on the microphone of a target radio with a subscriber ID. You can use this feature to remotely monitor any audible activity surrounding the target radio.

Both your radio and the target radio must be programmed to allow you to use this feature.

The Remote Monitor microphone selection of the target radio follows the programmed Hot Mic setting. There are two Hot Mic sources:

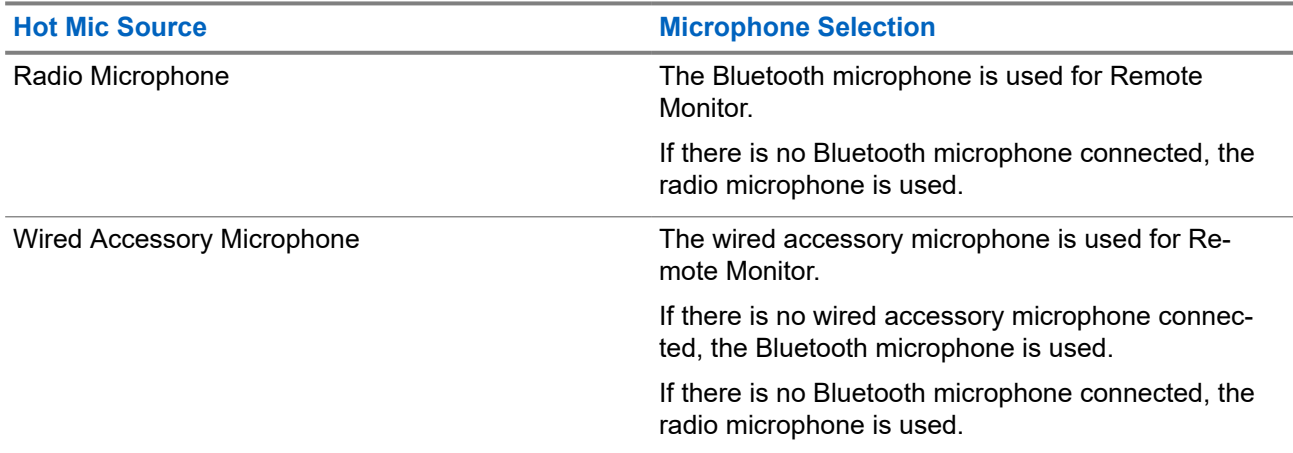

If initiated, the green LED blinks once on the target radio. This feature automatically stops after a programmed duration or when there is user operation on the target radio.

Remote Monitor comprises of two types:

- **Remote Monitor without Authentication**
- **Remote Monitor with Authentication**

When your radio turns on the microphone of a target radio with user authentication, a passphrase is required. The passphrase is programmed into the target radio through the radio programming softwares.

# **12.16.1 Initiating the Remote Monitor**

#### **Procedure:**

**1.** Perform one of the following actions:

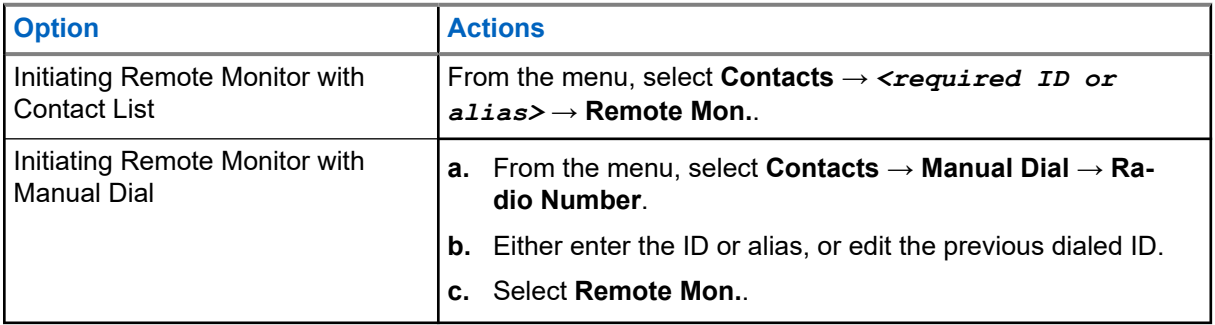

**2.** Enter the passphrase if required.

#### **Result:**

If the request is successful, your radio shows the following indications:

- A positive tone sounds.
- The display shows a positive mini notice.
- The audio from the monitored radio starts playing for a programmed duration, and the display shows Rem. Monitor. When the timer expires, an alert tone sounds and the LED turns off.

If the request is unsuccessful, your radio shows the following indications:

- A negative tone sounds.
- The display shows a negative mini notice.

#### **12.17**

# **Mute Mode**

Mute Mode provides an option to silence all audio indicators on your radio.

When Mute Mode is initiated, all audio indicators are muted except higher priority features such as emergency operations.

When Mute Mode is exited, your radio resumes playing ongoing tones and audio transmissions.

Mute Mode can be enabled for a predefined duration by setting the Mute Mode Timer. The duration of the timer is configured through the radio menu and can range between 0.5–6 hours. Mute Mode is exited once the timer expires.

If the timer is left at **0**, the radio remains in Mute Mode for an indefinite period until the radio is moved to a face-up position or the programmed **Mute Mode** button is pressed.

**IMPORTANT:** You can only enable either Face Down or Fall Alert one at a time. Both features cannot be enabled together.

### **12.17.1 Turning the Mute Mode On**

#### **Procedure:**

Press the programmed **Mute Mode** button.

#### **Result:**

If Mute Mode is enabled, your radio shows the following indications:

- A positive tone sounds.
- The red LED blinks and continues blinking until Mute Mode is exited.
- The display shows Mute Mode On.
- The home screen shows the Mute Mode icon.
- Your radio mutes.
- If the Mute Mode Timer has been set, the timer begins counting down the duration that it is configured.

### **12.17.2 Setting the Mute Mode Timer**

#### **Procedure:**

- **1.** From the menu, select **Utilities** → **Radio Settings** → **Mute Timer**.
- **2.** Edit the numeric value of each digit.

### **12.17.3 Exiting the Mute Mode**

When the Mute Mode Timer expires, your radio automatically exits Mute Mode. You can also exit Mute mode manually.

#### **Procedure:**

Exit Mute Mode manually by performing one of the following actions:

- Press the programmed **Mute Mode** button.
- Press and hold the **PTT** button and speak into the microphone.
- Switch to any unprogrammed channel.

#### **Result:**

If Mute Mode is disabled, your radio shows the following indications:

- A negative tone sounds.
- The blinking red LED extinguishes.
- The display shows Mute Mode Off.
- The Mute Mode icon disappears from the home screen.
- Your radio unmutes and restores the speaker state.

The Mute Mode Timer stops even if the timer has not expired.

# **12.18 Notification List**

Your radio has a Notification list that collects all unread events on the channel, such as text messages, telemetry messages, missed calls, and call alerts.

The display shows the Notification icon when the Notification list has one or more events.

The list supports a maximum of 40 unread events. When the list is full, the next event automatically replaces the oldest event. After the events are read, they are removed from the Notification list.

The maximum number of notifications are 30 text messages and 10 missed calls or call alerts. This maximum number depends on individual feature (job tickets, text messages, missed calls, or call alerts) list capability.

## **12.18.1 Accessing the Notification List**

#### **Procedure:**

From the menu, select **Notification**.

**Result:** The display shows all the available events.

#### **12.19**

# **Over-the-Air Programming**

Your dealer can remotely update your radio through Over-the-Air Programming (OTAP) without any physical connection. Some settings can also be configured by using OTAP.

When your radio undergoes OTAP, the green LED blinks.

When your radio receives high volume data, your radio shows the following indications:

- If you press the **PTT** button, a negative tone sounds.
- The display shows the High Volume Data icon.
- The channel becomes busy.

When OTAP completes, your radio shows one of the following responses depending on the configuration:

- A tone sounds. The display shows Updating Restarting. Your radio restarts.
- Your radio displays the **Restart Now** or **Postpone** options. If you select **Postpone**, your radio returns to the previous screen. The display shows the OTAP Delay Timer icon until the automatic restart occurs.

When your radio turns on after automatic restart, your radio shows the following indications:

- If the program update is successful, the display shows Sw Update Completed.
- If the program update is unsuccessful, a tone sounds, the red LED blinks once, and the display shows  $S_{\rm W}$ Update Failed.

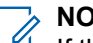

**NOTE:**

If the programming update is unsuccessful, the update failure indications appear every time you turn on your radio. Contact your dealer to reprogram your radio with the latest software to eliminate the update failure indications.

### **12.20 Scan**

Depending on the supported system available on your radio, your radio may have different behavior on Scan.

#### **Channel Scan**

When you start a scan, your radio scans through the programmed scan list for the current channel looking for voice activity. If you are on a digital channel, and your radio locks onto an analog channel, your radio automatically switches from digital mode to analog mode during the call and the same behavior occurs if you are on analog channel.

#### **Table 18: Scan Methods**

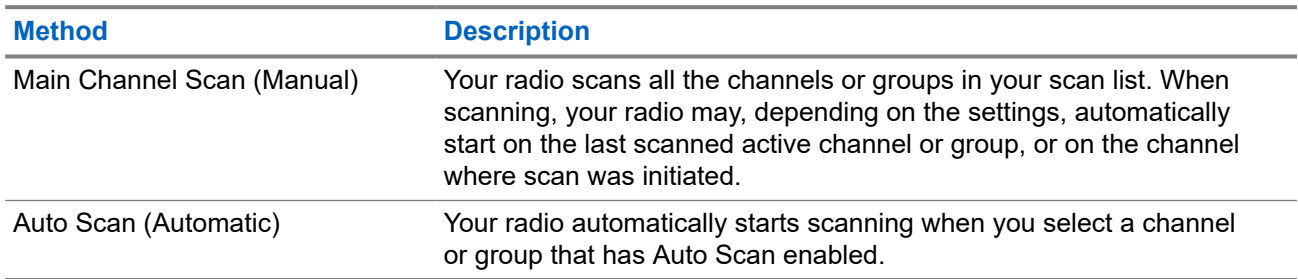

When you miss a call from a talkgroup or a channel that is in your scan list, you might be having the following situations:

- Scan feature is not on.
- Scan list member has been disabled through the menu.
- You are already participating in another call.

**NOTE:** If your radio joins a call for a Zone Scan List member from a different Zone and Call Hang Timer expires before you are able to respond, you must navigate to the Zone and Channel of the Scan List Member and start a new call to respond.

### **12.20.1 Turning the Scan On**

#### **Procedure:**

From the menu, select **Scan** → **Scan State** → **Turn On**.

#### **Result:**

If scan is turned on, your radio shows the following indications:

- The yellow LED blinks.
- The display shows  $Scan$  on and the scan icon.

### **12.20.2 Turning the Scan Off**

#### **Procedure:**

From the menu, select **Scan** → **Scan State** → **Turn Off**. **Result:**

If scan is turned off, your radio shows the following indications:

- The LED extinguishes.
- The display shows Scan Off and the scan icon disappears.

### **12.20.3 Scan Talkback**

The Talkback feature allows you to respond to a transmission while scanning.

Depending on how you configure the Scan Talkback feature, you will see two different scenarios if you press the PTT button when your radio scans into a call from the selectable group scan list.

#### **Table 19: Scan Talkback Type**

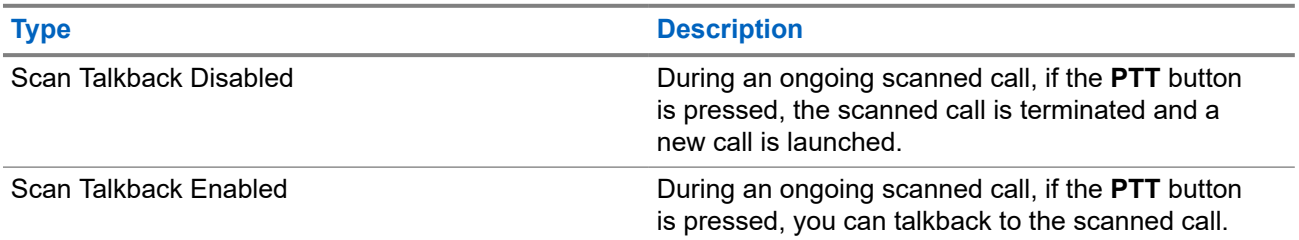

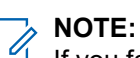

I If you face the following scenarios:

- **1.** Scan into a call for a group that is not assigned to a channel position in the currently selected zone.
- **2.** Miss the Hang Time of the call.

Perform the following actions:

- **1.** Switch to the proper zone.
- **2.** Select the channel position of the group to talk back to that group.

## **12.20.4**

# **Nuisance Channels**

Nuisance Channel is a channel that generates unwanted call continually.

You can temporarily remove the unwanted channel from the scan list and restore it back later on. This capability does not apply to the channel designated as the Selected Channel.

#### **12.20.4.1**

### **Deleting Nuisance Channels**

**Prerequisites:** Your radio is scanned into the Nuisance Channel.

- **1.** Press the programmed **Nuisance Delete** button until you hear a tone.
- **2.** Release the programmed **Nuisance Delete** button.

### **12.20.4.2 Restoring Nuisance Channels**

#### **Procedure:**

Perform one of the following actions:

- Restart your radio.
- Turn off and then turn on the scan.
- Change the channel using the **Channel Selector** knob.

#### **12.20.5**

## **Vote Scan**

Vote Scan provides wide coverage in areas with multiple base stations transmitting identical information on different analog channels.

Your radio scans analog channels of multiple base stations, and performs a voting process to select the strongest received signal.

During a vote scan, your radio shows the following indications:

- The yellow LED blinks.
- The display shows the Vote Scan icon.

#### **12.20.6**

# **Scan Lists**

You can create and assign individual channels or groups in Scan Lists. Your radio scans for voice activity by cycling through the channel or group sequence specified in the scan list for the current channel or group. Scan List also known as Receive Group List.

Your radio can support up to 250 scan lists, with a maximum of 16 members in a list. Each scan list supports a mixture of analog and digital entries.

The Priority icon on the left of member ID indicates whether the member is on Priority 1 or Priority 2 channel list. You cannot have multiple Priority 1 and Priority 2 channels in a scan list. There is no icon if the priority is set to **None**.

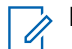

**NOTE:** This feature is not applicable to Capacity Plus.

### **12.20.6.1 Editing Priority for the Scan List**

- **1.** To view and edit the priority of the talkgroup, from the menu, select **Scan** → **View/Edit List** → *<required alias>* → **Edit Priority**.
- **2.** Perform one of the following actions:
	- To edit the required alias as Priority 1, select **Priority 1**.
	- To edit the required alias as Priority 2, select **Priority 2**.
	- To edit the required alias as no priority, select **None**.
- **3.** If another talkgroup has been assigned to Priority 1 or Priority 2, you can overwrite the current priority when the display shows Overwrite Existing?.
	- To overwrite, select **Yes**.
	- To return to previous screen, select **No**.

### **12.20.6.2 Viewing the Scan List**

#### **Procedure:**

- **1.** From the menu, select **Scan** → **Scan List**.
- **2.** Perform one of the following actions:
	- To do alias search, enter the required characters for the alias.
	- To search for the alias manually, scroll through the contact list with the **right** or **left** button.

### **12.20.6.3 Adding New Entries to the Scan List**

#### **Procedure:**

- **1.** From the menu, select **Scan** → **Scan List** → **Add Member** → *<required alias>*.
- **2.** Perform one of the following actions:
	- To add the new alias as Priority 1, select **Priority 1**.
	- To add the new alias as Priority 2, select **Priority 2**.
	- To add the new alias as no priority, select **None**.
- **3.** If another talkgroup has been assigned to Priority 1 or Priority 2, you can overwrite the current priority when the display shows Overwrite Existing?.
	- To overwrite, select **Yes**.
	- To return to previous screen, select **No**.
- **4.** Perform one of the following actions:
	- To add another, select **Yes**.
	- To save the current list, select **No**.

### **12.20.6.4 Deleting Entries from the Scan List**

- **1.** From the menu, select **Scan** → **Scan List** → *<required alias>* → **Delete**.
- **2.** Perform one of the following actions:
	- To delete the alias, select **Yes**.
	- To return to previous screen, select **No**.

### **12.20.7 Multi-Talkgroup Affiliation**

Your radio can be configured for up to seven talkgroups at a site.

Up to seven talkgroups can be assigned as affiliation talkgroups from the 16 talkgroups in the Receive Group List. The selected talkgroup and the priority talkgroups are automatically affiliated.

### **12.20.7.1 Adding the Talkgroup Affiliation**

#### **Procedure:**

- **1.** From the menu, select **Scan** → **View/Edit List** → *<required ID or alias>* → **Edit Affiliation**.
- **2.** To add the Talkgroup Affiliation, select **On**.

#### **Result:**

If affiliation is successfully added to the system, the display shows positive mini notice.

If maximum of seven talkgroups are selected for affiliation, the display shows  $List$   $Full$ .

#### **NOTE:**

.

In the **View/Edit List**,  $\bullet$  beside the talkgroups indicates registration in progress or adding talkgroup affiliation has failed.

The  $\blacktriangleright$  beside the talkgroups indicates the talkgroup affiliation is successful.

### **12.20.7.2 Removing the Talkgroup Affiliation**

#### **Procedure:**

 $\overrightarrow{a}$ 

- **1.** From the menu, select **Scan** → **View/Edit List** → *<required ID or alias>* → **Edit Affiliation**.
- **2.** To remove the Talkgroup Affiliation, select **Off**.

**Result:** In the **View/Edit List**, ✔ disappears beside the selected Talkgroup ID.

### **12.21 Response Inhibit**

This feature helps prevent your radio from responding to any incoming transmissions.

**NOTE:** Contact your dealer for more information.

If enabled, your radio does not generate any outgoing transmissions in respond to incoming transmissions, such as Radio Check, Call Alert, Radio Disable, Remote Monitor, Automatic Registration Service (ARS), and responding to Private Messages.

Your radio cannot receive Confirmed Private Calls when this feature is enabled. However, your radio is able to manually send transmission.

## **12.21.1 Setting the Response Inhibit**

#### **Procedure:**

Press the programmed **Response Inhibit** button.

#### **Result:**

If the Response Inhibit is successfully turned off, your radio shows the following indications:

- A positive tone sounds.
- The display shows a momentary positive mini notice.

If the Response Inhibit fails to turn off, your radio shows the following indications:

- A negative tone sounds.
- The display shows a momentary negative mini notice.

## **12.22 Radio Check**

If enabled, this feature allows you to determine if another radio is active in a system without disturbing the user of that radio. No audible or visual notification is shown on the target radio.

This feature is only applicable for subscriber IDs.

## **12.22.1 Sending Radio Checks**

#### **Procedure:**

From the menu, select **Contacts** → *<required ID or alias>* → **Radio Check**.

#### **Result:**

If the target radio is active in the system, your radio shows the following indications:

- A tone sounds.
- The display shows Target Radio Available.

If the target radio is inactive in the system, your radio shows the following indications:

- A tone sounds.
- The display shows Target Radio Not Available.

#### **12.23**

# **Received Signal Strength Indicator**

This feature allows you to view the Received Signal Strength Indicator (RSSI) values.

The display shows the RSSI icon at the top right corner.

## **12.23.1 Viewing RSSI Values**

#### **Procedure:**

At the home screen, within 5 seconds, select the **Left** button three times and the **Right** button three times. **Result:** The display shows the current RSSI values.

#### **12.24**

# **Rental Timer**

The Rental Timer feature allows the radio rental dealer to set the permitted rental period of your radio and automatically disable the radio beyond the duration specified on the timer.

The radio can be programmed with a maximum rental period of 999 hours and a maximum rental period extension of 99 hours.

The timer calculates the radio usage time and disables the radio when the usage time reaches the predetermined rental period.

After the rental period expires, the radio ceases to function until the dealer resets the rental timer.

**NOTE:** This feature is applicable to DEP 570e and DEP550e models only.

#### **12.24.1**

# **Accessing Rental Timer Information**

#### **Procedure:**

From the menu, select **Utilities** → **Rental Timer** → **Information**. **Result:** The display shows the hours.

### **12.24.2 Rental Expiry Reminder**

The Rental Expiry Reminder feature provides a reminder when the rental period is expiring.

The radio provides a display and an audio reminder of the timer expiry.

For the audio reminder frequency, the voice announcement sounds as the followings:

- Every 1 hour after the first reminder, until the last 2 hours before the rental period expires.
- Twice for the last 2 hours before the rental period expires.
- Twice during the last 3 minutes, 2 minutes and 1 minute before the rental period expires.

For the display reminder, your radio display shows a momentary notice reminder referring to the number of hours before before the rental period expires.

For the last 3 minutes before expiry, your radio display shows a momentary notice reminder referring to the number of minutes before the rental period expires.

### **12.24.3 Extending the Rental Period**

The radio can be programmed with a maximum of 99 hours rental period extension.

#### **Procedure:**

Perform one of the following actions:

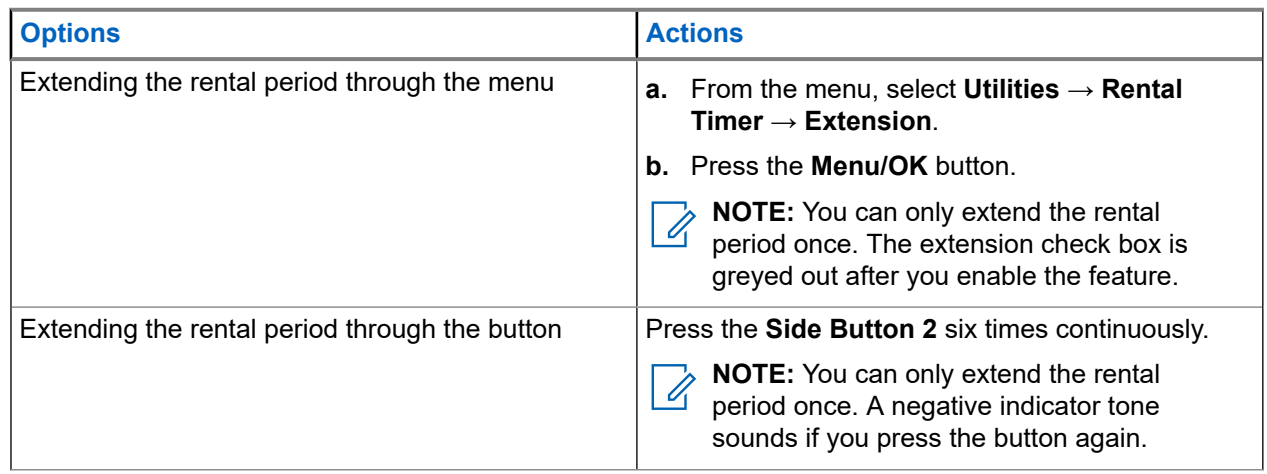

## **12.25 Security**

This feature allows you to stun or revive any radio in the system.

For example, you may disable stolen radio to prevent unauthorized users from using and revive or enable the radio when it is recovered.

When a radio is stunned, the radio cannot request nor receive any user initiated services on the system that performed the stun procedure. However, the radio can switch to another system. The radio continues to send GNSS location reports and can be monitored remotely when it was stunned or disabled.

You can stun or revive a radio with or without authentication.

Authenticated Radio Disable is a selling feature and requires verification when you enable or disable a radio. When your radio disables a target radio with user authentication, a passphrase is required. The passphrase is preprogrammed in the target radio through the Customer Programming Software (CPS).

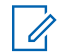

**NOTE:** Contact your dealer to enable this feature.

### **12.25.1 Disabling Radios**

#### **Procedure:**

- **1.** From the menu, select **Contacts** → *<required ID or alias>* → **Radio Disable**.
- **2.** Enter the passphrase if required.

#### **Result:**

If the request is successful, your radio shows the following indications:

● A positive indicator tone sounds.

● The display shows a positive mini notice.

If the request is unsuccessful, your radio shows the following indications:

- A negative indicator tone sounds.
- The display shows a negative mini notice.

### **12.25.2 Enabling Radios**

#### **Procedure:**

- **1.** From the menu, select **Contacts** → *<required ID or alias>* → **Radio Enable**.
- **2.** Enter the passphrase if required.

#### **Result:**

If the request is successful, your radio shows the following indications:

- A positive indicator tone sounds.
- The display shows a positive mini notice.

If the request is unsuccessful, your radio shows the following indications:

- A negative indicator tone sounds.
- The display shows a negative mini notice.

#### **12.26**

# **Service and Support**

You can identify the types of service and support that your radio needs through the service code.

**NOTE:** Service and Support features are only applicable for DEP 500e Series Portable Radios.

For Full Keypad and Limited Keypad models, your radio shows the notification alert and service code on the radio display.

For Non-Keypad model, respective service code messages are only available through Voice Announcement.

**NOTE:** If the Voice Announcement feature is not enabled in the radio programming software, service mode and service-related announcements are not available for your Non-Keypad model.

For more information about the Service Code, refer to the MOTOTRBO™ Radios Service Codes Troubleshooting Guide, MN009539A01 at <https://learning.motorolasolutions.com>.

#### **12.26.1**

# **Accessing Notifications**

You can identify the types of service and support that your radio needs through the notifications.

#### **Procedure:**

Perform one of the following actions:

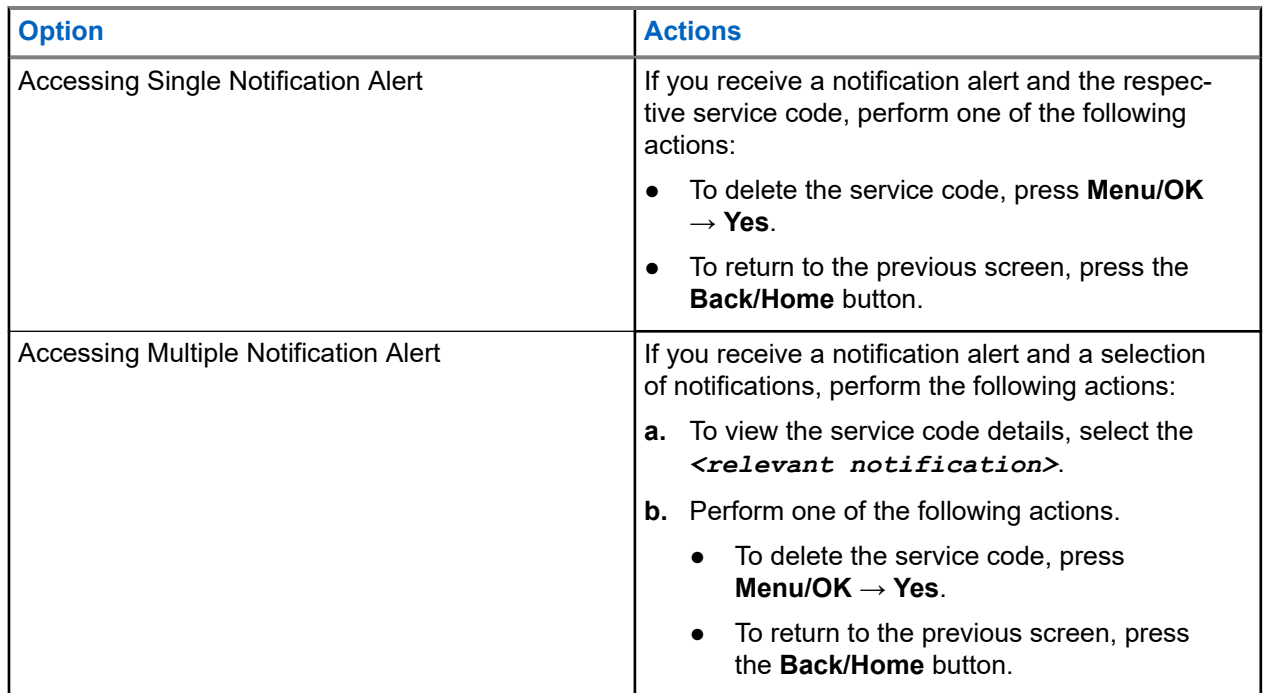

## **12.26.2 Accessing Service and Support**

You can identify the types of service and support that your radio needs through the service code.

#### **Procedure:**

Perform one of the following actions:

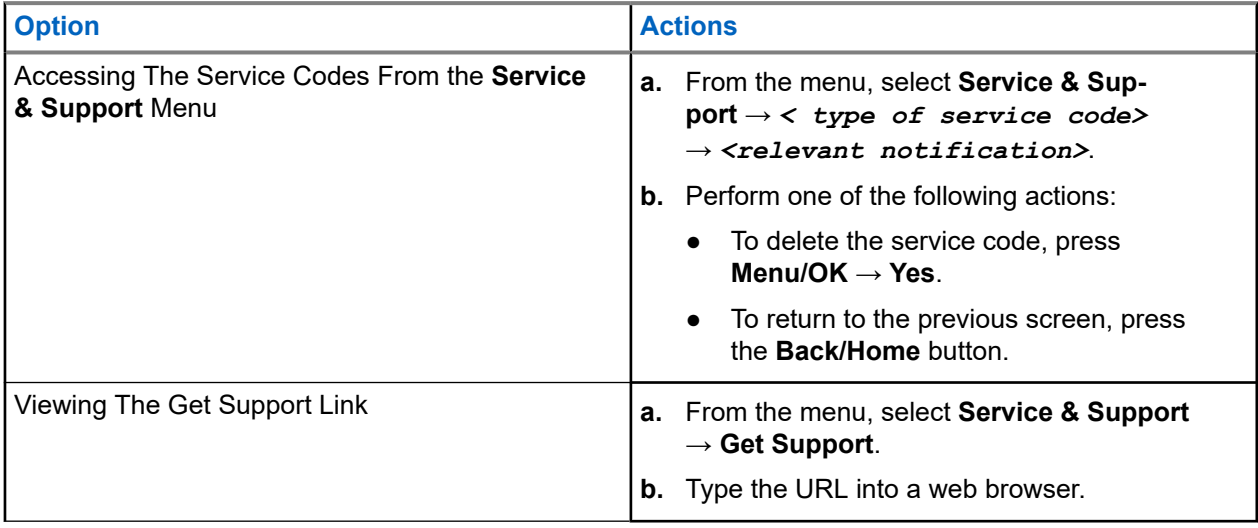

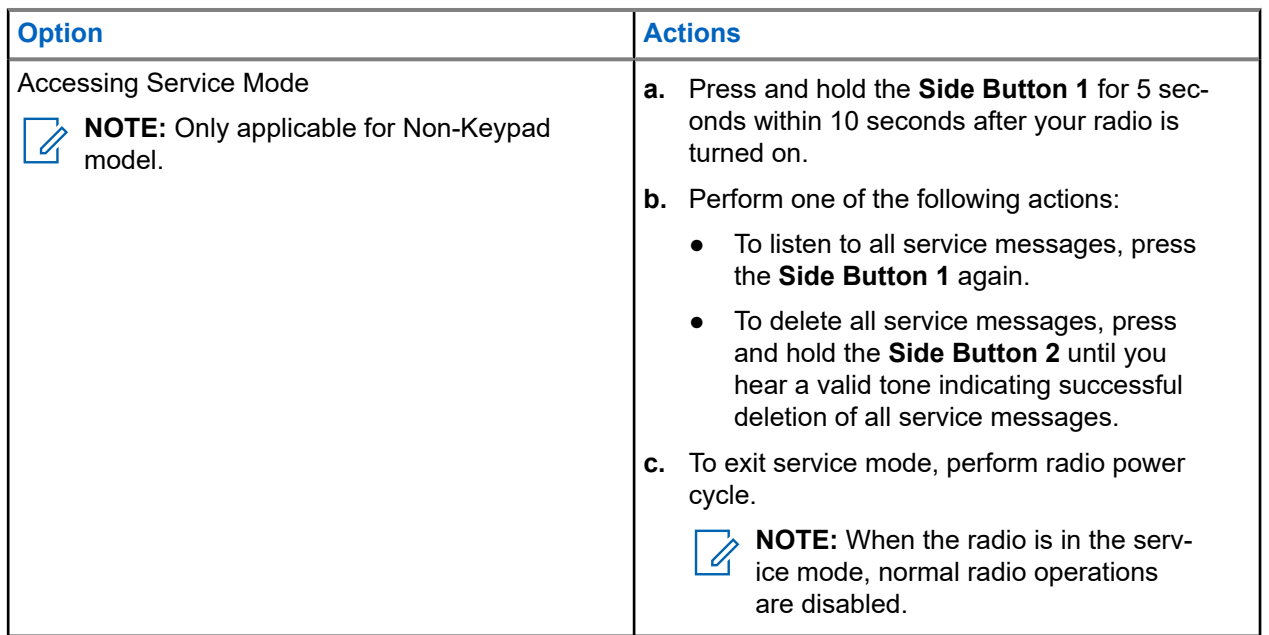

### **12.26.3 Viewing Service Contact**

Viewing Service Contact feature is only available for radio models with display.

#### **Procedure:**

From the menu, select **Service & Support** → **Service Contact**.

**Result:** Your radio shows the service contact details.

#### **12.27**

# **Text Messaging**

Your radio is able to receive data from another radio or a text message application.

There are two types of text messages, Digital Mobile Radio (DMR) Short Text Message and text message. The maximum length of a DMR Short Text Message is 23 characters. The maximum length of a text message is 280 characters, including the subject line. The subject line only appears when you receive messages from e-mail applications.

### **NOTE:**

The maximum character length is only applicable for models with the latest software and hardware. For radio models with older software and hardware, the maximum length of a text message is 140 characters. Contact your dealer for more information.

## **12.27.1 Viewing Text Messages**

- **1.** From the menu, select **Messages**.
- **2.** Perform one of the following actions:
	- For Text Messages or Telemetry Status, select **Inbox** → *<required messages>*.

● For Sent Text Messages, select **Sent Items** → *<required messages>*.

#### **Result:**

If the Inbox, Drafts, or Sent Items folder is empty:

- If the Keypad Tone is enabled, a tone sounds.
- The display shows List Empty.

If the Inbox, Drafts, or Sent Items folder is not empty, the display shows a subject line if the message is from an email application.

For Telemetry Status, you cannot reply to the message and your display shows Telemetry: <Status Text Message>.

## **12.27.2 Sending Text Messages**

**Prerequisites:** Compose your message.

#### **Procedure:**

Perform one of the following actions:

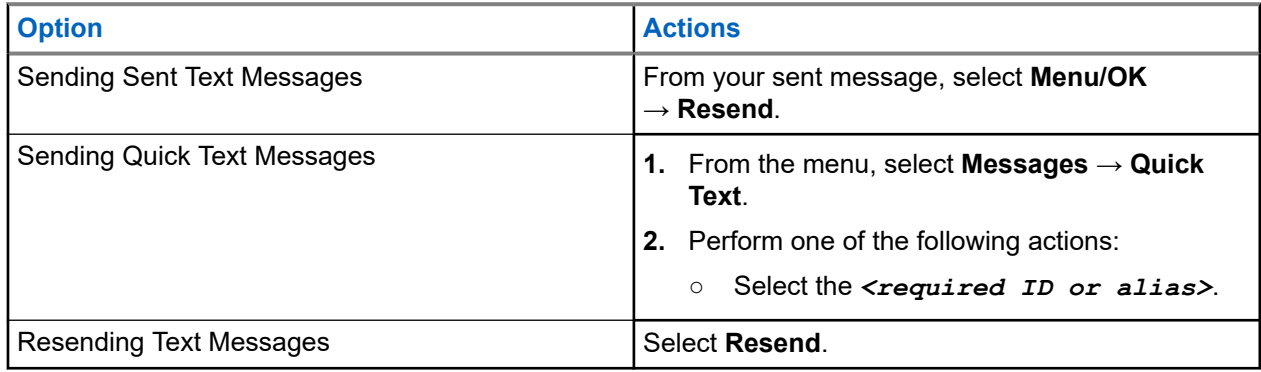

#### **Result:**

If your text message is successfully sent, your radio shows the following indications:

- A tone sounds.
- The display shows positive mini notice.

If your text message fails to send, the display shows the following options:

- Resend
- Forward
- **Edit**

#### **12.27.3**

# **Responding to Text Messages**

When you receive a text message, your radio displays the following items:

The Notification List with the ID or alias of the sender.

The Message icon.

**NOTE:** If you press the PTT button, your radio exits the Text Message alert screen and makes a Private or Group Call to the sender.

#### **Procedure:**

Perform one of the following actions:

- To read the text message, select **Read**.
- To read the text message later, select **Read Later**.
- To delete the text message, select **Delete**.

#### **12.27.4**

# **Forwarding Text Messages**

#### **Procedure:**

- **1.** From the **Resend** option screen, select **Messages**.
- **2.** To forward a Text Message from the Inbox or Sent Item folder, select *<required message>* → **Forward**.

#### **Result:**

If your text message is successfully forwarded, your radio shows the following indications:

- A positive tone sounds.
- The display shows positive mini notice.

If your text message fails to forward, the display shows the following indications:

- A negative tone sounds.
- The display shows negative mini notice.

#### **12.27.5**

# **Deleting Text Messages**

#### **Procedure:**

- **1.** From the menu, select **Messages**.
- **2.** Perform one of the following actions:
	- To delete text messages, select **Inbox** → *<required text message>* → **Menu/OK** → **Delete**.
	- To delete all text messages, select **Inbox** → **Delete All**.
	- To delete sent text messages, select **Sent Items** → *<required text message>* → **Menu/OK** → **Delete**.
	- To delete all sent text messages, select **Sent Items** → **Delete All**.

## **12.28 Wi-Fi Operation**

Wi-Fi® is a registered trademark of Wi-Fi Alliance®. You can set up and connect Wi-Fi network to update your radio firmware, codeplug, language pack, and Voice Announcement.

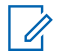

**NOTE:** This feature is applicable to DEP 570e only.
Your radio supports the following Wi-Fi networks.

#### **WEP/WPA/WPA2 Personal Wi-Fi network**

Uses pre-shared key/password based authentication. Pre-shared key/password can be entered by using the menu or MDM.

#### **WPA/WPA Enterprise Wi-Fi network**

Designed for enterprise networks and requires a RADIUS authentication server. Your radio must be preconfigured with a certificate if certificate-based authentication is deployed and client certificate verification is required.

### **12.28.1 Turning Wi-Fi On**

#### **Procedure:**

- **1.** From the menu, select **WiFi**.
- **2.** To turn on Wi-Fi, select **On**.

### **12.28.2 Turning Wi-Fi Off**

#### **Procedure:**

- **1.** From the menu, select **WiFi**.
- **2.** To turn on Wi-Fi, select **Off**.

#### **12.28.3**

## **Turning Wi-Fi On Remotely Using a Designated Radio**

#### **Procedure:**

- **1.** From the menu, select **Contacts**.
- **2.** Perform one of the following actions:
	- To turn off Wi-Fi for individual control, select **WiFI Control** → **On**.
	- To turn off Wi-Fi for group control, select *<required group ID or alias>* → **WiFI Control** → **On**.

#### **Result:**

For individual control, your radio shows the following indications:

- If Wi-Fi is tuned on, the display shows a positive mini notice.
- If Wi-Fi fails to tun on, the display shows a negative mini notice.

For group control, your radio shows the following indications:

- If successful, the display shows Sent Successfully.
- If unsuccessful, the display shows a negative mini status.

## **12.28.4 Turning Wi-Fi Off Remotely Using a Designated Radio**

#### **Procedure:**

- **1.** From the menu, select **Contacts**.
- **2.** Perform one of the following actions:
	- To turn off Wi-Fi for individual control, select **WiFI Control** → **Off**.
	- To turn off Wi-Fi for group control, select *<required group ID or alias>* → **WiFI Control** → **Off**.

#### **12.28.5**

## **Connecting to a Network Access Point**

When you turn on Wi-Fi, your radio scans and connects to a network access point.

#### **Procedure:**

- **1.** From the menu, select **WiFi** → **Networks** → *<required Network Access Point>* → **Connect**. **NOTE:** For WPA-Enterprise Wi-Fi, if a network access point is not preconfigured, the **Connect** option is not available.
- **2.** Perform one of the following actions:
	- For WPA-Personal Wi-Fi, enter the password.
	- For WPA-Enterprise Wi-Fi, the WPA is configured using the radio programming softwares.

If the password is correct, your radio automatically connects to the selected network access point.

If the password is incorrect, the display shows Authentication Failure, and automatically returns to the previous menu.

#### **Result:**

If the connection is successful, your radio displays a positive notice and the network access point is automatically saved into your profile list.

If the connection is unsuccessful, your radio displays a negative notice screen and returns to the previous menu.

### **12.28.6 Checking Wi-Fi Connection Status**

#### **Procedure:**

Press the programmed **Wi-Fi Status** button.

#### **Result:**

If Wi-Fi connection is turned on and connected to a network, your radio shows the following indications:

- A voice prompt indicates that Wi-Fi is turned on.
- The display shows WiFi On, Connected.

If Wi-Fi connection is turned on but not connected to any network, your radio shows the following indications:

● A voice prompt indicating that Wi-Fi is turned on.

● The display shows WiFi On, Disconnected.

If Wi-Fi connection is turned off, your radio shows the following indications:

- A voice prompt indicating that Wi-Fi is turned off.
- The display shows WiFi Off.

### **12.28.7 Viewing Details of Network Access Points**

#### **Procedure:**

From the menu, select **WiFi** → **Networks** → *<required Network Access Points>* → **View Details**.

#### **Result:**

For WPA-Personal Wi-Fi networks, your radio shows the following details:

- For a connected network access point, your radio displays information on:
	- Service Set Identifier (SSID)
	- Security Mode
	- Media Access Control (MAC) address
	- Internet Protocol (IP) address
- For a non-connected network access point, your radio displays information on
	- SSID
	- Security Mode

For WPA-Enterprise Wi-Fi networks, your radio shows the following details:

- For a connected network access point, your radio displays information on
	- SSID
	- Security Mode
	- Identity
	- Extended Authentication Protocol (EAP) Method
	- Phase 2 Authentication
	- Cert Name
	- MAC address
	- IP address
	- Gateway
	- DNS1
	- DNS2
- For a non-connected network access point, your radio displays information on
	- SSID
	- Security Mode
	- Identity
	- EAP Method
	- Phase 2 Authentication
	- Certificate Name

**Chapter 13**

# **Utilities**

This chapter explains the operations of the utility functions available in your radio.

#### **13.1**

## **Talkaround**

This feature allows you to continue communicating when your repeater is non-operational, or when your radio is out of range from the repeater but within the talk range of other radios.

The talkaround setting is retained even after powering down.

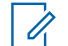

**NOTE:** This feature is not applicable in Capacity Plus–Single-Site, Capacity Plus–Multi-Site, and Citizens Band channels that are in the same frequency.

## **13.1.1 Toggling Between Repeater and Talkaround Mode**

#### **Procedure:**

- **1.** From the menu, select **Utilities** → **Radio Settings** → **Talkaround**.
- **2.** Select the **Menu/OK** button to toggle between Talkaround or Repeater mode.

#### **Result:**

When Talkaround mode is enabled, a vappears beside Enabled.

When Talkaround mode is disabled, the *I* disappears beside Enabled.

## **13.2 Setting Radio Tones and Alerts**

#### **Procedure:**

- **1.** From the menu, select **Utilities** → **Radio Settings** → **Tones/Alerts**.
- **2.** Select one of the following options:
	- **All Tones**
	- **Talk Permit**
	- **Keypad Tone**
	- **Power Up Tone**
	- **Vol.Offset** → *<required volume>*.

**Result:** A **✓** appears beside the setting.

## **13.3 Setting Power Levels**

#### **Procedure:**

- **1.** From the menu, select **Utilities** → **Radio Settings** → **Power**.
- **2.** Perform one of the following actions:
	- To enable communication with radios located at a considerable distance from you, select **High**.
	- To enable communication with radios in closer proximity, select **Low**.

**NOTE:** This feature is not applicable in Citizens Band channels that are in the same frequency. 0

## **13.4 Adjusting Display Settings**

#### **Procedure:**

- **1.** From the menu, select **Utilities** → **Radio Settings** → **Display**.
- **2.** Select one of the following options:
	- **Day Mode/Night Mode**
	- **Brightness**
	- **Backlight Auto**
	- **Backlight Timer**
	- **Menu Timer**
	- **Intro Screen**

## **13.5 Setting Squelch Levels**

You can adjust the squelch level to filter out unwanted calls with low signal strength or channels with noise higher than normal background.

#### **Procedure:**

- **1.** From the menu, select **Utilities** → **Radio Settings** → **Squelch**.
- **2.** Perform one of the following actions:
	- For a normal squelch level, select **Normal Squelch**.
	- To filter out unwanted calls or background noise, select **Tight Squelch**.

**NOTE:** This feature is not applicable in Citizens Band channels that are in the same frequency.

## **13.6 Keypad Lock Options**

With this feature, you can avoid accidentally pressing buttons or changing channels when your radio is not in use. You can choose to either lock your keypad, channel selector knob, or both; depending on your requirements.

Your dealer can configure one of the following options with the radio programming softwares:

- Lock Keypad
- Lock Channel Selector Knob
- Lock Keypad and Channel Selector Knob

Contact your dealer to determine how your radio has been programmed.

### **13.6.1 Locking or Unlocking the Keypad**

#### **Procedure:**

Perform one of the following actions:

- To lock the keypad, from the menu, select **Utilities** → **Radio Settings** → **Keypad Lock**.
- To unlock the keypad, press **Menu/OK** → **\* or delete key**.

#### **Result:**

If the keypad is locked, the display shows a  $\blacktriangledown$  beside Enabled.

If the keypad is unlocked, the  $\blacktriangledown$  disappears beside Enabled.

## **13.7 Setting Languages**

#### **Procedure:**

From the menu, select **Utilities** → **Radio Settings** → **Languages** → *<required language>*.

**Result:** A **√** appears beside the selected language.

### **13.8 Setting LED Indicators**

#### **Procedure:**

- **1.** From the menu, select **Utilities** → **Radio Settings** → **LED Indicator**.
- **2.** Perform one of the following actions:
	- To enable LED Indicator, select **Menu/OK** button.
	- To disable LED Indicator, select **Menu/OK** button.

#### **Result:**

If the LED Indicator is enabled,  $a \vee a$  appears beside Enabled.

If the LED Indicator is disabled, your radio shows the following indications:

 $\bullet$  The  $\bullet$  disappears beside Enabled.

● The display backlight and keypad backlight are automatically turned off.

#### **13.9**

## **Password Lock**

You can set a password to restrict access to your radio. Each time you turn on your radio, you must enter the password.

Your radio supports a four-digit password input.

Your radio is unable to receive calls in locked state.

#### **13.9.1**

## **Accessing Radios with Password**

**Prerequisites:** Turn on your radio.

#### **Procedure:**

- **1.** Enter your four-digit password.
- **2.** Select the **Menu/OK** button.

#### **Result:**

If you enter the password correctly, your radio turns on.

If you enter the password incorrectly, a tone sounds, the yellow LED illuminates, and the display shows Wrong Password.

#### **NOTE:** Ú

You may repeat the steps to enter the password. You are given three attempts before your radio enters into a locked state for 15 minutes. The display shows Radio Locked.

During locked state, your radio responds to inputs from the **On/Off/Volume knob** and the programmed **Backlight** button only.

If you restart your radio during the locked state, the timer restarts.

### **13.9.2 Unlocking Radios in Locked State**

#### **Procedure:**

To unlock your radio in locked state, perform one of the following actions:

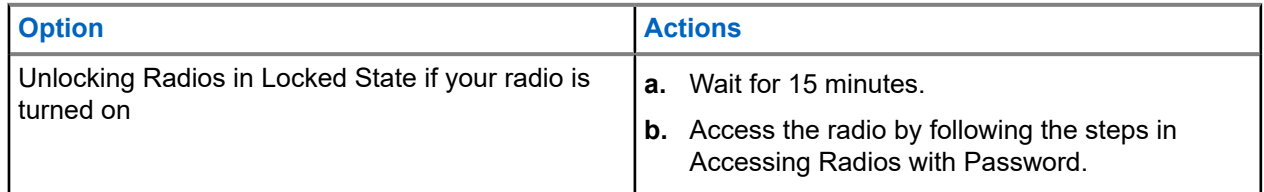

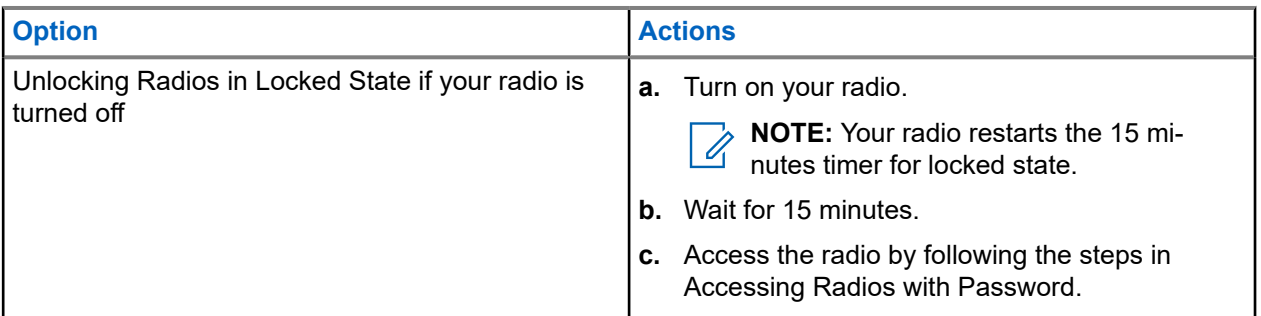

### **13.9.3 Setting the Password Lock**

#### **Procedure:**

**1.** From the menu, select **Utilities** → **Radio Settings** → **Passwd Lock** → *<required password>*.

**NOTE:** When using this feature for the first time, the display shows New Password Setup to  $\mathscr{L}$ set a new password. You must set a new password before setting the Password Lock feature.

- **2.** Perform one of the following actions:
	- To enable Password Lock, select **Turn On**.
	- To disable Password Lock, select **Turn Off**.

### **13.9.4 Changing Passwords**

#### **Procedure:**

- **1.** From the menu, select **Utilities** → **Radio Settings** → **Passwd Lock** → *<required password>* → **Change PWD**.
- **2.** Enter a new four-digit password.
- **3.** To confirm the new password, re-enter the same four-digit password.

#### **Result:**

If the password is successfully changed, the display shows Password Changed.

If the password change is unsuccessful, the display shows Password Do Not Match and returns to the previous menu.

#### **13.10**

## **Voice Announcement**

This feature enables the radio to audibly indicate the current Zone or Channel assigned. This audio indicator can be customized per customer requirements.

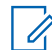

**NOTE:** The Voice Announcement feature can only be enabled through CPS. If enabled, the Text-to-Speech feature is automatically disabled.

### **13.10.1 Setting the Voice Announcement**

#### **Procedure:**

- **1.** From the menu, select **Utilities** → **Radio Settings** → **Voice Announcement**.
- **2.** Perform one of the following actions:
	- To enable Voice Announcement, select the **Menu/OK** button.
	- To disable Voice Announcement, select the **Menu/OK** button.

#### **Result:**

If the Voice Announcement is enabled,  $a \vee a$  appears beside Enabled.

If the Voice Announcement is disabled, the visappears beside Enabled.

## **13.11 Setting the Automatic Call Forwarding**

#### **Procedure:**

- **1.** From the menu, select **Utilities** → **Radio Settings** → **Call Forward**.
- **2.** Perform one of the following actions:
	- To enable Call Forwarding, select the **Menu/OK** button.
	- To disable Call Forwarding, select the **Menu/OK** button.

#### **Result:**

If the Call Forwarding is enabled, a  $\blacktriangledown$  appears beside  $On.$ 

#### **13.12**

## **Setting the Microphone Automatic Gain Control**

#### **Procedure:**

- **1.** From the menu, select **Utilities** → **Radio Settings**
- **2.** Perform one of the following actions:
	- For Analog Microphone Automatic Gain Control, select **Mic AGC-A**.
	- For Digital Microphone Automatic Gain Control, select **Mic AGC-D**.
- **3.** Perform one of the following actions:
	- To enable Mic AGC, select the **Menu/OK** button.
	- To disable Mic AGC, select the **Menu/OK** button.

#### **Result:**

If the Mic AGC is enabled, a  $\blacktriangledown$  appears beside Enabled.

If the Mic AGC is disabled, the  $\checkmark$  disappears beside Enabled.

## **13.13 Setting the Noise Suppress**

#### **Procedure:**

- **1.** From the menu, select **Utilities** → **Radio Settings** → **Noise Suppress**.
- **2.** Perform one of the following actions:
	- To enable Noise Suppress, select **Basic**.
	- To disable Noise Suppress, select **Disabled**.

#### **13.14**

# **Setting the Acoustic Feedback Suppressor**

#### **Procedure:**

- **1.** From the menu, select **Utilities** → **Radio Settings** → **AF Suppressor**.
- **2.** Perform one of the following actions:
	- To enable AF Suppressor, select the **Menu/OK** button.
	- To disable AF Suppressor, select the **Menu/OK** button.

## **13.15 Setting the Intelligent Audio**

#### **Procedure:**

- **1.** From the menu, select **Utilities** → **Radio Settings** → **Intelligent Audio**.
- **2.** Perform one of the following actions:
	- To enable Intelligent Audio, select **On**.
	- To disable Intelligent Audio, select **Off**.

#### **NOTE:**

Your radio automatically adjusts the audio volume to overcome current background noise in the environment.

Intelligent audio feature is a receive-only feature.

This feature is not applicable during a Bluetooth session.

### **13.16 Privacy**

This feature prevents eavesdropping by unauthorized users on a channel by the use of a software-based scrambling solution. The signaling and user identification portions of a transmission are clear.

Your radio must have privacy enabled on the channel to send a privacy-enabled transmission, although this is not a requirement for receiving a transmission.

Some radio models may not offer Privacy feature, or may have different configuration. Contact your dealer for more information.

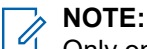

Only one type of privacy can be assigned at a time.

The following table describes the type of privacy and the settings that appear on your radio.

#### **Table 20: Privacy Types and Settings**

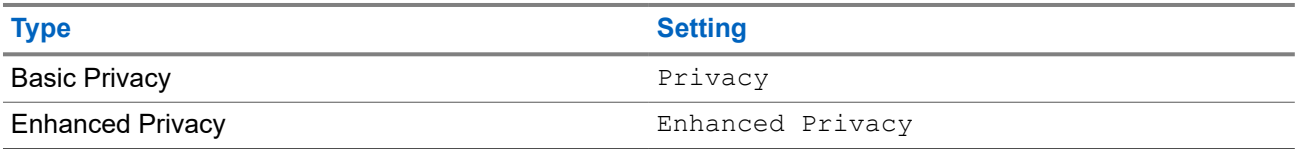

### **13.16.1 Setting Privacy**

#### **Procedure:**

- **1.** From the menu, select **Utilities** → **Radio Settings**.
- **2.** Depending on the configured type of privacy, select your privacy setting.
- **3.** Perform one of the following actions:
	- To enable Privacy, select the **Menu/OK** button.
	- To disable Privacy, select the **Menu/OK** button.

#### **Result:**

If Privacy is enabled,  $a \nightharpoondown$  appears beside Enabled.

If Privacy is disabled, the  $\checkmark$  disappears beside Enabled.

#### **13.16.2**

## **Privacy-Enabled Calls**

Your radio must have the Privacy feature enabled for the currently selected channel position to send a privacy-enabled transmission. While on a privacy-enabled channel, the radio is still able to receive clear transmissions.

When privacy is enabled for the currently selected channel position, all voice transmission made by your radio is scrambled. The calls include Group Call, Multigroup Call, talkback during scanned calls, Site All Call, Emergency Call, and Private Call. Only receiving radios with the same Key Value and Key ID as your radio can unscramble the transmission.

To unscramble privacy-enabled call or data transmission, your radio must be programmed to have the same type of Privacy Key as the transmitting radio. If your radio receives a scrambled call that is of a different Privacy Key, you hear a garbled transmission.

### **13.17 Voice Operating Transmission**

Voice Operating Transmission (VOX) allows you to initiate hands-free voice-activated calls on a programmed channel. When your VOX-capable accessory detects voice, your radio automatically transmits for a programmed period.

#### **NOTE:**

This feature is not applicable in Citizen Band channels that are in the same frequency.

Contact your dealer or administrator for more information.

#### **13.17.1**

## **Setting the Voice Operating Transmission**

#### **Procedure:**

- **1.** From the menu, select **Utilities** → **Radio Settings** → **VOX**
- **2.** Perform one of the following actions:
	- To enable VOX, select **On**.
	- To disable VOX, select **Off**.

**Result:** If VOX is turned on, the display shows a  $\checkmark$  beside  $On$ .

### **13.18 Accessing the Radio Information**

#### **Procedure:**

- **1.** From the menu, select **Utilities** → **Radio Info**.
- **2.** To access the radio information, perform one of the following actions:
	- To check on battery information, select **Battery Info**.
	- To check on your radio ID and alias, select **My ID**.
	- To check on the firmware and Codeplug versions, select **Versions**.
	- To check on the latest software update information, select **SW Update**.

## **13.19 Viewing Enterprise Wi-Fi Certificate Details**

#### **Procedure:**

From the menu, select **Utilities** → **Certificate Menu** → *<required certificate>*.

#### **Chapter 14**

# **Authorized Accessories List**

PMAE4079 UHF, 400–527 MHz, Slim Whip Antenna

Motorola Solutions provides a list of accessories to improve the productivity of your radio.

### **Table 21: Antenna Part Number Description** PMAD4116 **VHF, 144–165 MHz, Helical Antenna** PMAD4117 VHF, 136–155 MHz, Helical Antenna PMAD4118\_ VHF, 152–174 MHz, Helical Antenna PMAD4119\_ VHF, 136–148 MHz, Stubby Antenna PMAD4120 VHF, 146–160 MHz, Stubby Antenna PMAD4121\_ VHF, 160–174 MHz, Stubby Antenna PMAD4133 VHF, 360–400 MHz, Stubby Antenna PMAD4136 **VHF, 360–380 MHz, Subby Antenna** PMAD4139\_ VHF, 350–400 MHz, Whip Antenna PMAE4069\_ UHF, 400–450 MHz, Stubby Antenna PMAE4070 UHF, 440–490 MHz, Stubby Antenna PMAE4071 UHF, 470–527 MHz, Stubby Antenna

#### **Table 22: Batteries**

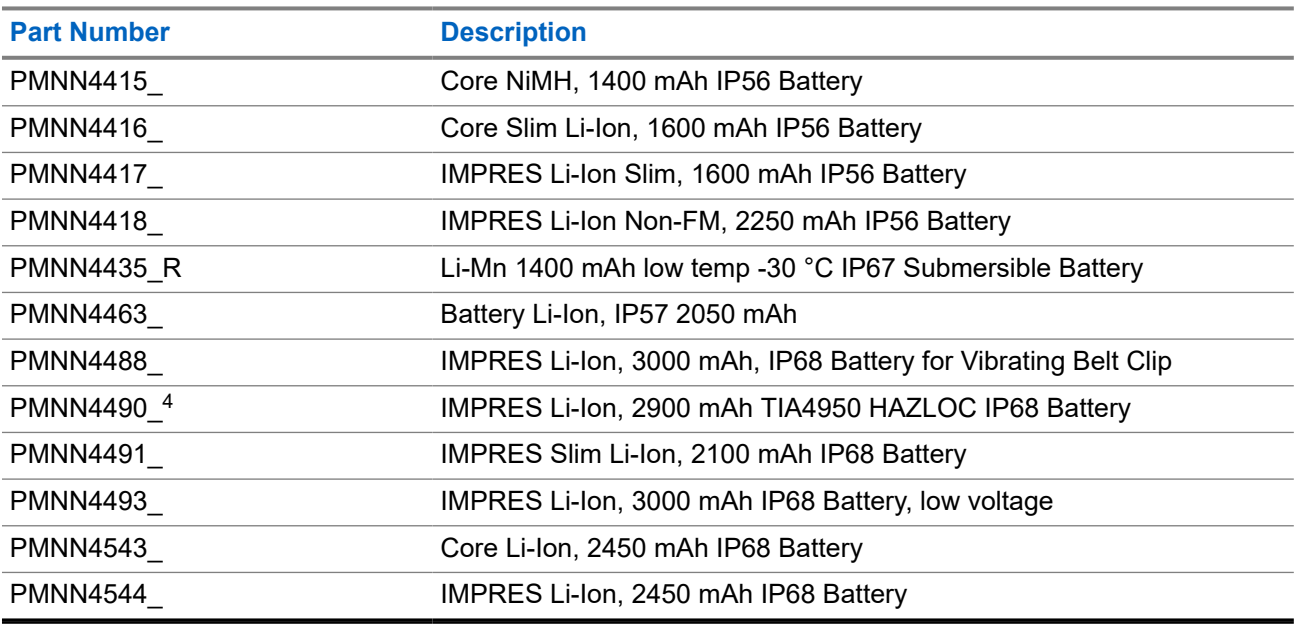

<sup>4</sup> Applicable to DEP 570e and DEP 550e only.

#### **Table 23: Carry Devices**

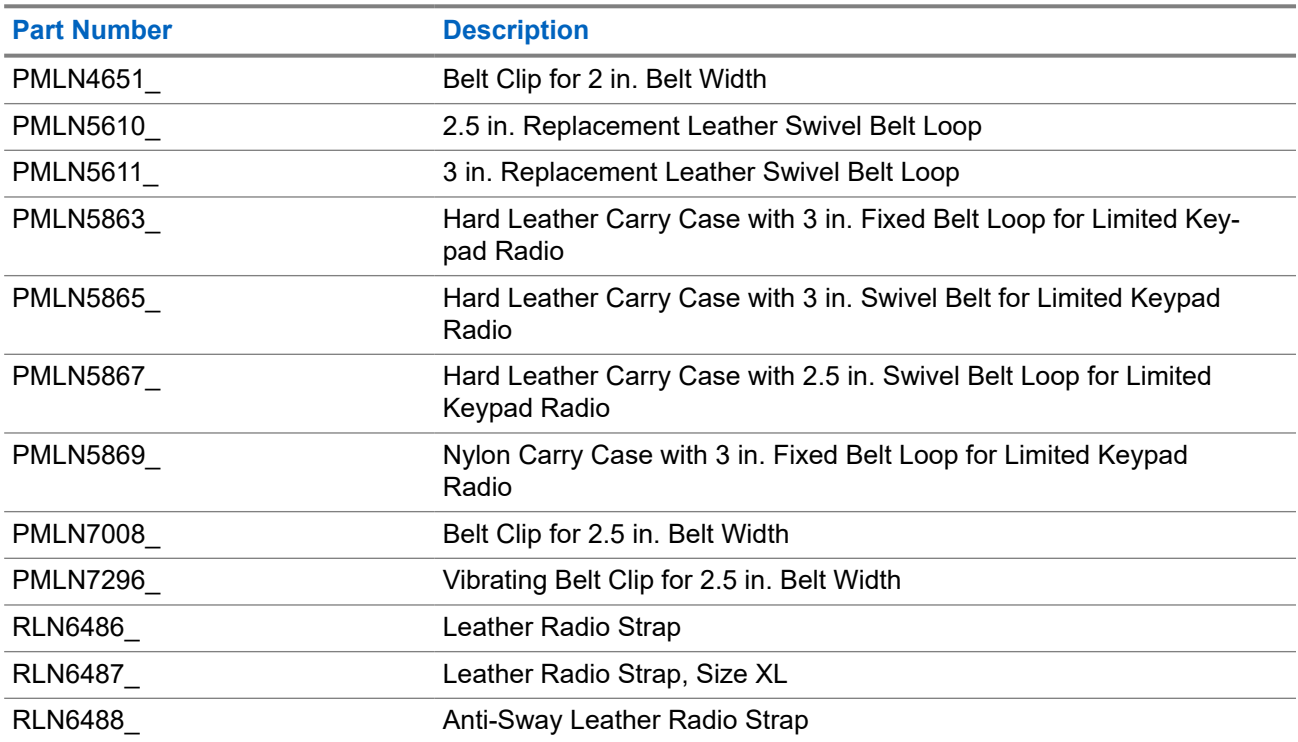

#### **Table 24: Chargers**

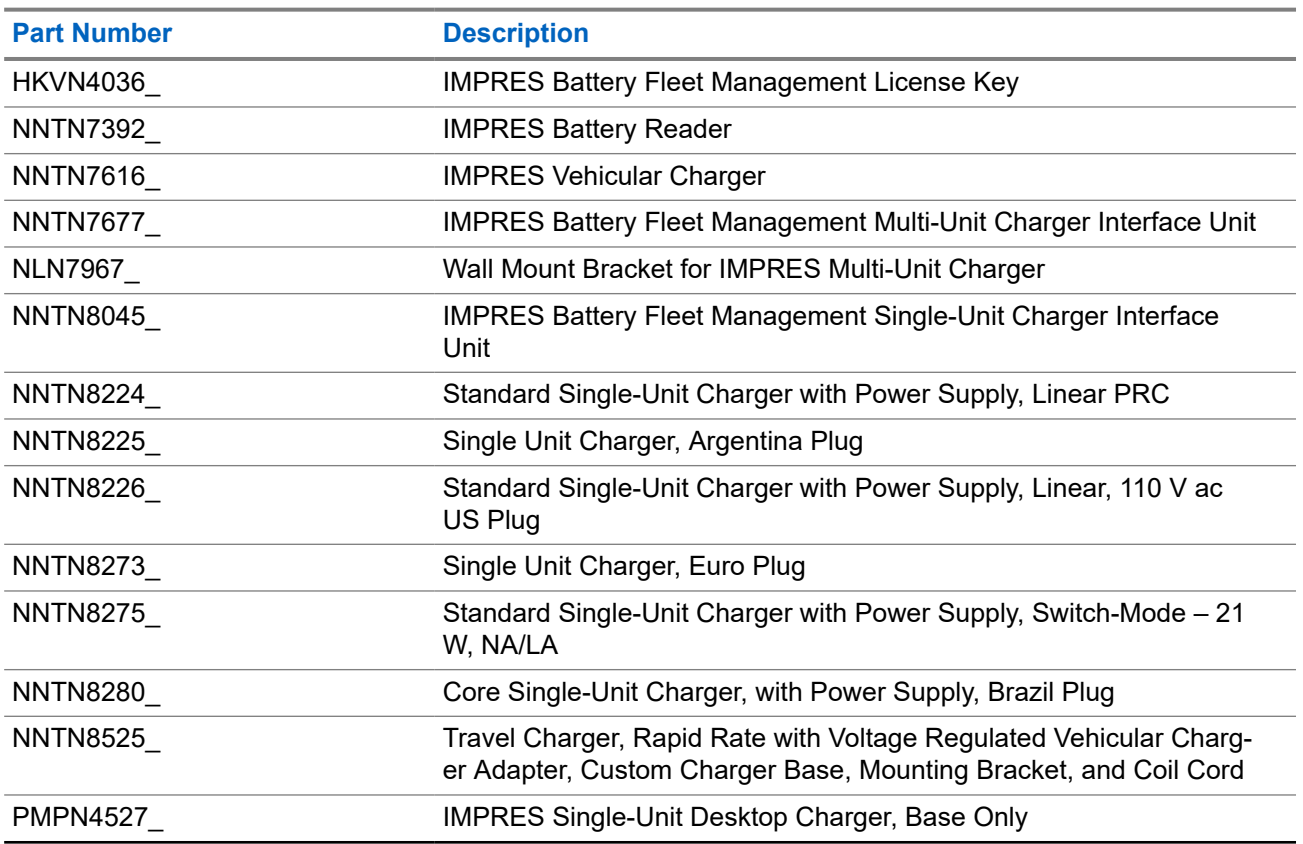

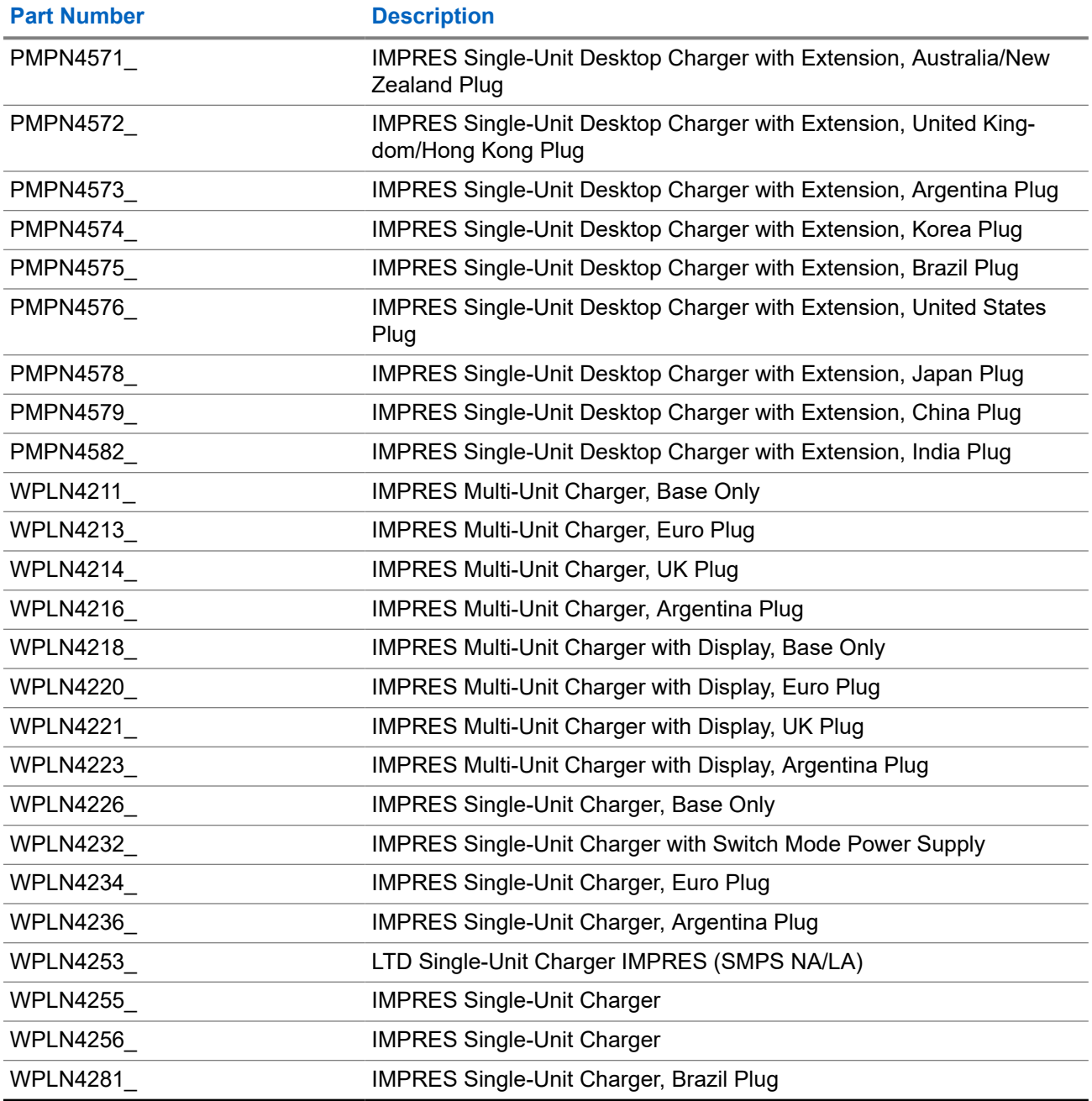

#### **Table 25: Earbuds and Earpieces**

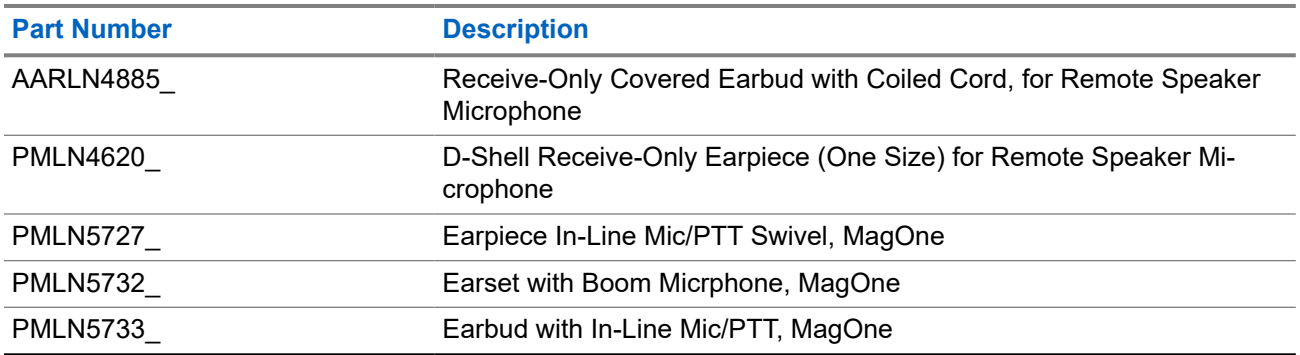

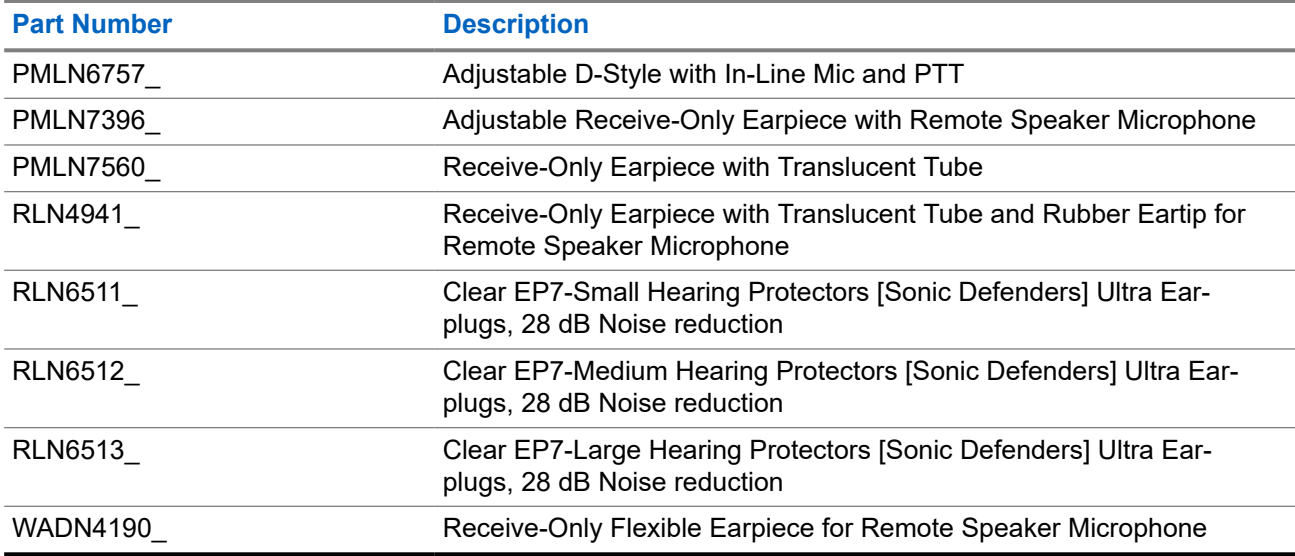

#### **Table 26: Headsets and Headset Accessories**

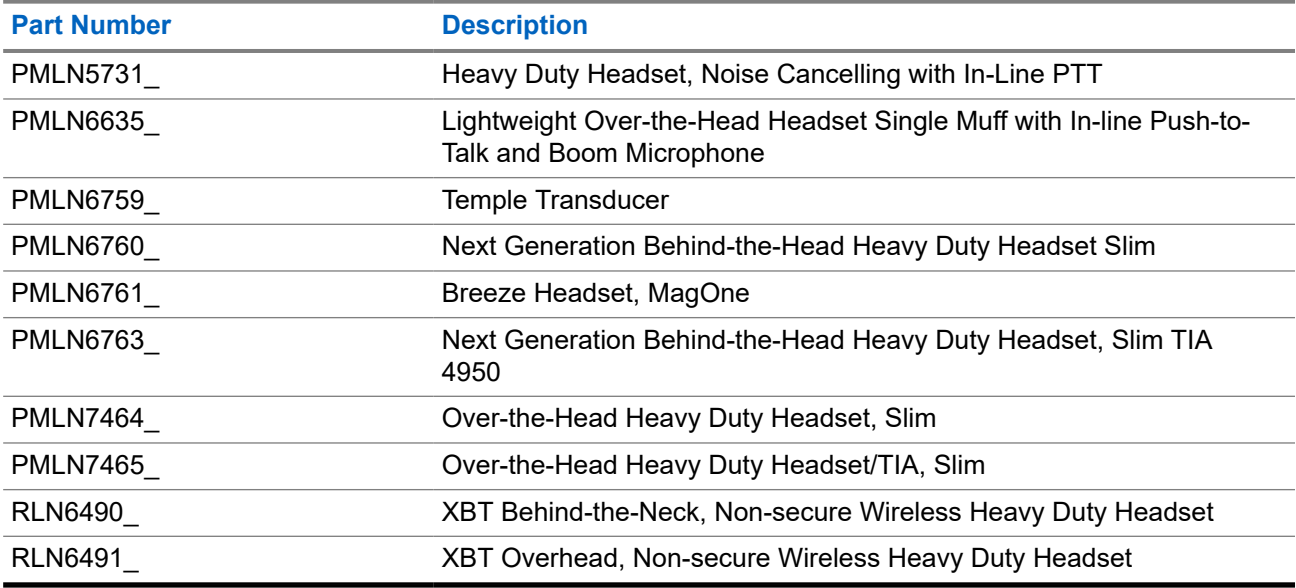

#### **Table 27: Remote Speaker Microphones**

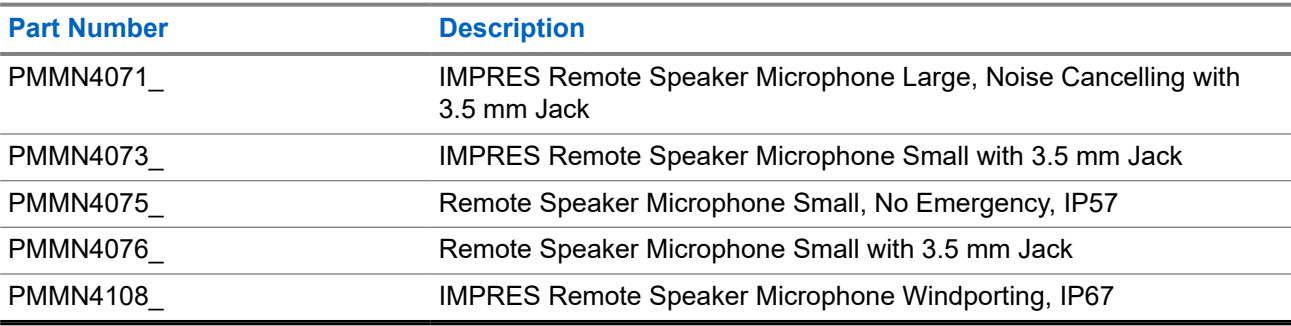

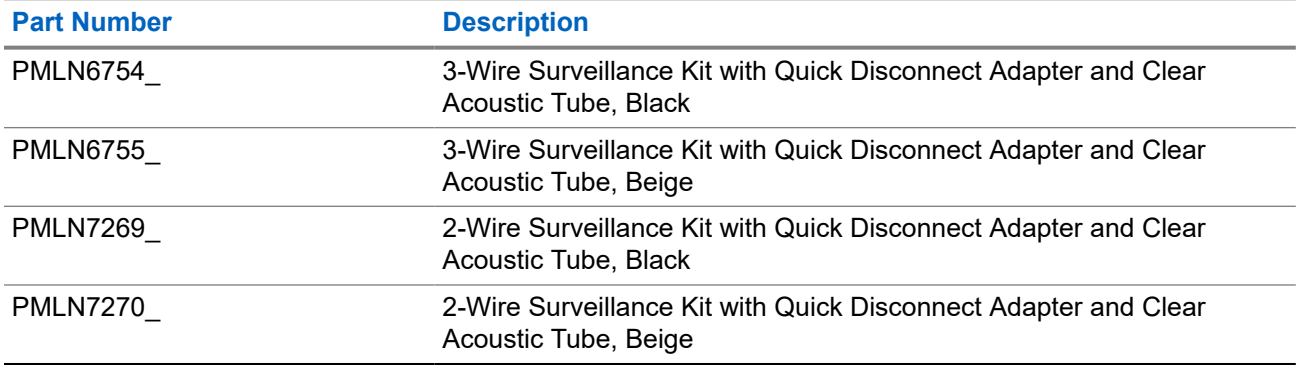

#### **Table 28: Surveillance Accessories**

#### **Table 29: Wireless**

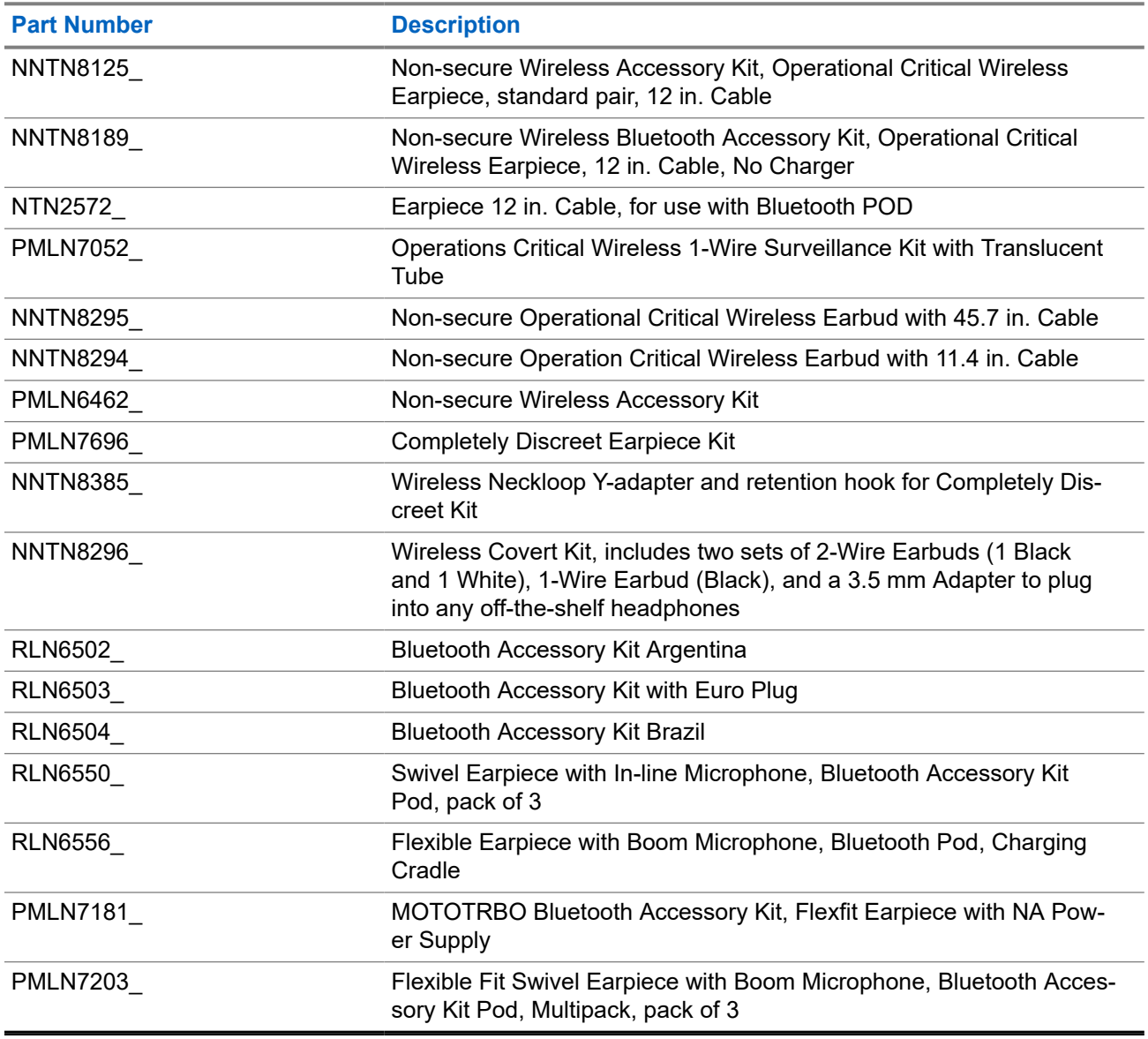

#### **Table 30: Miscellaneous Accessories**

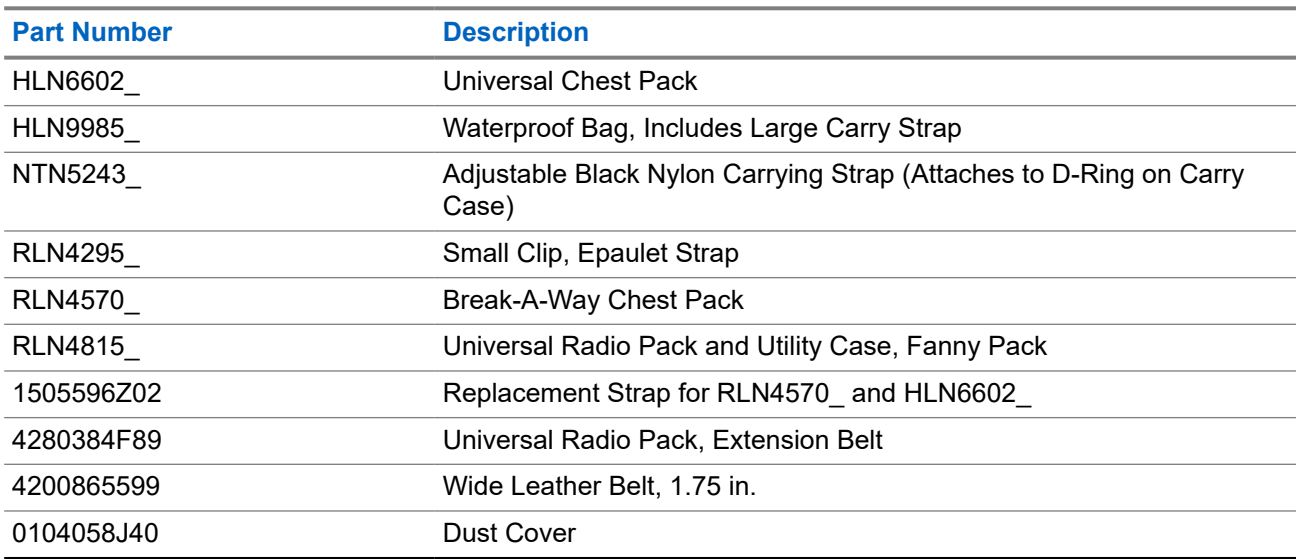

# **Contenido**

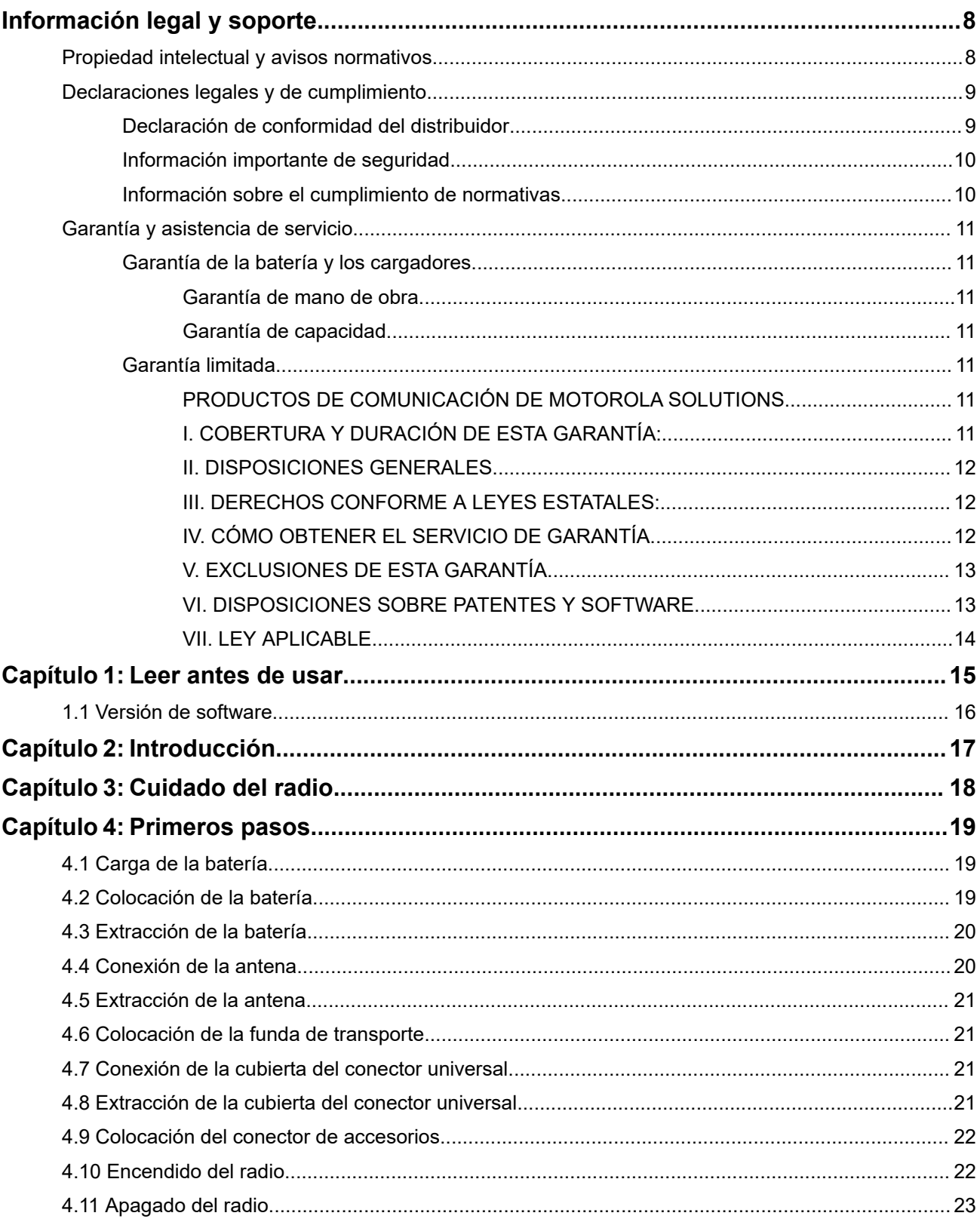

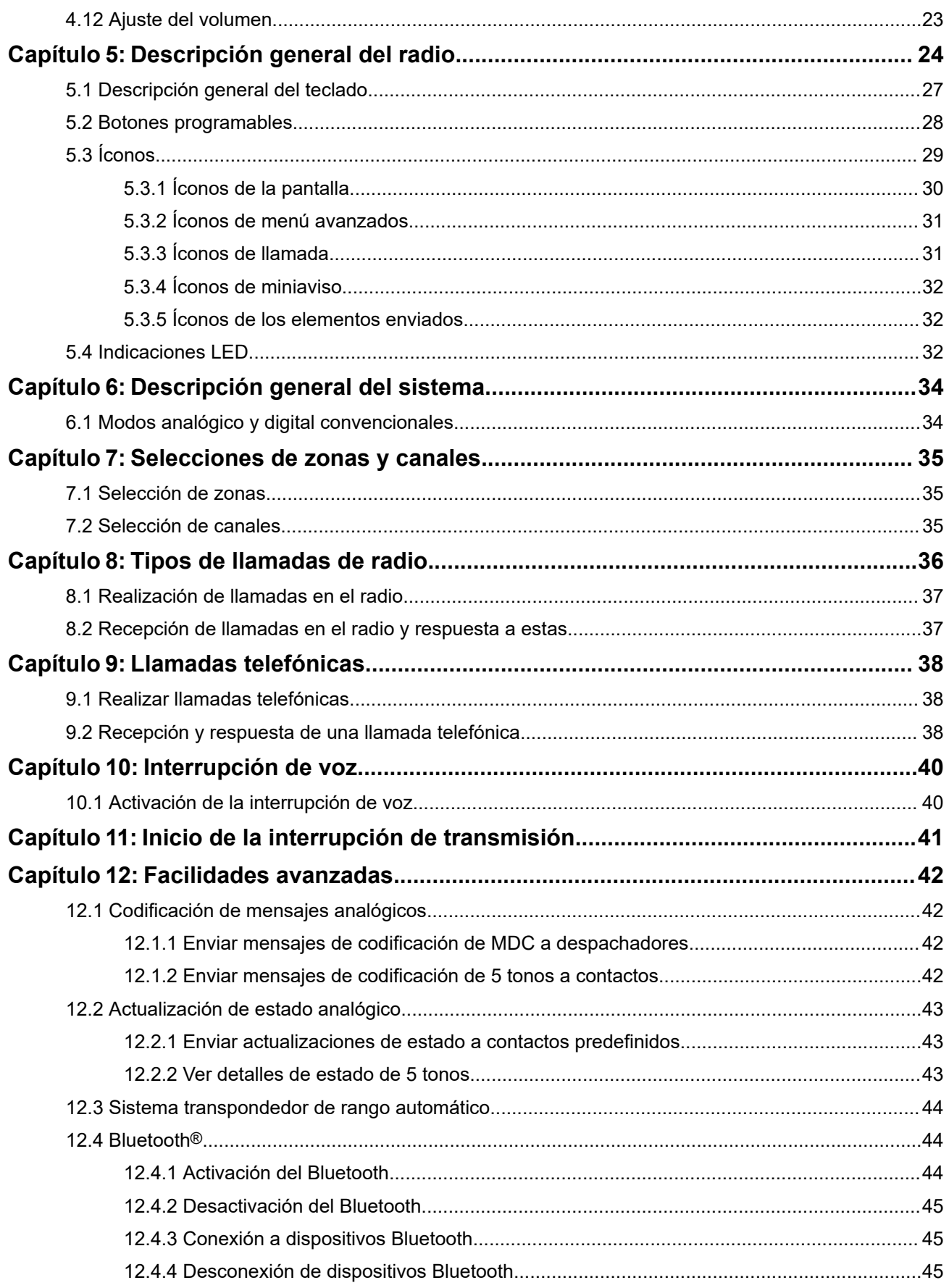

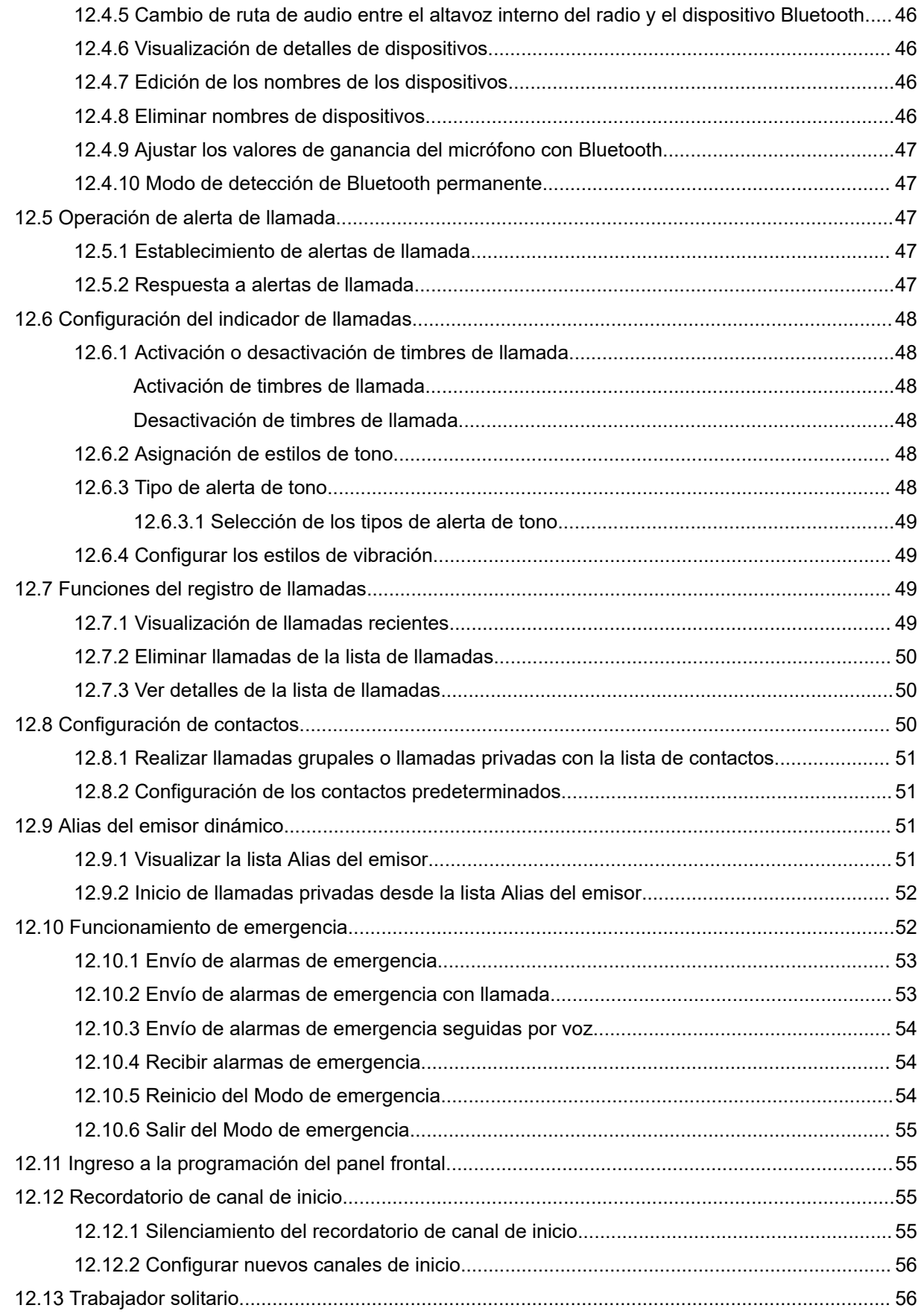

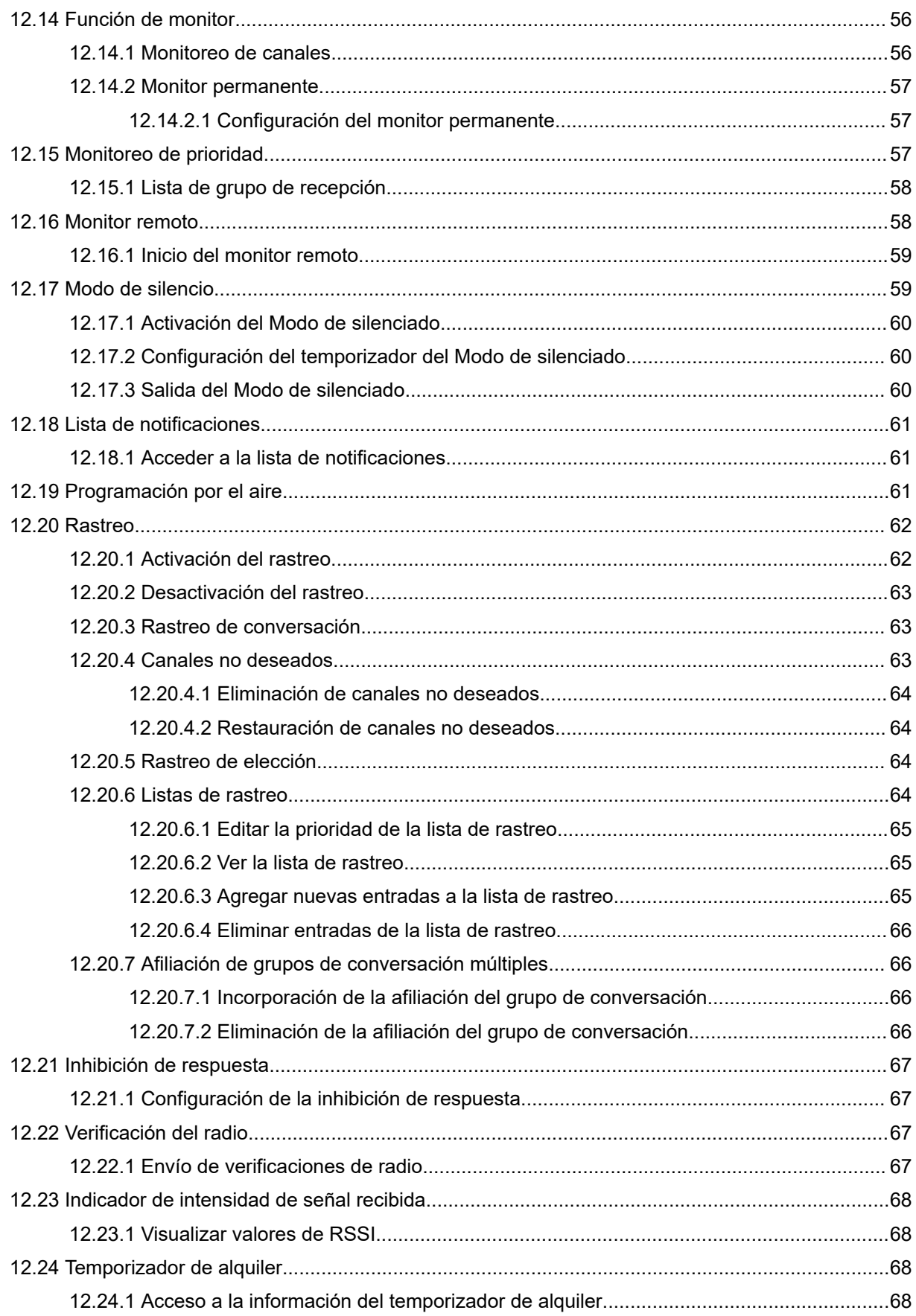

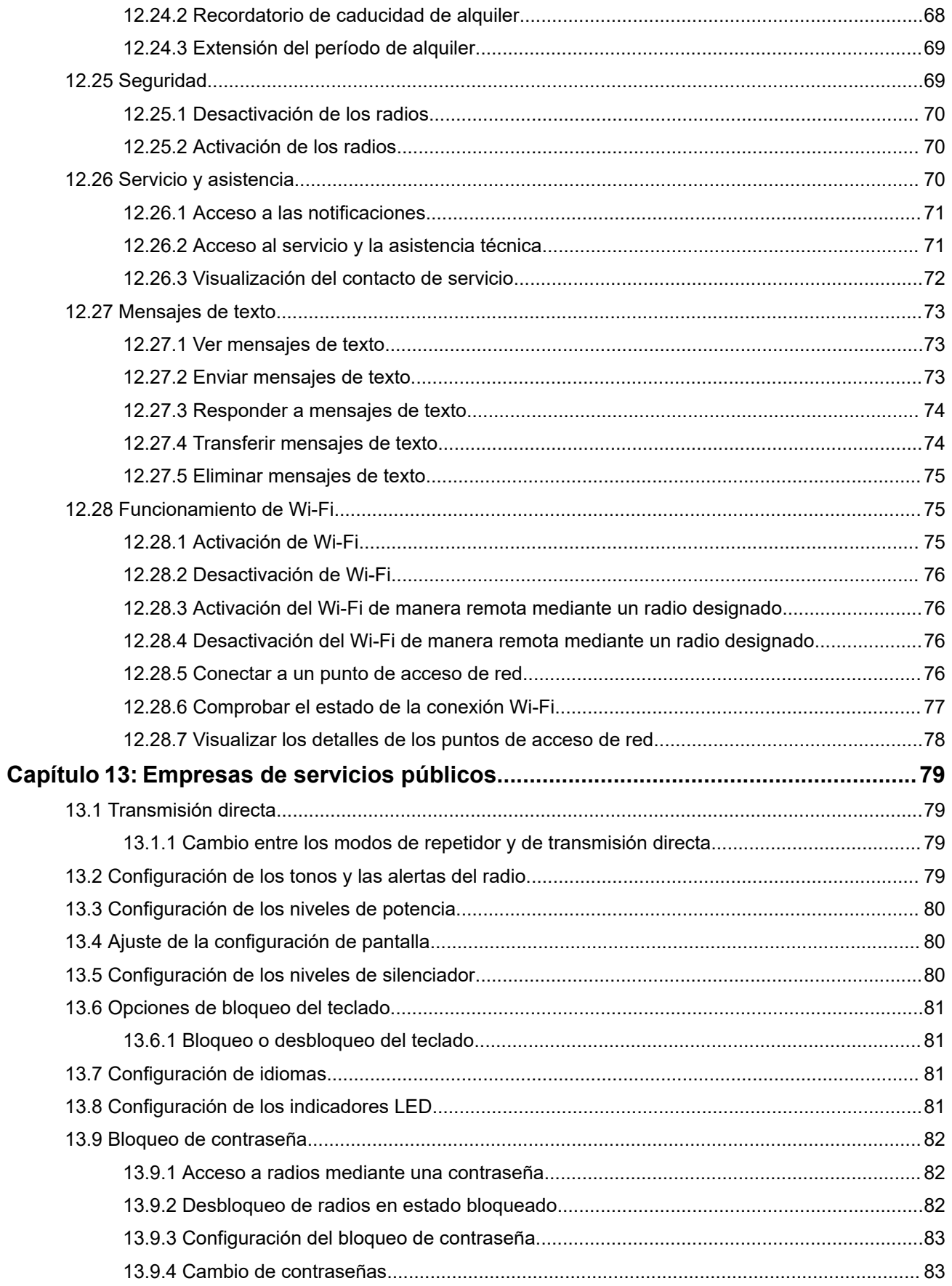

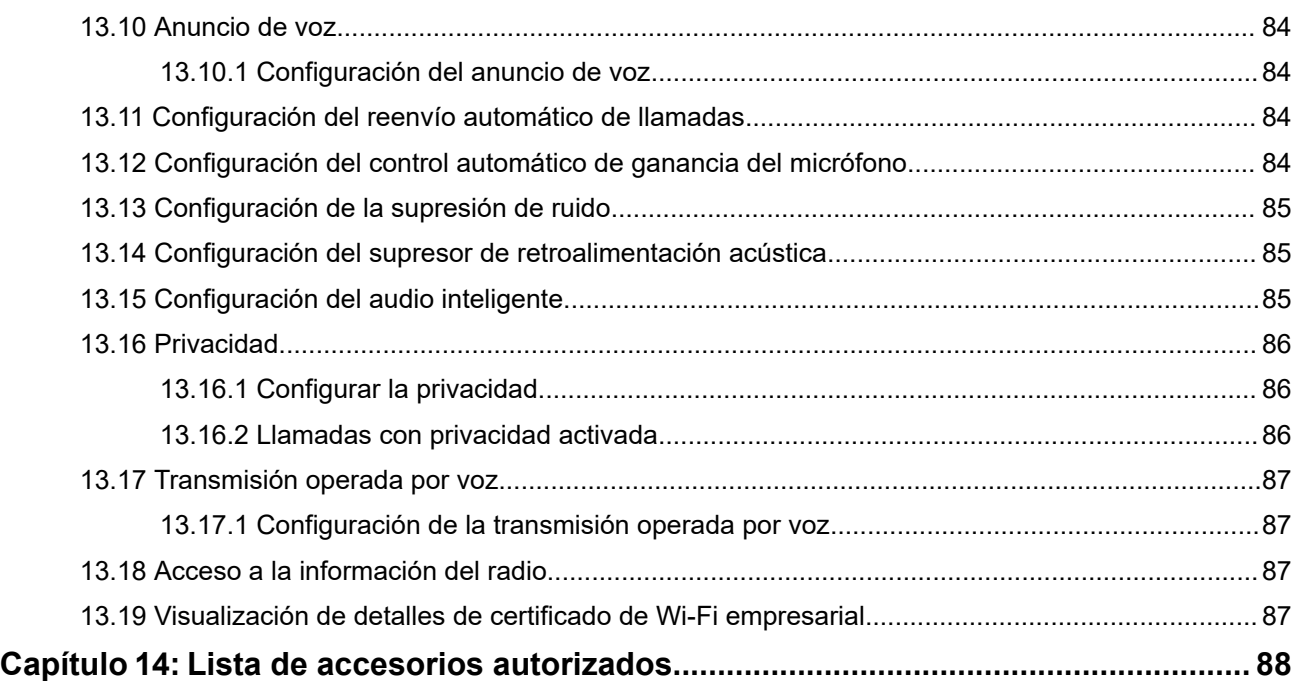

# <span id="page-96-0"></span>**Información legal y soporte**

## **Propiedad intelectual y avisos normativos**

#### **Derechos de autor**

Entre los productos Motorola Solutions que se describen en esta documentación, se pueden incluir programas informáticos de Motorola Solutions que están protegidos por derechos de autor. Las leyes de Estados Unidos y de otros países reservan para Motorola Solutions ciertos derechos exclusivos sobre los programas informáticos protegidos por derechos de autor. Del mismo modo, los programas informáticos protegidos por derechos de autor de Motorola Solutions incluidos en los productos de Motorola Solutions descritos en esta guía no se podrán copiar ni reproducir de ninguna forma sin el expreso consentimiento por escrito de Motorola Solutions.

Ninguna parte de este documento se puede reproducir, transmitir, almacenar en un sistema recuperable ni traducir a ningún idioma ni lenguaje informático, de ninguna forma ni por ningún medio, sin la autorización expresa por escrito de Motorola Solutions, Inc.

#### **Marcas comerciales**

MOTOROLA, MOTO, MOTOROLA SOLUTIONS, and the Stylized M Logo are trademarks or registered trademarks of Motorola Trademark Holdings, LLC and are used under license. All other trademarks are the property of their respective owners.

#### **Derechos de licencia**

No se considerará que la compra de productos Motorola Solutions otorgue, de forma directa, implícita, por exclusión ni de ningún otro modo, una licencia sobre los derechos de autor, las patentes o las solicitudes de patentes de Motorola Solutions, excepto la licencia normal, no exclusiva y libre de regalías de uso que surge por efecto de la ley de la venta de un producto.

#### **Contenido de código abierto**

Este producto puede contener un software de código abierto utilizado bajo licencia. Consulte los medios de instalación del producto para obtener el contenido completo de Atribución y Avisos legales de código abierto.

#### **Directiva de Residuos de Aparatos Eléctricos y Electrónicos (RAEE) de la Unión Europea (UE) y el Reino Unido (RU)**

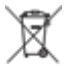

 En la directiva de RAEE de la Unión Europea y el Reino Unido, se exige que los productos que se venden en los países de la UE y en el RU tengan la etiqueta de un bote de basura tachado sobre el producto (o en el envase en algunos casos). Como se define en la directiva de RAEE, esta etiqueta con un bote de basura tachado indica que los clientes y los usuarios finales en los países de la UE y el RU no deben desechar equipos ni accesorios eléctricos y electrónicos en los residuos domésticos.

Los clientes o los usuarios finales en los países de la UE y en el RU deben comunicarse con su representante distribuidor de equipos o centro de servicio locales para obtener información acerca del sistema de recolección de residuos de su país.

#### **Exención de responsabilidad**

Tenga presente que determinadas funciones, características y capacidades que se describen en este documento pueden no ser aplicables o no tener licencia para su uso en un sistema específico, o bien

<span id="page-97-0"></span>depender de las características de una unidad de suscriptor móvil específico o la configuración de ciertos parámetros. Comuníquese con un representante de Motorola Solutions para obtener más información.

**© 2024 Motorola Solutions, Inc. All Rights Reserved**

## **Declaraciones legales y de cumplimiento**

## **Declaración de conformidad del distribuidor**

**Declaración de conformidad del distribuidor** Conforme a la Comisión Federal de Comunicaciones (FCC), CFR 47, Parte 2, Sección 2.1077(a)

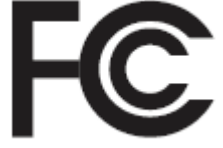

Parte responsable

Nombre: Motorola Solutions, Inc.

Dirección: 2000 Progress Pkwy, Schaumburg, IL. 60196

Número de teléfono: 1-800-927-2744

Por la presente, declara que el producto:

Nombre del modelo: **DEP 570/DEP 570e, DEP 550/DEP 550e**

cumple con las siguientes normativas:

FCC, parte 15, subparte B, sección 15.107(a), 15.107(d) y sección 15.109(a)

#### **Dispositivo digital de clase B**

Como computadora personal periférica, este producto cumple con la parte 15 de las normas de la FCC. El funcionamiento está sujeto a las siguientes dos condiciones:

**1.** Este dispositivo no puede provocar interferencia nociva.

<span id="page-98-0"></span>**2.** Este dispositivo debe aceptar toda interferencia recibida, incluida aquella interferencia que pueda causar un funcionamiento no deseado.

#### **NOTA:**  $\mathscr{A}$

Se corroboró y probó que este equipo respeta los límites estipulados para dispositivos digitales de clase B, conforme a lo dispuesto en la Parte 15 de las Normas de la FCC. Estos límites están diseñados para ofrecer una protección razonable contra interferencias nocivas en una instalación residencial. Este equipo genera, utiliza y puede emitir energía de frecuencia radial y, si no se instala ni se utiliza según las instrucciones, puede causar interferencia nociva en las comunicaciones por radio. Sin embargo, no existe garantía de que no se producirá interferencia en una instalación específica.

En caso de que este equipo cause interferencia nociva en la recepción radial o televisiva, que se puede determinar mediante el encendido y el apagado del equipo, se recomienda intentar solucionar tal interferencia a través de una o varias de las medidas que se presentan a continuación:

- Cambie la orientación o la ubicación de la antena receptora.
- Aumente la distancia entre el equipo y el receptor.
- Conecte el equipo a un tomacorriente que esté en un circuito distinto del circuito al que se encuentra conectado el receptor.
- Comuníquese con el distribuidor o con un técnico capacitado en radios o televisores para obtener ayuda.

Para el uso de la selección del código de país (dispositivos WLAN)

#### **NOTA:**  $\mathscr{U}_1$

La selección del código de país solo es para los modelos que no sean estadounidenses y no está disponible para ningún modelo de EE. UU. Conforme a la normativa de la FCC, todos los productos Wi-Fi comercializados en EE. UU. deben limitarse solo a la operación en canales estadounidenses.

## **Información importante de seguridad**

#### **Guía de seguridad del producto y la exposición a energía de radiofrecuencia de los radios portátiles de dos vías**

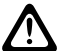

#### **PRECAUCIÓN:**

**Este radio está destinado a utilizarse solamente de forma profesional.** Antes de utilizar el radio, lea la Guía de seguridad del producto y la exposición a energía de radiofrecuencia que se incluye con el radio. En esta guía, se incluyen instrucciones de funcionamiento para el uso seguro, el conocimiento de la energía de radiofrecuencia y el control para cumplir con las normas y regulaciones correspondientes.

*Cualquier modificación que se realice en este dispositivo sin la autorización expresa de Motorola Solutions puede anular el permiso del usuario para utilizar este dispositivo.*

## **Información sobre el cumplimiento de normativas**

#### **For radio models with Wi-Fi and Bluetooth available in Brazil**

Este produto está homologado pela Anatel, de acordo com os procedimentos regulamentados pela Resolução no 242/2000 e atende aos requisitos técnicos aplicados, incluindo os limites de exposição

<span id="page-99-0"></span>da Taxa de Absorção Específica referente a campos elétricos, magnéticos e eletromagnéticos de radiofrequência, de acordo com as Resoluções no 303/2002 e 533/2009.

Os dispositivos Bluetooth e WiFi deste equipamento opera em caráter secundário, isto é, não tem direito a proteção contra interferência prejudicial, mesmo de estações do mesmo tipo, e não pode causar interferência a sistemas operando em caráter primário.

#### **For radio models with Wi-Fi and Bluetooth available in Mexico**

La operación de este equipo está sujeta a las siguientes dos condiciones: (1) es posible que este equipo o dispositivo cause interferencia, pero no es perjudicial (2) este equipo o dispositivo debe aceptar cualquier interferencia, incluyendo la creada por su propia operación incorrecta.

## **Garantía y asistencia de servicio**

## **Garantía de la batería y los cargadores**

### **Garantía de mano de obra**

La garantía de mano de obra es una garantía que cubre defectos de mano de obra en condiciones de uso y servicio normales.

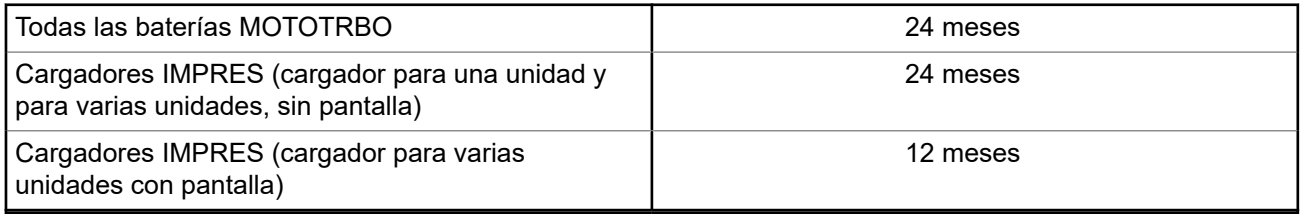

## **Garantía de capacidad**

La garantía de capacidad cubre el 80 % de la capacidad nominal durante el tiempo de cobertura de la garantía.

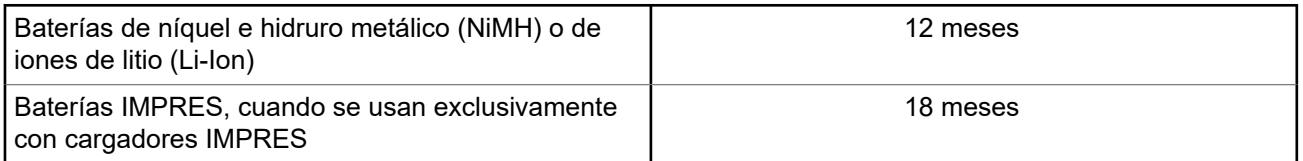

## **Garantía limitada**

## **PRODUCTOS DE COMUNICACIÓN DE MOTOROLA SOLUTIONS**

## **I. COBERTURA Y DURACIÓN DE ESTA GARANTÍA:**

Motorola Solutions Inc. ("Motorola Solutions") garantiza los Productos de comunicación fabricados por Motorola Solutions mencionados a continuación ("Producto") ante defectos de materiales y mano de obra, en condiciones de uso y servicio normales, por un período a partir de la fecha de compra, según se establece a continuación:

<span id="page-100-0"></span>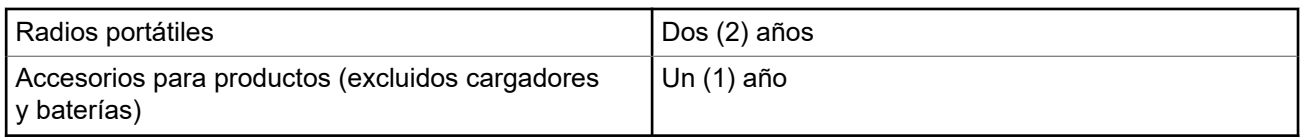

Motorola Solutions, según su criterio, reparará el Producto (con piezas nuevas o reacondicionadas), lo reemplazará (por un Producto nuevo o reacondicionado) o efectuará la devolución del precio de compra durante el período de garantía indicado, siempre y cuando dicho Producto se devuelva según los términos de esta garantía. Las piezas o tarjetas reemplazadas están cubiertas por la garantía por el resto del período de la garantía original. Todas las piezas reemplazadas del Producto pasarán a ser propiedad de Motorola Solutions.

Motorola Solutions extiende esta garantía limitada expresa solo para el comprador usuario final original y no se puede ceder ni transferir a terceros. Esta es la garantía completa de los Productos que fabrica Motorola Solutions. Motorola Solutions no asume obligación ni responsabilidad alguna por incorporaciones o modificaciones a esta garantía, a menos que se hagan por escrito y estén firmadas por un agente de Motorola Solutions.

A menos que se establezca en un acuerdo independiente entre Motorola Solutions y el comprador usuario final original, Motorola Solutions no garantiza la instalación, el mantenimiento ni el servicio técnico del Producto.

Motorola Solutions no puede responsabilizarse en ninguna circunstancia por los equipos periféricos que no haya suministrado y que se agreguen al Producto o se utilicen en relación con este, ni por el funcionamiento de este con un equipo periférico; todos estos equipos se excluyen expresamente de esta garantía. Dado que cada sistema que puede usar el Producto es único, Motorola Solutions no se hace responsable del rango, la cobertura ni el funcionamiento del sistema como un todo, conforme a esta garantía.

## **II. DISPOSICIONES GENERALES**

En esta garantía, se establece el alcance total de las responsabilidades de Motorola Solutions con respecto al Producto. La reparación, el cambio o el reembolso del precio de compra, a discreción de Motorola Solutions, son los recursos legales exclusivos. ESTA GARANTÍA SE OTORGA EN LUGAR DE CUALQUIER OTRA GARANTÍA EXPRESA. TODA GARANTÍA IMPLÍCITA, INCLUIDAS, ENTRE OTRAS, LAS GARANTÍAS IMPLÍCITAS DE COMERCIABILIDAD E IDONEIDAD PARA UN PROPÓSITO EN PARTICULAR, SE LIMITARÁ A LA DURACIÓN DE ESTA GARANTÍA LIMITADA. EN NINGÚN CASO MOTOROLA SOLUTIONS SERÁ RESPONSABLE DE LOS DAÑOS QUE EXCEDAN EL PRECIO DE COMPRA DEL PRODUCTO, DE CUALQUIER PÉRDIDA DE USO, PÉRDIDA DE TIEMPO, INCONVENIENTE, PÉRDIDA COMERCIAL, PÉRDIDA DE UTILIDADES O AHORROS, U OTROS DAÑOS IMPREVISTOS, ESPECIALES O RESULTANTES QUE SURJAN DEL USO O LA INCAPACIDAD DE USAR DICHO PRODUCTO, SIEMPRE QUE LA LEY LO PERMITA.

## **III. DERECHOS CONFORME A LEYES ESTATALES:**

DADO QUE ALGUNOS ESTADOS NO PERMITEN LA EXCLUSIÓN NI LA LIMITACIÓN POR DAÑOS IMPREVISTOS O RESULTANTES DEL USO O LA LIMITACIÓN DE LOS PLAZOS DE LA GARANTÍA IMPLÍCITA, LA LIMITACIÓN O EXCLUSIÓN ANTES MENCIONADA PODRÍA NO APLICARSE EN SU CASO.

Esta garantía otorga derechos legales específicos al usuario, quien, además, podría contar con otros derechos que varían según el estado.

## **IV. CÓMO OBTENER EL SERVICIO DE GARANTÍA**

Para recibir el servicio de garantía, deberá proporcionar el comprobante de compra (con la fecha de compra y el número de serie del Producto), además de entregar o enviar el Producto a un sitio de servicio de garantía autorizado con los gastos de transporte y seguro pagados por adelantado. Motorola Solutions

<span id="page-101-0"></span>proporcionará el servicio de garantía a través de una de sus sucursales de servicio de garantía autorizadas. Si se comunica primero con la empresa que le vendió el Producto (por ejemplo, el distribuidor o el proveedor de servicios de comunicación), esta podrá ayudarlo a obtener el servicio de garantía. También puede comunicarse con Motorola Solutions al 1-800-927-2744.

## **V. EXCLUSIONES DE ESTA GARANTÍA**

- **1.** Defectos o daños derivados del uso del Producto fuera de las condiciones de uso normales y habituales.
- **2.** Defectos o daños como resultado de uso indebido, accidente, humedad o negligencia.
- **3.** Defectos o daños como resultado de pruebas, funcionamiento, mantenimiento, instalación, alteraciones, modificaciones o ajustes inapropiados.
- **4.** Rotura o daño en las antenas, a menos que sean consecuencia directa de defectos en el material o la mano de obra.
- **5.** Un Producto sujeto a modificaciones, desmontajes o reparaciones no autorizados (incluida, entre otros, la incorporación al Producto de equipos no suministrados por Motorola Solutions) que afecten de forma negativa el rendimiento del Producto o interfieran en la inspección y las pruebas de la garantía normal del Producto de Motorola Solutions para verificar cualquier reclamación de garantía.
- **6.** Un Producto al que se le haya eliminado el número de serie o en el que este ya no sea legible.
- **7.** Baterías recargables si alguno de los sellos de las celdas de la batería está roto o muestra evidencia de haber sido manipulado.
- **8.** Baterías recargables si el daño o defecto es resultado de la carga o la utilización de la batería en equipos o servicios que no sean los especificados.
- **9.** Gastos de envío al taller de reparación.
- **10.** Un Producto que, debido a una alteración ilegal o no autorizada del software/firmware del Producto, no funcione en cumplimiento de las especificaciones publicadas de Motorola Solutions o la etiqueta de certificación de tipo de FCC en curso para el Producto en el momento en que el Producto se distribuyó inicialmente desde Motorola Solutions.
- **11.** Rayas o daños externos en las superficies del Producto que no afecten su funcionamiento.
- **12.** Uso y desgaste normales y habituales.

## **VI. DISPOSICIONES SOBRE PATENTES Y SOFTWARE**

Motorola Solutions defenderá, por cuenta propia, cualquier juicio presentado contra el comprador usuario final que se base en un reclamo de que el Producto o las piezas infringen una patente de Estados Unidos, y Motorola Solutions se hará cargo de los gastos y daños finalmente adjudicados contra el comprador usuario final en cualquier juicio de ese tipo que se atribuya a un reclamo de dicho tipo, pero tal defensa y pagos están condicionados por lo siguiente:

- **1.** que dicho comprador notifique la existencia del reclamo a Motorola Solutions de manera inmediata y por escrito;
- **2.** que Motorola Solutions posea el control absoluto de la defensa del juicio y en todas las negociaciones para su resolución o compromiso; y
- **3.** en caso de que el Producto o las piezas sean, o en la opinión de Motorola Solutions tengan probabilidad de serlo, motivo de demanda por infracción de una patente de Estados Unidos, el comprador permitirá a Motorola Solutions, a su entera discreción y por su propia cuenta, procurar el derecho para el comprador de seguir utilizando el Producto o las piezas o reemplazar o modificar dicho Producto, o sus piezas, para que no infrinjan la ley, u otorgarle a dicho comprador un crédito por el Producto o las piezas según la depreciación y aceptar su devolución. La depreciación será un monto equivalente por año durante la vida útil del Producto o de las piezas, según lo estipulado por Motorola Solutions.

<span id="page-102-0"></span>Motorola Solutions no será responsable con respecto a demanda alguna por infracción de patente que se base en la combinación del Producto o sus piezas con software, aparatos o dispositivos no provistos por Motorola Solutions, ni tampoco será responsable del uso de equipos periféricos o software no proporcionados por Motorola Solutions que se agreguen o utilicen en conexión con el Producto. Lo expresado anteriormente estipula la responsabilidad total de Motorola Solutions con respecto a la infracción de patentes por parte del Producto o cualquier pieza de este.

Las leyes de Estados Unidos y de otros países reservan determinados derechos exclusivos a favor de Motorola Solutions respecto del software de Motorola Solutions protegido por derechos de autor; por ejemplo, los derechos exclusivos a distribuir o reproducir copias del software de Motorola Solutions. El software de Motorola Solutions solo se puede utilizar en el Producto en el cual fue incluido originalmente, y el software en dicho Producto no se podrá reemplazar, copiar, distribuir, modificar ni utilizar para producir cualquier derivado de este. No se permite ningún otro uso, incluido, entre otros, la alteración, la modificación, la reproducción, la distribución ni la ingeniería inversa de dicho software de Motorola Solutions, ni el ejercicio de derechos sobre dicho software de Motorola Solutions. No se otorgan licencias por implicación, impedimento o, de algún otro modo, en virtud de los derechos de patente o los derechos de autor de Motorola Solutions.

## **VII. LEY APLICABLE**

Esta Garantía se rige por las leyes del estado de Illinois, EE. UU.

# <span id="page-103-0"></span>**Leer antes de usar**

En esta guía del usuario, se abarcan las operaciones básicas de los modelos de radio que se ofrecen en su región.

#### **Notaciones utilizadas en este manual**

En esta publicación, observará el uso de **Advertencia**, **Precaución** y **Aviso**. Estas notaciones se utilizan para enfatizar la existencia de riesgos de seguridad y el cuidado que se debe tener.

#### **ADVERTENCIA:**

Procedimiento, práctica o condición de funcionamiento, entre otros, que puede provocar lesiones o la muerte si no se respeta cuidadosamente.

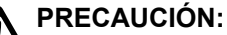

Procedimiento, práctica o condición de funcionamiento, entre otros, que puede provocar daños al equipo si no se respeta cuidadosamente.

#### **NOTA:** 0

Procedimiento, práctica o condición de funcionamiento, entre otros, que es fundamental destacar.

#### **Notaciones especiales**

Las siguientes notaciones especiales se utilizan en el texto para destacar determinados elementos o información:

#### **Mesa 1: Notaciones especiales**

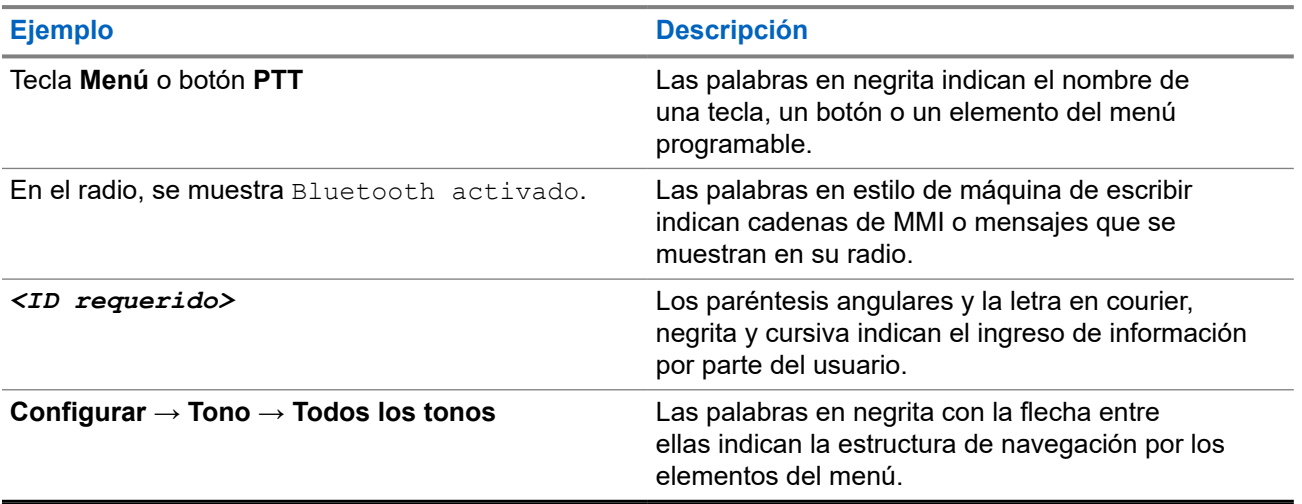

#### **Disponibilidad de funciones y servicios**

Es posible que el distribuidor o administrador haya personalizado el radio para que se adapte a sus necesidades específicas.

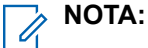

No todas las funciones que aparecen en el manual están disponibles en el radio. Comuníquese con su proveedor o administrador para solicitar más información.

Puede consultar al distribuidor o al administrador del sistema lo siguiente:

- <span id="page-104-0"></span>● ¿Cuáles son las funciones de cada botón?
- ¿Qué accesorios opcionales pueden satisfacer sus necesidades?
- ¿Cuáles son las prácticas de uso recomendadas del radio para una comunicación eficaz?
- ¿Qué procedimientos de mantenimiento ayudan a prolongar la vida útil del radio?

### **1.1 Versión de software**

Todas las funciones descritas en las siguientes secciones son compatibles con la versión de software: **R02.24.01.1000** o posterior.

Comuníquese con su proveedor o administrador para solicitar más información.

# <span id="page-105-0"></span>**Introducción**

Esta guía del usuario se escribió según el modelo de nivel más alto que se ofrece en la región.

En la siguiente tabla se describen las formas de acceder a las funciones según diferentes modelos de radio. Recibirá diferentes indicaciones según el modelo del radio.

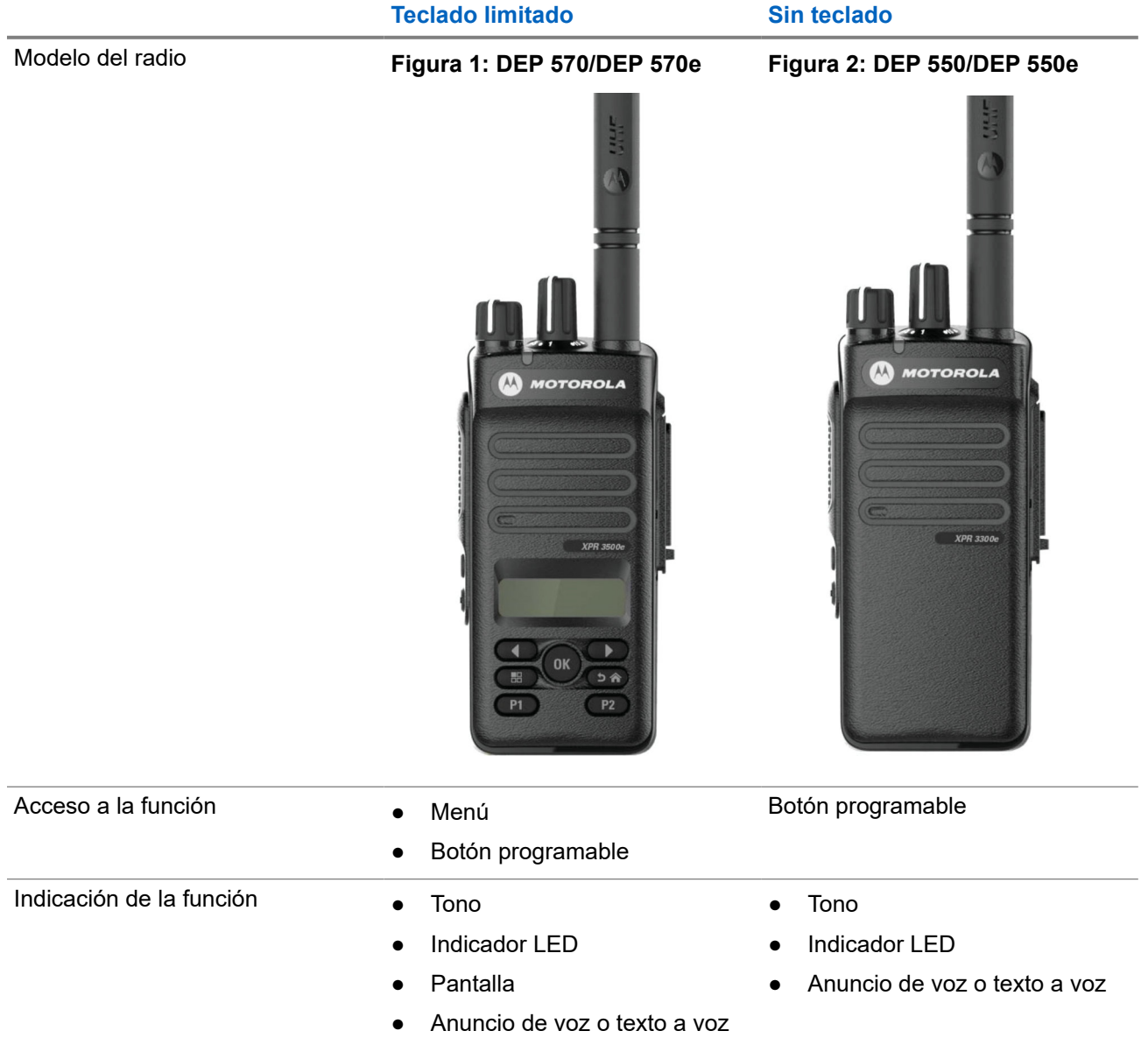

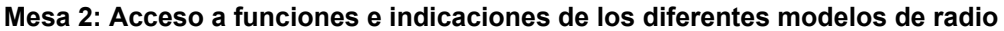

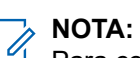

Para conocer qué función está disponible con el **botón programable**, puede consultar el tema [Botones](#page-116-0) [programables en la página 28](#page-116-0).

# <span id="page-106-0"></span>**Cuidado del radio**

En esta sección, se describen las precauciones básicas de manejo del radio.

#### **Mesa 3: Especificación IP**

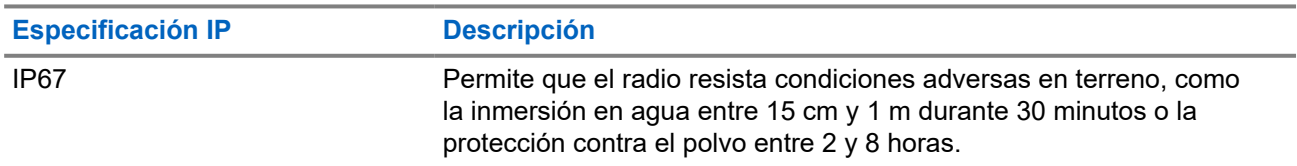

#### **PRECAUCIÓN:**

No desarme el radio. Esto podría dañar los sellos y producir vías de fuga en el radio. Las tareas de mantenimiento del radio solo se deben realizar en un taller de reparación que esté equipado para comprobar y reemplazar el sellado del radio.

- Si el radio se sumergió en agua, sacúdalo bien a fin de eliminar el agua que pueda haber quedado dentro de la rejilla del altavoz y el puerto del micrófono. Si queda agua en el interior, el rendimiento del audio podría disminuir.
- Si el área de contacto de la batería del radio quedó expuesta al agua, limpie y seque los contactos del radio y de la batería antes de conectar la batería al radio. El agua residual podría provocar un cortocircuito en el radio.
- Si sumergió el radio en una sustancia corrosiva (por ejemplo, agua salada), enjuague el radio y la batería en agua dulce y, luego, séquelos.
- Para limpiar las superficies exteriores del radio, use una solución diluida de detergente lavavajillas suave y agua dulce (por ejemplo, una cucharadita de detergente en 4 litros [1 galón] de agua).
- No introduzca objetos punzantes en la ventilación (el orificio) del chasis del radio, debajo del contacto de la batería. Esta ventilación permite igualar la presión del radio. Si lo hace, es posible que se cree una vía de fuga en el radio y este podría perder su capacidad de sumersión.
- No obstruya ni cubra la ventilación, ni siquiera con etiquetas.
- Compruebe que no haya sustancias aceitosas en contacto con la ventilación.
- El radio con la antena debidamente conectada se diseñó para poder sumergirlo a una profundidad máxima de 1 m (3,2 pies) durante un tiempo máximo de 30 minutos. Si se excede el límite máximo o no se usa con la antena, es posible que se produzcan daños en el radio.
- Cuando limpie el radio, no use chorros a alta presión, ya que esto excederá la presión correspondiente a 1 m de profundidad y puede provocar que se filtre agua al interior del radio.

# <span id="page-107-0"></span>**Primeros pasos**

En este capítulo, se proporcionan instrucciones sobre cómo preparar el radio para usarlo.

#### **4.1**

## **Carga de la batería**

El radio funciona con una batería de níquel e hidruro metálico (NiMH) o de iones de litio (Li-Ion).

#### **Requisitos:**

Apague el radio cuando desee cargarlo.

#### **Procedimiento:**

- Cargue la batería solo en áreas no peligrosas. Después de cargar la batería, no utilice el radio por al menos tres minutos.
- Para cumplir con los términos de la garantía y evitar daños, cargue la batería con un cargador autorizado de Motorola Solutions.
- Cargue las baterías nuevas entre 14 y 16 horas antes del primer uso para obtener un mejor rendimiento.

Las baterías se cargan mejor a temperatura ambiente.

● Cargue la batería IMPRES™ con un cargador IMPRES para optimizar la vida útil de la batería y obtener datos importantes de la batería.

Las baterías IMPRES que se cargan exclusivamente con cargadores IMPRES reciben una extensión de 6 meses de la garantía de capacidad con respecto a la garantía de duración estándar de las baterías Motorola Solutions Premium.

### **4.2 Colocación de la batería**

#### **Procedimiento:**

- **1.** Alinee la batería con los rieles de la parte posterior del radio.
- **2.** Presione la batería con firmeza y deslícela hacia arriba hasta que el seguro encaje en su posición.
- **3.** Deslice el seguro de la batería a la posición de bloqueo.
#### **Requisitos posteriores:**

#### **NOTA:** Ï,

Si el tipo de certificación del radio está configurado en UL/FM y se conecta una batería no reconocida, desconocida o incorrecta, en el radio se mostrarán las siguientes indicaciones:

- Batería no reconocida:
	- El LED parpadea en color rojo.
	- En la pantalla se muestra Unrecognized Battery en una frecuencia periódica de 5 s.
- Batería incorrecta:
	- Se emite un tono de advertencia grave.
	- El LED parpadea en color rojo.
	- En la pantalla se muestra Batería incorrecta.
	- La función de anuncio de voz o texto a voz emite un sonido si está cargada durante el uso del CPS.
- Batería desconocida:
	- Se emite un tono de alerta.
	- En la pantalla se muestra Batería desconocida.
	- El ícono Batería se desactiva.

El certificado del radio se anula si coloca una batería UL en un radio aprobado por FM o viceversa.

Si se coloca una batería no compatible, incorrecta o no reconocida en el radio, cámbiela inmediatamente por la batería correcta.

## **4.3 Extracción de la batería**

#### **Requisitos:**

Asegúrese de que el radio esté apagado.

#### **Procedimiento:**

Mueva el seguro de la batería a la posición de desbloqueo y manténgalo allí, mientras desliza la batería para retirarla de los rieles.

### **4.4 Conexión de la antena**

#### **Procedimiento:**

- **1.** Coloque la antena en el receptáculo.
- **2.** Gire la antena hacia la derecha.

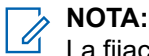

La fijación de la antena impide la entrada de agua y polvo en el radio.

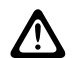

#### **PRECAUCIÓN:**

Para evitar daños, sustituya la antena defectuosa solo con antenas MOTOTRBO.

## **4.5 Extracción de la antena**

#### **Procedimiento:**

- **1.** Gire la antena hacia la izquierda.
- **2.** Retire la antena del receptáculo.

#### **4.6**

# **Colocación de la funda de transporte**

#### **Procedimiento:**

- **1.** Haga coincidir los rieles de la funda de transporte con las ranuras de la batería.
- **2.** Presione hacia abajo hasta que se escuche un clic.

#### **Figura 3: Colocación de la funda de transporte**

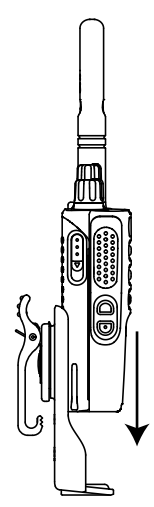

## **4.7 Conexión de la cubierta del conector universal**

#### **Procedimiento:**

- **1.** Inserte el extremo inclinado de la cubierta en las ranuras ubicadas arriba del conector universal.
- **2.** Presione la cubierta hacia abajo para ajustarla correctamente en el conector universal.
- **3.** Empuje el seguro hacia arriba para asegurar la cubierta del conector en el radio.

#### **4.8**

# **Extracción de la cubierta del conector universal**

#### **Procedimiento:**

- **1.** Presione el seguro hacia abajo.
- **2.** Levante la cubierta y deslice la cubierta antipolvo hacia abajo desde el conector universal.

#### **Requisitos posteriores:**

Vuelva a colocar la cubierta antipolvo cuando el conector universal no se esté utilizando.

## **4.9 Colocación del conector de accesorios**

#### **Procedimiento:**

- **1.** Inserte el extremo sesgado en las ranuras ubicadas arriba del conector universal.
- **2.** Empuje el conector hacia arriba.
- **3.** Presione hacia abajo en el conector de accesorios hasta que escuche un clic.

**Figura 4: Colocar el conector de accesorios en el radio con teclado limitado**

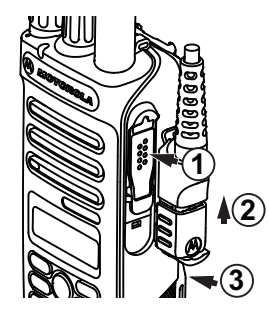

**Figura 5: Colocar el conector de accesorios en el radio sin teclado**

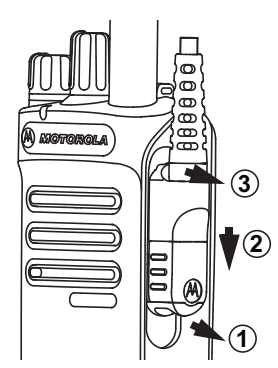

## **4.10 Encendido del radio**

#### **Procedimiento:**

Gire la perilla de **encendido/apagado/volumen** hacia la derecha hasta que escuche un clic.

#### **Resultado:**

Si el radio se enciende, se mostrarán las siguientes indicaciones:

● Se emite un tono.

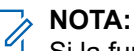

Si la función Tonos/Alertas está desactivada, no se emitirá ningún tono.

● Se enciende el LED verde.

● La pantalla de inicio se ilumina.

#### **NOTA:**  $\mathscr{U}_1$

Si el radio no se enciende aunque la batería esté cargada y conectada correctamente, comuníquese con el distribuidor para obtener ayuda.

## **4.11 Apagado del radio**

#### **Procedimiento:**

Gire la perilla de **encendido/apagado/volumen** hacia la izquierda hasta que escuche un clic.

#### **Resultado:**

En la pantalla se muestra Apagando.

## **4.12 Ajuste del volumen**

#### **Procedimiento:**

Realice una de las siguientes acciones:

- Para aumentar el volumen, gire la perilla de **encendido/apagado/volumen** hacia la derecha.
- Para bajar el volumen, gire la perilla de **encendido/apagado/volumen** hacia la izquierda.

#### **NOTA:**  $\overline{\mathscr{L}}$

El radio puede programarse para que tenga una calibración de volumen mínima y que el nivel de volumen no pueda bajarse más allá del volumen mínimo programado.

# **Descripción general del radio**

En la descripción general, se explican los botones, los íconos y las indicaciones LED del radio.

#### **Figura 6: Modelo de teclado limitado**

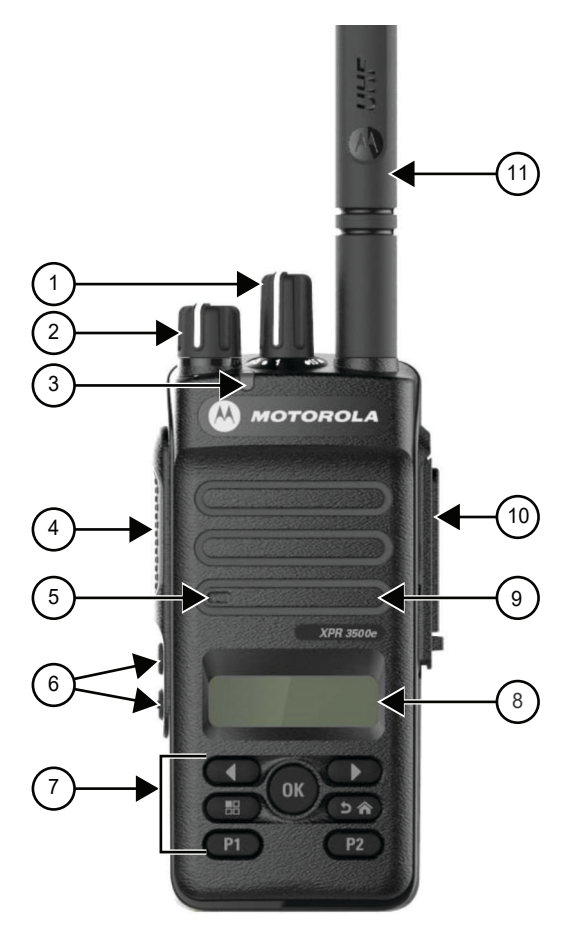

#### **Mesa 4: Leyenda**

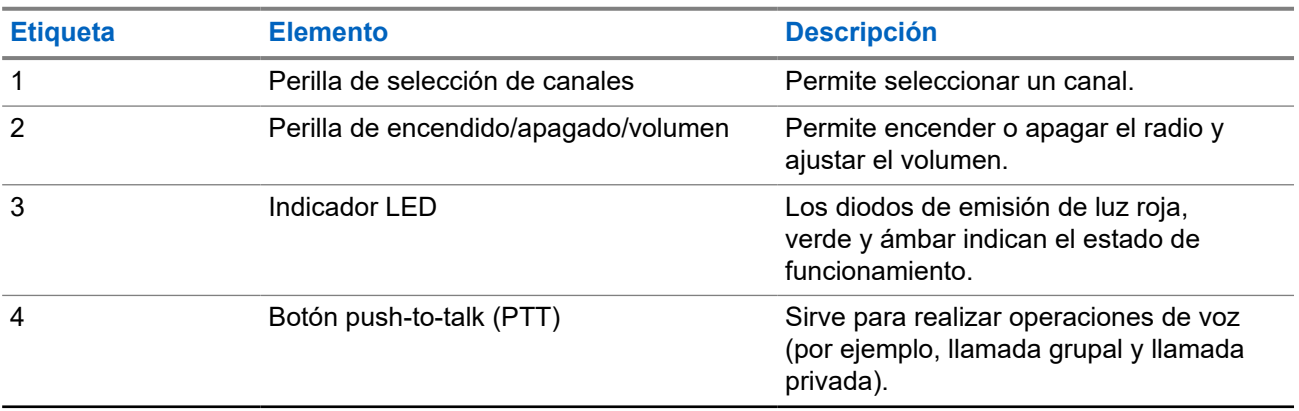

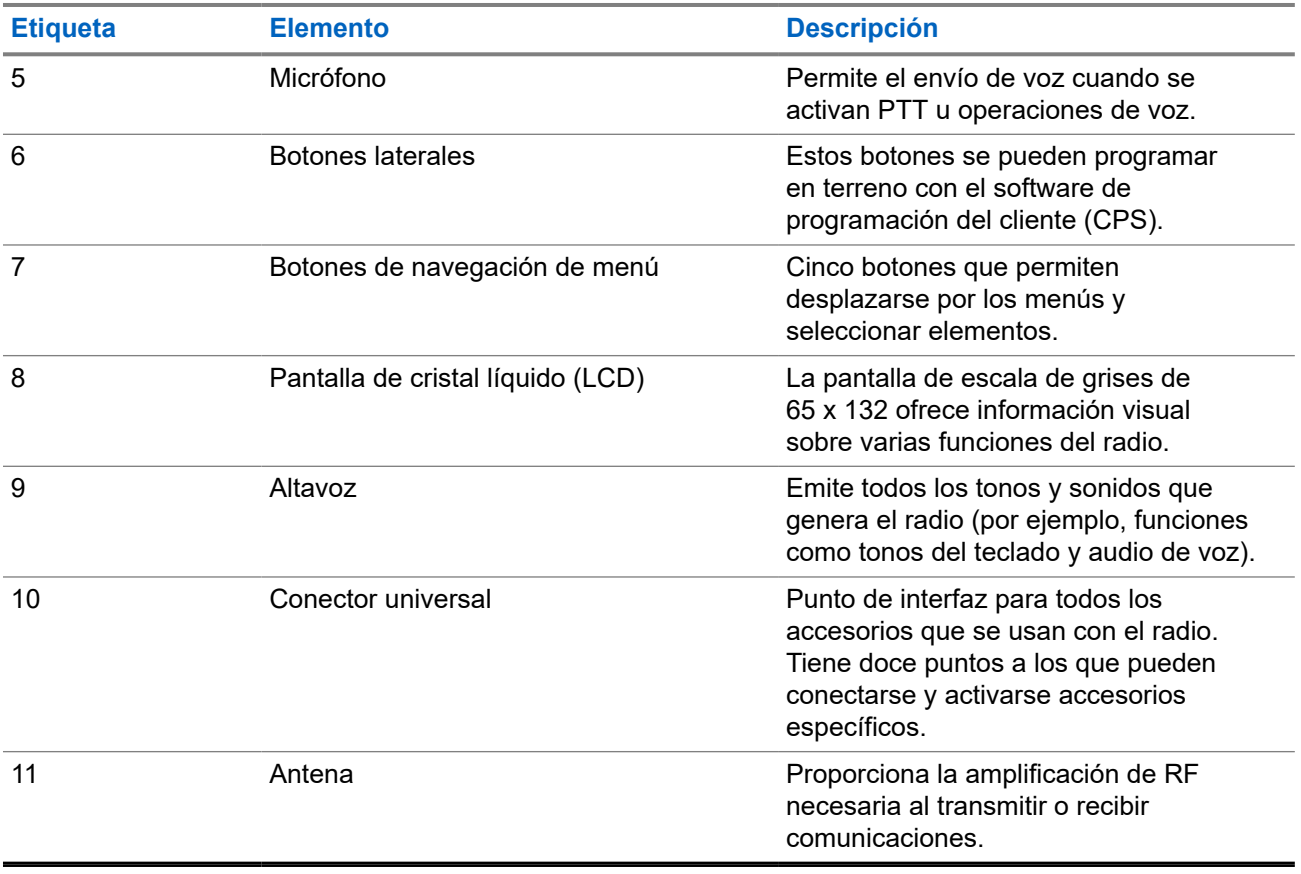

### **Figura 7: Modelo sin teclado**

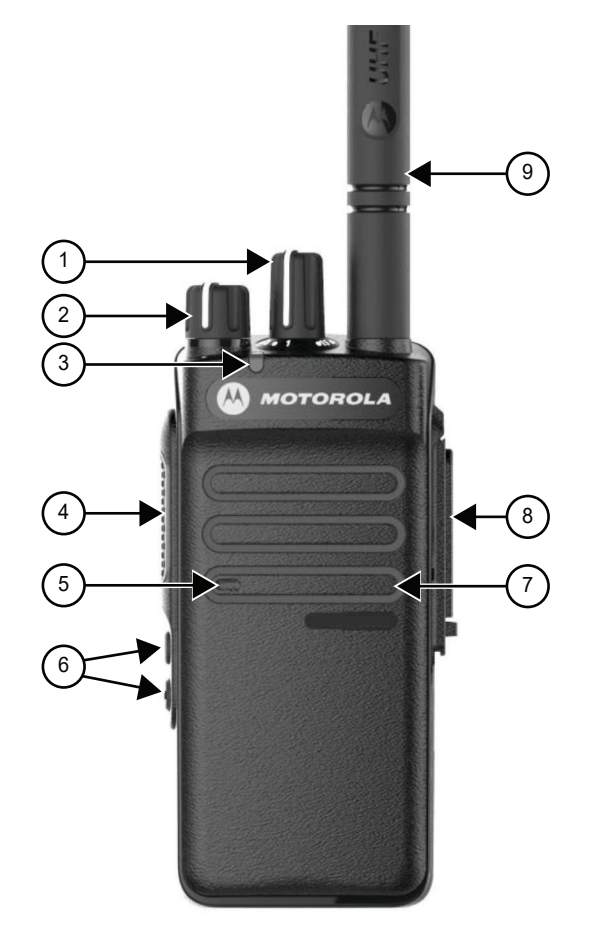

### **Mesa 5: Leyenda**

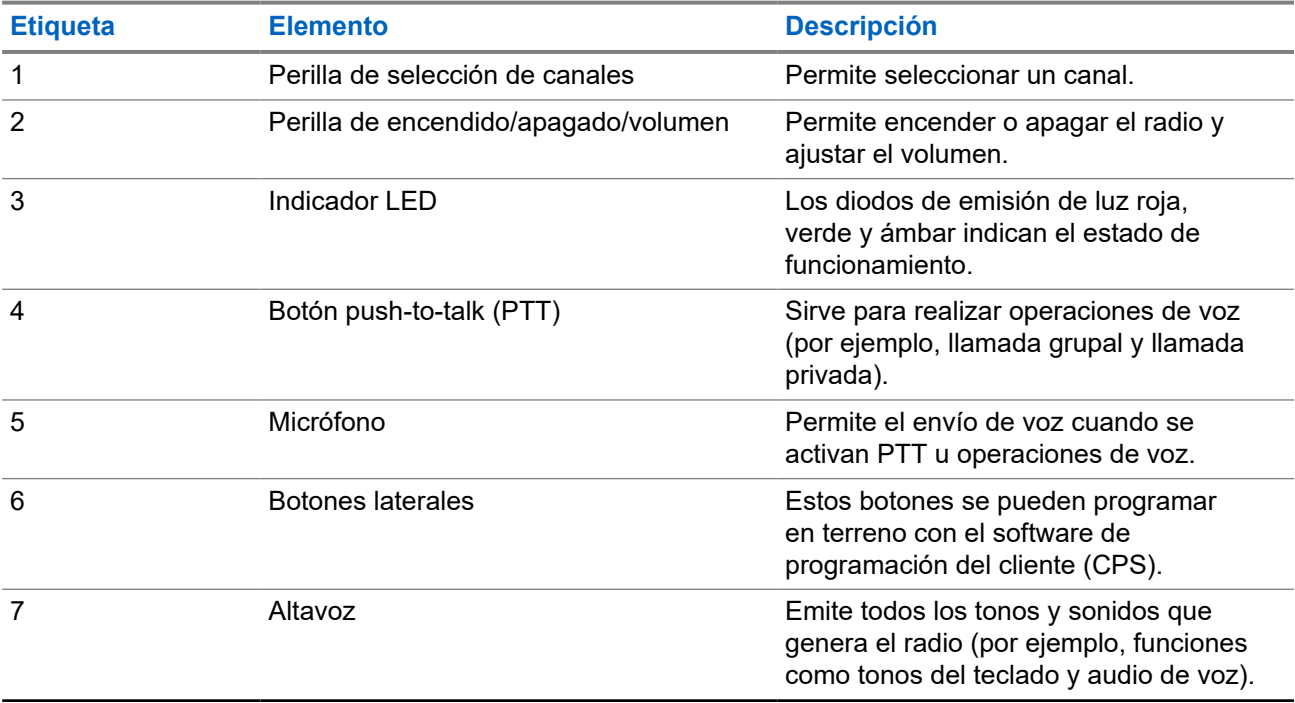

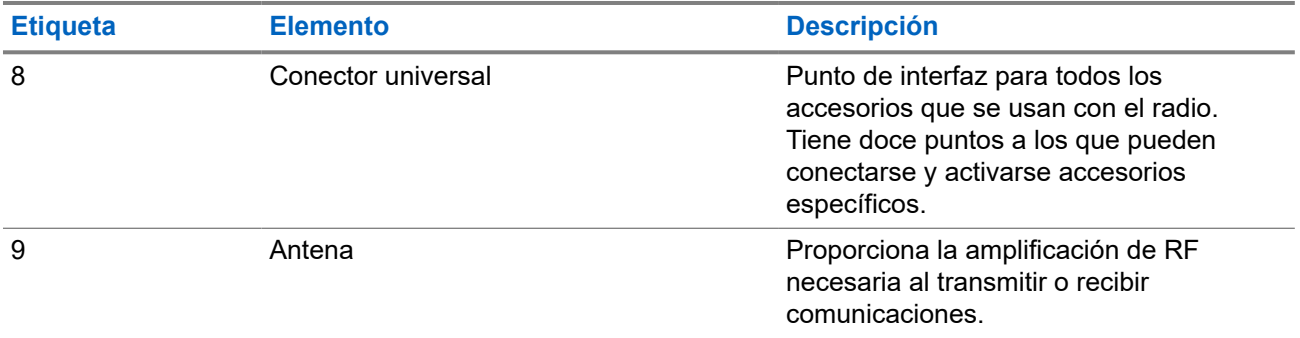

## **5.1 Descripción general del teclado**

**Figura 8: Descripción general del teclado**

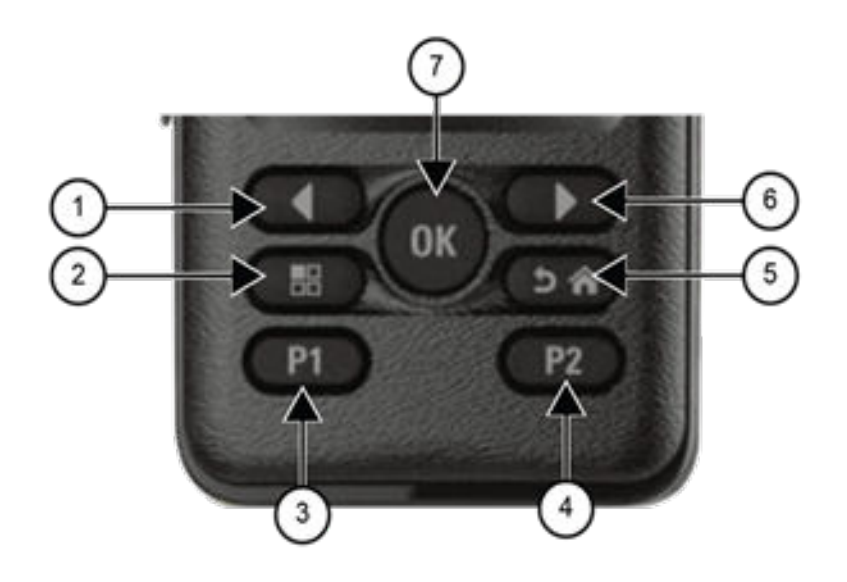

#### **Mesa 6: Descripción general del teclado**

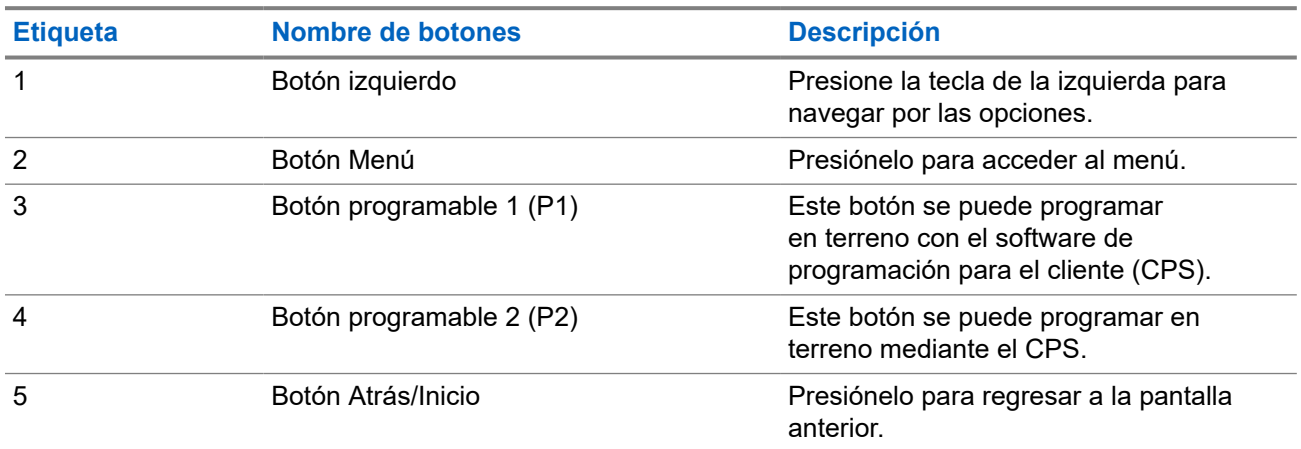

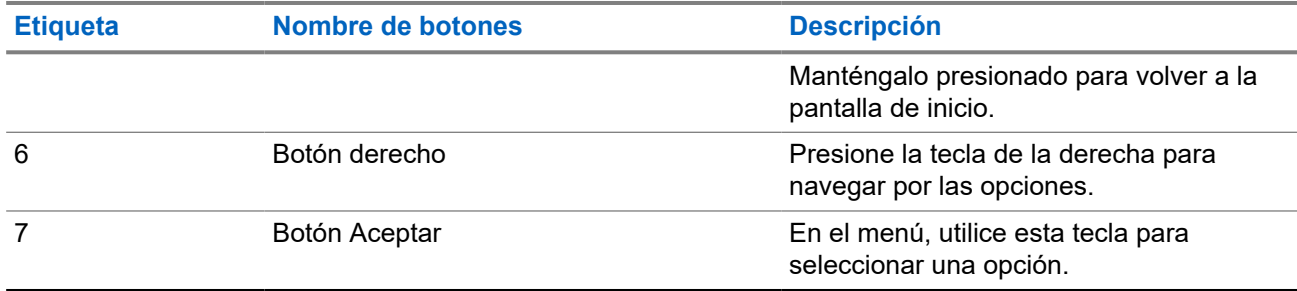

#### **5.2**

# **Botones programables**

Puede programar los botones programables como accesos directos a las siguientes funciones del radio a través del software de programación.

# **NOTA:**

Comuníquese con un distribuidor para solicitar más información.

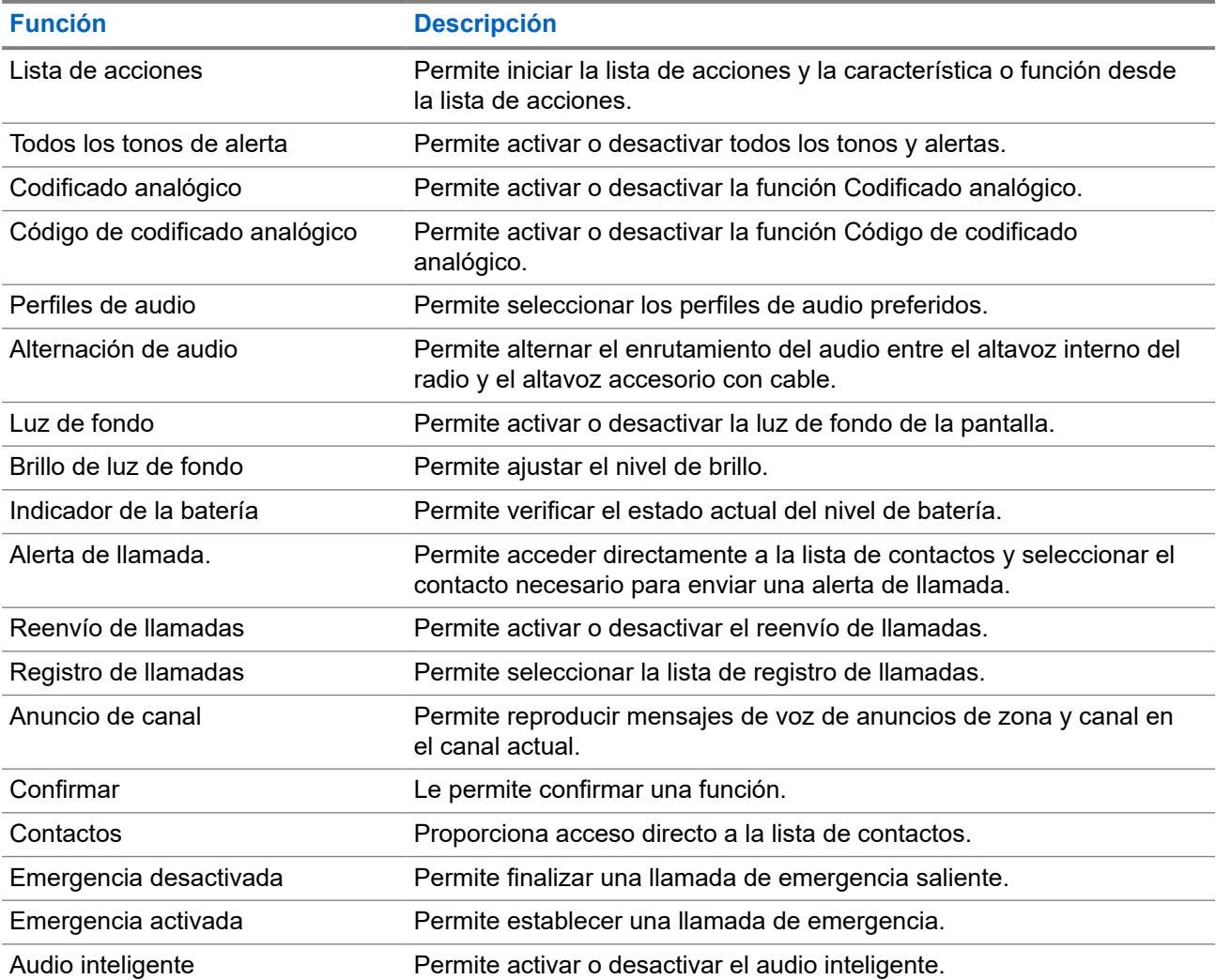

#### **Mesa 7: Funciones asignables del radio**

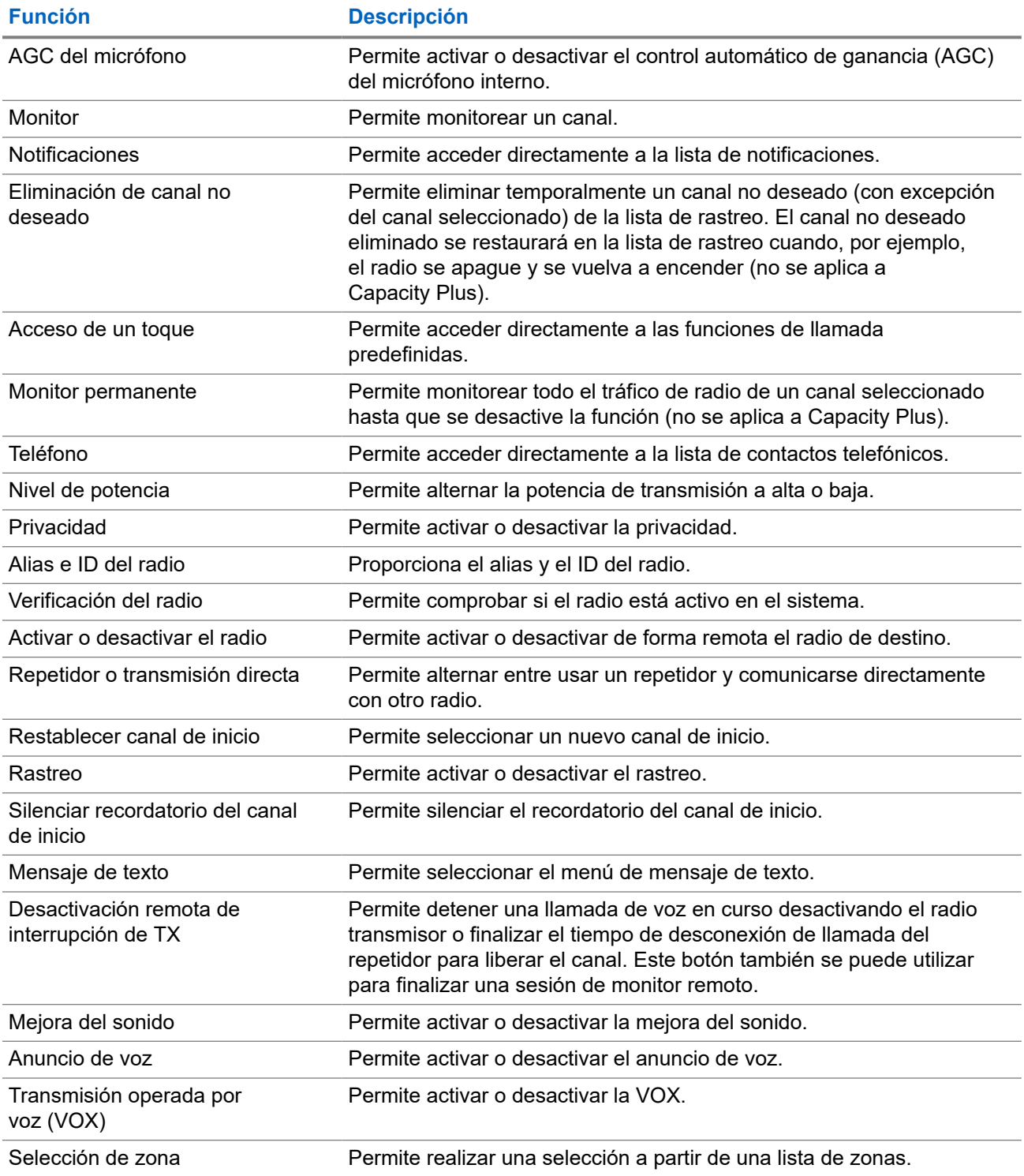

## **5.3 Íconos**

Los íconos solo están disponibles para radios con pantalla.

En la pantalla del radio, se muestran el estado del radio, las entradas de texto y las entradas del menú.

## <span id="page-118-0"></span>**5.3.1 Íconos de la pantalla**

A continuación, se muestran los íconos que aparecen en la barra de estado situada en la parte superior de la pantalla del radio. Los íconos se organizan de izquierda a derecha en orden de aparición o uso, y son específicos del canal.

#### **Mesa 8: Íconos de la pantalla**

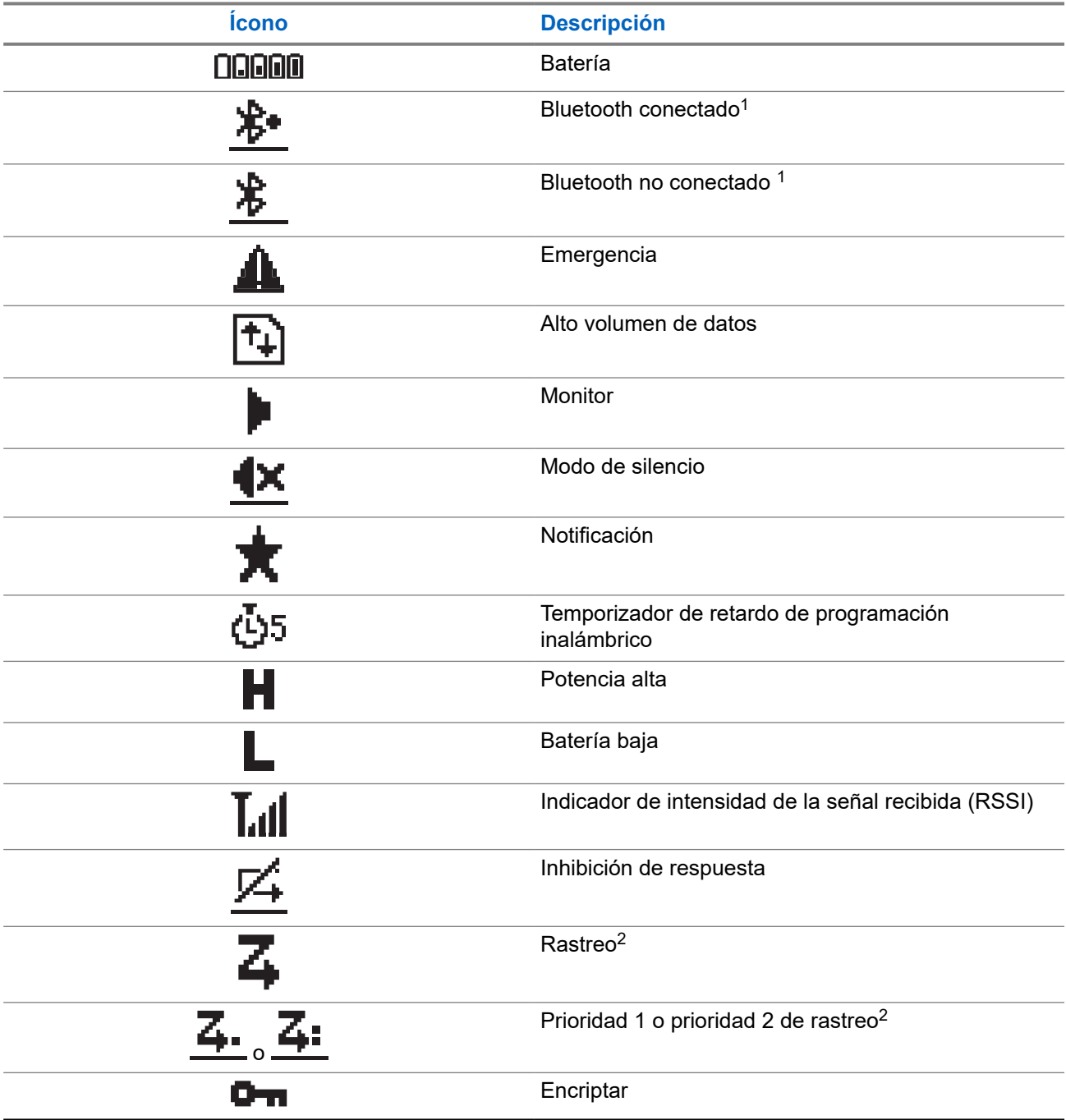

<sup>1</sup> Solo se aplica a los modelos Bluetooth y Wi-Fi DEP 570e .

<sup>2</sup> No disponible en Capacity Plus.

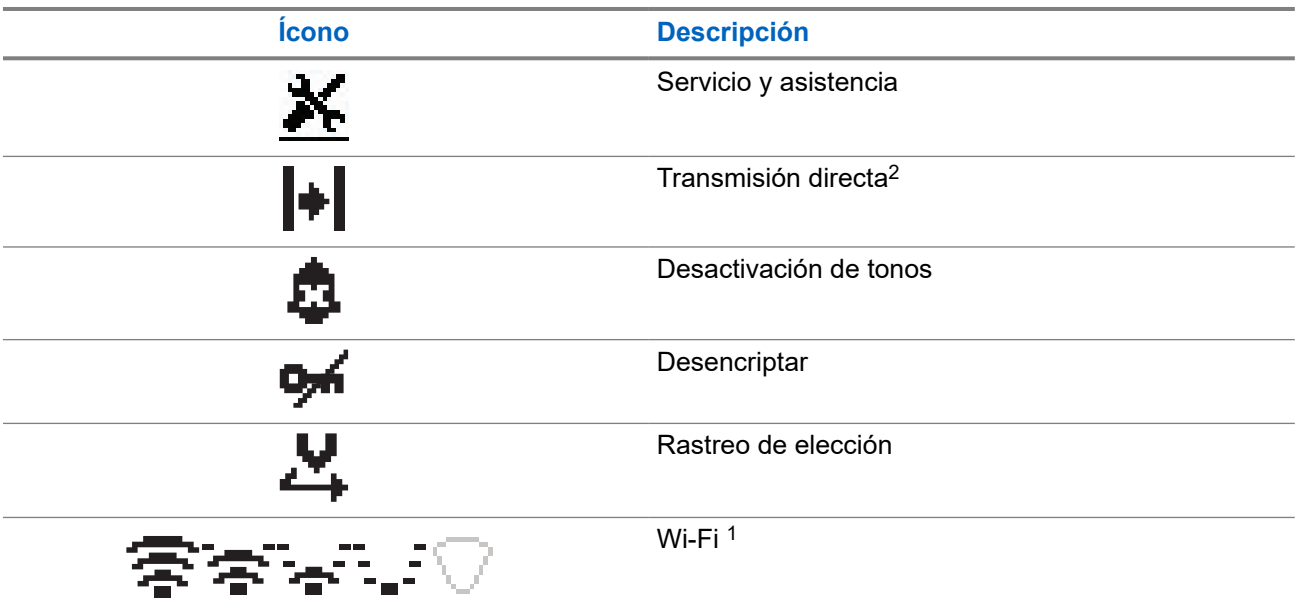

## **5.3.2 Íconos de menú avanzados**

Los siguientes íconos aparecen junto a los elementos del menú que ofrecen una alternativa entre dos opciones o como indicación de que el submenú ofrece dos opciones.

#### **Mesa 9: Íconos de menú avanzados**

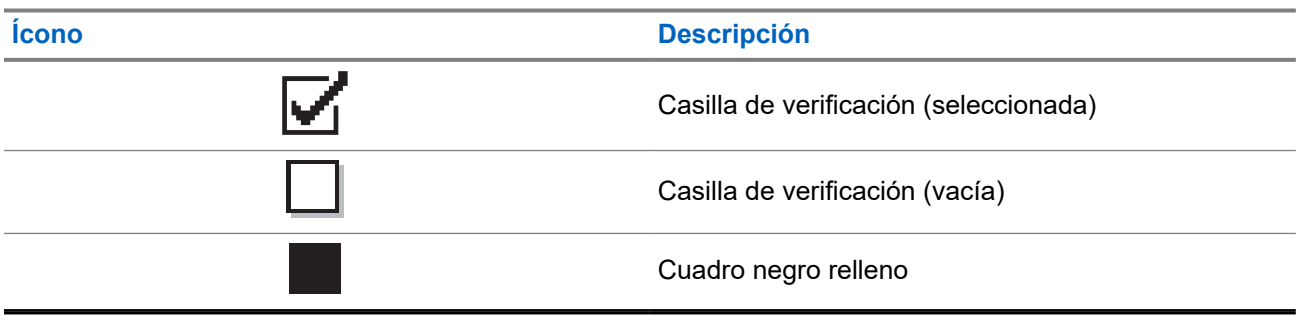

### **5.3.3 Íconos de llamada**

Los siguientes íconos aparecen en la pantalla del radio durante una llamada. Estos íconos también aparecen en la lista de contactos para indicar el tipo de ID o alias.

#### **Mesa 10: Íconos de llamada**

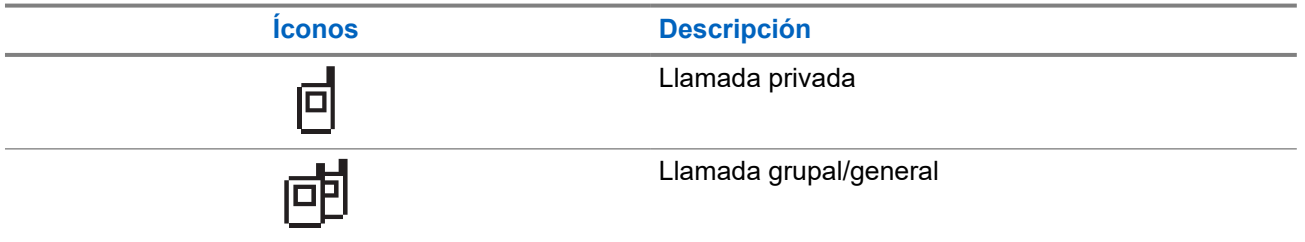

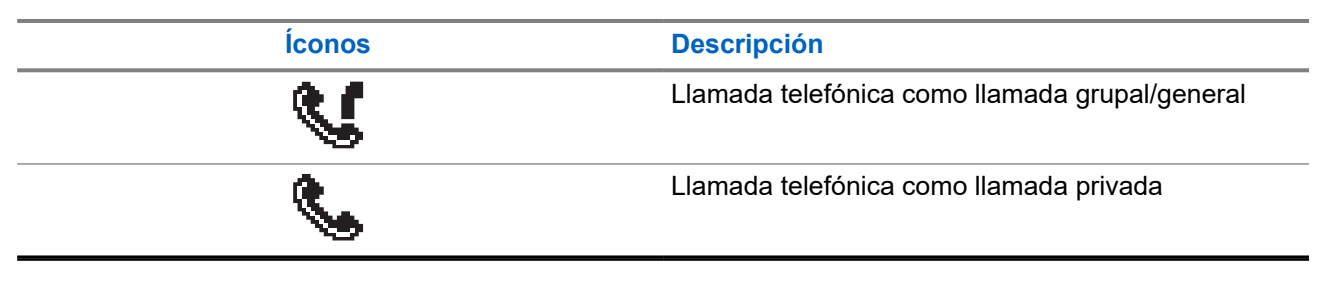

### **5.3.4 Íconos de miniaviso**

Los siguientes íconos aparecen momentáneamente en la pantalla después de realizar una tarea.

#### **Mesa 11: Íconos de miniaviso**

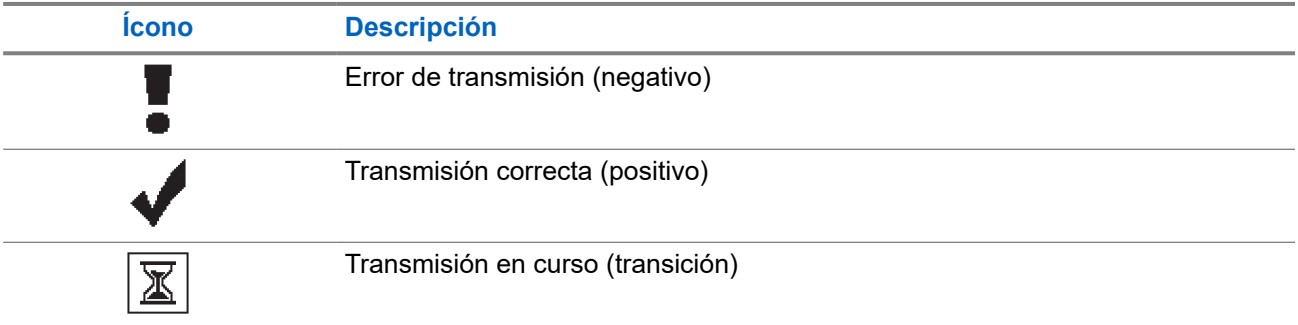

## **5.3.5 Íconos de los elementos enviados**

Los siguientes íconos aparecen en la esquina superior derecha de la pantalla en la carpeta Enviados.

#### **Mesa 12: Íconos de los elementos enviados**

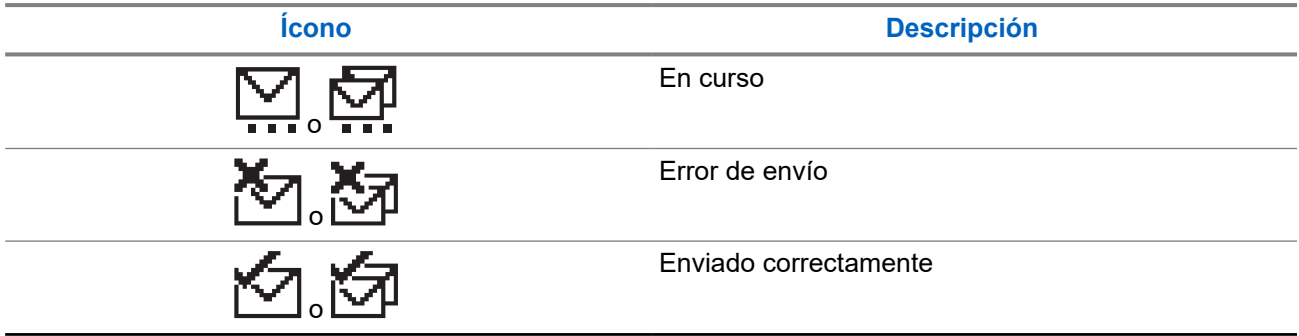

### **5.4 Indicaciones LED**

El indicador LED muestra el estado de funcionamiento del radio.

Para desactivar la indicación LED de forma permanente, un técnico calificado puede programarla previamente.

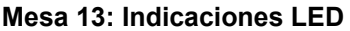

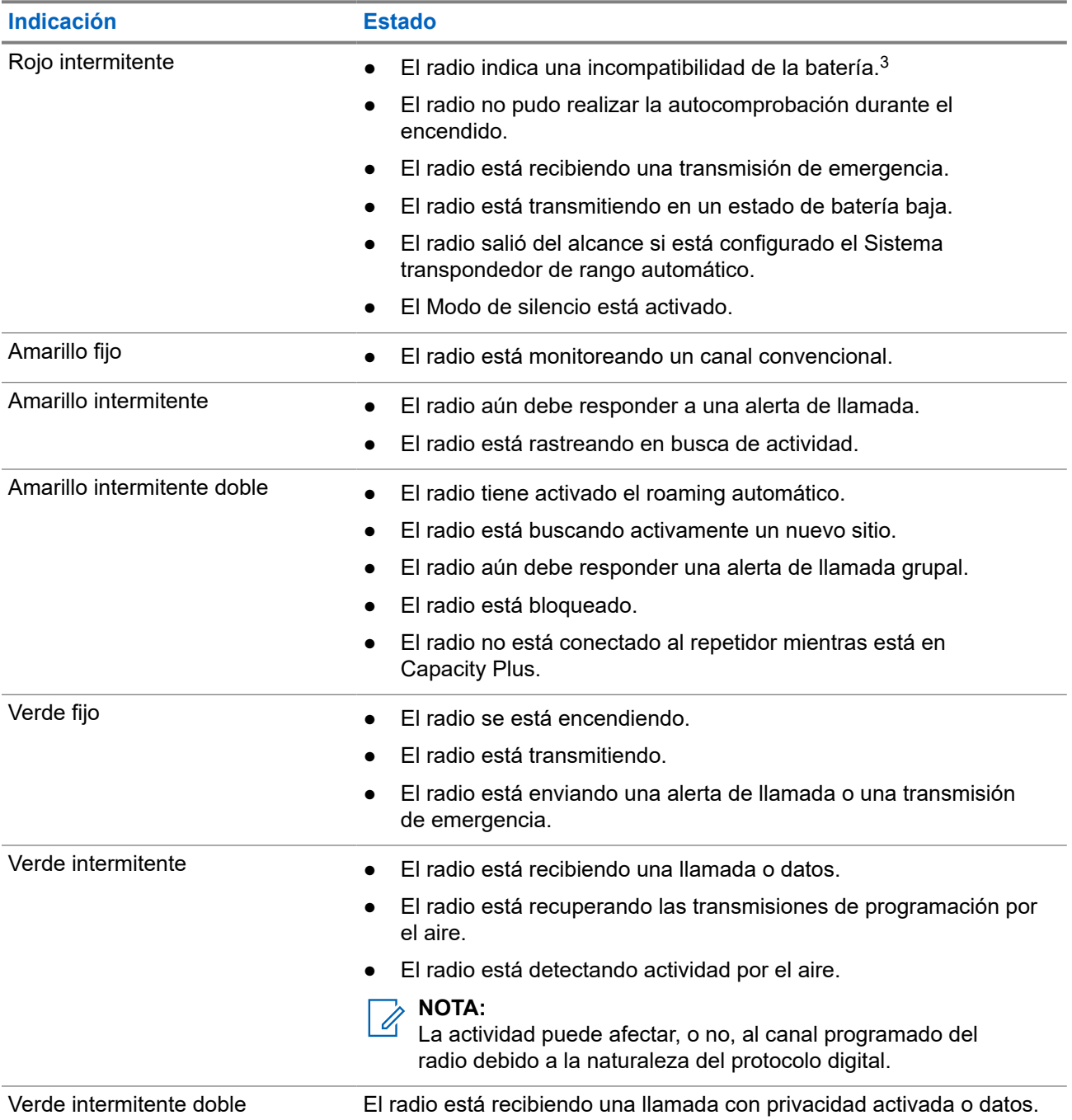

<sup>3</sup> Solo se aplica a los modelos con la versión más reciente de software y hardware.

# **Descripción general del sistema**

En la descripción general del sistema, se explica qué tipo de sistemas y modos están disponibles en el radio.

**6.1**

# **Modos analógico y digital convencionales**

Cada canal del radio puede configurarse como un canal analógico convencional o un canal digital convencional.

Algunas funciones no están disponibles cuando se cambia del modo digital al analógico y viceversa, mientras que otras están disponibles en ambos.

Hay pequeñas diferencias en el funcionamiento de cada función, pero no afectan el rendimiento del radio.

# **Selecciones de zonas y canales**

Una zona es un grupo de canales. Puede programar cada canal con diferentes funciones que admiten diferentes grupos de usuarios.

#### **Mesa 14: Cantidad de zonas y canales compatibles**

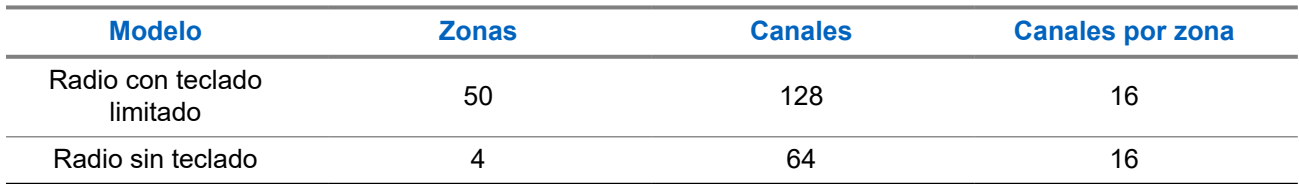

## **7.1 Selección de zonas**

#### **Procedimiento:**

En el menú, seleccione **Zona** → *<zona requerida>*.

#### **Resultado:**

Momentáneamente, la pantalla muestra **<Zona>** seleccionada.

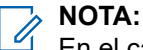

En el caso de todos los radios sin teclado, se recomienda activar la función de anuncio de voz para seleccionar la zona. La función Anuncio de voz solo se puede activar mediante los software de programación del radio.

## **7.2 Selección de canales**

#### **Procedimiento:**

Mueva la perilla de **Selección de canales**.

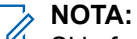

Si la función **Parada de canal virtual** está activada, el radio deja de continuar más allá del primer o del último canal y se escucha un tono.

#### **Resultado:**

El radio cambia al canal preferido.

# **Tipos de llamadas de radio**

Hay varias maneras de realizar una llamada con el radio según los tipos de llamadas y el sistema disponible en el radio.

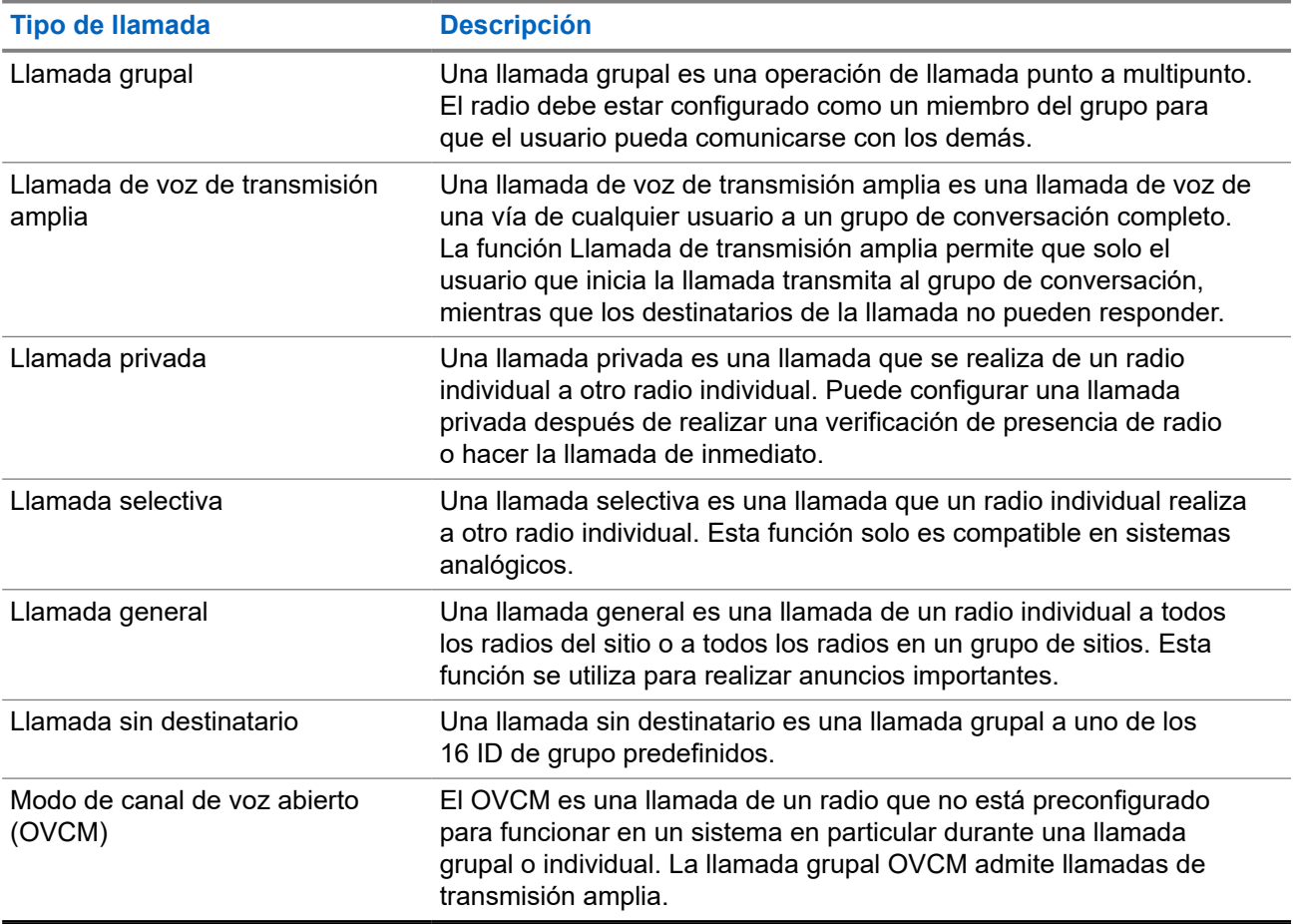

#### **Mesa 15: Tipos de llamadas de radio**

Cuando se interrumpe una llamada, se escucha un tono de prohibición para hablar de forma continua. Suelte el botón **PTT** para recibir la llamada.

El distribuidor puede programar la función de indicación de canal libre en el radio. Si la función de indicación de canal libre está activada, escuchará un breve tono de alerta en el momento en que el destinatario suelte el botón **PTT**, lo que indica que el canal está libre para que responda.

## **8.1 Realización de llamadas en el radio**

#### **Procedimiento:**

Realice una de las siguientes acciones según el tipo de llamada:

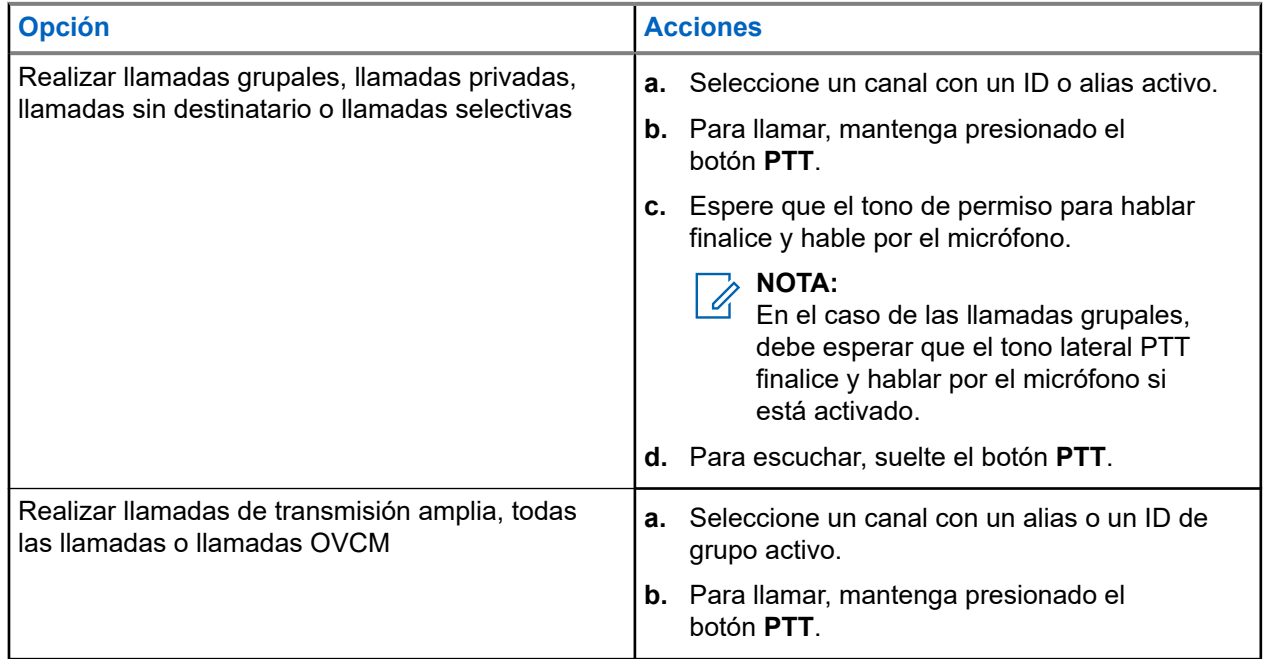

Si el radio no detecta actividad de voz durante un período predeterminado, la llamada finaliza.

## **8.2 Recepción de llamadas en el radio y respuesta a estas**

Si recibe llamadas, se mostrarán las siguientes indicaciones en el radio:

- El LED verde parpadea.
- Se activa el sonido del radio, y la llamada entrante se emite a través del altavoz.
- En la pantalla se muestran el ID y el alias, al igual que el estado de la llamada.

### No puede responder llamadas de transmisión amplia ni llamadas generales. **Procedimiento:**

 $\mathscr{U}$ 

**NOTA:**

- **1.** Para responder, mantenga presionado el botón **PTT**.
- **2.** Espere a que el tono de permiso para hablar finalice y hable al micrófono.

**NOTA:**  $\mathscr{A}$ 

En el caso de las llamadas grupales, espere que el tono lateral **PTT** finalice y hable por el micrófono si está activado.

**3.** Para escuchar, suelte el botón **PTT**.

# **Llamadas telefónicas**

Una llamada telefónica es una llamada entre un radio individual o un grupo de radios y un teléfono.

Según la configuración del radio, las siguientes funciones podrían o no estar disponibles:

- Código de acceso.
- Tono DTMF (doble tono de multifrecuencia).
- Código de salida.
- Visualización de alias o ID de la persona que llama en una llamada telefónica entrante.
- Capacidad para aceptar o rechazar una llamada telefónica.

La función de llamada telefónica se puede activar mediante la asignación y la configuración de los números de teléfono en el sistema. Comuníquese con su proveedor para determinar cómo se programó el radio.

#### **9.1**

# **Realizar llamadas telefónicas**

#### **Procedimiento:**

- **1.** Presione el botón programado **Teléfono** y seleccione el alias o ID deseado.
- **2.** Para llamar, mantenga presionado el botón **PTT**.
- **3.** Para escuchar, suelte el botón **PTT**.
- **4.** Para finalizar la llamada, presione el botón programado **Teléfono**.

#### **Resultado:**

Si la llamada finaliza correctamente, se mostrarán las siguientes indicaciones en el radio:

- Se emite un tono.
- En la pantalla, se muestra Llamada finalizada.

#### **9.2**

# **Recepción y respuesta de una llamada telefónica**

Cuando reciba una llamada telefónica, se mostrarán las siguientes indicaciones en el radio:

- El LED verde parpadea.
- Se activa el sonido del radio, y la llamada entrante se emite a través del altavoz.
- En la pantalla, se muestran el ícono de llamada telefónica y el estado de la llamada.

#### **Procedimiento:**

- **1.** Para responder la llamada telefónica, mantenga presionado el botón **PTT**.
- **2.** Espere a que el tono de permiso para hablar finalice y hable al micrófono.
- **3.** Para escuchar, suelte el botón **PTT**.

**4.** Para finalizar la llamada, seleccione el botón **Atrás/Inicio**.

# **NOTA:**

El radio no puede finalizar una llamada telefónica como una llamada de grupo. El usuario del teléfono debe finalizar la llamada. El destinatario solo puede responder durante la llamada.

#### **Resultado:**

Si la llamada finaliza correctamente, se mostrarán las siguientes indicaciones en el radio:

- Se emite un tono.
- En la pantalla, se muestra Llamada finalizada.

# **Interrupción de voz**

La interrupción de voz permite que el radio finalice cualquier llamada en curso.

La función de interrupción de voz utiliza la señalización de canal inversa para interrumpir cualquier llamada en curso. Puede realizar una transmisión de voz durante la interrupción.

La función de interrupción de voz mejora la probabilidad de realizar una nueva llamada a los destinatarios cuando hay una llamada en curso.

Para acceder a la interrupción de voz, esta función debe estar programada en el radio. Comuníquese con un distribuidor para solicitar más información.

## **10.1 Activación de la interrupción de voz**

#### **Procedimiento:**

- **1.** Para interrumpir la transmisión durante una llamada en curso, mantenga presionado el botón **PTT**.
- **2.** Espere a que el tono de permiso para hablar finalice y hable al micrófono.

# **Inicio de la interrupción de transmisión**

#### **Procedimiento:**

Para interrumpir una llamada en curso, realice una de las siguientes acciones:

- Presione el botón **PTT**.
- Presione el botón de **emergencia**.
- Realice una transmisión de datos.
- Presione el botón programado **Desactivación remota de interrupción de TX**.

#### **Resultado:**

En el radio receptor, se muestra Llamada interrumpida.

# **Facilidades avanzadas**

En este capítulo, se explican las operaciones de las funciones disponibles en el radio.

#### **12.1**

## **Codificación de mensajes analógicos**

Su radio puede enviar mensajes preprogramados desde la lista de mensajes a un alias del radio o al despachador.

#### **12.1.1**

## **Enviar mensajes de codificación de MDC a despachadores**

#### **Procedimiento:**

En el menú, seleccione **Mensaje** → **Texto rápido** → *<mensaje requerido>*.

#### **Resultado:**

Si la solicitud se realiza correctamente, se mostrarán las siguientes indicaciones en el radio:

- Suena un tono indicador positivo.
- En la pantalla, se muestra un miniaviso positivo.

Si la solicitud no se realiza correctamente, se mostrarán las siguientes indicaciones en el radio:

- Suena un tono indicador negativo.
- En la pantalla, se muestra un miniaviso negativo.

#### **12.1.2**

## **Enviar mensajes de codificación de 5 tonos a contactos**

#### **Procedimiento:**

En el menú, seleccione **Mensaje** → **Texto rápido** → *<mensaje requerido>* → *<contacto requerido>*.

#### **Resultado:**

Si la solicitud se realiza correctamente, se mostrarán las siguientes indicaciones en el radio:

- Suena un tono indicador positivo.
- En la pantalla, se muestra un miniaviso positivo.

Si la solicitud no se realiza correctamente, se mostrarán las siguientes indicaciones en el radio:

- Suena un tono indicador negativo.
- En la pantalla, se muestra un miniaviso negativo.

## **12.2 Actualización de estado analógico**

El radio puede enviar mensajes preprogramados en la lista de estado para indicar su actividad actual a un contacto de radio (para sistemas de 5 tonos) o al despachador (para sistemas de comunicación de datos Motorola).

Para los sistemas de comunicación de datos Motorola (MDC), el último mensaje de confirmación se mantiene en la parte superior de la lista de estado. Los otros mensajes se organizan en orden alfanumérico.

#### **12.2.1**

## **Enviar actualizaciones de estado a contactos predefinidos**

#### **Procedimiento:**

Realice una de las siguientes acciones:

- En el caso de los sistemas de comunicación de datos Motorola (MDC), en el menú, seleccione **Estado** → *<estado requerido>* → **Establecer como predeterminado** → **Menú/Aceptar**.
- En el caso de los sistemas de 5 tonos, en el menú, seleccione **Estado** → *<estado requerido>* → **Establecer como predeterminado**.

#### **Resultado:**

En el caso de los sistemas MDC, si la solicitud se realiza correctamente, se mostrarán las siguientes indicaciones en el radio:

- Suena un tono indicador positivo.
- En la pantalla, se muestra un miniaviso positivo.

En el caso de los sistemas MDC, si la solicitud no se realiza correctamente, se mostrarán las siguientes indicaciones en el radio:

- Suena un tono indicador negativo.
- En la pantalla, se muestra un miniaviso negativo.

En el caso de los sistemas de 5 tonos, si la solicitud se realiza correctamente, se muestra un ven la pantalla del radio junto al estado de confirmación.

En el caso de los sistemas de 5 tonos, si la solicitud no se realiza correctamente, se muestra un  $\vee$  en la pantalla del radio junto al estado anterior.

## **12.2.2 Ver detalles de estado de 5 tonos**

#### **Requisitos:**

Adquiera la clave de licencia de software.

#### **Procedimiento:**

En el menú, seleccione **Estado** → *<estado requerido>* → **Ver detalles**.

#### **Resultado:**

La pantalla muestra detalles del estado seleccionado.

## **12.3**

# **Sistema transpondedor de rango automático**

El sistema transpondedor de rango automático (ARTS) es una función solo analógica diseñada para informar cuando el radio está fuera de rango de otros radios equipados con ARTS.

Los radios equipados con ARTS transmiten o reciben señales periódicamente para confirmar que se encuentran dentro del rango entre sí.

El radio proporciona las siguientes indicaciones:

#### **Mesa 16: Indicaciones del sistema transpondedor de rango automático**

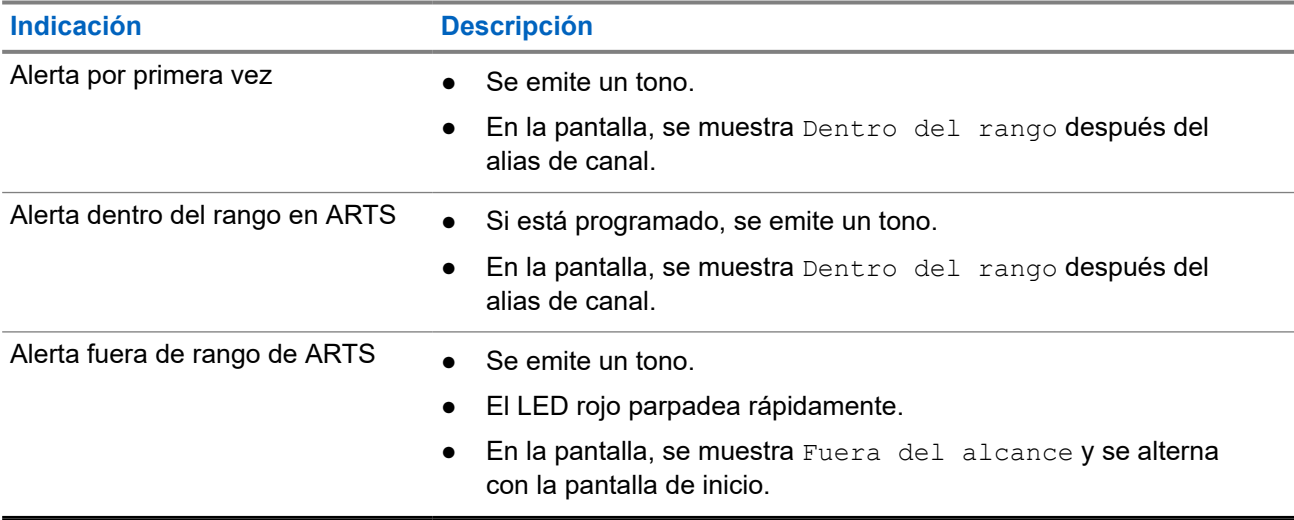

## **12.4 Bluetooth®**

Esta función permite que el radio se conecte a cualquier dispositivo Bluetooth mediante una conexión Bluetooth.

Es una ruta sin obstrucciones entre el radio y el dispositivo compatible con Bluetooth. Para un alto grado de confiabilidad, Motorola Solutions recomienda no separar el radio y el dispositivo con Bluetooth.

Si la calidad de la voz y del tono se distorsiona o no es clara, coloque el radio y el dispositivo con Bluetooth cerca el uno del otro para restablecer la recepción clara del audio.

Su radio permite hasta 3 conexiones Bluetooth simultáneas a dispositivos compatibles con Bluetooth de tipos exclusivos. El radio se conecta al dispositivo compatible con Bluetooth dentro del rango con la intensidad de señal más fuerte o el último dispositivo conectado.

## **12.4.1 Activación del Bluetooth**

#### **Procedimiento:**

En el menú, seleccione **Bluetooth** → **Mi estado** → **Activado**.

#### **Resultado:**

Si el Bluetooth está activado, se mostrará el símbolo  $\checkmark$  junto a Activado en la pantalla.

## **12.4.2 Desactivación del Bluetooth**

#### **Procedimiento:**

En el menú, seleccione **Bluetooth** → **Mi estado** → **Desactivado**.

#### **Resultado:**

Si el Bluetooth está desactivado, se mostrará el símbolo viunto a Desactivado en la pantalla.

## **12.4.3 Conexión a dispositivos Bluetooth**

#### **Procedimiento:**

- **1.** En el menú, seleccione **Bluetooth**.
- **2.** Realice una de las siguientes acciones:
	- Para conectarse a un dispositivo existente, seleccione **Dispositivos** → *<dispositivo requerido>* → **Conectar**.
	- Para conectarse a un nuevo dispositivo, seleccione **Dispositivos** → **Encontrar dispositivos** → *<dispositivo requerido>* → **Conectar**.
	- Para conectarse a un dispositivo en el modo de detección, seleccione **Encontrarme**.

#### **Resultado:**

Si el dispositivo Bluetooth se conecta correctamente al radio, aparecerán las siguientes indicaciones en el radio:

- Se emite un tono positivo.
- En la pantalla, se muestra *<Dispositivo>* conectado y el ícono **Bluetooth conectado**.

Si el dispositivo Bluetooth no se conecta correctamente al radio, aparecerán las siguientes indicaciones en el radio:

- Se emite un tono negativo.
- La pantalla muestra Error de conexión.

#### **NOTA:**

El tono de conexión de Bluetooth está activado de forma predeterminada. Puede desactivar el tono de conexión de Bluetooth a través del software de programación del radio.

### **12.4.4 Desconexión de dispositivos Bluetooth**

#### **Procedimiento:**

En el menú, seleccione **Bluetooth** → **Dispositivos** → *<dispositivo requerido>* → **Desconectar**.

#### **Resultado:**

Si el dispositivo Bluetooth se desconecta correctamente del radio, aparecerán las siguientes indicaciones en el radio:

Se emite un tono.

● La pantalla muestra *<Dispositivo>* Desconectado.

#### **NOTA:**

El tono de conexión de Bluetooth está activado de forma predeterminada. Puede desactivar el tono de conexión de Bluetooth a través del software de programación del radio.

#### **12.4.5**

## **Cambio de ruta de audio entre el altavoz interno del radio y el dispositivo Bluetooth**

#### **Procedimiento:**

Presione el botón programado **Switch de audio Bluetooth**.

#### **Resultado:**

Cuando el audio se enruta al altavoz interno del radio, se muestra Enrutar audio a radio en la pantalla.

Cuando el audio se enruta al dispositivo Bluetooth, se muestra Enrutar audio a Bluetooth en la pantalla.

Se emite un tono.

### **12.4.6 Visualización de detalles de dispositivos**

#### **Procedimiento:**

En el menú, seleccione **Bluetooth** → **Dispositivos** → *<dispositivo requerido>* → **Ver detalles**.

## **12.4.7 Edición de los nombres de los dispositivos**

#### **Procedimiento:**

#### **Resultado:**

La pantalla muestra Nombre del dispositivo guardado.

### **12.4.8 Eliminar nombres de dispositivos**

#### **Procedimiento:**

En el menú, seleccione **Bluetooth** → **Dispositivos** → *<dispositivo requerido>* → **Eliminar**.

#### **Resultado:**

La pantalla muestra Dispositivo eliminado.

## **12.4.9 Ajustar los valores de ganancia del micrófono con Bluetooth**

#### **Procedimiento:**

En el menú, seleccione **Bluetooth** → **Ganancia de micrófono BT**.

#### **12.4.10**

## **Modo de detección de Bluetooth permanente**

El distribuidor debe activar el modo de detección de Bluetooth permanente.

#### **NOTA:**

Si el modo de detección permanente de Bluetooth está activado, no podrá encontrar la configuración de **Bluetooth** en el menú ni utilizar ninguna función del botón programable de Bluetooth.

Otros dispositivos compatibles con Bluetooth pueden localizar el radio, pero los dispositivos no se pueden conectar al radio. El modo de detección de Bluetooth permanente permite a los dispositivos dedicados usar la posición del radio en el proceso de ubicación basada en Bluetooth.

## **12.5 Operación de alerta de llamada**

El aviso de alerta de llamada le permite enviar una alerta al destinatario para que devuelva la llamada cuando pueda. Esta función solo se aplica a los alias o ID de los suscriptores.

## **12.5.1 Establecimiento de alertas de llamada**

#### **Procedimiento:**

En el menú, seleccione **Contactos** → *<ID o alias requerido>* → **Alerta de llamada**.

#### **Resultado:**

Si la solicitud se realiza correctamente, aparecerá un miniaviso positivo en la pantalla.

Si la solicitud no se realiza correctamente, aparecerá un miniaviso negativo en la pantalla.

#### **12.5.2**

## **Respuesta a alertas de llamada**

Cuando reciba una alerta de llamada, se mostrarán las siguientes indicaciones en el radio:

- Suena un tono repetitivo.
- El LED amarillo parpadea.
- En la pantalla, se muestra una lista de notificaciones de la alerta de llamada y el ID del emisor.

#### **Procedimiento:**

Para responder al emisor con una llamada privada, presione el botón **PTT**.

#### **12.6**

# **Configuración del indicador de llamadas**

Esta función le permite configurar los tonos de llamada o mensaje de texto.

#### **12.6.1**

## **Activación o desactivación de timbres de llamada**

Puede activar o desactivar los timbres de llamada para llamadas privadas, mensajes de texto, alertas de llamadas, estado de telemetría con texto y llamadas selectivas.

## **Activación de timbres de llamada**

#### **Procedimiento:**

- **1.** En el menú, seleccione **Utilidades** → **Configuración del radio** → **Tonos/alertas** → **Timbres de llamada**.
- **2.** Seleccione el tono requerido.

#### **Resultado:**

Si activa los timbres de llamada, se mostrarán el símbolo v y el tono seleccionado en la pantalla del radio.

## **Desactivación de timbres de llamada**

#### **Procedimiento:**

- **1.** En el menú, seleccione **Utilidades** → **Configuración del radio** → **Tonos/alertas** → **Timbres de llamada**.
- **2.** Seleccione **Desactivado**.

#### **Resultado:**

Si desactiva los timbres de llamada, se mostrará el símbolo  $\checkmark$  junto a Apagado en la pantalla del radio.

#### **12.6.2**

## **Asignación de estilos de tono**

Puede programar el radio para que reproduzca uno de los 11 tonos de llamada predefinidos cuando reciba llamadas privadas, alertas de llamada o mensajes de texto.

#### **Procedimiento:**

En el menú, seleccione **Contactos** → *<ID o alias requerido>* → **Ver/Editar** → **Timbre** → *<tono requerido>*.

#### **12.6.3**

## **Tipo de alerta de tono**

Puede programar el radio para que vibre cuando reciba llamadas. El radio vibrará una vez o repetidamente según el estilo de tono seleccionado.

En el caso de los radios con baterías compatibles con la función de vibración y que se conectan a un clip para cinturón vibratorio, las opciones de tipo de alerta de tono son Silencio, Tono, Vibración, y Tono y vibración.

En el caso de radios con baterías que no son compatibles con la función de vibración y que no se conectan a un clip para cinturón vibratorio, el tipo de alerta de tono se establece de forma automática en Tono. Las opciones de Tipo de alerta de tono disponibles son Silencio y Tono.

### **NOTA:**

Si el estado Todos los tonos está activado, aparecerá el tipo de alerta de tono en el radio. Si el estado Todos los tonos está desactivado, aparecerá el ícono Todos los tonos en silencio.

### **12.6.3.1 Selección de los tipos de alerta de tono**

#### **Procedimiento:**

- **1.** En el menú, seleccione **Utilidades** → **Configuración del radio** → **Tonos/Alertas** → **Tipo de alerta de tono**.
- **2.** Seleccione una de las siguientes opciones:
	- **Silencio**
	- **Tono**

**12.6.4**

## **Configurar los estilos de vibración**

Cuando conecte un clip para cinturón vibratorio a un radio que tenga una batería compatible con la función de vibración, se activará el estilo de vibración.

#### **Procedimiento:**

- **1.** En el menú, seleccione **Utilidades** → **Configuración del radio** → **Tonos/alertas** → **Estilo de vibración**.
- **2.** Seleccione una de las siguientes opciones:
	- **Corto**
	- **Medio**
	- **Largo**

#### **12.7**

## **Funciones del registro de llamadas**

El radio registra todas las llamadas privadas salientes, respondidas y perdidas recientes. Utilice la función del registro de llamadas para ver y administrar las llamadas recientes.

Las alertas de llamadas perdidas se pueden incluir en los registros de llamadas según la configuración del sistema del radio. Puede realizar las siguientes tareas en cada una de las listas de llamadas:

- Ver detalles
- **Eliminar llamadas**

## **12.7.1 Visualización de llamadas recientes**

#### **Procedimiento:**

**1.** En el menú, seleccione **Registro de llamadas**.

- **2.** Seleccione una de las siguientes listas:
	- **Perdidas**
	- **Respondidas**
	- **Salientes**
- **3.** Para ver las llamadas, desplácese por la lista.

#### **Resultado:**

La pantalla muestra la entrada más reciente.

## **12.7.2 Eliminar llamadas de la lista de llamadas**

#### **Procedimiento:**

En el menú, seleccione → **Registro de llamadas** → *<lista requerida>* → *<ID o alias requerido>* → **¿Eliminar entrada?** → **Sí**.

#### **NOTA:**

Si selecciona **No**, el radio regresará a la pantalla anterior. Si la lista está vacía, sonará un tono y se mostrará Lista vacía en la pantalla.

#### **Resultado:**

La pantalla muestra Entrada eliminada.

### **12.7.3 Ver detalles de la lista de llamadas**

#### **Procedimiento:**

En el menú, seleccione → **Registro de llamadas** → *<lista requerida>* → *<ID o alias requerido>* → **Ver detalles**.

#### **12.8**

# **Configuración de contactos**

El menú de contactos proporciona una función de libreta de contactos en el radio. Cada entrada corresponde a un ID para realizar llamadas. Las entradas están ordenadas alfabéticamente.

Cada entrada admite diferentes tipos de llamadas según la configuración. Las entradas de contacto muestran información sobre el tipo de llamada, el alias de llamada y el ID de llamada.

Puede asignar entradas a las teclas numéricas programables para usarlas como marcación rápida. Verá una marca de verificación antes de cada tecla numérica que se asigne a una entrada. Si la marca de verificación está antes de la interfaz  $\text{vacía}$ , no se asignará ninguna tecla numérica a la entrada.

Las llamadas de computadora personal (PC) y las llamadas de despacho se relacionan con datos. Estas llamadas solo están disponibles con una aplicación.

El radio es compatible con contactos digitales y analógicos, con un máximo de 500 miembros para cada lista de contactos.

En el caso de la lista de contactos analógicos, puede ver o editar ID de suscriptores e iniciar una alerta de llamada. Solo el proveedor puede agregar o eliminar ID de suscriptores.

En el caso de la lista de contactos digitales, puede agregar o editar ID de suscriptores. Solo el proveedor puede eliminar ID de suscriptores.

#### **12.8.1**

## **Realizar llamadas grupales o llamadas privadas con la lista de contactos**

#### **Procedimiento:**

- **1.** En el menú, seleccione **Contactos** → *<ID o alias requerido>*.
- **2.** Para llamar, mantenga presionado el botón **PTT**.
- **3.** Espere a que el tono de permiso para hablar finalice y hable al micrófono.
- **4.** Para escuchar, suelte el botón **PTT**.

#### **12.8.2**

## **Configuración de los contactos predeterminados**

#### **Procedimiento:**

En el menú, seleccione → **Contactos** → *<ID o alias requerido>* → **Establecer como predeterminado**.

#### **Resultado:**

Si el ajuste se realiza correctamente, se mostrarán las siguientes indicaciones en el radio:

- Suena un tono indicador positivo.
- En la pantalla, se muestra un miniaviso positivo.
- $\bullet$  En la pantalla, se muestra el símbolo  $\checkmark$  junto al contacto seleccionado.

#### **12.9**

## **Alias del emisor dinámico**

Esta función permite configurar un alias del emisor en el radio.

Cuando se encuentra en una llamada, el radio receptor muestra el alias del emisor del radio transmisor.

La lista Alias del emisor puede almacenar hasta 500 alias de emisores del radio transmisor. Puede ver o realizar llamadas privadas desde la lista Alias del emisor. Cuando apaga el radio, el historial de los alias de emisores se elimina de la lista Alias del emisor.

## **12.9.1 Visualizar la lista Alias del emisor**

Puede acceder a la lista Alias del emisor para ver los detalles del Alias del emisor que transmite.

#### **Procedimiento:**

En el menú, seleccione **Alias del emisor** → *<lista preferida>* → **Ver detalles**.

## **12.9.2 Inicio de llamadas privadas desde la lista Alias del emisor**

#### **Procedimiento:**

- **1.** En el menú, seleccione **Alias del emisor** → *<alias del emisor requerido>*.
- **2.** Para llamar, mantenga presionado el botón **PTT**.

#### **12.10**

## **Funcionamiento de emergencia**

Las alarmas de emergencia se utilizan para indicar situaciones críticas. Puede iniciar una alarma de emergencia en cualquier momento, incluso si hay actividad en el canal actual.

Solo puede asignar un tipo de Modo de emergencia al botón Emergencia para cada canal. El radio es compatible con los siguientes modos de emergencia:

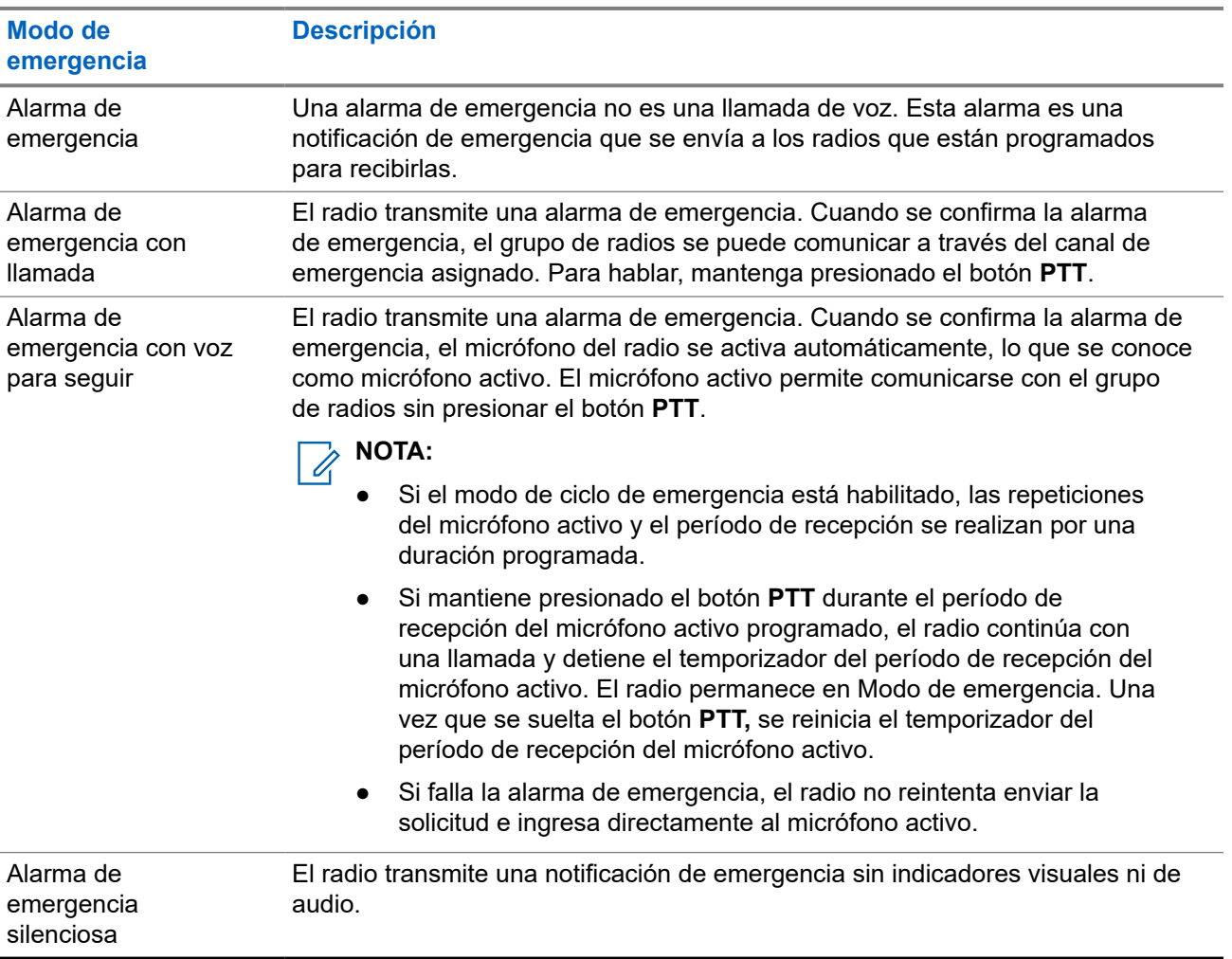

#### **Mesa 17: Modos de emergencia**

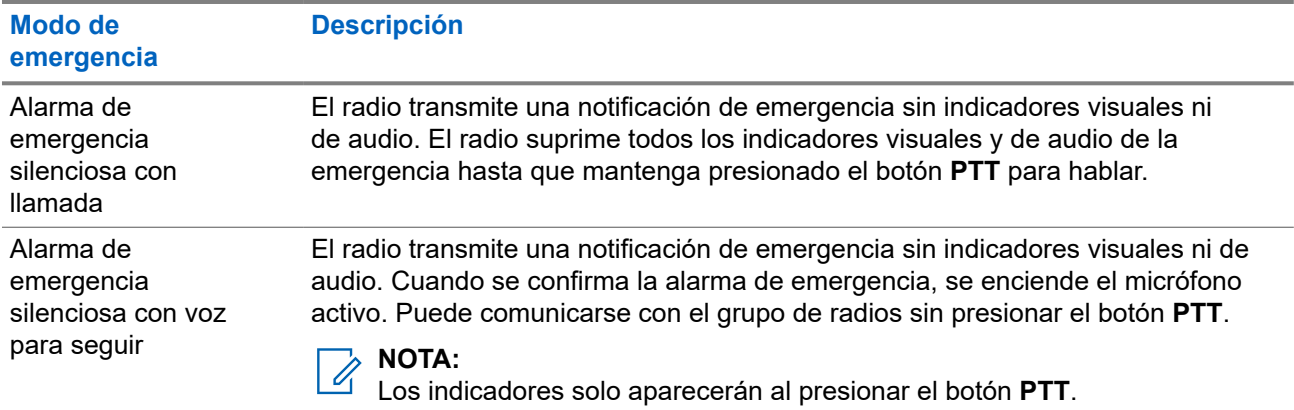

El distribuidor puede activar o desactivar la función de emergencia y la duración de la presión del botón de emergencia. Comuníquese con un distribuidor para solicitar más información.

El distribuidor puede programar el tono de búsqueda de emergencia. Cuando el tono está programado, se emite el tono de búsqueda de emergencia. El tono se silencia cuando el radio transmite o recibe voz, y se detiene cuando el radio sale del Modo de emergencia.

## **12.10.1 Envío de alarmas de emergencia**

#### **Procedimiento:**

Presione el botón programado **Emergencia activada**.

#### **Resultado:**

Si la alarma se envía correctamente, en el radio se mostrarán las siguientes indicaciones:

- Se emite el tono de emergencia.
- El LED verde parpadea.
- En la pantalla, se muestra Alarma enviada.

Si la alarma no funciona después de todos los reintentos, se mostrarán las siguientes indicaciones en el radio:

- Se emite un tono negativo.
- En la pantalla, se muestra Error de alarma.

#### **12.10.2**

## **Envío de alarmas de emergencia con llamada**

#### **Procedimiento:**

**1.** Presione el botón programado **Emergencia activada**.

Si la alarma se envía correctamente, en el radio se mostrarán las siguientes indicaciones:

- Se emite el tono de emergencia.
- El LED verde parpadea.
- En la pantalla, se muestra Alarma enviada.
- **2.** Para llamar, mantenga presionado el botón **PTT**.
- **3.** Espere a que el tono de permiso para hablar finalice y hable al micrófono.
- **4.** Para escuchar, suelte el botón **PTT**.

Si el radio no detecta actividad de voz durante un período predeterminado, la llamada finaliza.

### **12.10.3 Envío de alarmas de emergencia seguidas por voz**

#### **Procedimiento:**

**1.** Presione el botón programado **Emergencia activada**.

Si la alarma se envía correctamente, suena el tono de emergencia y se activa el micrófono activo.

**2.** Hable en el micrófono sin presionar el botón **PTT**.

El radio deja de transmitir automáticamente cuando sucede lo siguiente:

- La duración del ciclo entre el micrófono activo y la recepción de llamadas expira si el modo de ciclo de emergencia está activado.
- La duración del micrófono activo expira si el modo de ciclo de emergencia está desactivado.

## **12.10.4 Recibir alarmas de emergencia**

Cuando reciba una alarma de emergencia, se mostrarán las siguientes indicaciones en el radio:

- Se emite un tono.
- El LED parpadea en color rojo.
- En la pantalla se muestran la lista de alarmas de emergencia, el ID del grupo de conversación de emergencia y el ID del radio transmisor.

#### **Procedimiento:**

- **1.** Cuando aparezca la lista de alarmas de emergencia, realice una de las siguientes acciones:
	- Seleccione el botón **Aceptar**.
	- Seleccione el *<ID requerido>*.
- **2.** Seleccione el botón **Aceptar** para ver las opciones de acción.

## **12.10.5 Reinicio del Modo de emergencia**

#### **Procedimiento:**

Realice una de las siguientes acciones:

Cambie el canal mientras el radio está en el Modo de emergencia.

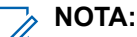

Puede reiniciar el Modo de emergencia solo si activa la alarma de emergencia en el nuevo canal.

● Presione el botón programado **Emergencia activada** durante un estado de inicio/transmisión de emergencia.

#### **Resultado:**

El radio sale del Modo de emergencia y reinicia la emergencia.

#### **12.10.6**

## **Salir del Modo de emergencia**

El radio sale automáticamente del Modo de emergencia cuando se presentan las siguientes situaciones:

- Se recibe una confirmación del sistema (solo para alarmas de emergencia).
- Se agotaron todos los reintentos para enviar la alarma.
- Radio apagado. Cuando se enciende el radio, la emergencia no se reiniciará automáticamente.
- Cambie el canal actual a un canal sin emergencia.

#### **Procedimiento:**

Presione el botón programado **Emergencia desactivada**.

#### **Resultado:**

Si sale de una emergencia correctamente, aparecerán las siguientes indicaciones en el radio:

- El tono se detiene.
- El LED rojo se apaga.

#### **12.11**

## **Ingreso a la programación del panel frontal**

Puede personalizar determinados parámetros de configuración en la programación del panel frontal (FPP) para mejorar el uso del radio.

#### **Procedimiento:**

- **1.** En el menú, seleccione **Utilidades** → **Programar el radio**.
- **2.** Escriba su contraseña actual de ocho dígitos.
- **3.** Seleccione la configuración deseada.

## **12.12 Recordatorio de canal de inicio**

Esta función proporciona un recordatorio cuando el radio no está ajustado en el canal de inicio durante un período.

Cuando esta función está activada y el radio no está configurado en el canal de inicio durante algún tiempo, las siguientes indicaciones ocurren periódicamente:

- Se emitirá un tono y el anuncio del recordatorio del canal de inicio.
- En la pantalla, se muestra Canal diferente del de inicio.

#### **12.12.1**

## **Silenciamiento del recordatorio de canal de inicio**

Cuando suena el recordatorio del canal principal, puede silenciarlo temporalmente.
#### **Procedimiento:**

Presione el botón programado **Silenciar recordatorio del canal principal**.

#### **Resultado:**

La pantalla muestra HCR silenciado.

#### **12.12.2**

## **Configurar nuevos canales de inicio**

Cuando se emita el recordatorio del canal principal, podrá configurar nuevos canales principales.

#### **Procedimiento:**

En el menú, seleccione **Utilidades** → **Configuración del radio** → **Canal de inicio** → *<canal requerido>*.

#### **Resultado:**

En la pantalla, se muestra el símbolo ✔ junto al alias del canal principal seleccionado.

## **12.13 Trabajador solitario**

Esta función activa una emergencia si no hay actividad del usuario (presión de botones o activación del selector de canales) durante un tiempo predefinido.

Cuando no hay actividad del usuario durante un tiempo predefinido, el radio lo advierte con un indicador de audio una vez que expira el temporizador de inactividad.

Si no confirma antes de que finalice el recordatorio predefinido del temporizador, el radio inicia una condición de emergencia tal y como el distribuidor lo haya programado.

## **12.14 Función de monitor**

La función le permite activar de forma remota el micrófono de un radio de destino. Puede utilizar esta función para monitorear cualquier actividad audible alrededor del radio de destino.

## **12.14.1 Monitoreo de canales**

#### **Procedimiento:**

**1.** Mantenga presionado el botón programado **Monitor**.

Se mostrarán las siguientes indicaciones en el radio:

- Se escucha la actividad del radio.
- El LED se enciende en color amarillo.
- En la pantalla, se muestra el ícono **Monitor**.
- **2.** Para llamar, mantenga presionado el botón **PTT**.
- **3.** Para escuchar, suelte el botón **PTT**.

## **12.14.2 Monitor permanente**

Use la función de monitor permanente para monitorear continuamente la actividad de un canal seleccionado.

### **12.14.2.1 Configuración del monitor permanente**

#### **Procedimiento:**

Presione el botón programado **Monitor permanente**.

#### **Resultado:**

Cuando el radio entra en el modo, se muestran las siguientes indicaciones en el radio:

- Se emite un tono de alerta.
- Se enciende el LED amarillo.
- $\bullet$  En la pantalla, se muestra Monitor permanente encendido y el ícono Monitor.

Cuando el radio sale del modo, se muestran las siguientes indicaciones:

- Se emite un tono de alerta.
- El LED amarillo se apaga.
- En la pantalla, se muestra Monitor permanente apagado.

## **12.15 Monitoreo de prioridad**

El monitor de prioridad permite que el radio reciba transmisión de grupos de conversación con mayor prioridad durante una llamada de grupo de conversación. Esta función solo se aplica a los miembros de la lista de grupo de recepción.

#### **NOTA:**  $\mathscr{U}_1$

Solo es posible acceder a esta función cuando está activada la opción Rastreo de grupo de conversación.

Los grupos de conversación prioritarios son de prioridad 1 (P1) y de prioridad 2 (P2). El radio recibe la transmisión de acuerdo con la siguiente prioridad:

- **1.** Llamada de emergencia para el grupo de conversación P1.
- **2.** Llamada de emergencia para el grupo de conversación P2.
- **3.** Llamada de emergencia para grupos de conversación no prioritarios en la lista de grupo de recepción.
- **4.** Llamada general.
- **5.** Llamada de grupo de conversación P1.
- **6.** Llamada de grupo de conversación P2.
- **7.** Grupo de conversación no prioritario en la lista de grupo de recepción.

#### **12.15.1**

## **Lista de grupo de recepción**

La lista de grupo de recepción permite crear y asignar miembros a la lista de rastreo del grupo de conversación. El radio puede admitir un máximo de 16 miembros en la lista.

#### **NOTA:**

Para agregar miembros a la lista, primero se debe configurar el grupo de conversación en el radio.

Para otros sistemas, cuando el radio está programado para editar la lista de rastreo, puede realizar las siguientes acciones:

- Agregar o eliminar grupos de conversación.
- Agregar, eliminar y editar la prioridad para grupos de conversación.
- Agregar, eliminar y editar grupos de conversación de afiliación.
- Reemplazar la lista de rastreo existente por una nueva.

Si se programa un grupo de conversación como permanente, no puede editarlo desde la lista de rastreo.

### **12.16 Monitor remoto**

Esta función se utiliza para encender el micrófono de un radio de destino con un ID de suscriptor. Puede utilizar esta función para monitorear de forma remota cualquier actividad audible alrededor del radio de destino.

Tanto el radio como el radio de destino deben programarse para permitir el uso de esta función.

La selección del micrófono del monitor remoto del radio de destino sigue la configuración del micrófono activo programado. Existen dos fuentes de micrófono activo:

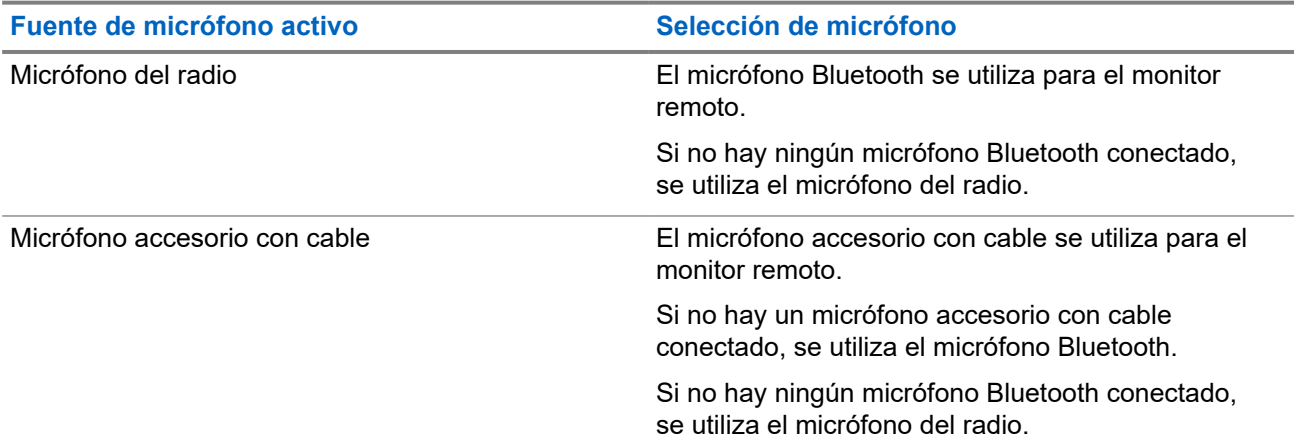

Si se inicia, el LED verde parpadeará una vez en el radio de destino. Esta función se interrumpe automáticamente después de un tiempo programado o cuando un usuario realiza una operación en el radio de destino.

Hay dos tipos de monitor remoto:

- Monitor remoto sin autenticación
- Monitor remoto con autenticación

Cuando el radio enciende el micrófono de un radio de destino con la autenticación de usuario, es necesaria una frase de contraseña. La frase de contraseña se programa en el radio de destino a través del software de programación del radio.

## **12.16.1 Inicio del monitor remoto**

#### **Procedimiento:**

**1.** Realice una de las siguientes acciones:

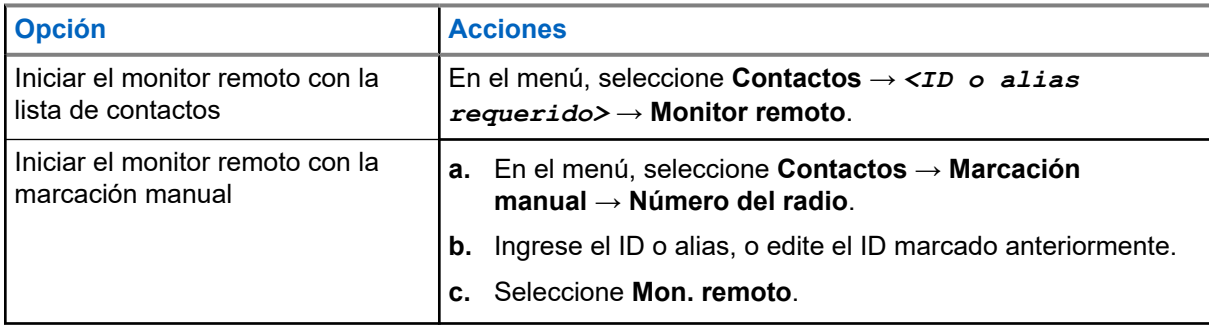

**2.** Ingrese la frase de contraseña si es necesario.

#### **Resultado:**

Si la solicitud se realiza correctamente, se mostrarán las siguientes indicaciones en el radio:

- Se emite un tono positivo.
- En la pantalla, se muestra un miniaviso positivo.
- El audio del radio monitoreado empieza a reproducirse durante un período de tiempo programado, y la pantalla muestra Monitor remoto. Una vez que finalice el temporizador, se emitirá un tono de alerta y el LED se apagará.

Si la solicitud no se realiza correctamente, se mostrarán las siguientes indicaciones en el radio:

- Se emite un tono negativo.
- En la pantalla, se muestra un miniaviso negativo.

## **12.17 Modo de silencio**

El Modo de silencio proporciona una opción para silenciar todos los indicadores de audio en el radio.

Cuando se inicia el Modo de silencio, todos los indicadores de audio se silencian, excepto las funciones de mayor prioridad como el funcionamiento de emergencia.

Cuando se sale del Modo de silencio, el radio reanuda la reproducción de tonos continuos y las transmisiones de audio.

El Modo de silencio se puede activar por un tiempo predefinido mediante la configuración del temporizador del Modo de silencio. La duración del temporizador se configura en el menú del radio y puede variar de 0,5 a 6 horas. Se sale del Modo de silencio una vez que caduca el temporizador.

Si el temporizador se deja en **0**, el radio permanecerá en el Modo de silencio durante un período indefinido hasta que el radio se mueva a la posición boca arriba o se presione el botón programado **Modo de silencio**.

#### **IMPORTANTE:**

Solo puede activar las funciones Boca abajo o Alerta de caída una a la vez. Ambas funciones no se pueden activar de forma simultánea.

## **12.17.1 Activación del Modo de silenciado**

#### **Procedimiento:**

Presione el botón programado **Modo de silenciado**.

#### **Resultado:**

Si el Modo de silenciado está activado, se mostrarán las siguientes indicaciones en el radio:

- Se emite un tono positivo.
- El LED rojo parpadea y sigue parpadeando hasta que se sale del Modo de silenciado.
- La pantalla muestra Modo de silenciado activado.
- En la pantalla de inicio, se muestra el ícono Modo de silenciado.
- El radio se silencia.
- Si se configuró el temporizador del Modo de silenciado, el temporizador comienza a contar de forma regresiva el tiempo que se configuró.

## **12.17.2 Configuración del temporizador del Modo de silenciado**

#### **Procedimiento:**

- **1.** En el menú, seleccione **Utilidades** → **Configuración del radio** → **Temporizador de silencio**.
- **2.** Edite el valor numérico de cada dígito.

#### **12.17.3**

## **Salida del Modo de silenciado**

Cuando se agote el temporizador del Modo de silenciado, el radio saldrá automáticamente del Modo de silenciado. También puede salir del Modo de silenciado de manera manual.

#### **Procedimiento:**

Para salir del Modo de silenciado de forma manual, realice una de las siguientes acciones:

- Presione el botón programado **Modo de silenciado**.
- Mantenga presionado el botón **PTT** y hable claramente en el micrófono.
- Cambie a cualquier canal no programado.

#### **Resultado:**

Si el Modo de silenciado está desactivado, se mostrarán las siguientes indicaciones en el radio:

- Se emite un tono negativo.
- El LED rojo parpadeante se apaga.
- La pantalla muestra Modo de silenciado desactivado.
- El ícono Modo de silenciado desaparece de la pantalla de inicio.
- Se activa el sonido del radio y se restablece el estado del altavoz.
- El temporizador del Modo de silenciado se detiene incluso si el temporizador no ha expirado.

## **12.18 Lista de notificaciones**

El radio tiene una lista de notificaciones en la que se recopilan todos los eventos no leídos del canal, como los mensajes de texto, los mensajes de telemetría, las llamadas perdidas y las alertas de llamada.

La pantalla muestra el ícono de Notificación si la lista de notificaciones tiene uno o más eventos.

La lista permite un máximo de 40 eventos sin leer. Cuando se llena, el siguiente evento reemplaza automáticamente al evento más antiguo. Una vez que se leen los eventos, se eliminan de la lista de notificaciones.

La cantidad máxima de notificaciones es 30 mensajes de texto y 10 llamadas perdidas o alertas de llamada. Esta cantidad máxima depende de la capacidad de lista de la función individual (alertas de llamada, llamadas perdidas, mensajes de texto o fichas de trabajo).

### **12.18.1 Acceder a la lista de notificaciones**

#### **Procedimiento:**

En el menú, seleccione **Notificación**.

#### **Resultado:**

En la pantalla se muestran todos los eventos disponibles.

#### **12.19**

## **Programación por el aire**

El distribuidor puede actualizar de forma remota el radio a través de la programación por el aire (OTAP) sin conexión física. Además, se pueden configurar algunos ajustes mediante OTAP.

Cuando el radio está en modo OTAP, el LED parpadea en color verde.

Cuando el radio recibe datos de alto volumen, se muestran las siguientes indicaciones en el radio:

- Si presiona el botón **PTT**, se emite un tono negativo.
- La pantalla muestra el ícono Datos de gran volumen.
- El canal queda ocupado.

Cuando OTAP finalice, aparecerá una de las siguientes respuestas en el radio según la configuración:

- Se emite un tono. En la pantalla se muestra Actualizando y reiniciando. El radio se reinicia.
- En el radio, aparecen las opciones **Reiniciar ahora** o **Posponer**. Si selecciona **Posponer**, el radio regresará a la pantalla anterior. La pantalla muestra el ícono Cronómetro de retardo de OTAP hasta que se realiza el reinicio automático.

Cuando el radio se enciende después del reinicio automático, se muestran las siguientes indicaciones en el radio:

Si la actualización del programa se realiza correctamente, se muestra Actual. soft. finalizada en la pantalla.

Si la actualización del programa no se realiza correctamente, se emite un tono, el LED rojo parpadea una vez y en la pantalla se muestra Actual. soft. fallida.

#### **NOTA:**

Si la actualización de programación no se realiza correctamente, las indicaciones de actualización fallida aparecerán cada vez que encienda el radio. Comuníquese con el distribuidor para reprogramar el radio con el software más reciente a fin de eliminar las indicaciones de actualización fallida.

#### **12.20**

## **Rastreo**

Según el sistema compatible disponible en el radio, este puede tener un comportamiento diferente en el rastreo.

#### **Rastreo de canales:**

Cuando se inicia el rastreo, el radio analiza la lista de rastreo programada del canal actual en busca de actividad de voz. Si está en un canal digital y el radio se bloquea en un canal analógico, su radio cambia automáticamente del modo digital al modo analógico durante la llamada. El mismo comportamiento ocurre si está en un canal analógico.

#### **Mesa 18: Métodos de rastreo**

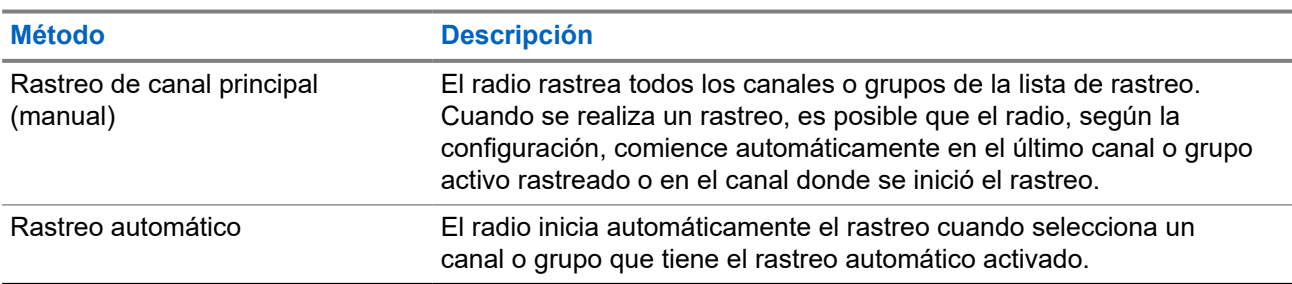

Cuando pierde una llamada de un grupo de conversación o un canal que está en su lista de rastreo, es posible que se produzcan las siguientes situaciones:

- La función de rastreo no está activada.
- El miembro de la lista de rastreo se desactivó mediante el menú.
- Ya está participando en otra llamada.

#### **NOTA:**

Si el radio se une a una llamada con un miembro de la lista de rastreo de zona de una zona diferente y<br>Si el radio se une a una llamada con un miembro de la lista de rastreo de zona de una zona diferente y el temporizador de tiempo de desconexión expira antes de que pueda responder, debe ir a la zona y al canal del miembro de la lista de rastreo y comenzar una nueva llamada para responder.

## **12.20.1 Activación del rastreo**

#### **Procedimiento:**

En el menú, seleccione **Rastrear** → **Estado de rastreo** → **Activar**.

#### **Resultado:**

Si el rastreo está activado, se mostrarán las siguientes indicaciones en el radio:

● El LED amarillo parpadea.

En la pantalla se muestran Rastreo activado y el ícono de rastreo.

### **12.20.2 Desactivación del rastreo**

#### **Procedimiento:**

En el menú, seleccione **Rastrear** → **Estado de rastreo** → **Desactivar**.

#### **Resultado:**

Si el rastreo está desactivado, se mostrarán las siguientes indicaciones en el radio:

- El LED se apaga.
- En la pantalla, se muestra Rastreo desactivado y desaparece el ícono de rastreo.

## **12.20.3 Rastreo de conversación**

La función Conversación le permite responder a una transmisión durante el rastreo.

Según cómo se configure la función Rastreo de conversación, notará dos casos diferentes si presiona el botón PTT cuando el radio rastrea una llamada desde la lista de rastreo de grupo seleccionable.

#### **Mesa 19: Tipo de rastreo de conversación**

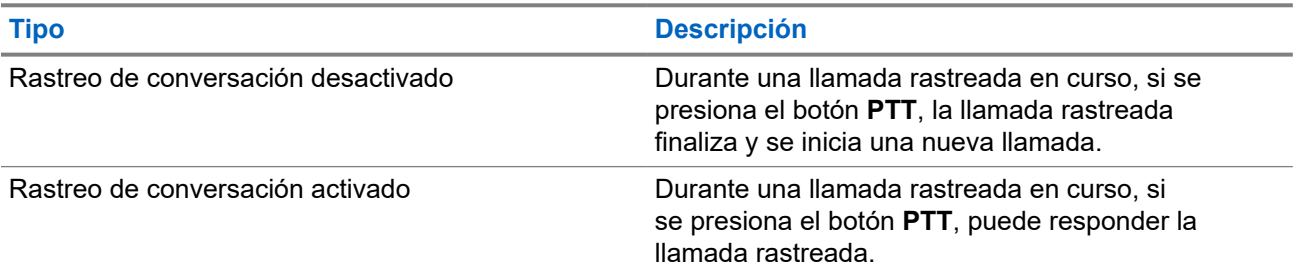

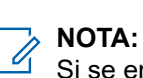

Si se enfrenta a las siguientes situaciones:

- **1.** Rastrea una llamada de un grupo que no está asignado a una posición de canal en la zona seleccionada.
- **2.** Pierde el tiempo de desconexión de la llamada.

Realice las siguientes acciones:

- **1.** Cámbiese a la zona adecuada.
- **2.** Seleccione la posición del canal del grupo para volver a conversar con ese grupo.

#### **12.20.4**

## **Canales no deseados**

Un canal no deseado es aquel que genera continuamente llamadas no deseadas.

Puede eliminar temporalmente el canal no deseado de la lista de rastreo y restaurarlo más tarde. Esta función no se aplica al canal designado como canal seleccionado.

### **12.20.4.1 Eliminación de canales no deseados**

#### **Requisitos:**

El radio se rastrea en el canal no deseado.

#### **Procedimiento:**

- **1.** Presione el botón programado **Eliminar canal no deseado** hasta que escuche un tono.
- **2.** Suelte el botón programado **Eliminar canal no deseado**.

### **12.20.4.2 Restauración de canales no deseados**

#### **Procedimiento:**

Realice una de las siguientes acciones:

- Reinicie el radio.
- Desactive y active el rastreo.
- Cambie de canal con la perilla de **Selección de canales**.

### **12.20.5 Rastreo de elección**

El rastreo de elección brinda cobertura extendida en áreas en las que existen varias estaciones base que transmiten información idéntica en distintos canales analógicos.

El radio rastrea canales analógicos de varias estaciones base y realiza un proceso de elección para seleccionar la señal recibida más fuerte.

Durante un rastreo de voto, el radio muestra las siguientes indicaciones:

- El LED amarillo parpadea.
- En la pantalla se muestra el ícono de rastreo de voto.

#### **12.20.6**

## **Listas de rastreo**

Puede crear y asignar grupos o canales individuales en las listas de rastreo. El radio rastrea la actividad de voz desplazándose por la secuencia de canal o grupo especificada en la lista de rastreo del canal o grupo actual. La lista de rastreo también se conoce como Lista de grupo de recepción.

El radio admite hasta 250 listas de rastreo con un máximo de 16 miembros por lista. Cada lista de rastreo admite una combinación de entradas tanto analógicas como digitales.

El ícono Prioridad aparece a la izquierda del ID del miembro, ya sea que el miembro esté en una lista de canales de Prioridad 1 o Prioridad 2. No puede tener varios canales de Prioridad 1 y Prioridad 2 en una lista de rastreo. No aparece el ícono de prioridad si esta se ha establecido en **Ninguna**.

#### **NOTA:**

Esta función no se aplica a Capacity Plus.

### **12.20.6.1 Editar la prioridad de la lista de rastreo**

#### **Procedimiento:**

- **1.** Para ver y editar la prioridad del grupo de conversación, seleccione **Rastrear** → **Ver/editar lista** → *<alias requerido>* → **Editar prioridad**.
- **2.** Realice una de las siguientes acciones:
	- Para editar el alias deseado como prioridad 1, seleccione **Prioridad 1**.
	- Para editar el alias deseado como prioridad 2, seleccione **Prioridad 2**.
	- Para editar el alias deseado sin prioridad, seleccione **Ninguna**.
- **3.** Si la prioridad 1 o prioridad 2 se asignó a otro grupo de conversación, podrá sobrescribir la prioridad actual cuando aparezca ¿Reemplazar? en la pantalla.
	- Para sobrescribirla, seleccione **Sí**.
	- Para volver a la pantalla anterior, seleccione **No**.

### **12.20.6.2 Ver la lista de rastreo**

#### **Procedimiento:**

- **1.** En el menú, seleccione **Rastrear** → **Lista de rastreo**.
- **2.** Realice una de las siguientes acciones:
	- Para realizar una búsqueda por alias, ingrese los caracteres requeridos del alias.
	- Para buscar el alias manualmente, desplácese por la lista de contactos con el botón **derecho** o **izquierdo**.

### **12.20.6.3 Agregar nuevas entradas a la lista de rastreo**

#### **Procedimiento:**

- **1.** En el menú, seleccione **Rastrear** → **Lista de rastreo** → **Agregar miembros** → *<alias requerido>*.
- **2.** Realice una de las siguientes acciones:
	- Para agregar el nuevo alias como prioridad 1, seleccione **Prioridad 1**.
	- Para agregar el nuevo alias como prioridad 2, seleccione **Prioridad 2**.
	- Para agregar el nuevo alias sin prioridad, seleccione **Ninguna**.
- **3.** Si la prioridad 1 o prioridad 2 se asignó a otro grupo de conversación, podrá sobrescribir la prioridad actual cuando aparezca ¿Reemplazar? en la pantalla.
	- Para sobrescribirla, seleccione **Sí**.
	- Para volver a la pantalla anterior, seleccione **No**.
- **4.** Realice una de las siguientes acciones:
	- Para agregar otro, seleccione **Sí**.
	- Para guardar la lista actual, seleccione **No**.

### **12.20.6.4 Eliminar entradas de la lista de rastreo**

#### **Procedimiento:**

- **1.** En el menú, seleccione **Rastrear** → **Lista de rastreo** → *<alias requerido>* → **Eliminar**.
- **2.** Realice una de las siguientes acciones:
	- Para eliminar el alias, seleccione **Sí**.
	- Para volver a la pantalla anterior, seleccione **No**.

#### **12.20.7**

# **Afiliación de grupos de conversación múltiples**

El radio se puede configurar para hasta siete grupos de conversación en un sitio.

Se pueden asignar hasta siete grupos de conversación como grupos de conversación de afiliación de los 16 grupos de conversación en la lista de grupo de recepción. El grupo de conversación seleccionado y los grupos de conversación prioritarios se afilian automáticamente.

### **12.20.7.1**

## **Incorporación de la afiliación del grupo de conversación**

#### **Procedimiento:**

- **1.** En el menú, seleccione **Rastrear** → **Ver/Editar lista** → *<ID o alias requerido>* → **Editar afiliación**.
- **2.** Para agregar la afiliación del grupo de conversación, seleccione **Activado**.

#### **Resultado:**

Si la afiliación se agregó correctamente al sistema, la pantalla muestra un miniaviso positivo.

Si se selecciona un máximo de siete grupos de conversación para la afiliación, se mostrará Lista completa en la pantalla.

#### **NOTA:**  $\mathscr{L}$

.

En Ver/Editar lista, el símbolo <sup>e</sup> junto a los grupos de conversación indica que el registro en curso o la incorporación de afiliación de grupo de conversación ha fallado.

El símbolo √ junto a los grupos de conversación indica que la afiliación del grupo de conversación se realizó correctamente.

### **12.20.7.2 Eliminación de la afiliación del grupo de conversación**

#### **Procedimiento:**

- **1.** En el menú, seleccione **Rastrear** → **Ver/Editar lista** → *<ID o alias requerido>* → **Editar afiliación**.
- **2.** Para eliminar la afiliación del grupo de conversación, seleccione **Desactivado**.

#### **Resultado:**

En **Ver/Editar lista**, ✔ desaparece junto al ID de grupo de conversación seleccionado.

## **12.21 Inhibición de respuesta**

Esta función ayuda a evitar que el radio responda a cualquier transmisión entrante.

#### **NOTA:**  $\overrightarrow{\mathscr{L}}$

Comuníquese con un distribuidor para solicitar más información.

Si está activado, el radio no generará transmisiones salientes en respuesta a las transmisiones entrantes, tales como verificación de radio, alerta de llamada, desactivar radio, monitor remoto, servicio de registro automático (ARS) y respuesta a mensajes privados.

El radio no puede recibir llamadas privadas confirmadas cuando esta función está activada. Sin embargo, puede enviar manualmente la transmisión.

## **12.21.1 Configuración de la inhibición de respuesta**

#### **Procedimiento:**

Presione el botón programado **Inhibición de respuesta**.

#### **Resultado:**

Si la inhibición de respuesta se desactiva correctamente, se mostrarán las siguientes indicaciones en el radio:

- Se emite un tono positivo.
- La pantalla muestra un miniaviso positivo momentáneo.

Si la inhibición de respuesta no se desactiva correctamente, se mostrarán las siguientes indicaciones en el radio:

- Se emite un tono negativo.
- En la pantalla aparece un miniaviso negativo momentáneo.

## **12.22 Verificación del radio**

Si esta función está activada, permite determinar si hay otro radio activo en un sistema, sin molestar al usuario de ese radio. No aparecen notificaciones de sonido ni visuales en el radio de destino.

Esta función se aplica solo a los ID de los suscriptores.

### **12.22.1 Envío de verificaciones de radio**

#### **Procedimiento:**

En el menú, seleccione **Contactos** → *<ID o alias requerido>* → **Verificación de radio**.

#### **Resultado:**

Si el radio de destino está activo en el sistema, se mostrarán las siguientes indicaciones en el radio:

- Se emite un tono.
- En la pantalla, se muestra Radio de destino disponible.

Si el radio de destino está inactivo en el sistema, se mostrarán las siguientes indicaciones en el radio:

- Se emite un tono.
- En la pantalla, se muestra Radio de destino no disponible.

#### **12.23**

# **Indicador de intensidad de señal recibida**

Esta función le permite ver los valores del indicador de intensidad de señal recibida (RSSI).

La pantalla muestra el ícono de RSSI en la esquina superior derecha.

## **12.23.1 Visualizar valores de RSSI**

#### **Procedimiento:**

En la pantalla de inicio, dentro de cinco segundos, presione el botón **izquierdo** y el botón **derecho** tres veces cada uno.

#### **Resultado:**

La pantalla muestra los valores de RSSI actuales.

#### **12.24**

# **Temporizador de alquiler**

La función Temporizador de alquiler le permite al distribuidor de radios de alquiler establecer el período de alquiler permitido de cada radio y desactivar automáticamente el radio cuando se cumple la duración especificada en el temporizador.

El radio se puede programar con un período máximo de alquiler de 999 horas y un período máximo de extensión de alquiler de 99 horas.

El temporizador calcula el tiempo de uso del radio y lo desactiva cuando el tiempo de uso alcanza el período de alquiler predeterminado.

Después de que el período de alquiler caduca, el radio deja de funcionar hasta que el distribuidor restablece el temporizador de alquiler.

### **NOTA:**

Esta función solo se aplica a los modelos DEP 570e y DEP 550e.

#### **12.24.1**

## **Acceso a la información del temporizador de alquiler**

#### **Procedimiento:**

En el menú, seleccione **Utilidades** → **Temporizador de alquiler** → **Información**.

#### **Resultado:**

En la pantalla se muestran las horas.

#### **12.24.2**

## **Recordatorio de caducidad de alquiler**

La función Recordatorio de caducidad de alquiler ofrece un recordatorio cuando el período de alquiler está por caducar.

El radio proporciona una pantalla y un recordatorio de audio de la caducidad del temporizador.

Para la frecuencia del recordatorio de audio, el anuncio de voz sonará de la siguiente manera:

- Cada una hora después del primer recordatorio, hasta las últimas dos horas antes de la caducidad del período de alquiler.
- Dos veces durante las últimas dos horas antes de que caduque el período de alquiler.
- Dos veces durante los últimos tres minutos, dos minutos y un minuto antes de la caducidad del período de alquiler.

Para el recordatorio en pantalla, la pantalla del radio muestra un recordatorio de aviso momentáneo que se refiere a la cantidad de horas antes de que caduque el período de alquiler.

En los últimos tres minutos antes de la caducidad, la pantalla del radio muestra un recordatorio de aviso momentáneo que se refiere a la cantidad de minutos antes de que caduque el período de alquiler.

#### **12.24.3**

## **Extensión del período de alquiler**

El radio se puede programar con un período de extensión de alquiler máximo de 99 horas.

#### **Procedimiento:**

Realice una de las siguientes acciones:

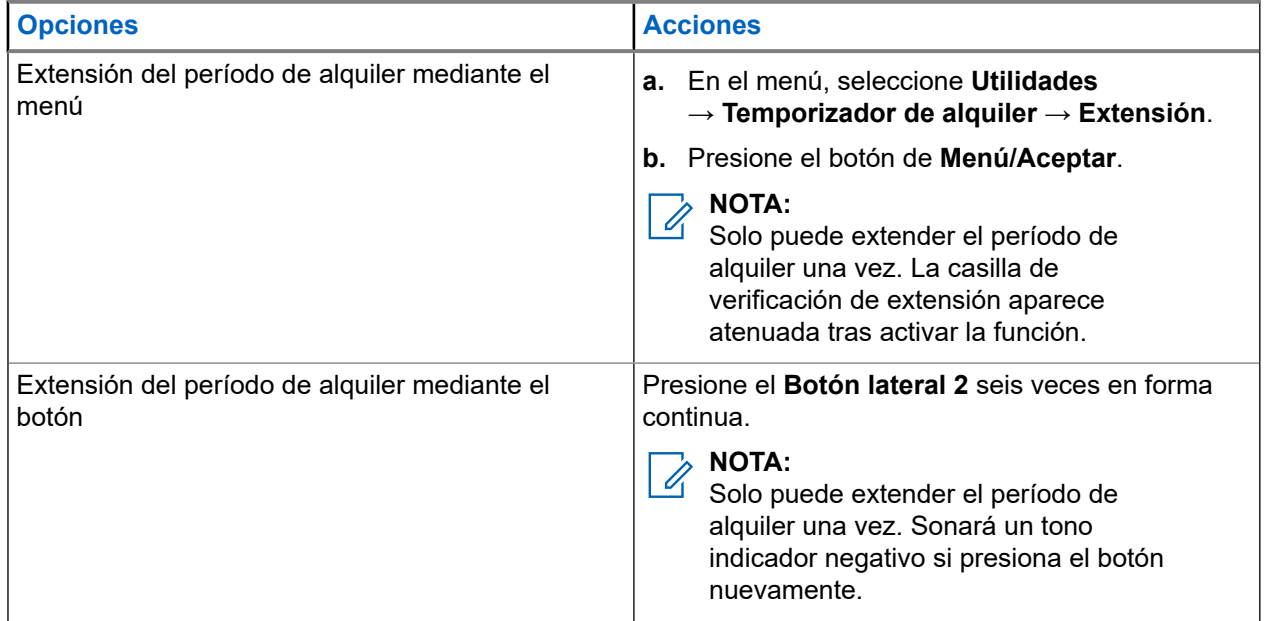

## **12.25 Seguridad**

Esta función le permite bloquear o reactivar cualquier radio en el sistema.

Por ejemplo, puede desactivar un radio robado para impedir que usuarios no autorizados lo utilicen, o bien lo puede reactivar una vez recuperado.

Si un radio se bloquea, este no puede solicitar ni recibir ningún servicio iniciado por el usuario en el sistema que realizó el procedimiento de bloqueo. Sin embargo, el radio puede cambiar a otro sistema. El radio continúa enviando informes de ubicación GNSS y se puede monitorear de forma remota cuando está bloqueado o desactivado.

Puede bloquear o reactivar un radio con o sin autenticación.

Desactivar radio autenticado es una función de venta y requiere verificación cuando se activa o desactiva un radio. Cuando el radio desactiva un radio de destino mediante la autenticación de usuario, es necesaria una frase de contraseña. La frase de contraseña se preprograma en el radio de destino a través del software de programación del cliente (CPS).

#### **NOTA:**

Comuníquese con el distribuidor para activar esta función.

#### **12.25.1 Desactivación de los radios**

#### **Procedimiento:**

- **1.** En el menú, seleccione **Contactos** → *<ID o alias requerido>* → **Desactivar radio**.
- **2.** Ingrese la frase de contraseña si es necesario.

#### **Resultado:**

Si la solicitud se realiza correctamente, se mostrarán las siguientes indicaciones en el radio:

- Suena un tono indicador positivo.
- En la pantalla, se muestra un miniaviso positivo.
- Si la solicitud no se realiza correctamente, se mostrarán las siguientes indicaciones en el radio:
- Suena un tono indicador negativo.
- En la pantalla, se muestra un miniaviso negativo.

## **12.25.2 Activación de los radios**

#### **Procedimiento:**

- **1.** En el menú, seleccione **Contactos** → *<ID o alias requerido>* → **Activar radio**.
- **2.** Ingrese la frase de contraseña si es necesario.

#### **Resultado:**

Si la solicitud se realiza correctamente, se mostrarán las siguientes indicaciones en el radio:

- Suena un tono indicador positivo.
- En la pantalla, se muestra un miniaviso positivo.

Si la solicitud no se realiza correctamente, se mostrarán las siguientes indicaciones en el radio:

- Suena un tono indicador negativo.
- En la pantalla, se muestra un miniaviso negativo.

#### **12.26**

# **Servicio y asistencia**

Puede identificar el tipo de servicio y asistencia que requiere el radio si observa el código de servicio.

**NOTA:**

Las funciones de servicio y asistencia solo se aplican a los radios portátiles de la serie DEP 500e.

En la pantalla del radio de los modelos con teclado completo y teclado limitado, se muestran la alerta de notificación y el código de servicio.

En el modelo sin teclado, los mensajes de código de servicio correspondientes solo están disponibles a través del anuncio de voz.

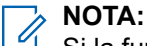

Si la función de anuncio de voz no está activada en el software de programación del radio, el modo de servicio y los anuncios relacionados con el servicio no estarán disponibles en el modelo sin teclado.

Para obtener más información sobre el código de servicio, consulte la Guía de solución de problemas de códigos de servicio para radios MOTOTRBO™, MN009539A01 en [https://learning.motorolasolutions.com.](https://learning.motorolasolutions.com)

#### **12.26.1**

## **Acceso a las notificaciones**

Puede identificar el tipo de servicio y asistencia que requiere el radio a través de las notificaciones.

#### **Procedimiento:**

Realice una de las siguientes acciones:

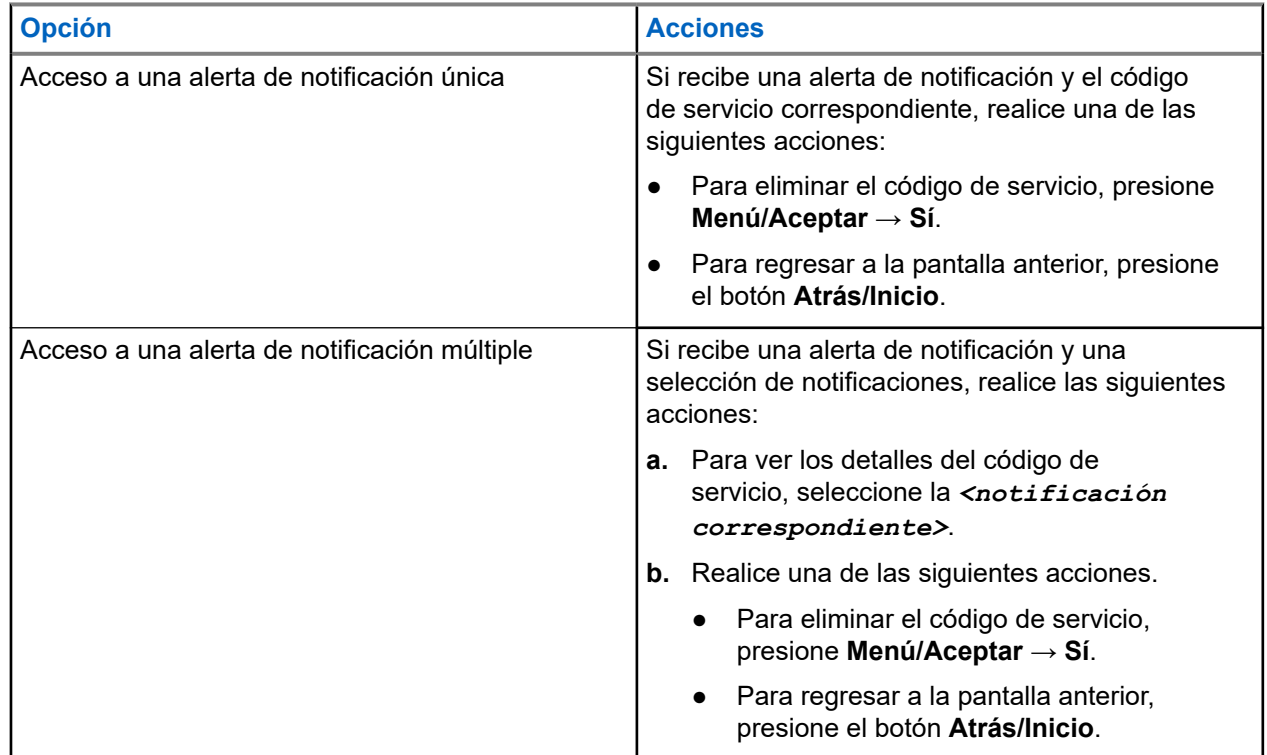

### **12.26.2 Acceso al servicio y la asistencia técnica**

Puede identificar el tipo de servicio y asistencia que requiere el radio si observa el código de servicio.

#### **Procedimiento:**

Realice una de las siguientes acciones:

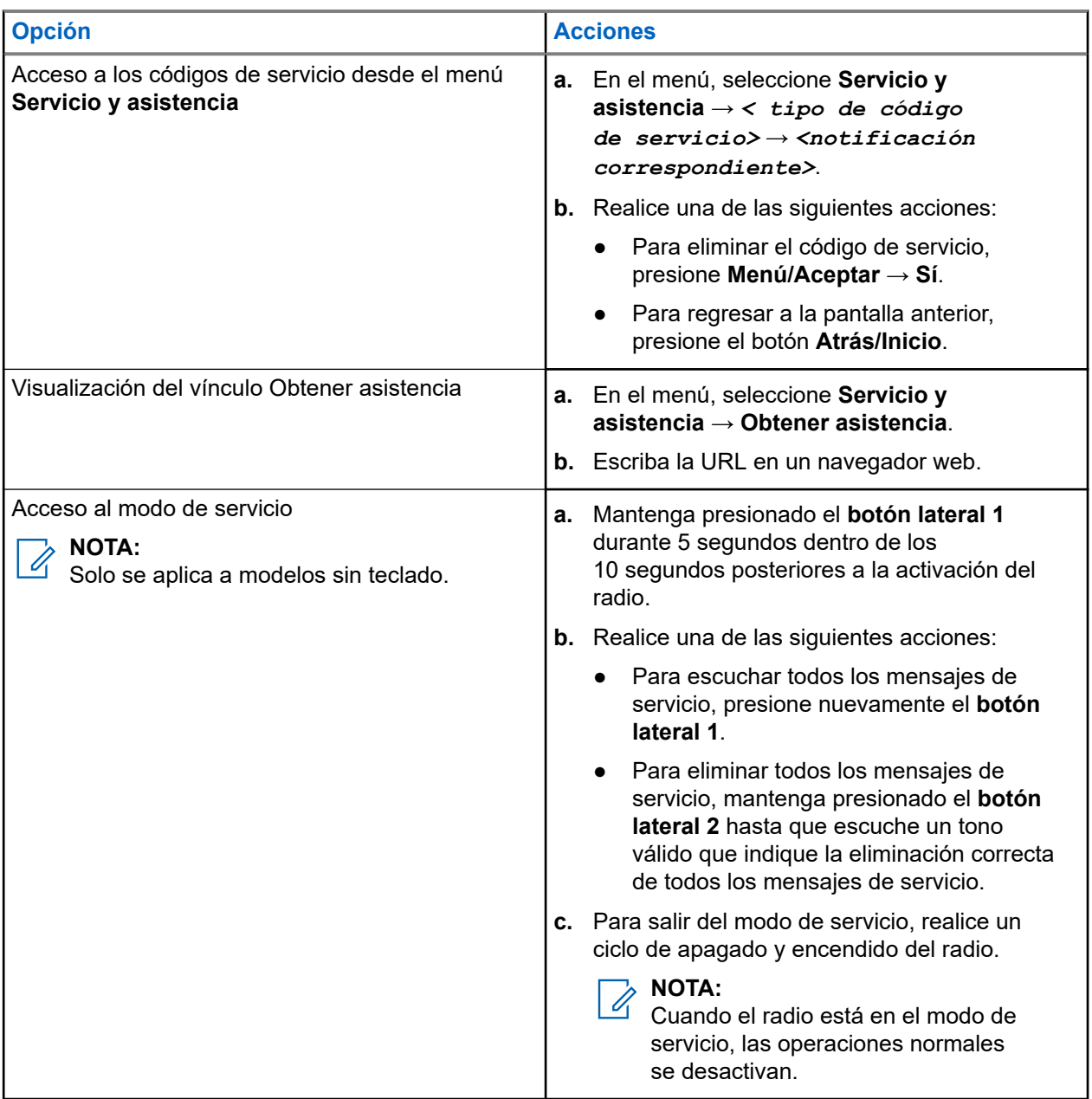

## **12.26.3 Visualización del contacto de servicio**

La función Visualización del contacto de servicio solo está disponible para modelos de radios con pantalla.

#### **Procedimiento:**

En el menú, seleccione **Servicio y asistencia** → **Contacto de servicio**.

#### **Resultado:**

En el radio, se muestran los detalles del contacto de servicio.

## **12.27 Mensajes de texto**

El radio puede recibir datos de otro radio o una aplicación de mensaje de texto.

Existen dos tipos de mensajes de texto: mensajes de texto cortos de radio móvil digital (DMR) y mensajes de texto. La extensión máxima de un mensaje de texto corto de DMR es de 23 caracteres. La extensión máxima de un mensaje de texto es de 280 caracteres, incluida la línea de asunto. La línea de asunto solo aparece cuando recibe mensajes desde aplicaciones de correo electrónico.

#### **NOTA:**  $\mathscr{A}$

La extensión máxima de caracteres se aplica solo a los modelos con la última versión de software y hardware. Para modelos de radio con versiones antiguas de software y hardware, la extensión máxima de un mensaje de texto es de 140 caracteres. Comuníquese con un distribuidor para solicitar más información.

## **12.27.1 Ver mensajes de texto**

#### **Procedimiento:**

- **1.** En el menú, seleccione **Mensajes**.
- **2.** Realice una de las siguientes acciones:
	- Para ver los mensajes de texto o el estado de telemetría, seleccione **Bandeja de entrada** → *<mensajes requeridos>*.
	- Para ver los mensajes de texto enviados, seleccione **Elementos enviados** → *<mensajes requeridos>*.

#### **Resultado:**

Si la carpeta Bandeja de entrada, Borradores o Elementos enviados está vacía:

- Si el tono del teclado está activado, se emitirá un tono.
- En la pantalla se muestra Lista vacía.

Si la carpeta Bandeja de entrada, Borradores o Elementos enviados no está vacía, se mostrará una línea de asunto en la pantalla si el mensaje procede de una aplicación de correo electrónico.

En el caso del estado de telemetría, no podrá responder el mensaje y la pantalla mostrará Telemetría: <Mensaje de texto del estado>.

## **12.27.2 Enviar mensajes de texto**

### **Requisitos:**

Redacte el mensaje.

#### **Procedimiento:**

Realice una de las siguientes acciones:

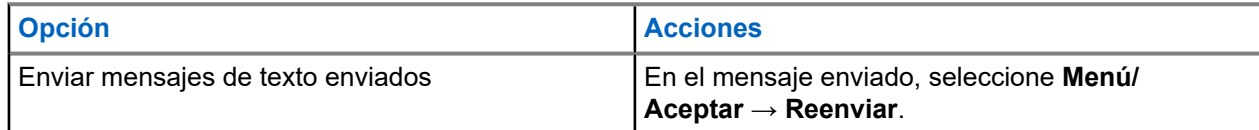

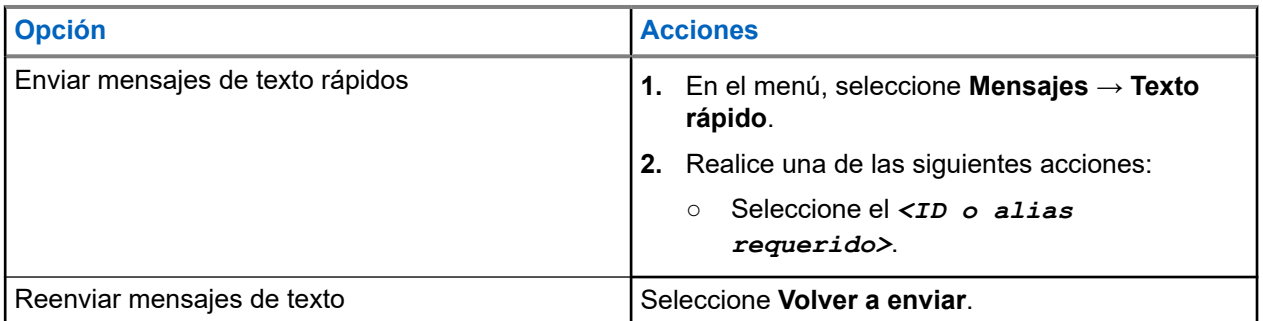

#### **Resultado:**

Si el mensaje de texto se envía correctamente, se mostrarán las siguientes indicaciones en el radio:

- Se emite un tono.
- La pantalla muestra un miniaviso positivo.

Si el mensaje de texto no se puede enviar, se mostrarán las siguientes opciones en la pantalla:

- Volver a enviar
- Reenviar
- Editar

#### **12.27.3**

## **Responder a mensajes de texto**

Cuando reciba un mensaje de texto, se mostrarán los siguientes elementos en el radio:

- La lista de notificaciones con el ID o alias del remitente
- El ícono Mensaje.

#### **NOTA:**

Si presiona el botón **PTT**, el radio saldrá de la pantalla de alerta de mensaje de texto y realizará una llamada grupal o privada al remitente.

#### **Procedimiento:**

Realice una de las siguientes acciones:

- Para leer el mensaje de texto, seleccione **Leer**.
- Para leer el mensaje de texto en otro momento, seleccione **Leer más tarde**.
- Para eliminar el mensaje de texto, seleccione **Eliminar**.

### **12.27.4 Transferir mensajes de texto**

#### **Procedimiento:**

- **1.** En la pantalla de la opción **Reenviar**, seleccione **Mensajes**.
- **2.** Para reenviar un mensaje de texto desde la carpeta de bandeja de entrada o elementos enviados, seleccione *<mensaje requerido>* → **Reenviar**.

#### **Resultado:**

Si el mensaje de texto se reenvía correctamente, se mostrarán las siguientes indicaciones en el radio:

● Se emite un tono positivo.

● La pantalla muestra un miniaviso positivo.

Si el mensaje de texto no se puede reenviar, se mostrarán las siguientes indicaciones en la pantalla:

- Se emite un tono negativo.
- La pantalla muestra un miniaviso negativo.

## **12.27.5 Eliminar mensajes de texto**

#### **Procedimiento:**

- **1.** En el menú, seleccione **Mensajes**.
- **2.** Realice una de las siguientes acciones:
	- Para eliminar mensajes de texto, seleccione **Bandeja de entrada** → *<mensaje de texto requerido>* → **Menú/Aceptar** → **Eliminar**.
	- Para eliminar todos los mensajes de texto, seleccione **Bandeja de entrada** → **Eliminar todo**.
	- Para eliminar mensajes de texto enviados, seleccione **Elementos enviados** → *<mensaje de texto requerido>* → **Menú/Aceptar** → **Eliminar**.
	- Para eliminar todos los mensajes de texto enviados, seleccione **Elementos seleccionados** → **Eliminar todo**.

#### **12.28**

## **Funcionamiento de Wi-Fi**

Wi-Fi® es una marca comercial registrada de Wi-Fi Alliance®. Puede configurar y conectar la red Wi-Fi para actualizar el firmware del radio, el codeplug, el paquete de idiomas y el anuncio de voz.

#### **NOTA:** Ű

Esta función solo se aplica a DEP 570e.

El radio es compatible con las siguientes redes Wi-Fi.

#### **Red Wi-Fi WEP/WPA/WPA2-Personal**

Utiliza una clave/contraseña precompartida basada en autenticación. La clave/contraseña precompartida se puede ingresar usando el menú o MDM.

#### **Red Wi-Fi WPA/WPA-Enterprise**

Se diseñó para redes empresariales y requiere un servidor de autenticación RADIUS. El radio debe estar preconfigurado con un certificado si se implementa la autenticación basada en certificados y se requiere la verificación del certificado del cliente.

### **12.28.1 Activación de Wi-Fi**

#### **Procedimiento:**

- **1.** En el menú, seleccione **Wi-Fi**.
- **2.** Para activar el Wi-Fi, seleccione **Activado**.

## **12.28.2 Desactivación de Wi-Fi**

#### **Procedimiento:**

- **1.** En el menú, seleccione **Wi-Fi**.
- **2.** Para activar el Wi-Fi, seleccione **Desactivado**.

#### **12.28.3**

## **Activación del Wi-Fi de manera remota mediante un radio designado**

#### **Procedimiento:**

- **1.** En el menú, seleccione **Contactos**.
- **2.** Realice una de las siguientes acciones:
	- Si desea desactivar el Wi-Fi para el control individual, seleccione **Control Wi-Fi** → **Activado**.
	- Si desea desactivar el Wi-Fi para el control de grupo, seleccione *<ID de grupo o alias requerido>* → **Control Wi-Fi** → **Activado**.

#### **Resultado:**

Para el control individual, el radio muestra las siguientes indicaciones:

- Si el Wi-Fi está activado, la pantalla muestra un miniaviso positivo.
- Si el Wi-Fi no se activa, la pantalla muestra un miniaviso negativo.
- Para el control de grupo, el radio muestra las siguientes indicaciones:
- Si se realiza correctamente, en la pantalla aparecerá Enviado correctamente.
- Si no se realiza correctamente, en la pantalla aparece un miniestado negativo.

#### **12.28.4**

## **Desactivación del Wi-Fi de manera remota mediante un radio designado**

#### **Procedimiento:**

- **1.** En el menú, seleccione **Contactos**.
- **2.** Realice una de las siguientes acciones:
	- Si desea desactivar el Wi-Fi para el control individual, seleccione **Control Wi-Fi** → **Desactivado**.
	- Si desea desactivar el Wi-Fi para el control de grupo, seleccione *<ID de grupo o alias requerido>* → **Control Wi-Fi** → **Desactivado**.

#### **12.28.5**

## **Conectar a un punto de acceso de red**

Cuando activa el Wi-Fi, el radio busca y se conecta a un punto de acceso de red.

#### **Procedimiento:**

- **1.** En el menú, seleccione **Wi-Fi** → **Redes** → *<punto de acceso de red requerido>* → **Conectar**.
	- **NOTA:**

En el caso de una red WPA empresarial, si un punto de acceso no está previamente configurado, la opción **Conectar** no estará disponible.

- **2.** Realice una de las siguientes acciones:
	- En el caso de una red Wi-Fi WPA personal, ingrese la contraseña.
	- En el caso de una red Wi-Fi WPA empresarial, WPA se configura mediante el software de programación de radio.

Si la contraseña es correcta, el radio se conectará automáticamente al punto de acceso de red seleccionado.

Si la contraseña es incorrecta, se mostrará Error de autenticación en la pantalla y regresará automáticamente al menú anterior.

#### **Resultado:**

Si la conexión se realiza correctamente, se mostrará un aviso positivo en el radio y el punto de acceso de red se guardará de forma automática en la lista de perfiles.

Si la conexión no se realiza correctamente, se mostrará una pantalla de aviso negativo en el radio y volverá al menú anterior.

#### **12.28.6**

## **Comprobar el estado de la conexión Wi-Fi**

#### **Procedimiento:**

Presione el botón programado **Estado de Wi-Fi**.

#### **Resultado:**

Si la conexión Wi-Fi está activada y conectada a una red, se mostrarán las siguientes indicaciones en el radio:

- Una indicación de voz que señala que el Wi-Fi está activado.
- En la pantalla, se muestra Wi-Fi encendido, conectado.

Si la conexión Wi-Fi está activada, pero no está conectada a ninguna red, se mostrarán las siguientes indicaciones en el radio:

- Una indicación de voz que señala que el Wi-Fi está activado.
- En la pantalla, se muestra Wi-Fi encendido, desconectado.

Si la conexión Wi-Fi está desactivada, se mostrarán las siguientes indicaciones en el radio:

- Una indicación de voz que señala que el Wi-Fi está desactivado.
- En la pantalla, se muestra  $Wi-Fi$  apagado.

#### **12.28.7**

# **Visualizar los detalles de los puntos de acceso de red**

#### **Procedimiento:**

En el menú, seleccione **Wi-Fi** → **Redes** → *<puntos de acceso de red requerido>* → **Ver detalles**.

#### **Resultado:**

En el caso de las redes Wi-Fi WPA personales, se mostrarán los siguientes detalles en el radio:

- Para un punto de acceso de red conectado, el radio muestra información sobre lo siguiente:
	- Service Set Identifier (Identificador de conjunto de servicios o SSID)
	- Modo de seguridad
	- Dirección de control de acceso a medios (MAC)
	- Dirección de protocolo de Internet (IP)
- Para un punto de acceso de red no conectado, el radio muestra información sobre lo siguiente:
	- SSID
	- Modo de seguridad

En el caso de las redes Wi-Fi WPA empresariales, se muestran los siguientes detalles en el radio:

- Para un punto de acceso de red conectado, el radio muestra información sobre lo siguiente:
	- SSID
	- Modo de seguridad
	- Identidad
	- Método de protocolo de autenticación extendida (EAP)
	- Autenticación de fase 2
	- Nombre del certificado
	- Dirección MAC
	- Dirección IP
	- Gateway
	- DNS1
	- o DNS<sub>2</sub>
- Para un punto de acceso de red no conectado, el radio muestra información sobre lo siguiente:
	- SSID
	- Modo de seguridad
	- Identidad
	- Método de EAP
	- Autenticación de fase 2
	- Nombre del certificado

#### **Capítulo 13**

# **Empresas de servicios públicos**

En este capítulo se explican las operaciones de las funciones de las herramientas disponibles en el radio.

#### **13.1**

## **Transmisión directa**

Esta función le permite seguir comunicándose cuando el repetidor no esté funcionando o cuando el radio esté fuera del alcance del repetidor, pero dentro del alcance de conversación de otros radios.

La configuración de la transmisión directa se mantiene incluso después de apagar el radio.

#### **NOTA:**

Esta función no se aplica a Capacity Plus – Sitio único, Capacity Plus – Multisitio ni a los canales de la banda de ciudadanos que se encuentran en la misma frecuencia.

## **13.1.1 Cambio entre los modos de repetidor y de transmisión directa**

#### **Procedimiento:**

- **1.** En el menú, seleccione **Utilidades** → **Configuración del radio** → **Transmisión directa**.
- **2.** Seleccione el botón **Menú/Aceptar** para alternar entre los modos Transmisión directa o Repetidor.

#### **Resultado:**

Si el modo de transmisión directa está activado, aparecerá el símbolo  $\checkmark$  junto a Activado.

Si el modo de transmisión directa está desactivado, desaparecerá el símbolo  $\checkmark$  junto a Activado.

#### **13.2**

# **Configuración de los tonos y las alertas del radio**

#### **Procedimiento:**

- **1.** En el menú, seleccione **Utilidades** → **Configuración del radio** → **Tonos/Alertas**.
- **2.** Seleccione una de las siguientes opciones:
	- **Todos los tonos**
	- **Permiso para hablar**
	- **Tono del teclado**
	- **Tono de encendido**
	- **Compensación de volumen** → *<volumen requerido>*.

#### **Resultado:**

Aparece el símbolo ✔ al lado del ajuste.

## **13.3 Configuración de los niveles de potencia**

#### **Procedimiento:**

- **1.** En el menú, seleccione **Utilidades** → **Configuración del radio** → **Alimentación**.
- **2.** Realice una de las siguientes acciones:
	- Para permitir la comunicación con radios que estén ubicados a una distancia considerable, seleccione **Alta**.
	- Para permitir la comunicación con radios que estén más cerca, seleccione **Baja**.

#### **NOTA:**

Esta función no se aplica a canales de la banda de ciudadanos que están en la misma frecuencia.

## **13.4 Ajuste de la configuración de pantalla**

#### **Procedimiento:**

- **1.** En el menú, seleccione **Utilidades** → **Configuración del radio** → **Pantalla**.
- **2.** Seleccione una de las siguientes opciones:
	- **Modo diurno/Modo nocturno**
	- **Brillo**
	- **Luz de fondo automática**
	- **Temporizador de luz de fondo**
	- **Temporizador de menú**
	- **Pantalla inicial**

#### **13.5**

# **Configuración de los niveles de silenciador**

Puede ajustar el nivel del silenciador para filtrar las llamadas no deseadas con intensidad de señal baja o canales que tienen un ruido superior al de fondo normal.

#### **Procedimiento:**

- **1.** En el menú, seleccione **Utilidades** → **Configuración del radio** → **Silenciador**.
- **2.** Realice una de las siguientes acciones:
	- Para el nivel de silenciador normal, seleccione **Silenciador normal**.
	- Para filtrar las llamadas no deseadas o el ruido de fondo, seleccione **Silenciador comprimido**.

#### **NOTA:**

Esta función no se aplica a canales de la banda de ciudadanos que están en la misma frecuencia.

## **13.6 Opciones de bloqueo del teclado**

Con esta función, puede evitar presionar botones o cambiar canales accidentalmente cuando el radio no está en uso. Puede optar por bloquear el teclado, la perilla de selección de canales o ambos, según lo que necesite.

El distribuidor puede configurar una de las siguientes opciones con los software de programación del radio:

- Bloquear teclado
- Bloquear perilla de selección de canales
- Bloquear el teclado y la perilla de selección de canales

Comuníquese con su proveedor para determinar cómo se programó el radio.

## **13.6.1 Bloqueo o desbloqueo del teclado**

#### **Procedimiento:**

Realice una de las siguientes acciones:

- Para bloquear el teclado, en el menú, seleccione **Utilidades** → **Configuración del radio** → **Bloqueo del teclado**.
- Para desbloquear el teclado, presione el botón **Menú/Aceptar** → **\* o la tecla de eliminación**.

#### **Resultado:**

Si el teclado está bloqueado, se mostrará el símbolo v junto a Activado en la pantalla.

Si el teclado está desbloqueado, desaparecerá el símbolo  $\blacktriangledown$  al lado de Activado.

## **13.7 Configuración de idiomas**

#### **Procedimiento:**

En el menú, seleccione **Utilidades** → **Configuración del radio** → **Idiomas** → *<idioma requerido>*.

#### **Resultado:**

Aparece el símbolo ✔ al lado del idioma seleccionado.

## **13.8 Configuración de los indicadores LED**

#### **Procedimiento:**

- **1.** En el menú, seleccione **Utilidades** → **Configuración del radio** → **Indicador LED**.
- **2.** Realice una de las siguientes acciones:
	- Para activar el indicador LED, seleccione el botón **Menú/Aceptar**.
	- Para desactivar el indicador LED, seleccione el botón **Menú/Aceptar**.

#### **Resultado:**

Si el indicador LED está activado, aparecerá el símbolo  $\checkmark$  junto a Activado.

Si el indicador LED está desactivado, se mostrarán las siguientes indicaciones en el radio:

- El símbolo v desaparece del lado de Activado.
- La luz de fondo de la pantalla y la retroiluminación del teclado se apagan automáticamente.

#### **13.9**

## **Bloqueo de contraseña**

Puede configurar una contraseña para restringir el acceso al radio. Cada vez que encienda el radio, deberá ingresar la contraseña.

El radio es compatible con una contraseña de cuatro dígitos.

El radio no puede recibir ninguna llamada mientras esté en estado de bloqueo.

#### **13.9.1**

## **Acceso a radios mediante una contraseña**

#### **Requisitos:**

Encienda el radio.

#### **Procedimiento:**

- **1.** Ingrese su contraseña de cuatro dígitos.
- **2.** Seleccione el botón **Menú/Aceptar**.

#### **Resultado:**

Si ingresa la contraseña correcta, el radio se encenderá.

Si ingresa una contraseña incorrecta, se emitirá un tono, se iluminará el LED amarillo y aparecerá el mensaje Contraseña incorrecta en la pantalla.

#### **NOTA:**

Puede repetir los pasos para ingresar la contraseña. Tendrá tres intentos antes de que el radio ingrese al estado de bloqueo durante 15 minutos. La pantalla muestra Radio bloqueado.

En el estado de bloqueo, el radio responde solo a las entradas de la **perilla de encendido/apagado/ volumen** y del botón programado **Luz de fondo**.

Si reinicia el radio durante el estado de bloqueo, el temporizador se reiniciará.

### **13.9.2 Desbloqueo de radios en estado bloqueado**

#### **Procedimiento:**

Para desbloquear el radio, realice una de las siguientes acciones:

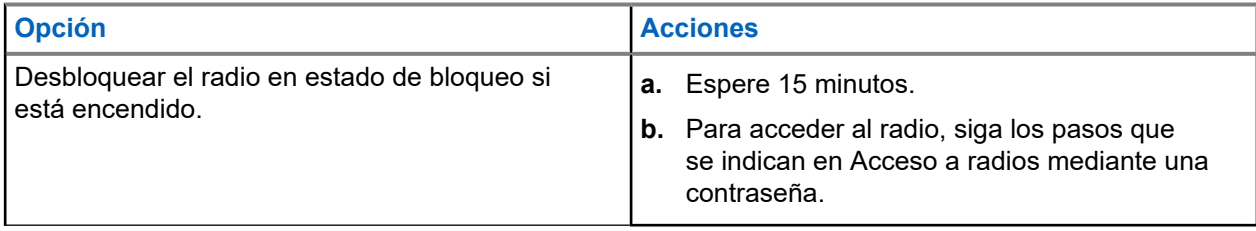

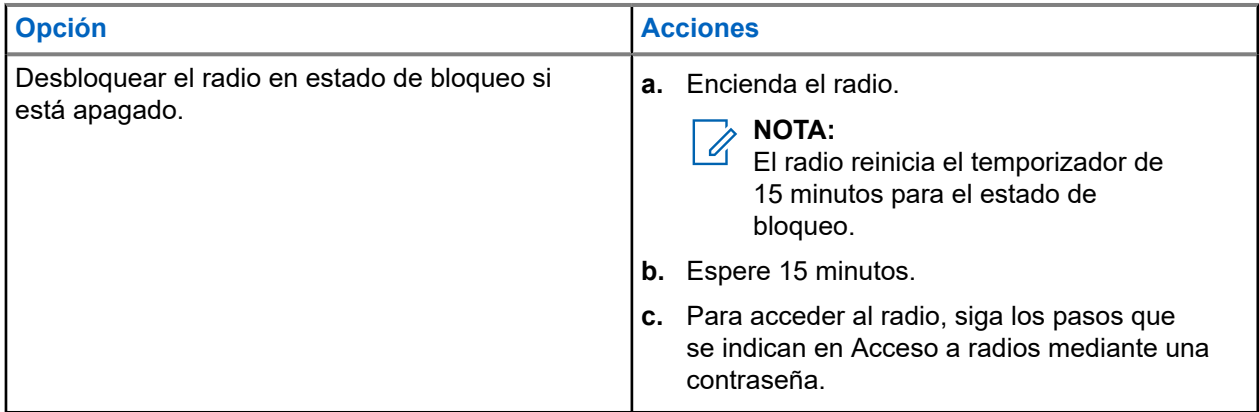

## **13.9.3 Configuración del bloqueo de contraseña**

#### **Procedimiento:**

**1.** En el menú, seleccione **Utilidades** → **Configuración del radio** → **Bloqueo de contraseña** → *<contraseña requerida>*.

# **NOTA:**

Cuando se utiliza esta función por primera vez, se muestra Configuración de contraseña nueva en la pantalla para establecer una contraseña nueva. Debe establecer una contraseña nueva antes de configurar la función de bloqueo de contraseña.

- **2.** Realice una de las siguientes acciones:
	- Para activar el bloqueo de contraseña, seleccione **Activar**.
	- Para desactivar el bloqueo de contraseña, seleccione **Desactivar**.

### **13.9.4 Cambio de contraseñas**

#### **Procedimiento:**

- **1.** En el menú, seleccione **Utilidades** → **Configuración del radio** → **Bloqueo de contraseña** → *<contraseña requerida>* → **Cambiar contraseña**.
- **2.** Ingrese una nueva contraseña de cuatro dígitos.
- **3.** Para confirmar la nueva contraseña, vuelva a ingresar la misma contraseña de cuatro dígitos.

#### **Resultado:**

Si la contraseña se cambia correctamente, se mostrará Contraseña cambiada en la pantalla.

Si el cambio de contraseña no se realiza correctamente, se mostrará el mensaje Las contraseñas no coinciden en la pantalla y volverá al menú anterior.

## **13.10 Anuncio de voz**

Esta función permite que el radio indique de manera audible la zona o el canal actual asignado. Este indicador de audio se puede personalizar según los requisitos del cliente.

#### **NOTA:**  $\mathscr{A}$

La función Anuncio de voz solo se puede activar mediante CPS. Si está activada, la función de texto a voz se desactiva automáticamente.

## **13.10.1 Configuración del anuncio de voz**

#### **Procedimiento:**

- **1.** En el menú, seleccione **Utilidades** → **Configuración del radio** → **Anuncios de voz**.
- **2.** Realice una de las siguientes acciones:
	- Para activar el anuncio de voz, seleccione el botón **Menú/Aceptar**.
	- Para desactivar el anuncio de voz, seleccione el botón **Menú/Aceptar**.

#### **Resultado:**

Si el anuncio de voz está activado, aparecerá el símbolo v junto a Activado.

Si el anuncio de voz está desactivado, desaparecerá el símbolo  $\blacktriangledown$  al lado de Activado.

## **13.11 Configuración del reenvío automático de llamadas**

#### **Procedimiento:**

- **1.** En el menú, seleccione **Utilidades** → **Configuración del radio** → **Reenviar llamada**.
- **2.** Realice una de las siguientes acciones:
	- Para activar el reenvío de llamadas, seleccione el botón **Menú/Aceptar**.
	- Para desactivar el reenvío de llamadas, seleccione el botón **Menú/Aceptar**.

#### **Resultado:**

Si el reenvío de llamadas está activado, aparecerá el símbolo  $\checkmark$  junto a Activado.

#### **13.12**

# **Configuración del control automático de ganancia del micrófono**

#### **Procedimiento:**

- **1.** En el menú, seleccione **Utilidades** → **Configuración del radio**.
- **2.** Realice una de las siguientes acciones:
	- Para el control automático de ganancia de micrófono analógico, seleccione **AGC-A de micrófono**.
	- Para el control automático de ganancia de micrófono digital, seleccione **AGC-D de micrófono**.
- **3.** Realice una de las siguientes acciones:
	- Para activar el AGC de micrófono, seleccione el botón **Menú/Aceptar**.
	- Para desactivar el AGC de micrófono, seleccione el botón **Menú/Aceptar**.

#### **Resultado:**

Si el AGC de micrófono está activado, aparecerá el símbolo v junto a Activado.

Si el AGC de micrófono está desactivado, desaparecerá el símbolo  $\blacktriangledown$  al lado de Activado.

#### **13.13**

## **Configuración de la supresión de ruido**

#### **Procedimiento:**

- **1.** En el menú, seleccione **Utilidades** → **Configuración del radio** → **Supresión de ruido**.
- **2.** Realice una de las siguientes acciones:
	- Para activar la supresión de ruido, seleccione **Básico**.
	- Para desactivar la supresión de ruido, seleccione **Desactivado**.

#### **13.14**

# **Configuración del supresor de retroalimentación acústica**

#### **Procedimiento:**

- **1.** En el menú, seleccione **Utilidades** → **Configuración del radio** → **Supresor de AF**.
- **2.** Realice una de las siguientes acciones:
	- Para activar el supresor de AF, seleccione el botón **Menú/Aceptar**.
	- Para desactivar el supresor de AF, seleccione el botón **Menú/Aceptar**.

## **13.15 Configuración del audio inteligente**

#### **Procedimiento:**

- **1.** En el menú, seleccione **Utilidades** → **Configuración del radio** → **Audio inteligente**.
- **2.** Realice una de las siguientes acciones:
	- Para activar el audio inteligente, seleccione **Activado**.
	- Para desactivar el audio inteligente, seleccione **Desactivado**.

#### **NOTA:**

El radio ajusta automáticamente el volumen del audio para solucionar el ruido de fondo actual del entorno.

La función de audio inteligente es de solo recepción.

Esta función no se aplica durante una sesión de Bluetooth.

## **13.16 Privacidad**

Esta función evita el uso indebido por parte de usuarios no autorizados presentes en un canal mediante una solución de codificación basada en software. Los fragmentos de señalización e identificación de usuario de una transmisión son claros.

El radio debe tener la privacidad activada en el canal para enviar una transmisión con privacidad activada, aunque esto no sea un requisito para recibir una transmisión.

Es posible que algunos modelos del radio no ofrezcan una función de privacidad o tengan una configuración diferente. Comuníquese con un distribuidor para solicitar más información.

#### **NOTA:**

Solo se puede asignar un tipo de privacidad a la vez.

En la tabla continuación, se describe el tipo de privacidad y la configuración que aparecen en el radio.

#### **Mesa 20: Tipos de privacidad y configuración**

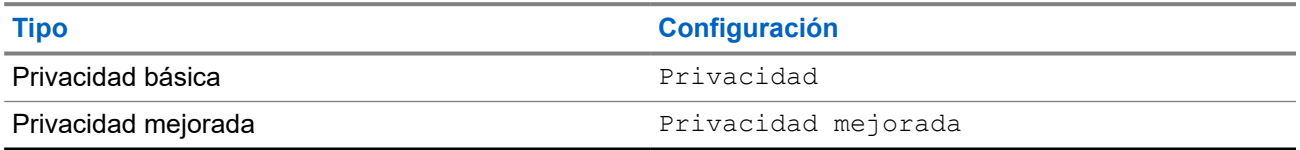

## **13.16.1 Configurar la privacidad**

#### **Procedimiento:**

- **1.** En el menú, seleccione **Utilidades** → **Configuración del radio**.
- **2.** Según el tipo de privacidad configurado, seleccione la configuración de privacidad.
- **3.** Realice una de las siguientes acciones:
	- Para activar la opción de privacidad, seleccione el botón **Menú/Aceptar**.
	- Para desactivar la opción de privacidad, seleccione el botón **Menú/Aceptar**.

#### **Resultado:**

Si la opción de privacidad está activada, aparecerá el símbolo  $\checkmark$  junto a Activado.

Si la opción de privacidad está desactivada, desaparecerá el símbolo val lado de Activado.

### **13.16.2 Llamadas con privacidad activada**

El radio debe tener la función de privacidad activada para la posición de canal seleccionada actualmente para enviar una transmisión con privacidad activada. Mientras esté en un canal con privacidad activada, el radio todavía puede recibir transmisiones claras.

Si la privacidad está activada para la posición de canal actualmente seleccionada, todas las transmisiones de voz que realice el radio se codificarán. Entre las llamadas, se incluyen las llamadas grupales, llamadas de multigrupo, respuestas durante las llamadas rastreadas, llamadas a todos en el sitio, llamadas de emergencia y llamadas privadas. Solo los radios de recepción con el mismo valor de clave e ID de clave que el radio podrán descifrar la transmisión.

Para decodificar una transmisión de datos o una llamada con privacidad activada, el radio debe estar programado para tener el mismo tipo de clave de privacidad que el radio transmisor. Si el radio recibe una llamada codificada con una clave de privacidad diferente, escuchará una transmisión distorsionada.

## **13.17 Transmisión operada por voz**

La transmisión operada por voz (VOX) le permite iniciar llamadas de manos libres activadas por voz en un canal programado. Cuando el accesorio compatible con VOX detecta voz, el radio transmite automáticamente durante un período programado.

#### **NOTA:**  $\mathscr{A}$

Esta función no se aplica a canales de la banda de ciudadanos que están en la misma frecuencia.

Comuníquese con su proveedor o administrador para solicitar más información.

## **13.17.1 Configuración de la transmisión operada por voz**

#### **Procedimiento:**

- **1.** En el menú, seleccione **Utilidades** → **Configuración del radio** → **VOX**
- **2.** Realice una de las siguientes acciones:
	- Para activar la opción VOX, seleccione **Activado**.
	- Para desactivar la opción VOX, seleccione **Desactivado**.

#### **Resultado:**

Si la opción VOX está activada, se mostrará el símbolo  $\checkmark$  junto a  $\text{Activado}$ en la pantalla.

## **13.18 Acceso a la información del radio**

#### **Procedimiento:**

- **1.** En el menú, seleccione **Utilidades** → **Información del radio**.
- **2.** Para seleccionar la información del radio, realice una de las siguientes acciones:
	- Para verificar la información de la batería, seleccione **Información de la batería**.
	- Para verificar el ID y alias del radio, seleccione **Mi ID**.
	- Para verificar las versiones de firmware y codeplug, seleccione **Versiones**.
	- Para verificar la información de actualización de software más reciente, seleccione **Actualización de software**.

#### **13.19**

# **Visualización de detalles de certificado de Wi-Fi empresarial**

#### **Procedimiento:**

En el menú, seleccione **Utilidades** → **Menú certific.** → *<certificado requerido>*.

### **Capítulo 14**

# **Lista de accesorios autorizados**

Motorola Solutions proporciona una lista de accesorios para mejorar la productividad del radio.

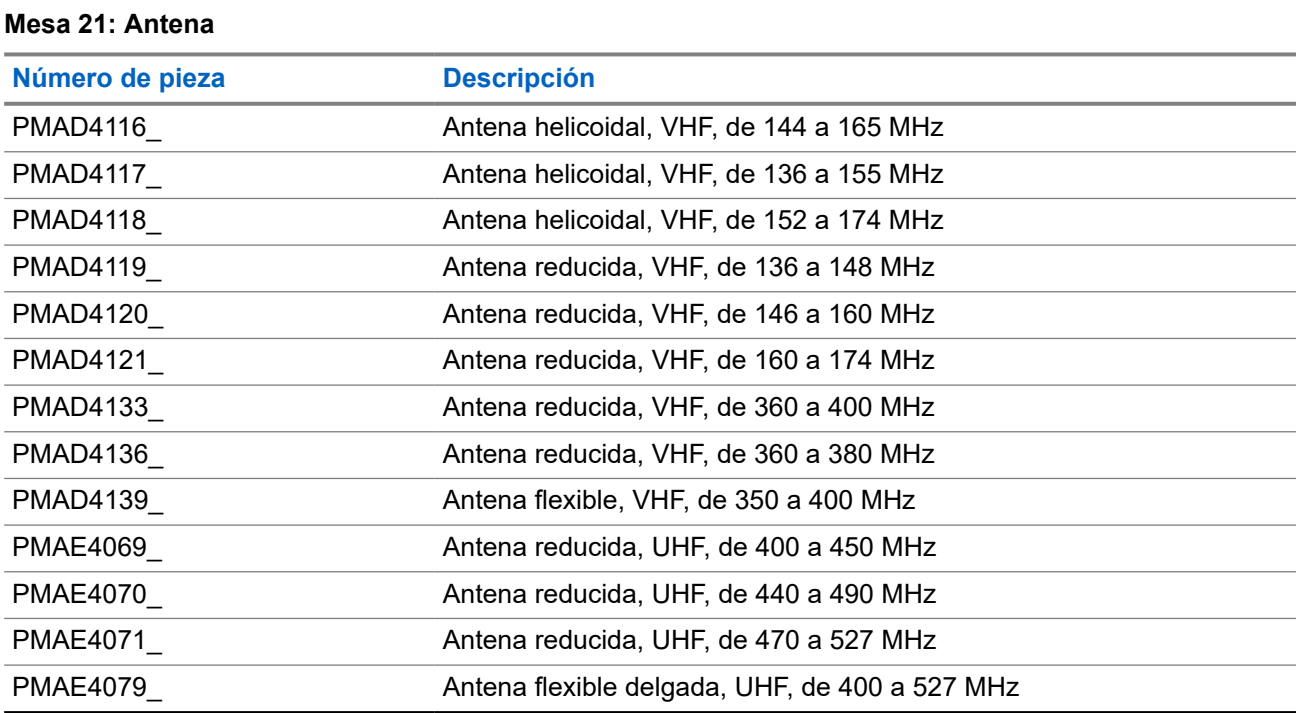

#### **Mesa 22: Baterías**

| Número de pieza       | <b>Descripción</b>                                                                        |
|-----------------------|-------------------------------------------------------------------------------------------|
| PMNN4415              | Batería principal de NiMH de 1400 mAh, IP56                                               |
| PMNN4416              | Batería principal compacta de iones de litio de 1600 mAh, IP56                            |
| <b>PMNN4417</b>       | Batería IMPRES de iones de litio delgada de 1600 mAh, IP56                                |
| PMNN4418              | Batería IMPRES de iones de litio sin FM, 2250 mAh, IP56                                   |
| <b>PMNN4435 R</b>     | Batería Li-Mn de 1400 mAh y de baja temperatura -30 °C<br>sumergible IP67                 |
| PMNN4463              | Batería de iones de litio, IP57, 2050 mAh                                                 |
| <b>PMNN4488</b>       | Batería IMPRES de iones de litio de 3000 mAh, IP68, para clip para<br>cinturón vibratorio |
| PMNN4490 <sup>4</sup> | Batería IMPRES de iones de litio de 2900 mAh, TIA 4950, HAZLOC,<br>IP68                   |
| <b>PMNN4491</b>       | Batería IMPRES compacta de iones de litio de 2100 mAh, IP68                               |
| PMNN4493              | Batería IMPRES de iones de litio de 3000 mAh, IP68, bajo voltaje                          |
|                       |                                                                                           |

<sup>4</sup> Solo se aplica a DEP 570e y DEP 550e.

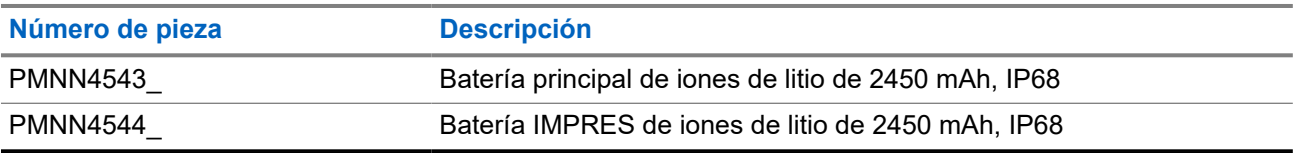

#### **Mesa 23: Dispositivos para transporte**

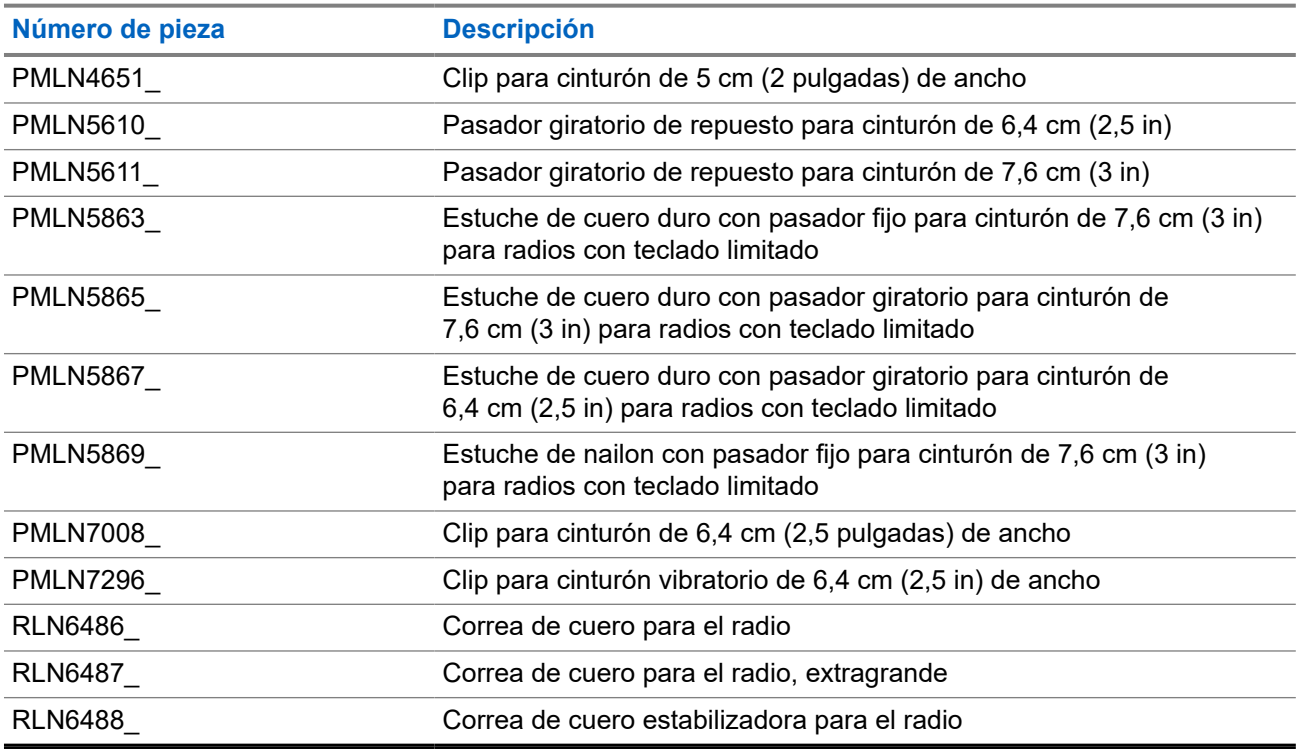

#### **Mesa 24: Cargadores**

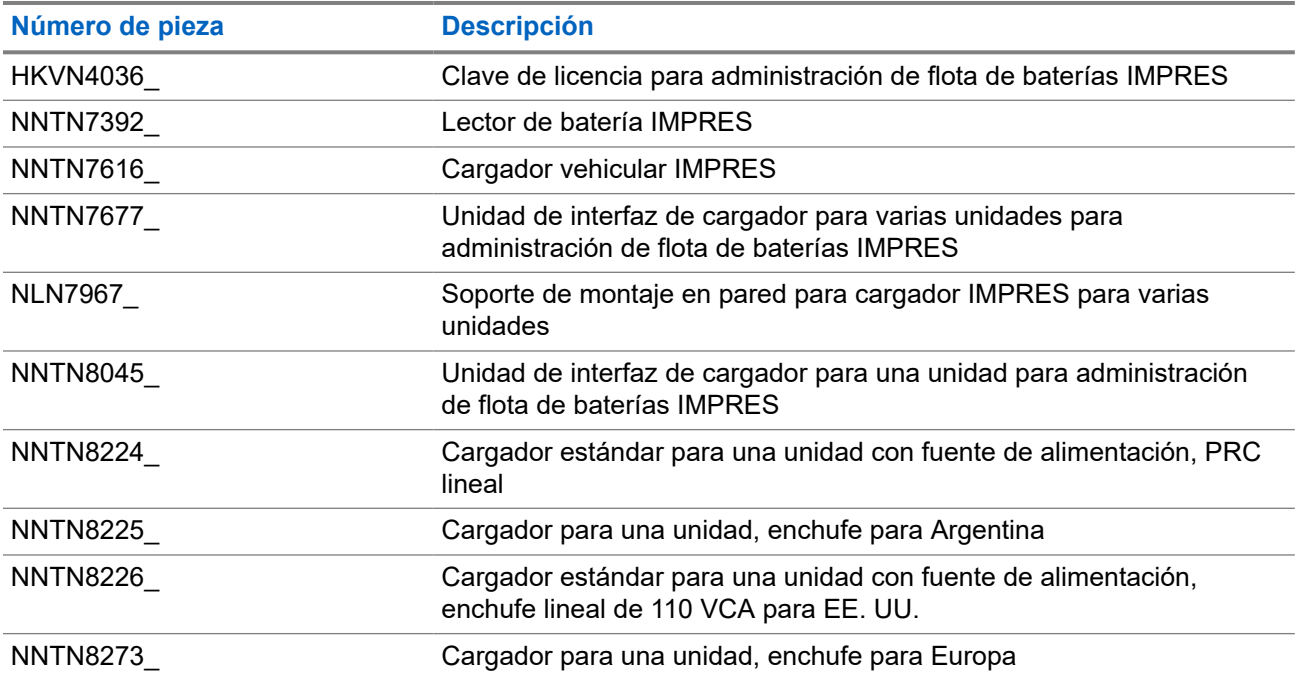

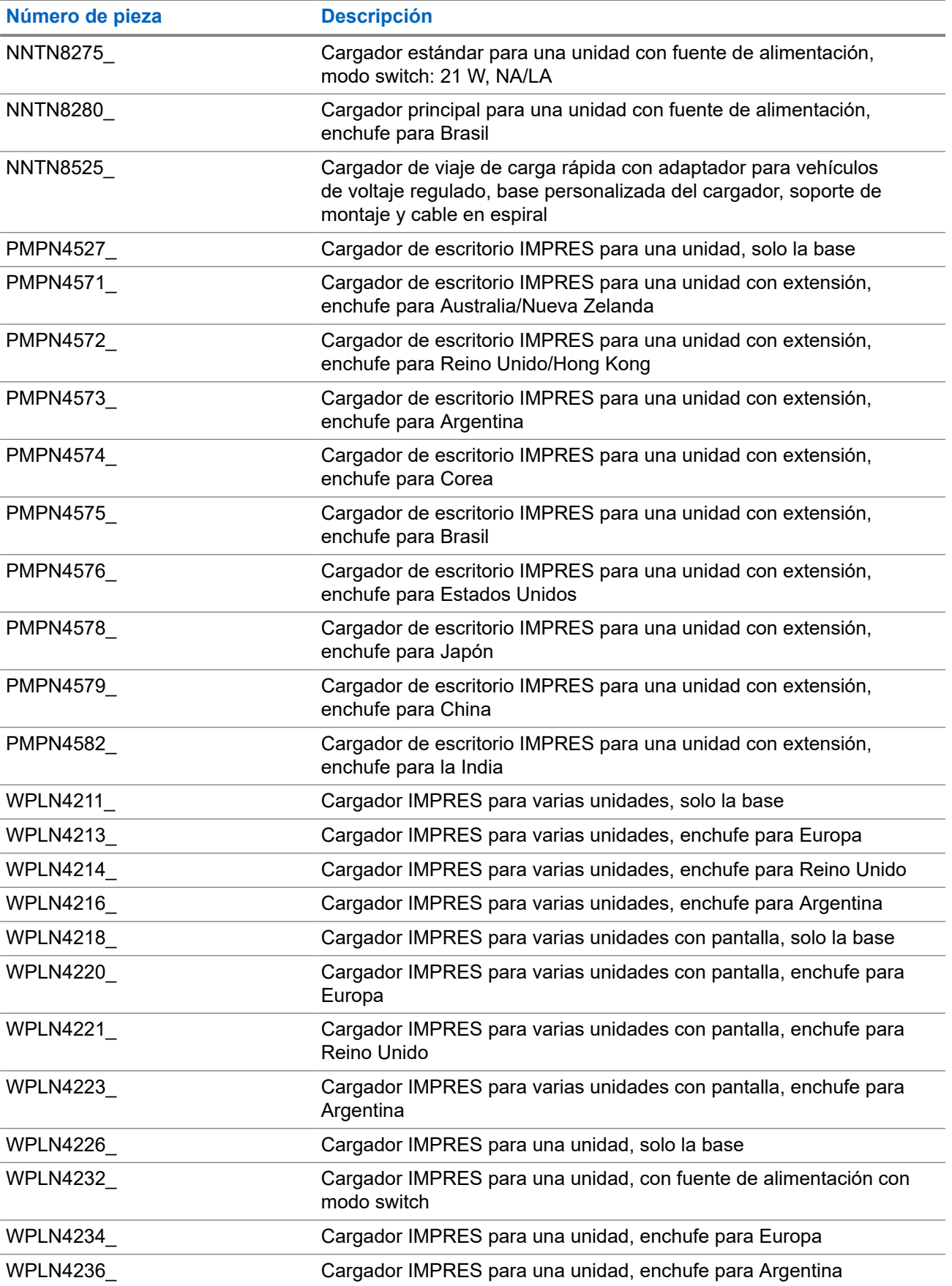

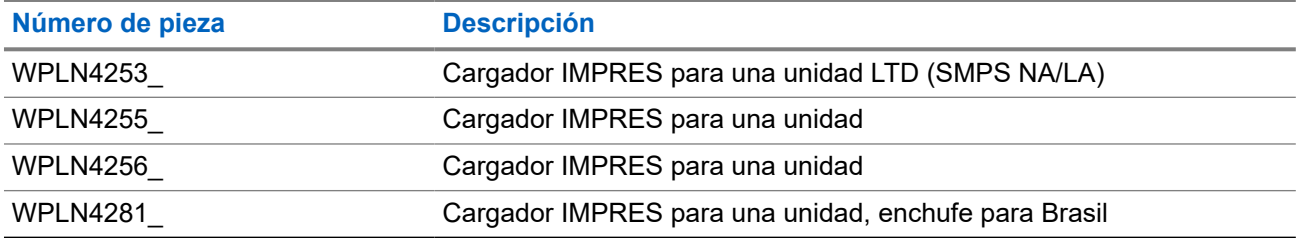

#### **Mesa 25: Audífonos y auriculares**

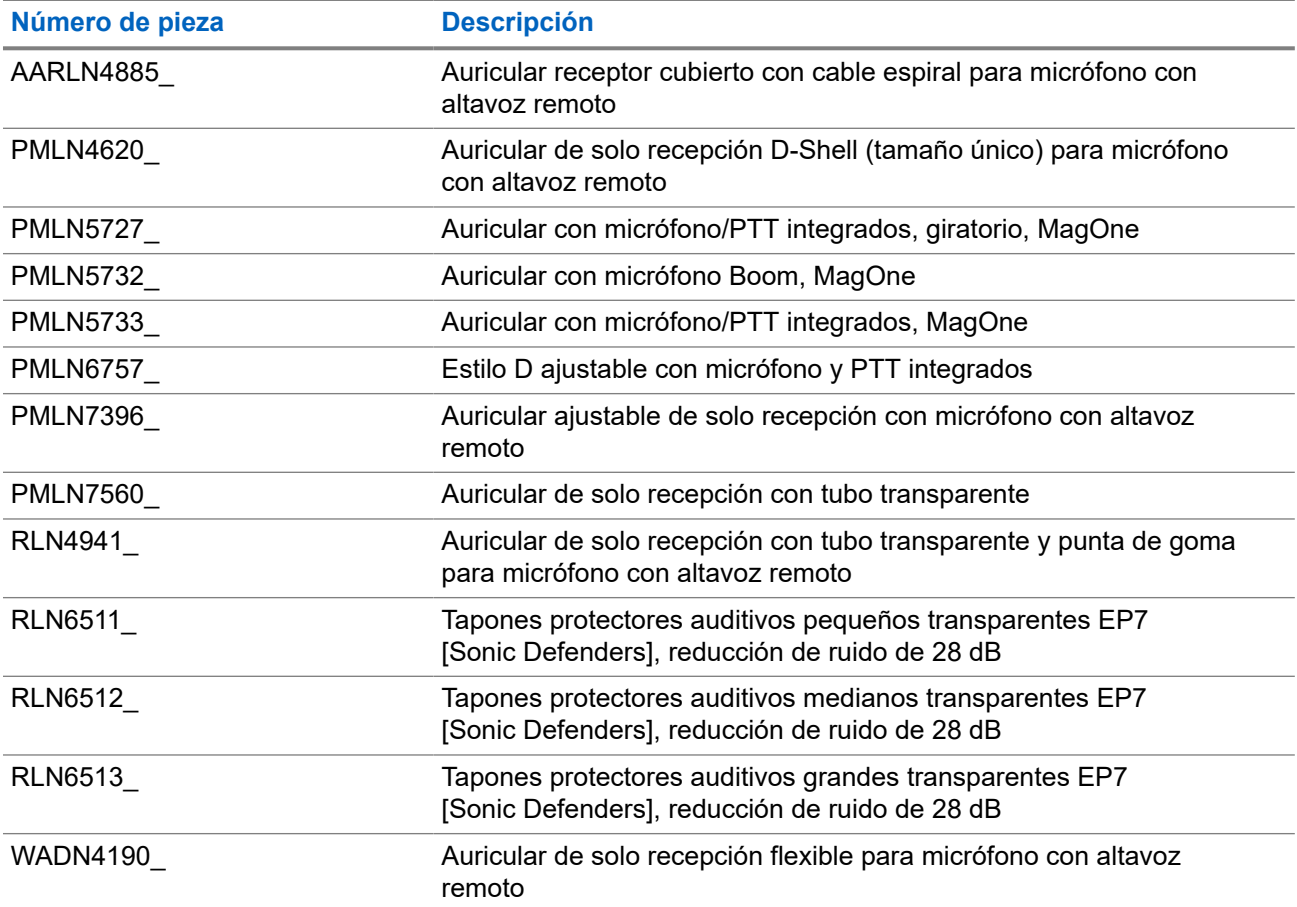

#### **Mesa 26: Auriculares y accesorios para auriculares**

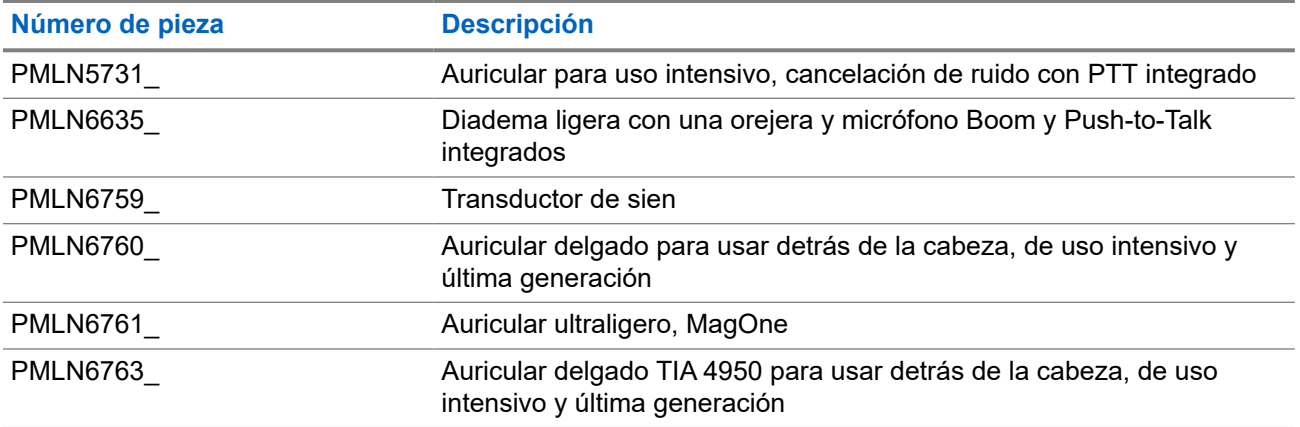
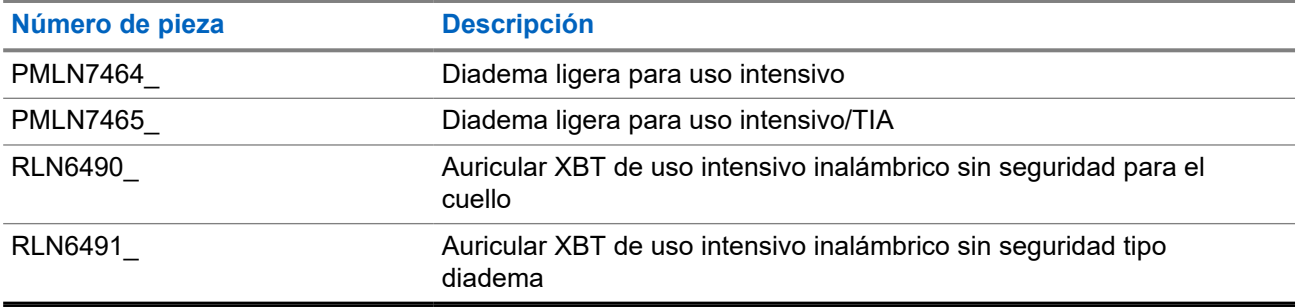

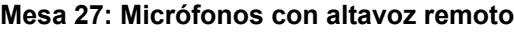

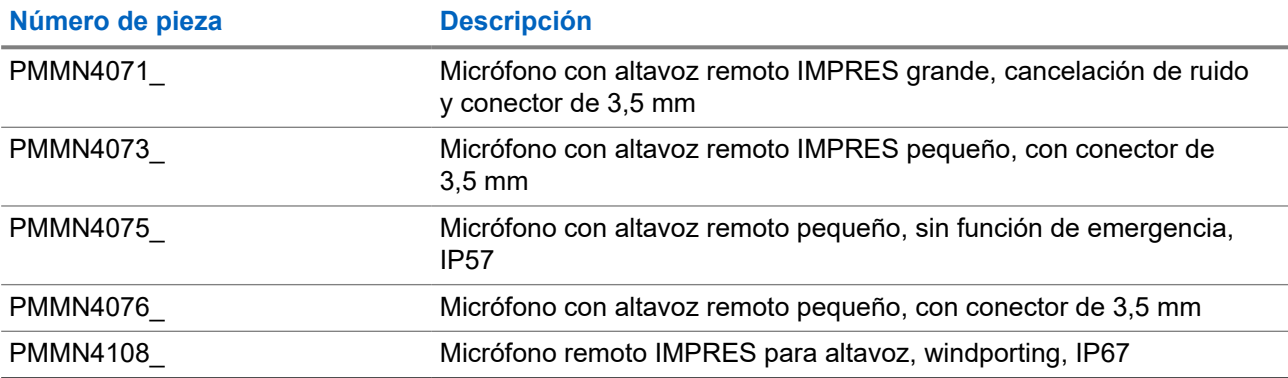

### **Mesa 28: Accesorios para vigilancia**

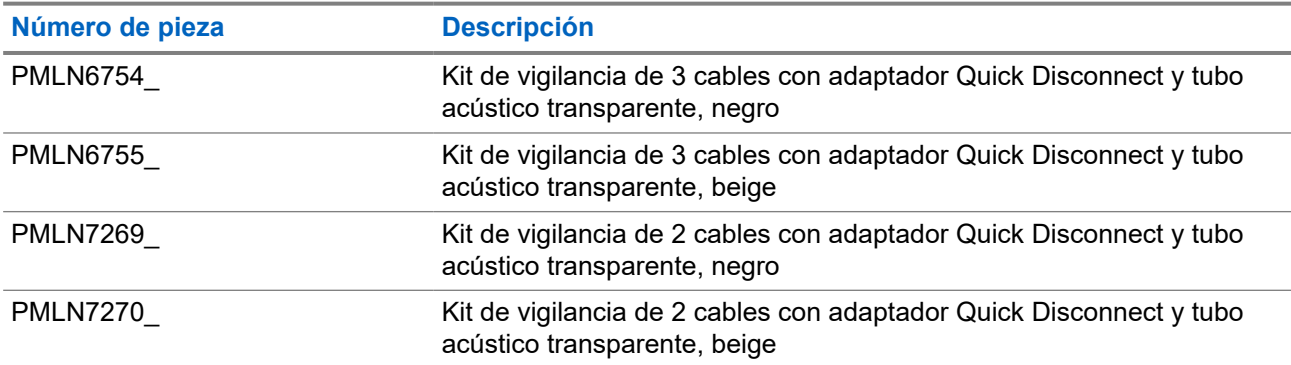

### **Mesa 29: Inalámbrico**

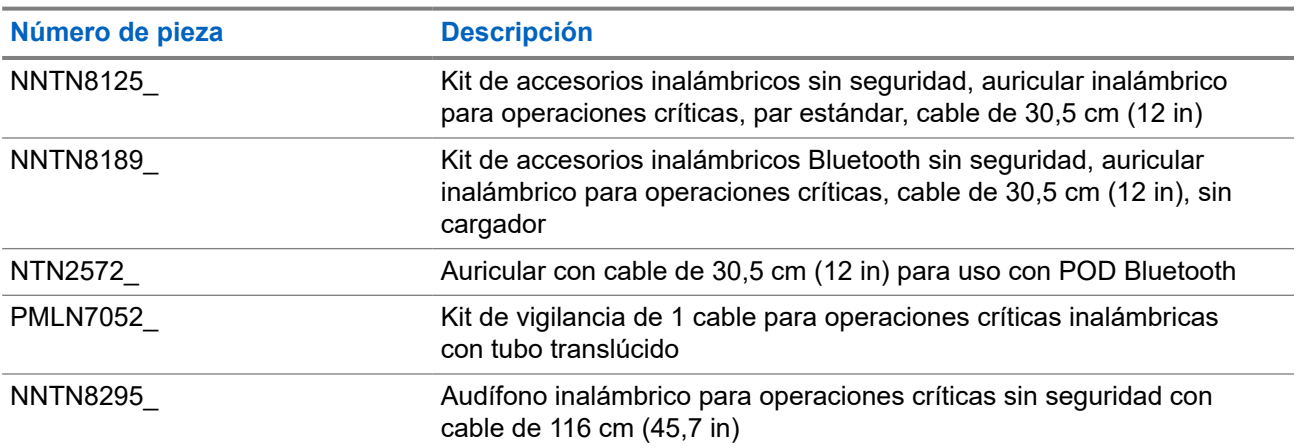

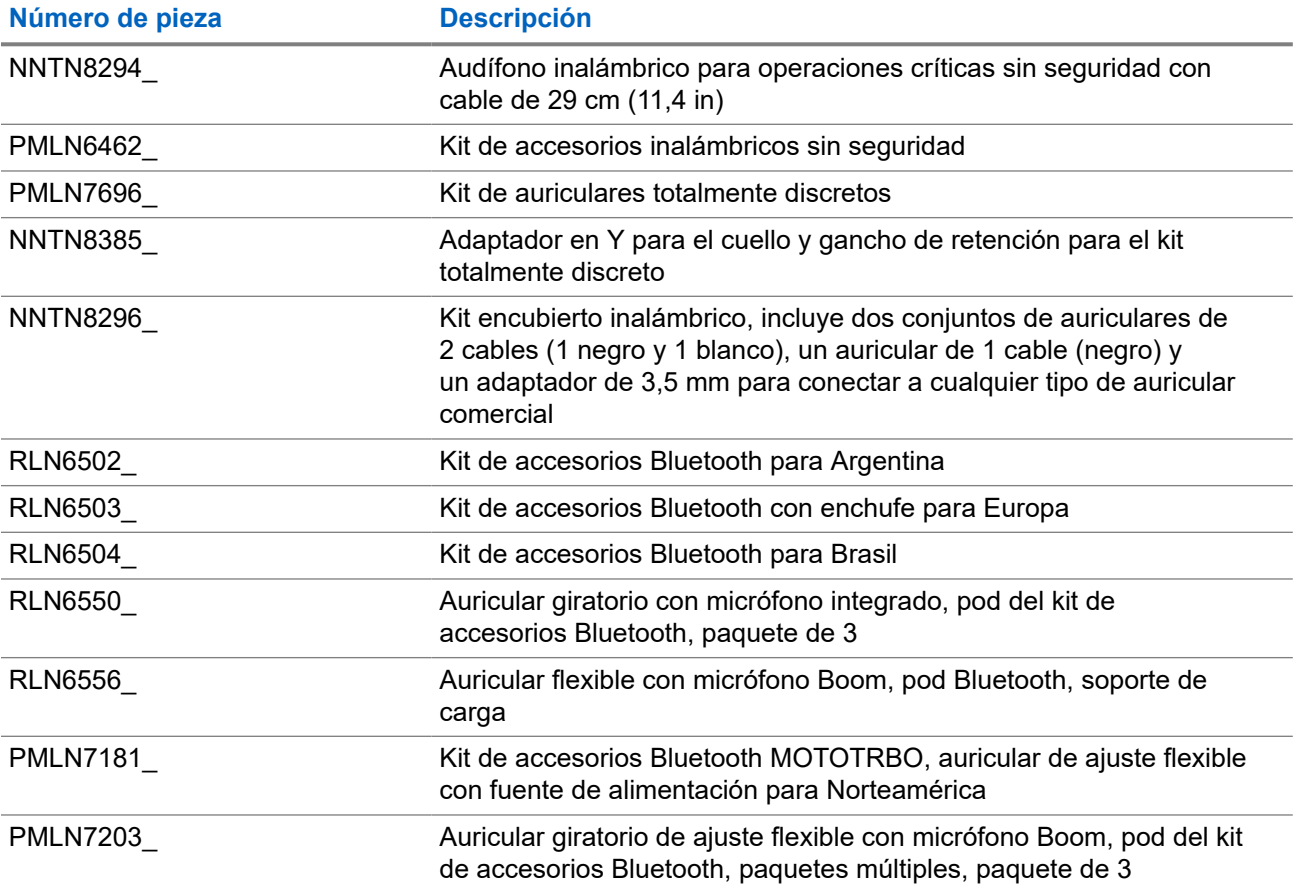

### **Mesa 30: Accesorios misceláneos**

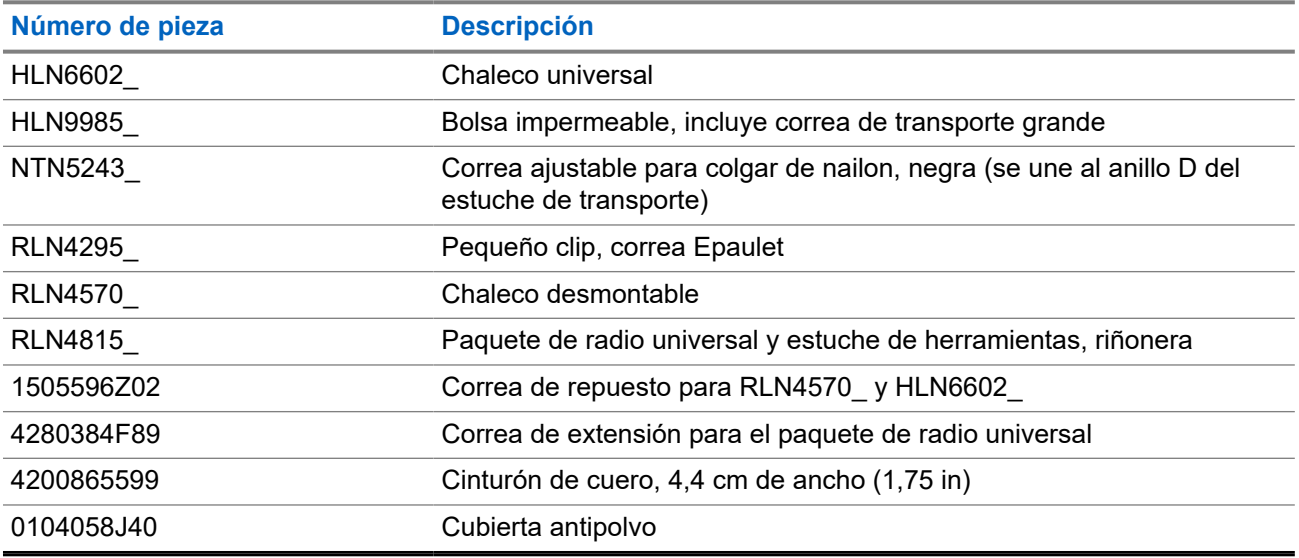

# Índice

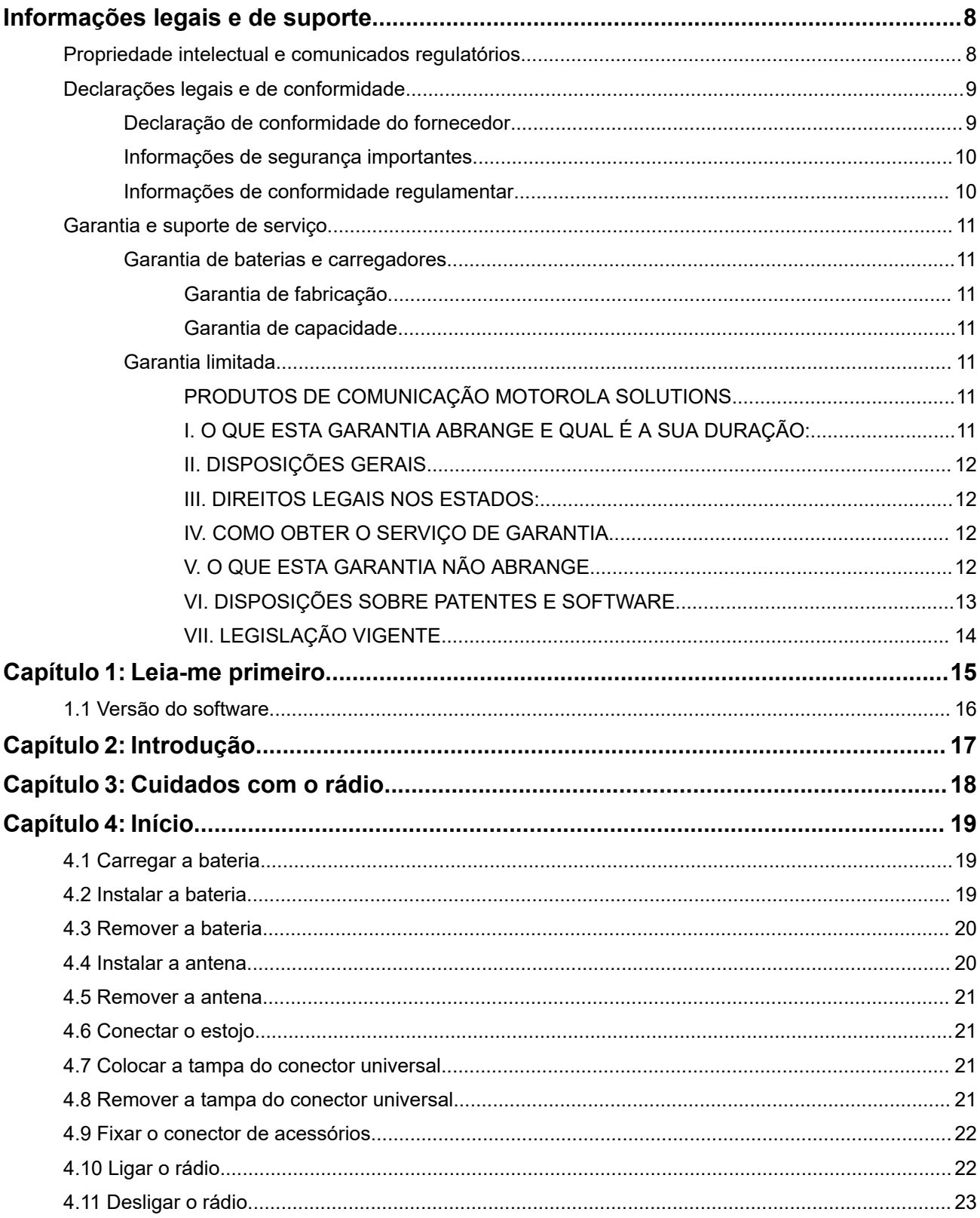

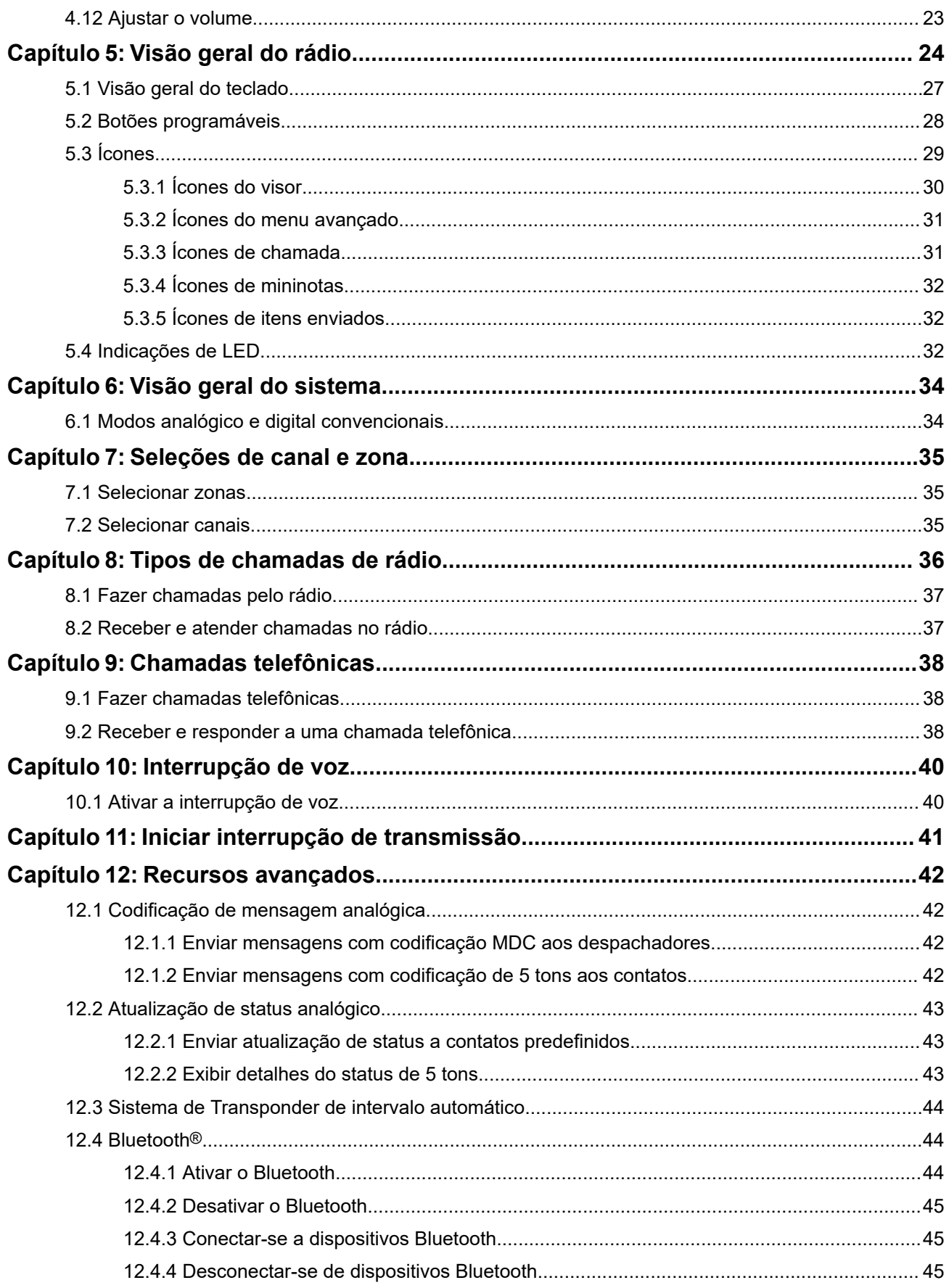

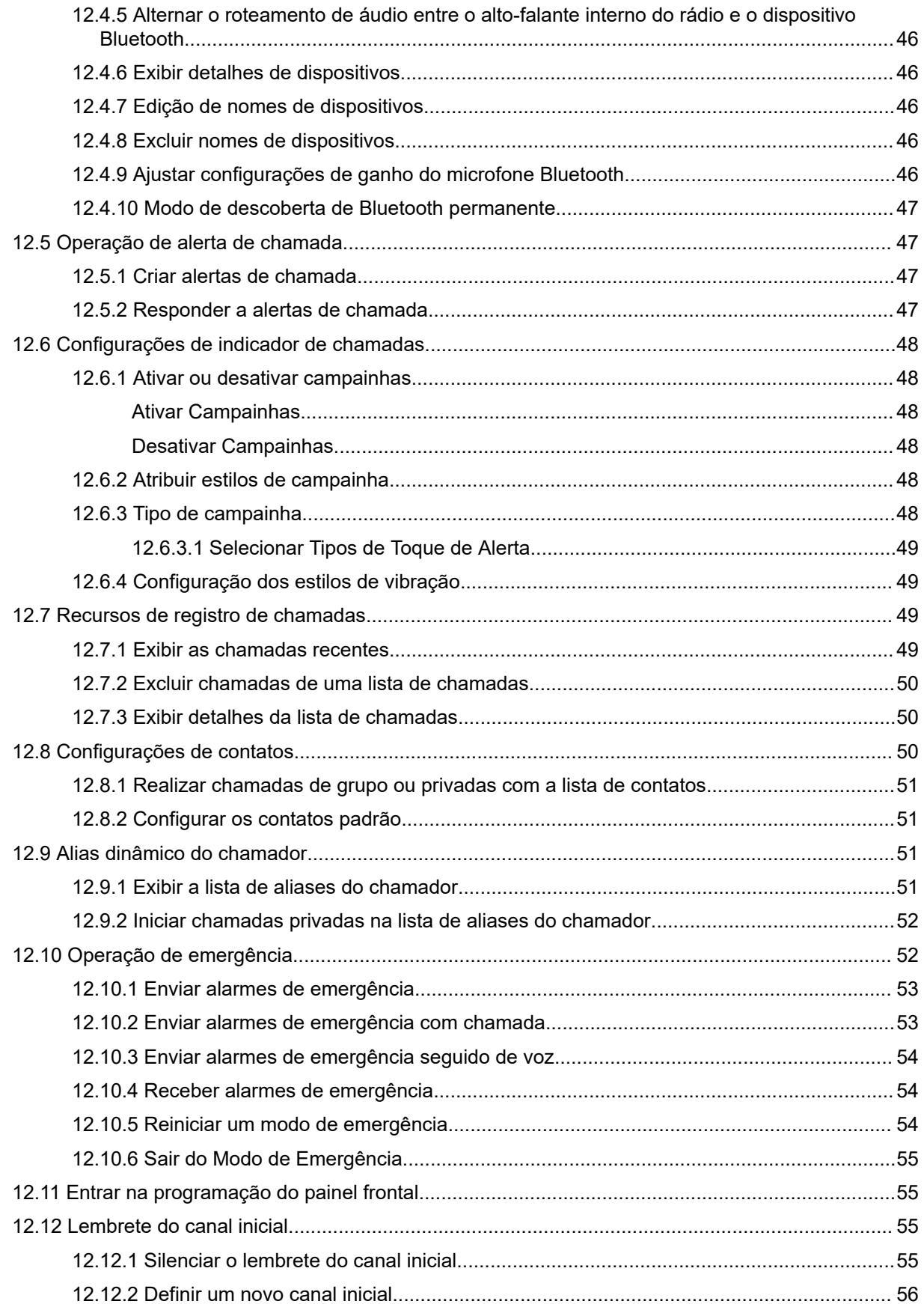

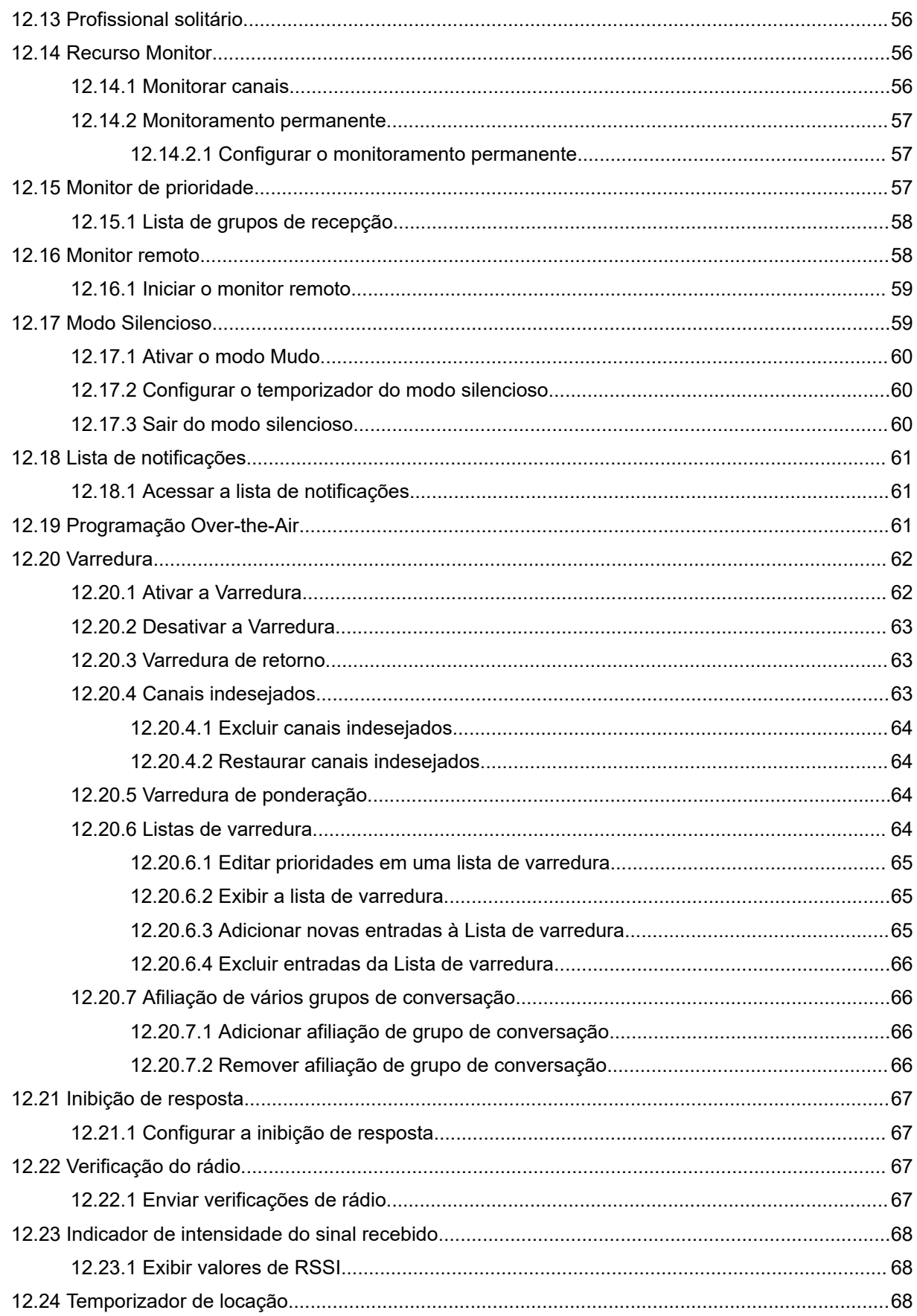

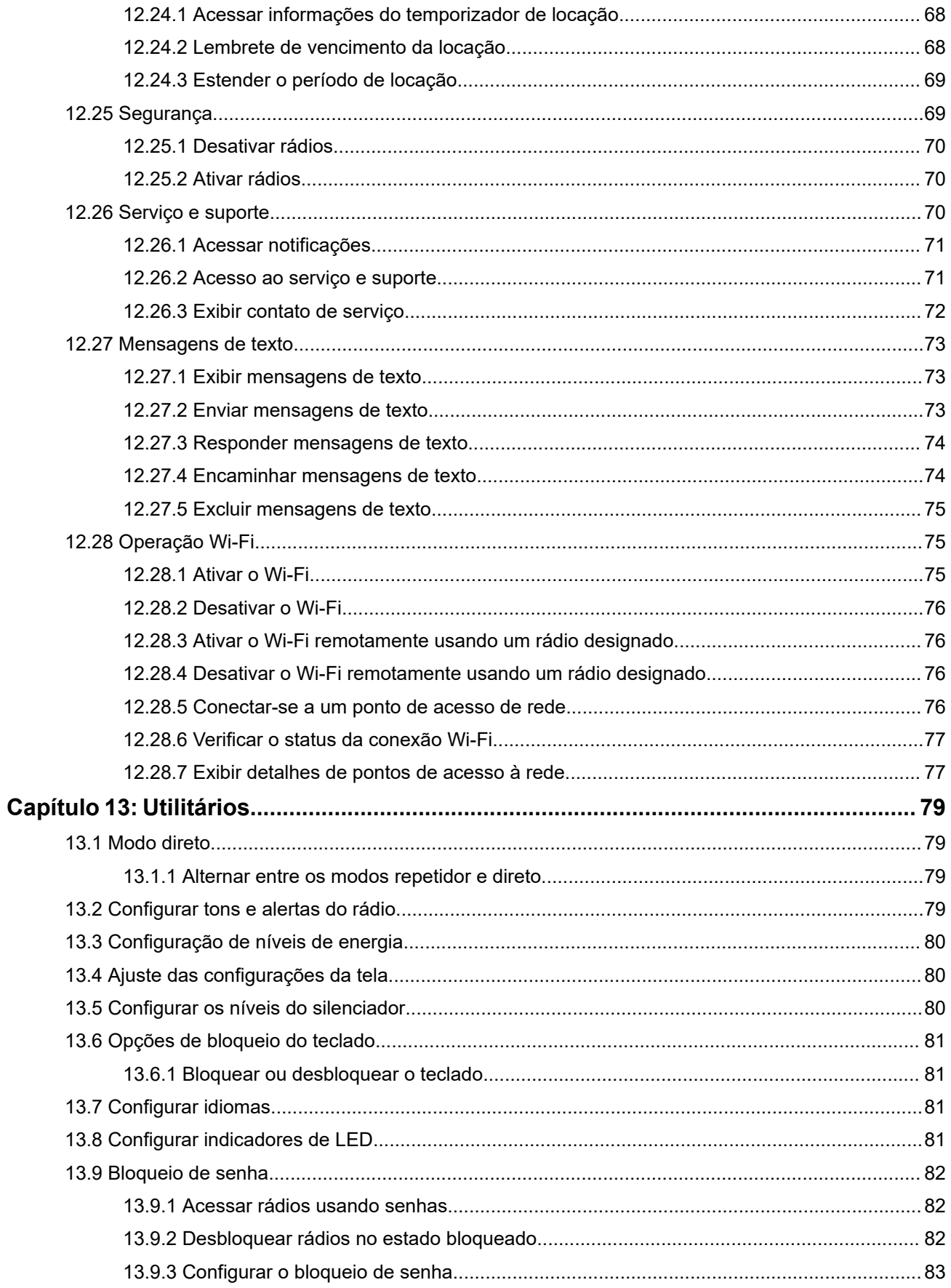

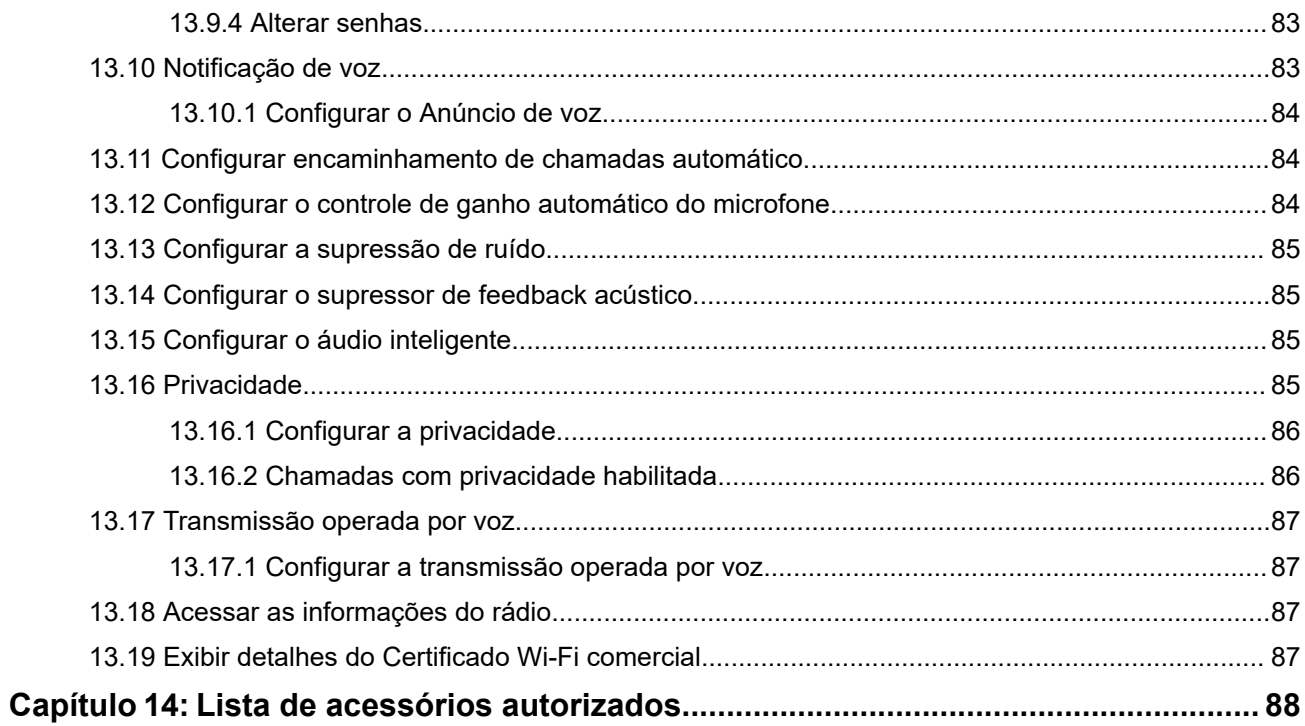

# <span id="page-188-0"></span>**Informações legais e de suporte Propriedade intelectual e comunicados regulatórios**

### **Direitos autorais**

Os produtos da Motorola Solutions descritos neste documento podem incluir programas de computador da Motorola Solutions protegidos por direitos autorais. As leis dos Estados Unidos e de outros países garantem determinados direitos exclusivos da Motorola Solutions que envolvem programas de computador protegidos por direitos autorais. Sendo assim, nenhum programa de computador protegido por direitos autorais da Motorola Solutions, incluído nos produtos da Motorola Solutions descritos neste documento, pode ser copiado ou reproduzido, de qualquer forma, sem permissão expressa por escrito da Motorola Solutions.

Nenhuma parte deste documento pode ser reproduzida, transmitida, armazenada em sistema de recuperação ou traduzida para qualquer idioma ou linguagem de computador, de forma nenhuma nem por nenhum meio, sem permissão prévia por escrito da Motorola Solutions, Inc.

### **Marcas registradas**

MOTOROLA, MOTO, MOTOROLA SOLUTIONS, and the Stylized M Logo are trademarks or registered trademarks of Motorola Trademark Holdings, LLC and are used under license. All other trademarks are the property of their respective owners.

### **Direitos de licença**

A aquisição de produtos da Motorola Solutions não pressupõe garantia, explícita ou implícita, por impedimento ou qualquer outra forma, de qualquer licença de direito autoral, patente ou aplicação de patente da Motorola Solutions, exceto a licença de uso regular não exclusiva, isenta de exploração de patente concedida por força de lei na venda de um produto.

### **Conteúdo de código aberto**

Este produto pode conter software de código aberto usado conforme licença. Consulte na mídia de instalação do produto o conteúdo completo sobre Atribuições e comunicados jurídicos de código aberto.

### **Diretiva WEEE (Waste of Electrical and Electronic Equipment, resíduos de equipamentos elétricos e eletrônicos) da União Europeia e do Reino Unido**

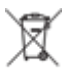

 A diretiva WEEE da União Europeia e a regulamentação WEEE do Reino Unido exigem que os produtos vendidos nos países da União Europeia e do Reino Unido exibam a etiqueta de lixeira cruzada no produto (ou na embalagem, em alguns casos). Conforme definido pela diretiva WEEE, essa etiqueta de lixeira cruzada indica que os clientes e os usuários finais nos países da União Europeia e do Reino Unido não podem descartar equipamentos ou acessórios elétricos ou eletrônicos em lixo doméstico.

Os clientes ou usuários finais dos países da União Europeia e do Reino Unido devem entrar em contato com o representante do fornecedor do equipamento ou o centro de assistência local para obter informações sobre o sistema de coleta de lixo em seu país.

### <span id="page-189-0"></span>**Isenção de responsabilidade**

Observe que alguns recursos, facilidades e capacidades descritos neste documento podem não ser pertinentes ou licenciados para uso em um sistema específico ou podem depender das características de uma determinada unidade de rádio móvel ou da configuração de determinados parâmetros. Consulte seu contato da Motorola Solutions para mais informações.

**© 2024 Motorola Solutions, Inc. All Rights Reserved**

## **Declarações legais e de conformidade**

### **Declaração de conformidade do fornecedor**

**Declaração de conformidade do fornecedor** De acordo com a CFR 47, Parte 2, Seção 2.1077(a) da FCC

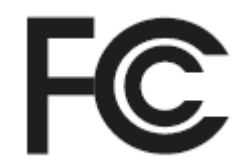

A parte responsável

Nome: Motorola Solutions, Inc.

Endereço: 2000 Progress Pkwy, Schaumburg, IL. 60196

Telefone: 1-800-927-2744

Declara que o produto:

Nome do modelo: **DEP 570/DEP 570e, DEP 550/DEP 550e**

está em conformidade com as seguintes normas:

Parte 15, subparte B, seção 15.107(a), 15.107(d) e seção 15.109(a) da FCC

#### **Dispositivo digital de Classe B**

Como periférico de computador pessoal, este dispositivo atende à Parte 15 das Normas da FCC. A operação está sujeita às duas condições a seguir:

**1.** Este dispositivo não deve causar interferências prejudiciais e

<span id="page-190-0"></span>**2.** Este dispositivo deve aceitar qualquer interferência recebida, inclusive as que possam causar operação indesejada.

#### **OBSERVAÇÃO:**  $\mathscr{L}$

Este equipamento foi testado e considerado em conformidade com os limites para um dispositivo digital de Classe B, nos termos da Parte 15 das Normas da FCC. Estes limites foram elaborados para fornecer uma proteção aceitável contra interferências prejudiciais em uma instalação residencial. Este equipamento gera, usa e pode irradiar energia de radiofrequência e, caso não seja instalado e usado de acordo com as instruções, poderá causar interferência prejudicial às comunicações de rádio. Entretanto, não há garantia de que não haverá interferências em uma instalação específica.

Se este equipamento causar interferência prejudicial à recepção de rádio ou televisão, o que pode ser determinado quando o equipamento for ligado e desligado, o usuário deverá tentar corrigir a interferência seguindo um ou mais dos procedimentos a seguir:

- Reorientar ou reposicionar a antena receptora.
- Aumentar a distância entre o equipamento e o receptor.
- Conectar o equipamento a uma tomada de um circuito diferente daquele ao qual o receptor está conectado.
- Falar com o revendedor ou um técnico de rádio ou TV experiente para obter ajuda.

Para uso de seleção do código do país (dispositivos WLAN)

#### **OBSERVAÇÃO:**

A seleção do código do país se aplica somente a modelos que não sejam dos EUA e não está disponível para todos os modelos dos EUA. De acordo com as regulamentações da FCC, todos os produtos Wi-Fi comercializados nos EUA devem conter apenas canais de operação dos EUA.

### **Informações de segurança importantes**

### **Guia de exposição à energia de RF e segurança do produto para rádios bidirecionais portáteis**

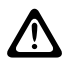

### **ATENÇÃO:**

**Este rádio é apenas para uso profissional.** Antes de usar o rádio, leia o Guia de exposição à energia de RF e segurança do produto que acompanha o rádio. Este guia contém instruções de operação para uso seguro, conscientização sobre energia de RF e controle para conformidade com os padrões e regulamentos pertinentes.

*Qualquer modificação neste dispositivo que não tenha sido expressamente autorizada pela Motorola Solutions poderá invalidar a permissão do usuário para operar o dispositivo.*

### **Informações de conformidade regulamentar**

### **For radio models with Wi-Fi and Bluetooth available in Brazil**

Este produto está homologado pela Anatel, de acordo com os procedimentos regulamentados pela Resolução no 242/2000 e atende aos requisitos técnicos aplicados, incluindo os limites de exposição da Taxa de Absorção Específica referente a campos elétricos, magnéticos e eletromagnéticos de radiofrequência, de acordo com as Resoluções no 303/2002 e 533/2009.

Os dispositivos Bluetooth e WiFi deste equipamento opera em caráter secundário, isto é, não tem direito a proteção contra interferência prejudicial, mesmo de estações do mesmo tipo, e não pode causar interferência a sistemas operando em caráter primário.

### <span id="page-191-0"></span>**For radio models with Wi-Fi and Bluetooth available in Mexico**

La operación de este equipo está sujeta a las siguientes dos condiciones: (1) es posible que este equipo o dispositivo cause interferencia, pero no es perjudicial (2) este equipo o dispositivo debe aceptar cualquier interferencia, incluyendo la creada por su propia operación incorrecta.

## **Garantia e suporte de serviço**

### **Garantia de baterias e carregadores**

### **Garantia de fabricação**

Esta garantia cobre defeitos de fabricação em casos de uso e manutenção normais.

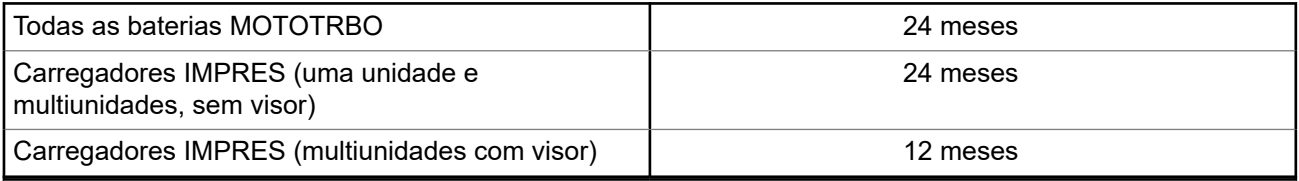

### **Garantia de capacidade**

A garantia de capacidade cobre 80% da capacidade nominal durante o prazo da garantia.

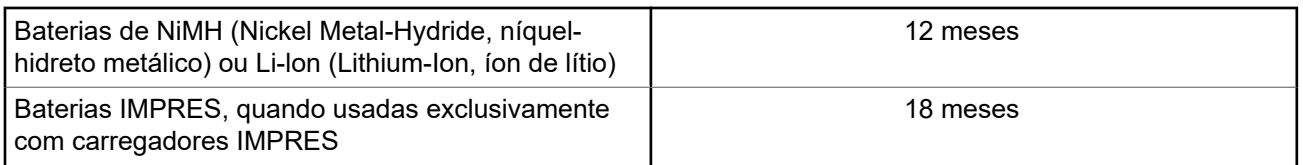

### **Garantia limitada**

### **PRODUTOS DE COMUNICAÇÃO MOTOROLA SOLUTIONS**

### **I. O QUE ESTA GARANTIA ABRANGE E QUAL É A SUA DURAÇÃO:**

A Motorola Solutions, Inc. ("Motorola Solutions") garante os produtos de comunicação fabricados pela Motorola Solutions descritos abaixo ("Produto") contra defeitos de material e fabricação em condições de uso e manutenção normais por um período de tempo a partir da data da compra, conforme cronograma a seguir:

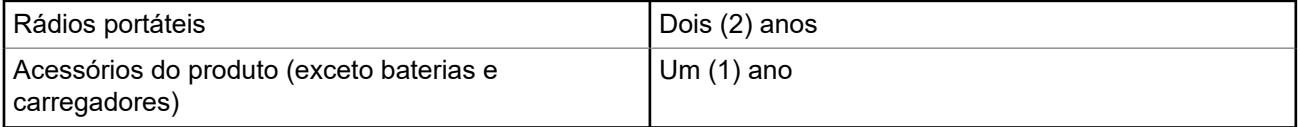

A Motorola Solutions, a seu critério, consertará o Produto (com peças novas ou recondicionadas), substituirá o Produto (com peças novas ou recondicionadas) ou reembolsará o valor da compra do Produto durante o

<span id="page-192-0"></span>período de garantia, sem nenhum custo adicional, desde que seja retornado de acordo com os termos da garantia. As peças ou placas substituídas são garantidas pelo período restante da garantia original aplicável. Todas as peças substituídas do Produto se tornarão propriedade da Motorola Solutions.

Esta garantia limitada expressa é estendida pela Motorola Solutions somente ao comprador usuário final original e não pode ser cedida ou transferida para terceiros. Esta é a garantia completa do Produto fabricado pela Motorola Solutions. A Motorola Solutions não assume obrigações ou responsabilidade por adições ou modificações desta garantia, a menos que sejam feitas por escrito e assinadas por um funcionário da Motorola Solutions.

A menos que seja feito um acordo separado entre a Motorola Solutions e o comprador usuário final original, a Motorola Solutions não garante a instalação, a manutenção ou a assistência técnica do Produto.

A Motorola Solutions não pode ser responsabilizada, de nenhum modo, por equipamentos auxiliares não fornecidos pela Motorola Solutions que sejam fixados ou utilizados com o Produto, nem para a operação do Produto com equipamentos auxiliares. Todos esses equipamentos estão expressamente excluídos desta garantia. Como cada sistema que pode utilizar o Produto é único, a Motorola Solutions não se responsabiliza pelo alcance, cobertura ou operação do sistema como um todo nesta garantia.

### **II. DISPOSIÇÕES GERAIS**

Esta garantia estabelece toda a extensão das responsabilidades da Motorola Solutions com relação ao Produto. O reparo, a substituição ou o reembolso do preço de compra, a critério da Motorola Solutions, são as únicas formas de indenização. ESTA GARANTIA É CONCEDIDA NO LUGAR DE OUTRAS GARANTIAS EXPRESSAS. GARANTIAS IMPLÍCITAS, INCLUINDO, SEM LIMITAÇÃO, AS GARANTIAS IMPLÍCITAS DE COMERCIALIZAÇÃO E DE ADEQUAÇÃO A UM PROPÓSITO ESPECÍFICO, SÃO LIMITADAS À DURAÇÃO DESTA GARANTIA LIMITADA. EM HIPÓTESE ALGUMA A MOTOROLA SOLUTIONS SERÁ RESPONSABILIZADA POR DANOS QUE SUPEREM O PREÇO DA COMPRA DO PRODUTO PELA IMPOSSIBILIDADE DE USO, PERDA DE TEMPO, INCONVENIÊNCIA, PERDA COMERCIAL, LUCROS CESSANTES OU PERDA DE ECONOMIAS OU OUTROS DANOS INCIDENTES, ESPECIAIS OU CONSEQUENTES RESULTANTES DO USO OU DA INCAPACIDADE DE UTILIZAR ESTE PRODUTO, ATÉ O LIMITE QUE ESSES DANOS POSSAM SER ISENTOS POR LEI.

### **III. DIREITOS LEGAIS NOS ESTADOS:**

ALGUNS ESTADOS NÃO PERMITEM A EXCLUSÃO OU LIMITAÇÃO DE DANOS INCIDENTES OU CONSEQUENTES OU A LIMITAÇÃO DA DURAÇÃO DE UMA GARANTIA IMPLÍCITA. PORTANTO, A LIMITAÇÃO OU A EXCLUSÃO ACIMA PODE NÃO SER APLICÁVEL.

Esta garantia concede direitos legais específicos. Podem existir outros direitos que podem variar de estado para estado.

### **IV. COMO OBTER O SERVIÇO DE GARANTIA**

Para obter o serviço de garantia, forneça o comprovante da compra, que mostra a data da compra e o número de série do item do Produto, e entregue ou envie o item do Produto a uma assistência técnica autorizada, com transporte e seguro pré-pagos. O serviço de garantia será prestado pela Motorola Solutions por meio de um de seus centros de serviço de garantia autorizados. Para facilitar a obtenção do serviço de garantia, primeiro, você pode entrar em contato com a empresa que vendeu o Produto, como o revendedor ou o provedor de serviços de comunicação. Ou ligue para a Motorola Solutions pelo telefone 1-800-927-2744.

### **V. O QUE ESTA GARANTIA NÃO ABRANGE**

- **1.** Defeitos ou danos resultantes do uso do Produto de maneira diferente da forma normal e tradicional.
- **2.** Defeitos ou danos resultantes de má utilização, acidentes, água ou negligência.
- <span id="page-193-0"></span>**3.** Defeitos ou danos causados por testes, operação, manutenção, instalação, alteração, modificação ou ajuste inadequados.
- **4.** Quebra ou danos às antenas, exceto se provocados diretamente por defeitos de fabricação do material.
- **5.** Um Produto sujeito a modificações, desmontagens ou reparos não autorizados (incluindo, sem limitação, a adição ao Produto de equipamentos não fornecidos pela Motorola Solutions) que afetem de forma adversa o desempenho do Produto ou que interfiram na inspeção e nos testes normais de garantia da Motorola Solutions para averiguação de qualquer reivindicação de garantia.
- **6.** Um produto cujo número de série tenha sido removido ou esteja ilegível.
- **7.** Baterias recarregáveis se algum dos lacres do compartimento das células estiver quebrado ou com sinais de adulteração.
- **8.** Baterias recarregáveis se o defeito ou dano tiver sido provocado pelo carregamento ou uso da bateria em equipamentos ou serviços diferentes daqueles para os quais o Produto é especificado.
- **9.** Custos de frete até o depósito de reparo.
- **10.** Um Produto que, em função de alterações ilegais ou não autorizadas do software/firmware, não funcione de acordo com as especificações publicadas pela Motorola Solutions ou pela etiqueta de certificação da FCC para o Produto no momento em que foi inicialmente distribuído pela Motorola Solutions.
- **11.** Arranhões ou outros danos estéticos às superfícies do Produto que não afetem sua operação.
- **12.** Uso e desgaste normais.

### **VI. DISPOSIÇÕES SOBRE PATENTES E SOFTWARE**

A Motorola Solutions defenderá, às suas próprias custas, qualquer ação legal impetrada contra o comprador usuário final, no caso de estar baseada em uma alegação de que o produto ou determinadas peças violem uma patente nos Estados Unidos, e a Motorola Solutions pagará os custos e danos finalmente conferidos ao comprador usuário final em qualquer dessas ações que sejam atribuíveis a qualquer alegação, mas cujo pagamento e defesa estejam condicionados ao seguinte:

- **1.** A Motorola Solutions será notificada imediatamente, por escrito, pelo comprador sobre qualquer aviso de tais alegações,
- **2.** A Motorola Solutions terá o controle absoluto da defesa dessa ação e de todas as negociações para a decisão ou acordo, e
- **3.** Se o produto ou as peças se tornarem ou, na opinião da Motorola Solutions, tiverem a probabilidade de se tornar, objetos de uma alegação de violação de patente dos Estados Unidos, o comprador permitirá que a Motorola Solutions, a seu critério e às suas custas, obtenha desse comprador o direito de continuar a usar o produto ou as peças, de substituir ou modificar o mesmo para que ele não viole mais a patente ou de conceder ao comprador um crédito para o produto ou as peças, de acordo com a depreciação e aceite de sua devolução. A depreciação terá um valor igual por ano em relação à vida útil do produto ou das peças, conforme estabelecido pela Motorola Solutions.

A Motorola Solutions não se responsabiliza por nenhuma alegação de violação de patente que se baseie na combinação do produto ou peças fornecidas por este instrumento com software, instrumentos ou dispositivos não fornecidos pela Motorola Solutions e não se responsabiliza pelo uso de equipamento ou software auxiliar não fornecido pela Motorola Solutions que seja conectado ao ou usado com o produto. O texto acima declara a responsabilidade total da Motorola Solutions com respeito à violação de patentes pelo Produto ou por qualquer peça dele.

As leis dos Estados Unidos e de outros países garantem à Motorola Solutions determinados direitos exclusivos para softwares da Motorola Solutions protegidos por direitos autorais, como direitos exclusivos de reprodução em cópias e distribuição de cópias de tal software da Motorola Solutions. O software da Motorola Solutions pode ser utilizado somente no Produto no qual foi originalmente instalado e, nesse Produto, não pode ser substituído, copiado, distribuído, modificado de maneira alguma ou utilizado para produzir nenhum item derivado. Nenhum outro uso, incluindo, sem limitação, alteração, modificação, reprodução, distribuição

<span id="page-194-0"></span>ou engenharia reversa desse software da Motorola Solutions ou o exercício de direitos desse software Motorola Solutions é permitido. Nenhuma licença é concedida por implicação, preclusão ou, de outra forma, sob direitos de patente ou direitos autorais da Motorola Solutions.

### **VII. LEGISLAÇÃO VIGENTE**

Esta garantia é regida pelas leis do estado de Illinois, EUA.

## <span id="page-195-0"></span>**Leia-me primeiro**

Este guia do usuário aborda as operações básicas dos modelos de rádio oferecidos em sua região.

### **Notações usadas neste manual**

Ao longo do texto desta publicação, será notado o uso de **Aviso**, **Atenção** e **Nota**. Essas notações são usadas para enfatizar que existem riscos à segurança e que é preciso ter cuidado.

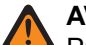

#### **AVISO:**

Procedimentos operacionais, práticas ou condições que podem causar ferimentos ou morte se não forem cuidadosamente observados.

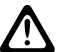

### **ATENÇÃO:**

Procedimentos operacionais, práticas ou condições que podem causar danos aos equipamentos se não forem cuidadosamente observados.

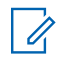

### **OBSERVAÇÃO:**

Procedimentos operacionais, práticas ou condições cuja ênfase é essencial.

### **Notações especiais**

As seguintes notações especiais são usadas em todo o texto para destacar determinadas informações ou determinados itens:

#### **Acima 1: Notações especiais**

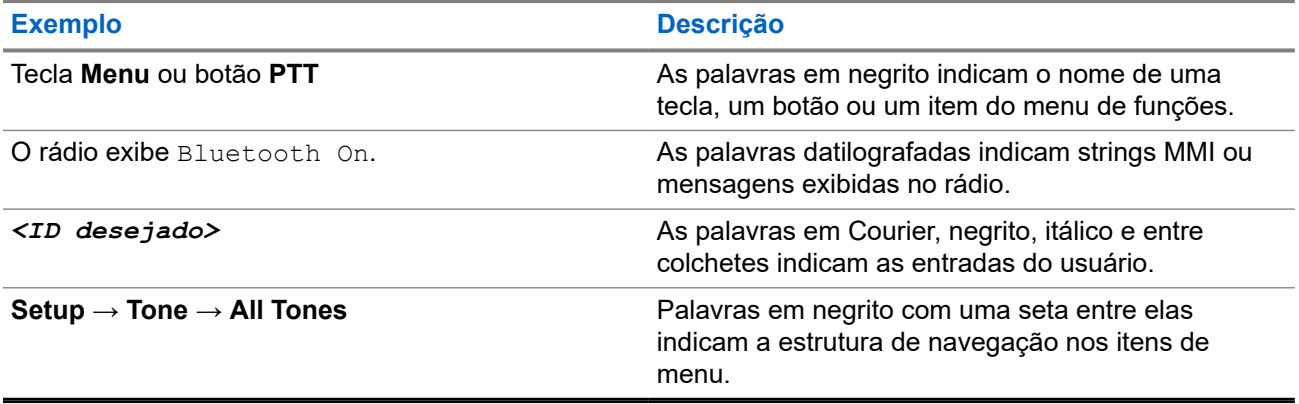

### **Disponibilidade de recursos e de serviços**

Seu revendedor ou administrador pode ter personalizado o rádio para atender às suas necessidades específicas.

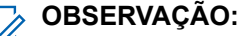

Nem todos os recursos do manual estão disponíveis no rádio. Entre em contato com seu revendedor ou administrador para obter mais informações.

Você pode consultar o revendedor ou administrador do sistema para saber:

- Quais são as funções de cada botão?
- Quais acessórios opcionais podem atender às suas necessidades?
- <span id="page-196-0"></span>● Quais são as práticas recomendadas de uso do rádio para comunicação efetiva?
- Quais procedimentos de manutenção aumentam a vida útil do rádio?

### **1.1 Versão do software**

Todos os recursos descritos nas seções a seguir são compatíveis com a versão do software do rádio:

**R02.24.01.1000** ou posterior.

Fale com seu revendedor ou administrador para mais informações.

# <span id="page-197-0"></span>**Introdução**

Este Guia do usuário foi elaborado de acordo com o modelo de nível mais alto oferecido à região.

A tabela a seguir descreve maneiras de acessar recursos para diferentes modelos de rádio. As indicações são de acordo com o modelo do rádio.

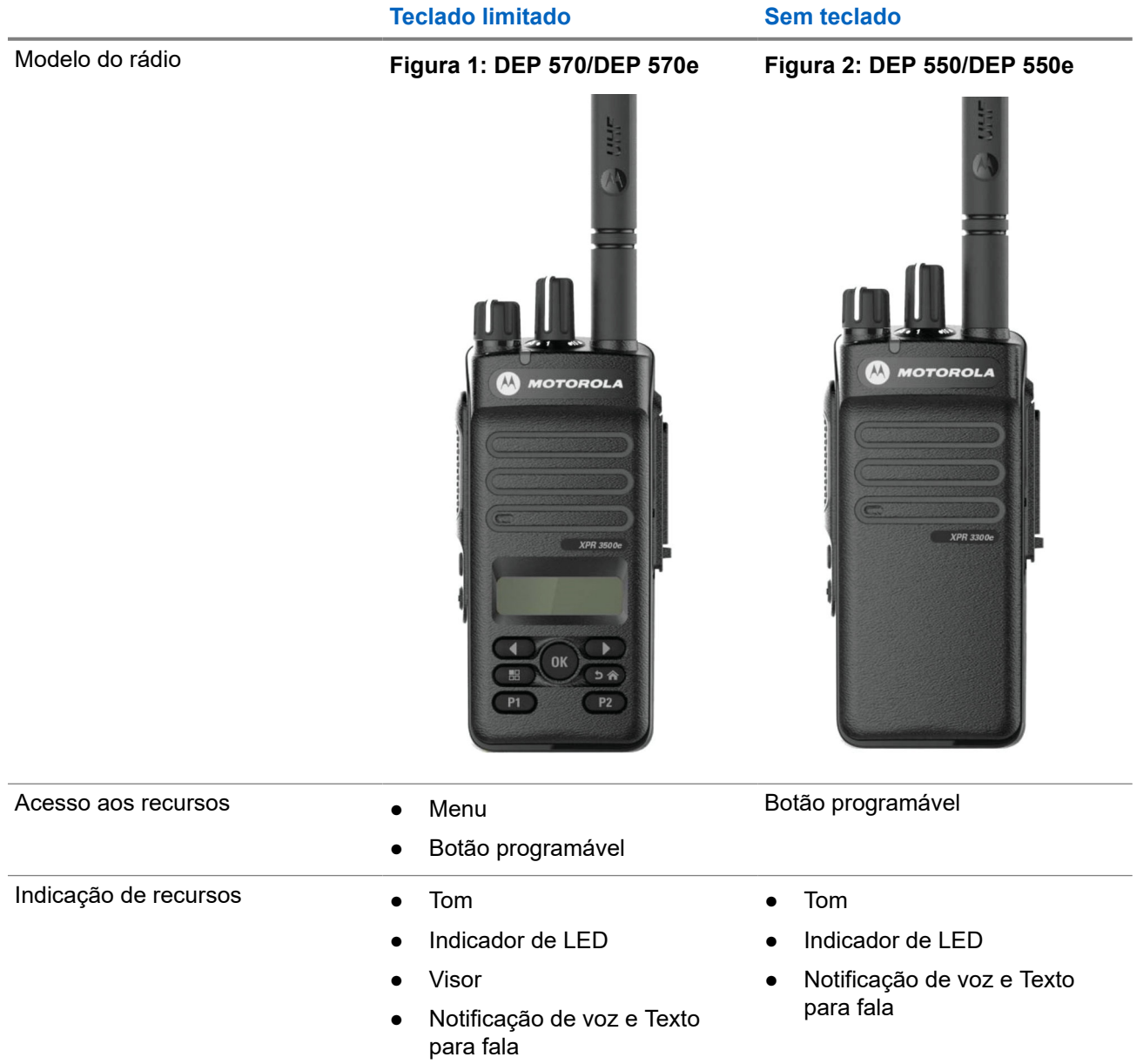

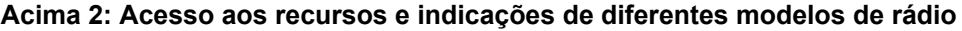

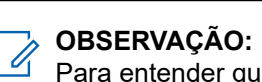

Para entender qual recurso está disponível com o **Botão programável**, consulte o tópico [Botões](#page-208-0) [programáveis na página 28](#page-208-0).

# <span id="page-198-0"></span>**Cuidados com o rádio**

Esta seção descreve as precauções básicas de manuseio do rádio.

#### **Acima 3: Especificação de IP**

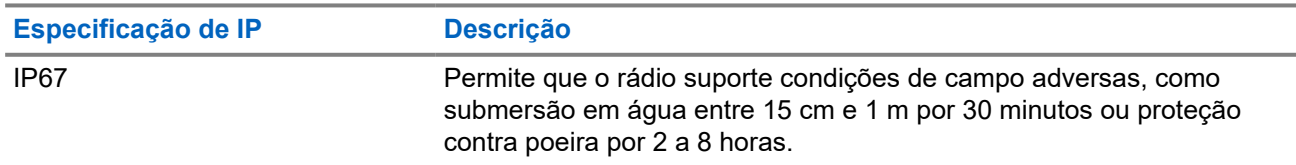

### **ATENÇÃO:**

O rádio não deve ser desmontado. Isso pode danificar as vedações do rádio e criar canais de vazamento para o interior dele. A manutenção do rádio deve ser feita somente em estabelecimentos de manutenção equipados para testar e substituir a vedação do rádio.

- Se o rádio tiver sido imerso em água, sacuda-o bem para remover a água presa dentro da grade do alto-falante e da porta de microfone. A água presa pode prejudicar o desempenho do áudio.
- Se a área de contato da bateria do rádio tiver sido exposta à água, limpe e seque os contatos do rádio e da bateria antes de instalá-la no rádio. A água residual poderá causar curto-circuito no rádio.
- Se o rádio tiver sido imerso em alguma substância corrosiva (por exemplo, água salgada), lave o rádio e a bateria com água limpa e seque-os.
- Para limpar as superfícies externas do rádio, use uma solução de detergente neutro diluído em água (por exemplo, uma colher de chá de detergente para quatro litros de água).
- Nunca aperte a ventilação (orifício) localizada no chassi do rádio abaixo do contato da bateria. Essa ventilação permite manter a equalização de pressão no rádio. Isso poderá criar canais de vazamento para dentro do rádio e causar a perda de impermeabilidade do aparelho.
- Nunca obstrua nem cubra a ventilação, nem com uma etiqueta.
- Impeça que substâncias oleosas entrem em contato com o respiro.
- O rádio com a antena instalada corretamente é projetado para ser imerso a uma profundidade máxima de 1 metro (3,28 pés) e pelo tempo máximo de 30 minutos. Se o limite máximo for excedido ou a antena não for usada, o rádio poderá ser danificado.
- Ao limpar o rádio, não use spray de jato de alta pressão, pois isso poderá exceder a pressão de profundidade de 1 metro e fazer com que entre água no rádio.

# <span id="page-199-0"></span>**Início**

Este capítulo fornece instruções sobre como preparar seu rádio para uso.

### **4.1 Carregar a bateria**

Seu rádio é alimentado por uma bateria de níquel-hidreto metálico (NiMH) ou íons de lítio (Li-Ion).

#### **Pré-requisitos:**

Desligue o rádio durante o carregamento.

#### **Procedimento:**

- Carregue a bateria apenas em áreas que não sejam perigosas. Após carregá-la, aguarde pelo menos 3 minutos para usar o rádio.
- Para permanecer em conformidade com os termos de garantia e evitar danos, carregue a bateria usando um carregador autorizado da Motorola Solutions.
- Carregue a bateria nova entre 14 e 16 horas antes do primeiro uso para obter o desempenho ideal.

O carregamento da bateria é mais eficiente em temperatura ambiente.

● Carregue sua bateria IMPRES™ com um carregador IMPRES para otimizar a duração da bateria e de seus dados valiosos.

As baterias IMPRES carregadas exclusivamente com carregadores IMPRES recebem uma extensão de garantia de capacidade de seis meses além da duração da garantia da bateria Motorola Solutions Premium padrão.

### **4.2 Instalar a bateria**

#### **Procedimento:**

- **1.** Alinhe a bateria aos trilhos da parte traseira do rádio.
- **2.** Pressione a bateria firmemente e deslize-a para cima até que a trava se encaixe no lugar.
- **3.** Deslize a trava da bateria para a posição travada.

#### <span id="page-200-0"></span>**Pós-requisitos:**

#### **OBSERVAÇÃO:** 0

 $^{\rm l}$  Se o tipo de certificação do rádio estiver definido como UL/FM e uma bateria não reconhecida ou errada ou desconhecida estiver conectada, o rádio mostrará as seguintes indicações:

- Bateria não reconhecida:
	- O LED vermelho pisca.
	- O visor exibe Bateria não reconhecida a cada 5 segundos.
- Bateria incorreta:
	- Um tom de aviso grave é emitido.
	- O LED vermelho pisca.
	- O visor exibe Bateria incorreta
	- O Anúncio de voz ou Texto para fala é emitido se carregado com o CPS.
- Bateria desconhecida:
	- Um tom de alerta é emitido.
	- O visor exibe Bateria desconhecida.
	- O ícone de bateria é desabilitado.

A certificação do rádio é cancelada se você anexar uma bateria UL a um rádio FM aprovado ou viceversa.

Se o rádio estiver conectado a uma bateria não compatível, errada ou não reconhecida, troque-a imediatamente pela bateria correta.

### **4.3 Remover a bateria**

#### **Pré-requisitos:**

Desligue o rádio.

#### **Procedimento:**

Mova a trava da bateria para a posição destravada, segure e deslize a bateria para baixo e para fora dos trilhos.

### **4.4 Instalar a antena**

#### **Procedimento:**

- **1.** Posicione a antena no receptáculo.
- **2.** Gire a antena no para a direita.

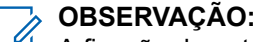

A fixação da antena impede a entrada de água e poeira no rádio.

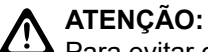

ALENSAU.<br>Para evitar danos, substitua a antena com defeito apenas por antenas MOTOTRBO.

### <span id="page-201-0"></span>**4.5 Remover a antena**

### **Procedimento:**

- **1.** Gire a antena para a esquerda.
- **2.** Remova a antena do receptáculo.

### **4.6 Conectar o estojo**

### **Procedimento:**

- **1.** Alinhe os trilhos do estojo com as ranhuras da bateria.
- **2.** Pressione para baixo até ouvir um clique.

### **Figura 3: Conectar o estojo**

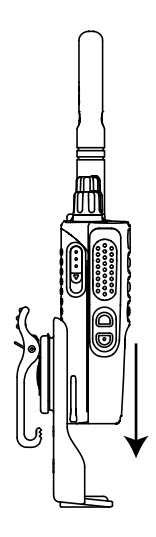

### **4.7 Colocar a tampa do conector universal**

### **Procedimento:**

- **1.** Insira a extremidade com inclinação da tampa nos slots acima do conector universal.
- **2.** Pressione a tampa para baixo para ajustá-la corretamente ao conector universal.
- **3.** Fixe a tampa do conector ao rádio empurrando as travas para cima.

### **4.8**

## **Remover a tampa do conector universal**

### **Procedimento:**

- **1.** Empurre a trava para baixo.
- **2.** Levante a tampa contra poeira e deslize-a para baixo do conector universal.

### <span id="page-202-0"></span>**Pós-requisitos:**

Recoloque a tampa contra poeira quando o conector universal não estiver uso.

### **4.9 Fixar o conector de acessórios**

#### **Procedimento:**

- **1.** Insira a extremidade com inclinação nos slots acima do conector universal.
- **2.** Empurre o tomada para cima.
- **3.** Pressione para baixo do conector de acessório até ouvir um clique.

**Figura 4: Fixar o conector do acessório ao rádio com teclado limitado**

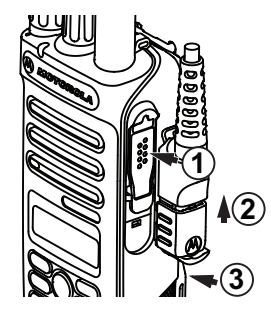

### **Figura 5: Fixar o conector do acessório ao rádio sem teclado**

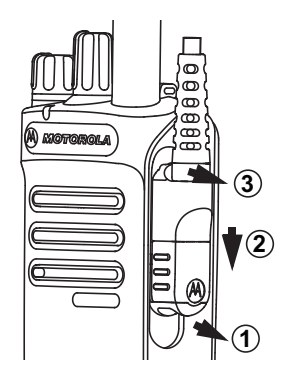

### **4.10 Ligar o rádio**

### **Procedimento:**

Gire o botão de **Volume/Liga/Desliga** no sentido horário até ouvir um clique.

### **Resultado:**

Quando o rádio liga, ele exibe as seguintes indicações:

● Um tom é emitido.

# **OBSERVAÇÃO:**

Se a função Tons/Alertas estiver desativada, nenhum tom será emitido.

● O LED verde acende.

<span id="page-203-0"></span>● A tela inicial acende.

#### **OBSERVAÇÃO:**  $\mathscr{A}$

Se o rádio não ligar mesmo que a bateria esteja carregada e conectada corretamente, entre em contato com o revendedor para obter assistência.

### **4.11 Desligar o rádio**

#### **Procedimento:**

Gire o botão **Volume/Liga/Desliga** no sentido anti-horário até ouvir um clique.

#### **Resultado:**

O visor mostra Desligando.

### **4.12 Ajustar o volume**

#### **Procedimento:**

Execute uma das seguintes ações:

- Para aumentar o volume, gire o botão **Volume/Liga/Desliga** no sentido horário.
- Para diminuir o volume, gire o botão **Volume/Liga/Desliga** no sentido anti-horário.

#### **OBSERVAÇÃO:**  $\mathscr{Q}$

Seu rádio pode ser programado para ter diferença de volume mínima quando o nível de volume não puder ser diminuído além do volume mínimo programado.

# <span id="page-204-0"></span>**Visão geral do rádio**

A visão geral do rádio explica os botões, ícones e indicações de LED do rádio.

### **Figura 6: Modelo de Teclado Limitado**

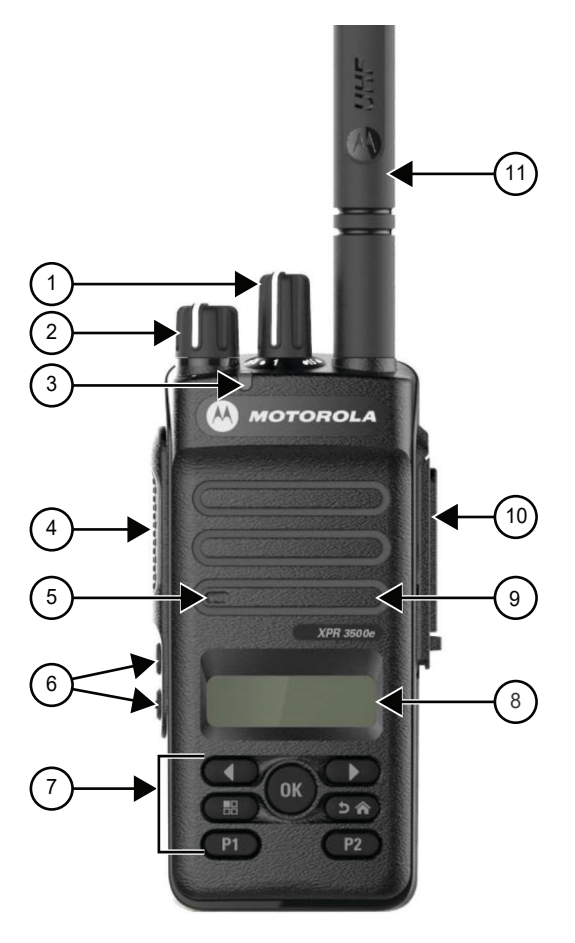

#### **Acima 4: Legenda de aviso**

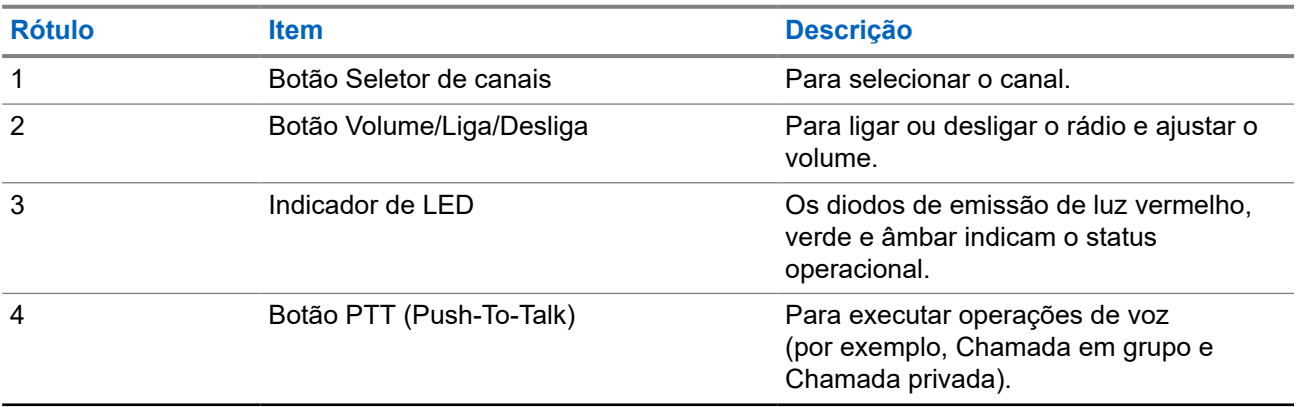

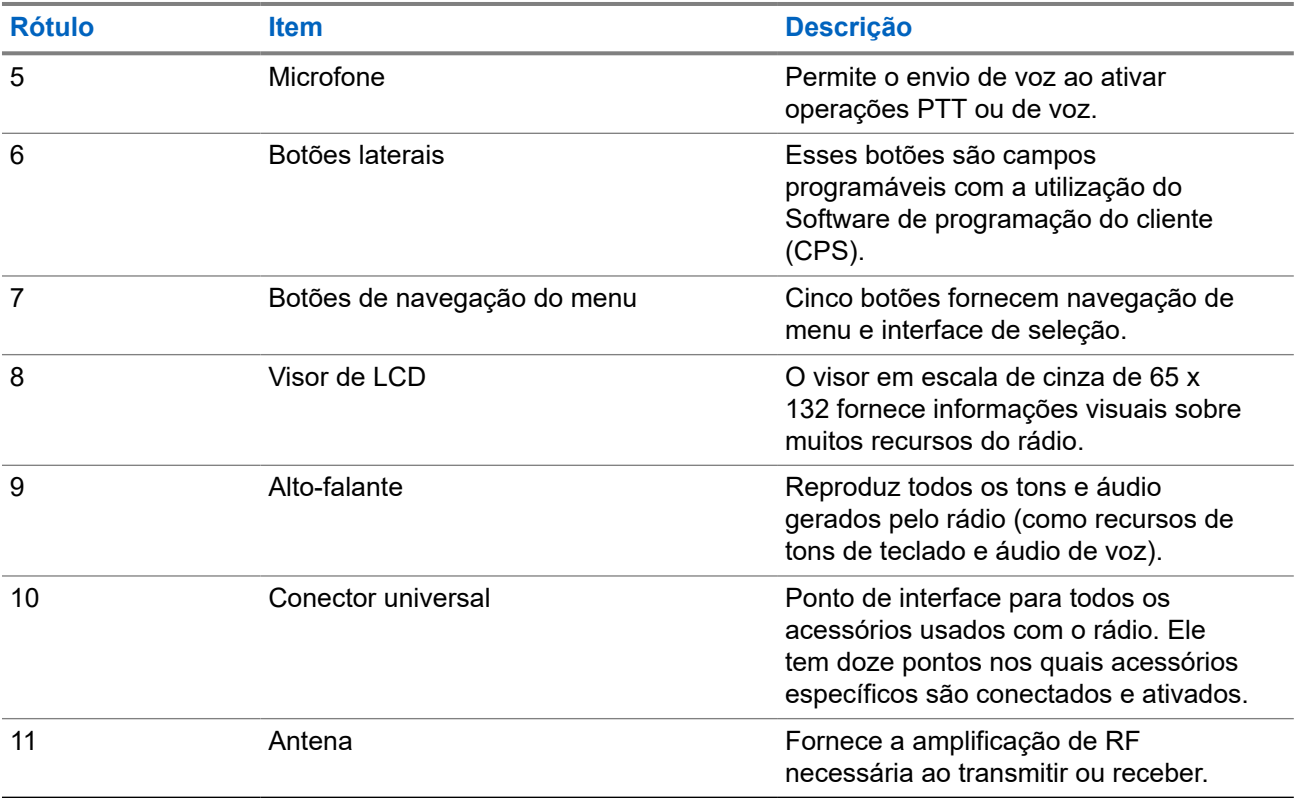

MN008317A01-AC Capítulo 5: Visão geral do rádio

### **Figura 7: Modelo sem Teclado**

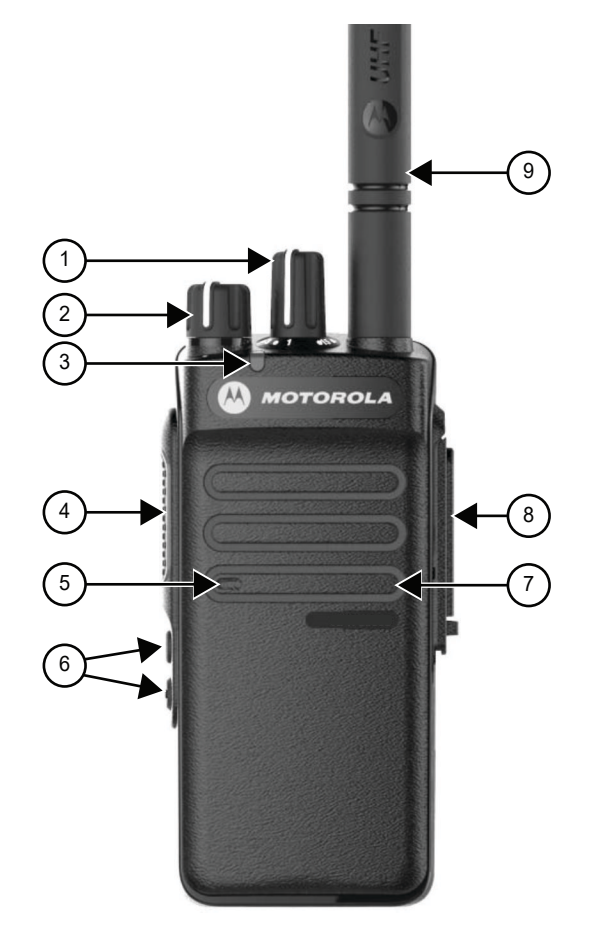

### **Acima 5: Legenda de aviso**

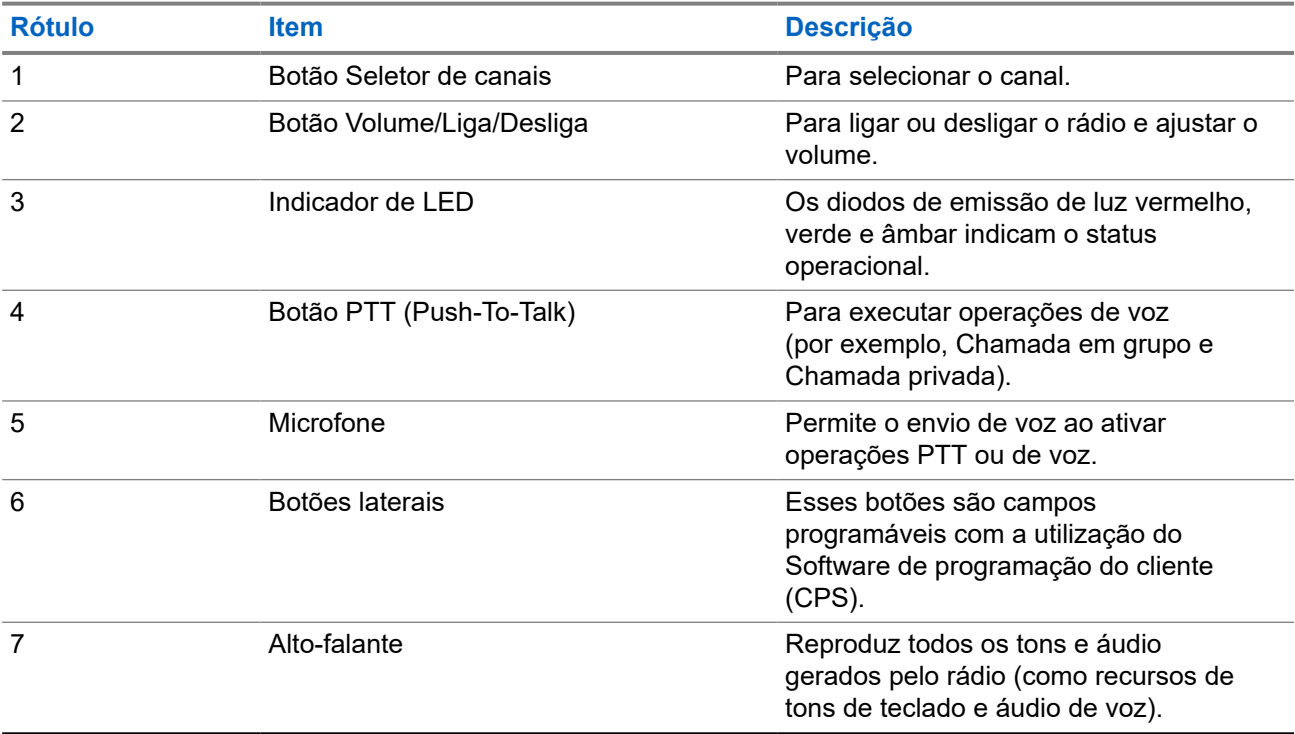

<span id="page-207-0"></span>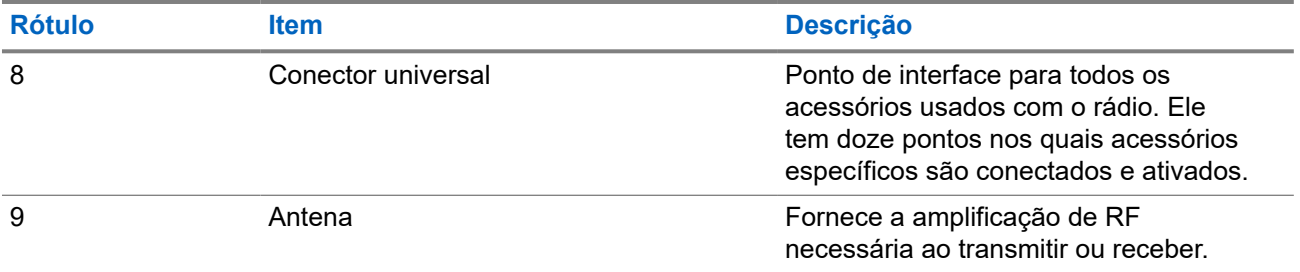

### **5.1 Visão geral do teclado**

**Figura 8: Visão geral do teclado**

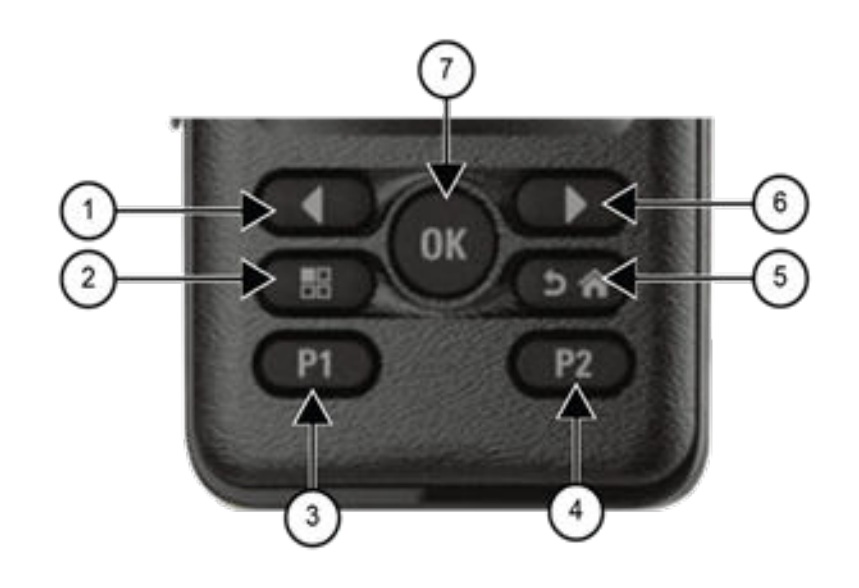

#### **Acima 6: Visão geral do teclado**

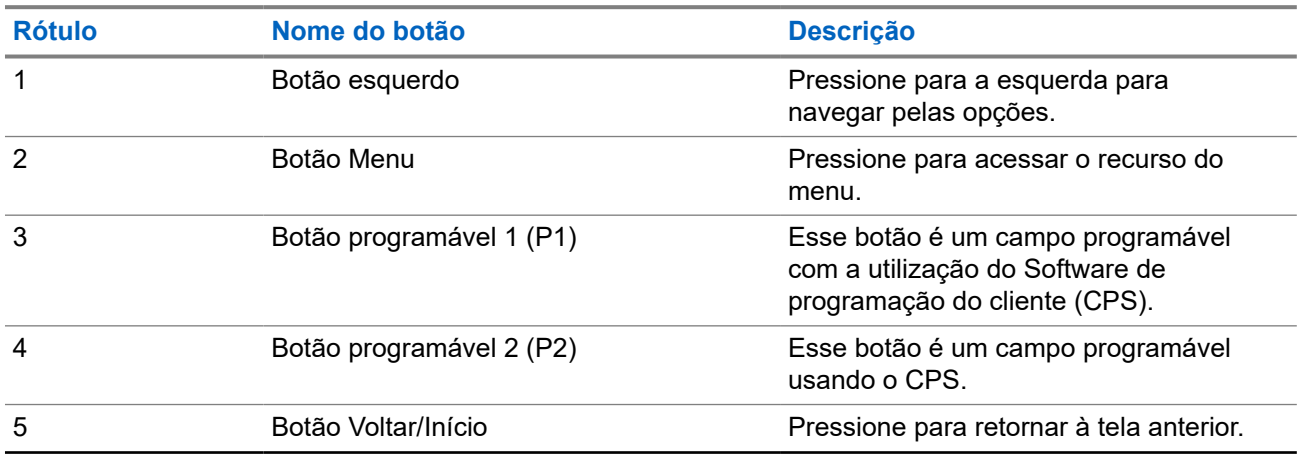

<span id="page-208-0"></span>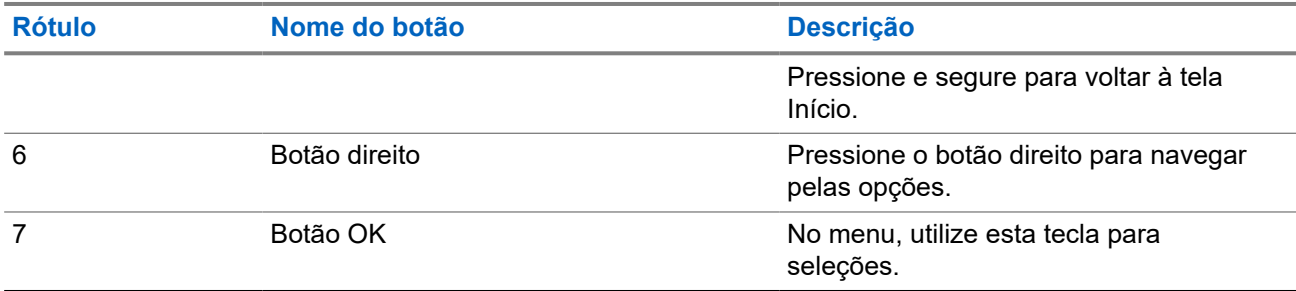

**5.2**

## **Botões programáveis**

Você pode configurar os botões programáveis como atalhos para as seguintes funções de rádio usando o software de programação.

#### **OBSERVAÇÃO:**

Fale com o revendedor para mais informações.

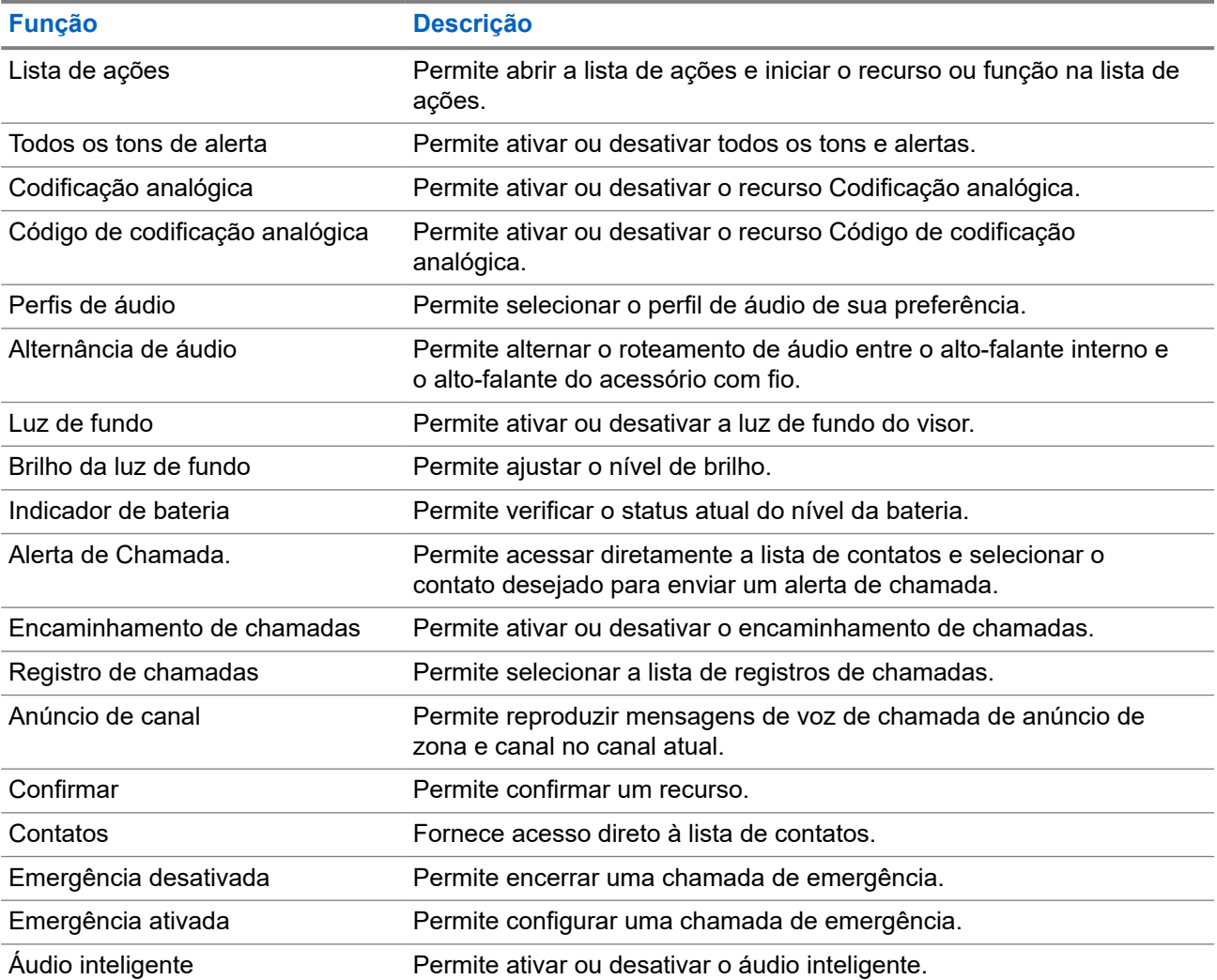

### **Acima 7: Funções atribuíveis do rádio**

<span id="page-209-0"></span>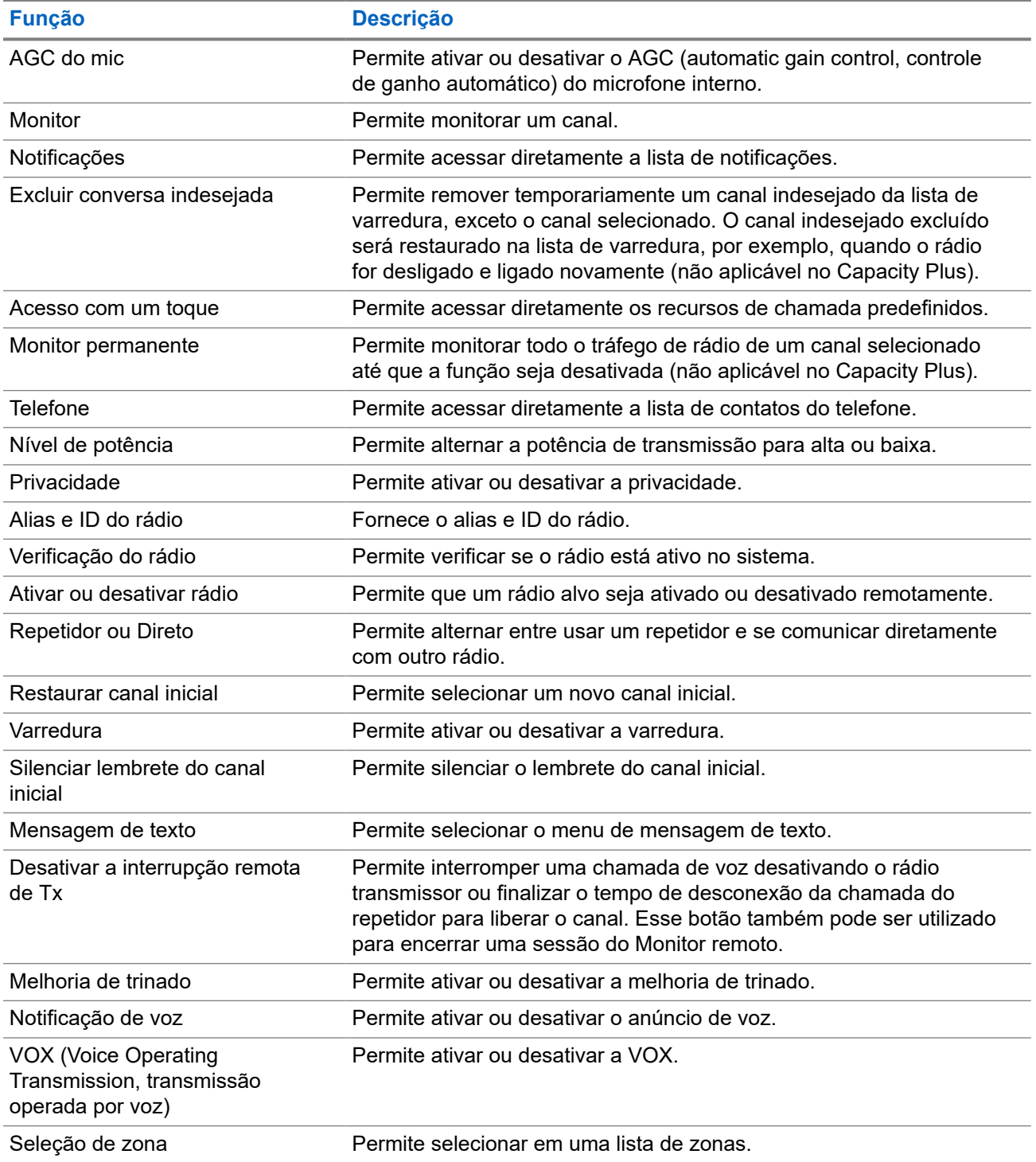

### **5.3 Ícones**

Os ícones só estão disponíveis para rádios com visor.

O visor do rádio mostra o status do rádio, as entradas de texto e as entradas de menu.

### <span id="page-210-0"></span>**5.3.1 Ícones do visor**

Os ícones a seguir aparecem na barra de status, na parte superior do visor do rádio. Os ícones são dispostos mais à esquerda em ordem de exibição ou de uso e são específicos do canal.

### **Acima 8: Ícones do visor**

| <b>Ícone</b> | <b>Descrição</b>                                                                         |
|--------------|------------------------------------------------------------------------------------------|
| 00000        | <b>Bateria</b>                                                                           |
|              | Bluetooth conectado <sup>1</sup>                                                         |
|              | Bluetooth Não Conectado <sup>1</sup>                                                     |
|              | Emergência                                                                               |
| ▚            | Volume de dados alto                                                                     |
|              | Monitor                                                                                  |
| ×            | Modo Silencioso                                                                          |
|              | Notificação                                                                              |
| ල්5          | Temporizador de atraso de programação Over the<br>Air                                    |
| Н            | Potência alta                                                                            |
|              | Potência baixa                                                                           |
|              | RSSI (Received Signal Strenght Indicator,<br>indicador de intensidade do sinal recebido) |
|              | Inibição de resposta                                                                     |
|              | Varredura <sup>2</sup>                                                                   |
|              | Prioridade de varredura 1 ou 2 <sup>2</sup>                                              |
|              | Protegido                                                                                |

<sup>1</sup> Aplicável apenas aos modelos Bluetooth e Wi-Fi DEP 570e e .

<sup>2</sup> Não disponível para o Capacity Plus.

<span id="page-211-0"></span>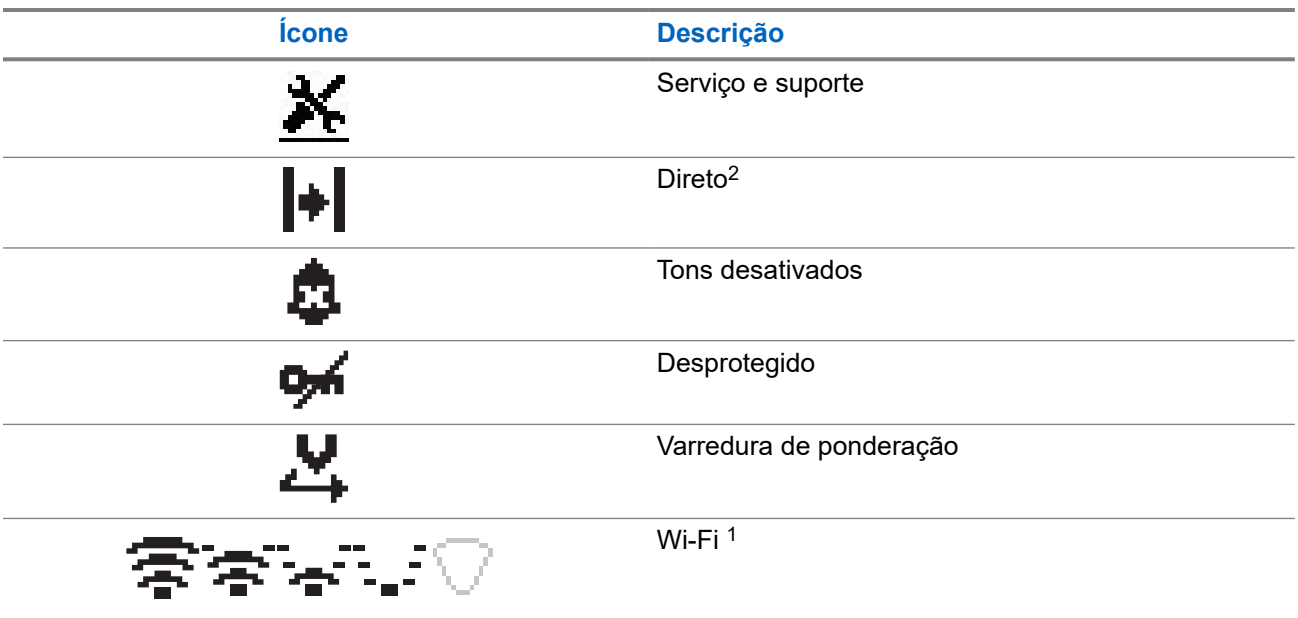

### **5.3.2 Ícones do menu avançado**

Os seguintes ícones são mostrados ao lado dos itens de menu que oferecem duas opções ou indicam que há um submenu com duas opções.

### **Acima 9: Ícones do menu avançado**

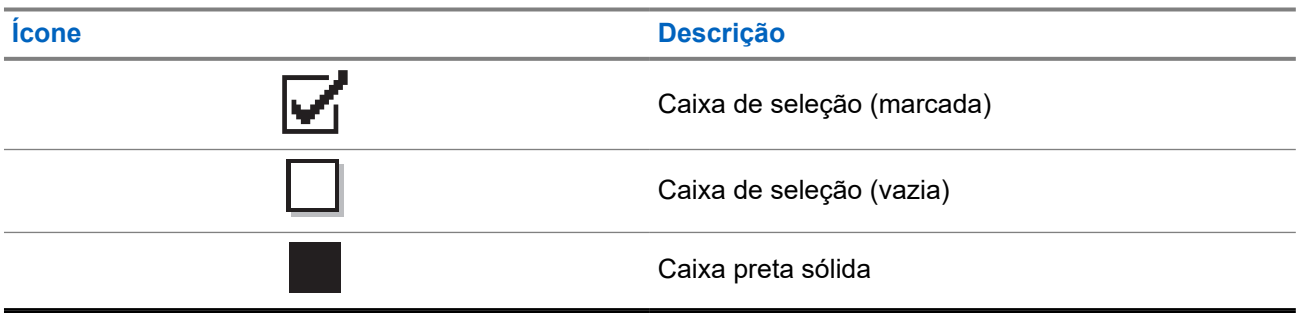

### **5.3.3 Ícones de chamada**

Os seguintes ícones são mostrados no visor do rádio durante uma chamada. Esses ícones também são mostrados na lista de contatos para indicar os alias ou o tipo de ID.

### **Acima 10: Ícones de chamada**

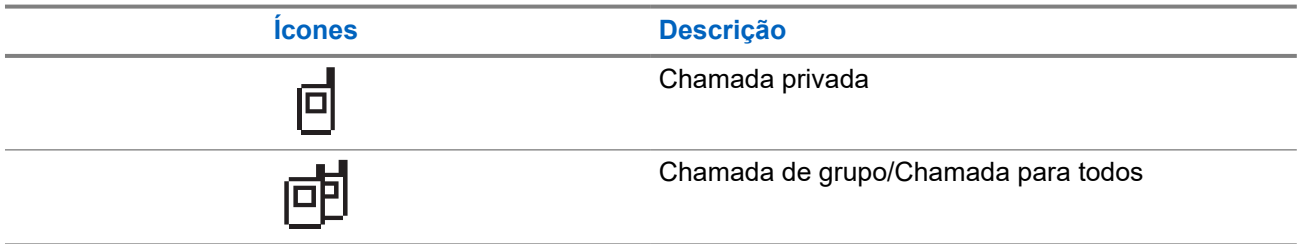

<span id="page-212-0"></span>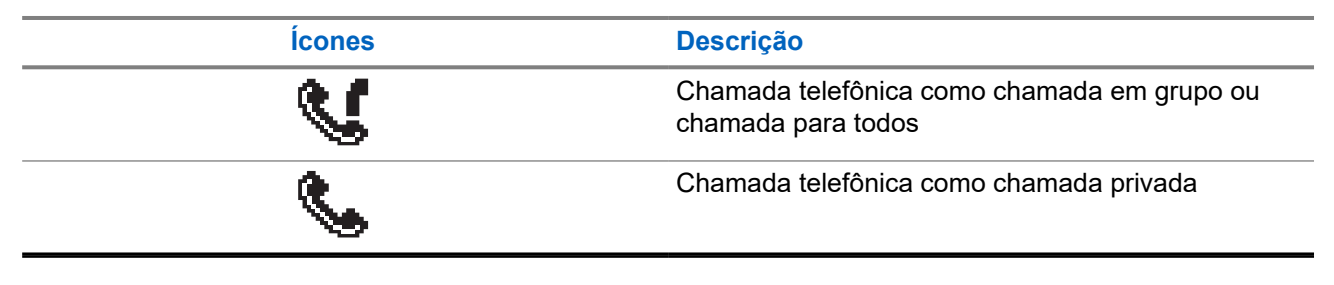

### **5.3.4 Ícones de mininotas**

Os seguintes ícones são mostrados no visor do rádio por um curto tempo depois que uma ação de realizar tarefa é executada.

### **Acima 11: Ícones de mininotas**

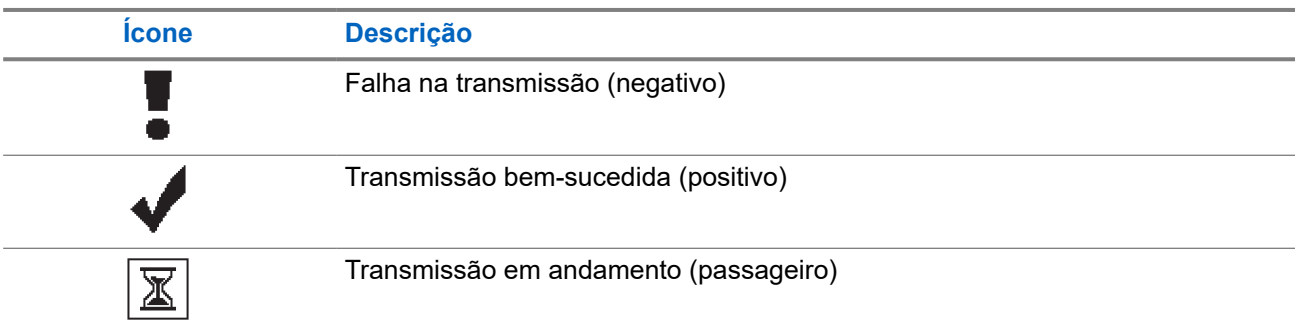

### **5.3.5 Ícones de itens enviados**

Os ícones a seguir aparecem no canto superior direito do visor do rádio, na pasta Itens enviados.

### **Acima 12: Ícones de itens enviados**

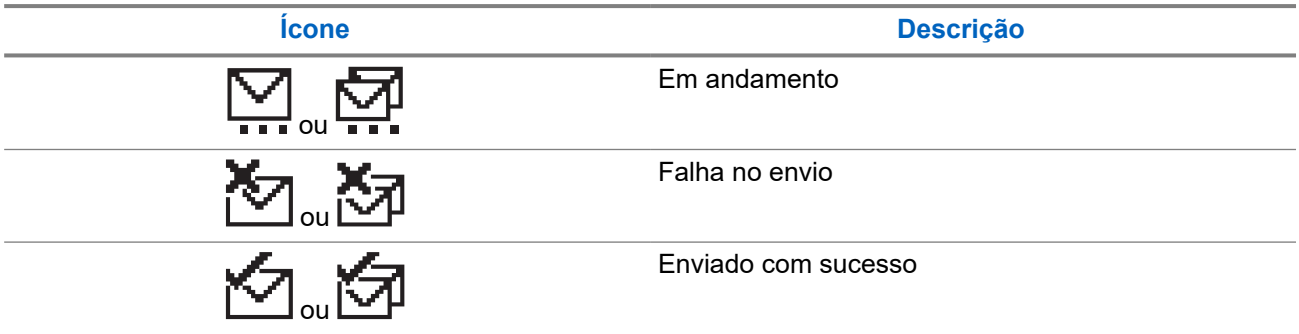

### **5.4 Indicações de LED**

O indicador de LED mostra o status operacional do rádio.

Um técnico qualificado pode desativar permanentemente a indicação de LED por meio de pré-programação.

### **Acima 13: Indicações de LED**

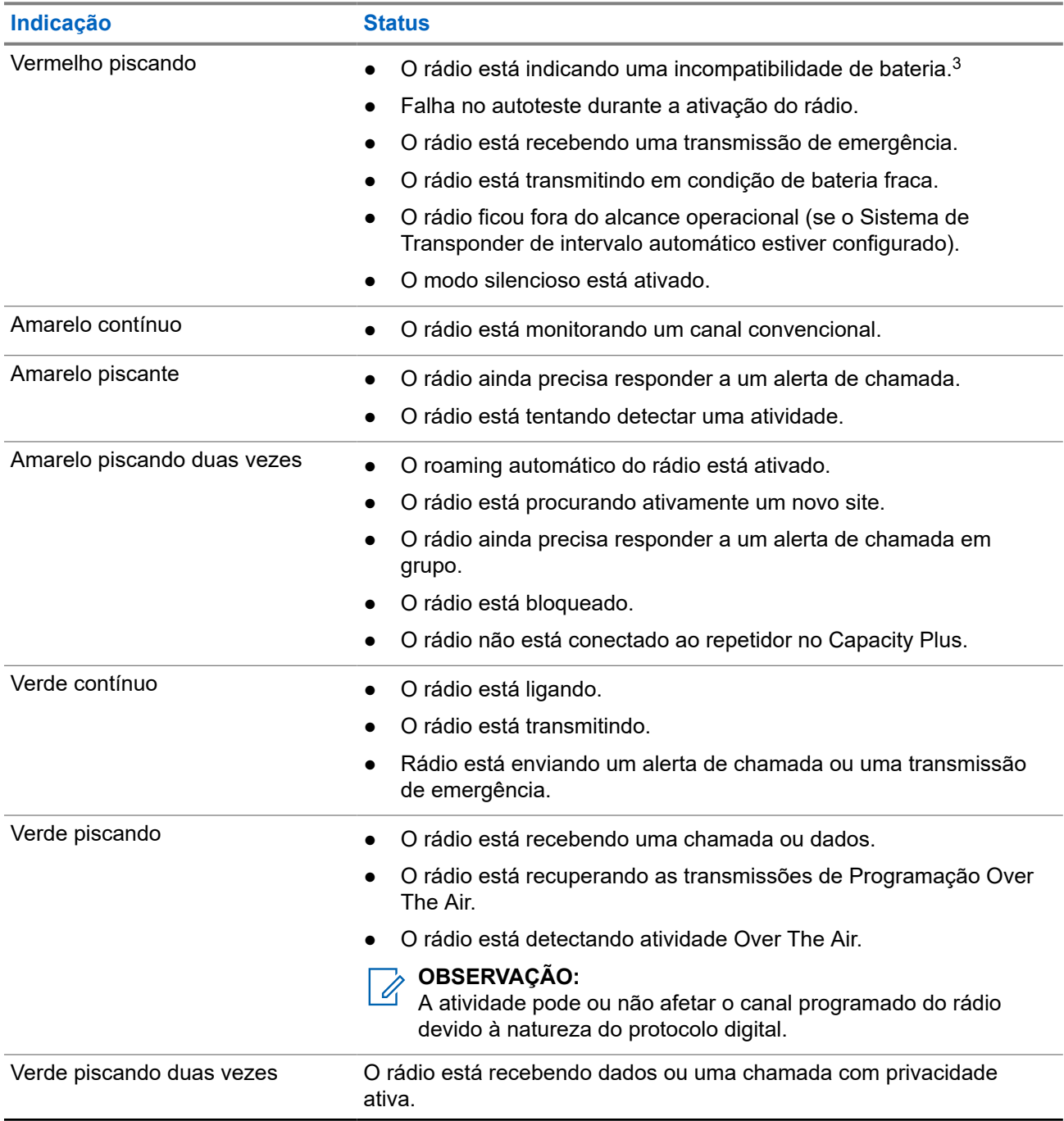

<sup>3</sup> Aplicável apenas a modelos com o software e hardware mais recentes.

## <span id="page-214-0"></span>**Visão geral do sistema**

A visão geral do sistema explica os tipos de sistemas e modos disponíveis no rádio.

### **6.1**

## **Modos analógico e digital convencionais**

Cada canal do rádio pode ser configurado como analógico convencional ou digital.

Alguns recursos não estão disponíveis ao alternar do modo digital para o analógico e do modo analógico para o digital, enquanto outros estão disponíveis em ambos.

Existem pequenas diferenças na forma de funcionamento de cada função, mas elas não afetam o desempenho do rádio.

## <span id="page-215-0"></span>**Seleções de canal e zona**

A zona é um grupo de canais. É possível programar cada canal com diferentes recursos que suportam diferentes grupos de usuários.

#### **Acima 14: Número de zonas e canais suportados**

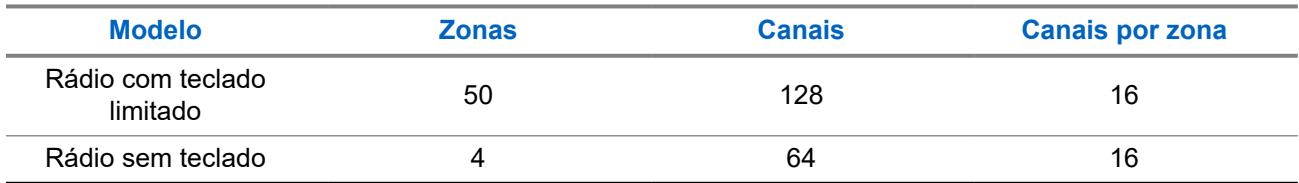

### **7.1 Selecionar zonas**

#### **Procedimento:**

No menu, selecione **Zona** → *<Zona necessária>*.

#### **Resultado:**

O visor mostra a *<Zona>* selecionada.

#### **OBSERVAÇÃO:**  $\mathscr{A}$

Em todos os Rádios sem teclado, recomenda-se habilitar o recurso Anúncio de voz para selecionar a zona. O recurso Notificação de voz só pode ser ativado por meio de softwares de programação de rádio.

### **7.2 Selecionar canais**

#### **Procedimento:**

Gire o botão **Seletor de canais**.

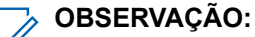

Se a **Parada de canal virtual** estiver ativada, seu rádio para de prosseguir além do primeiro ou último canal e emite um tom.

#### **Resultado:**

O rádio muda para o canal de sua preferência.
# **Tipos de chamadas de rádio**

Há várias maneiras de fazer uma chamada com o rádio, dependendo dos tipos de chamadas e do sistema disponíveis no rádio.

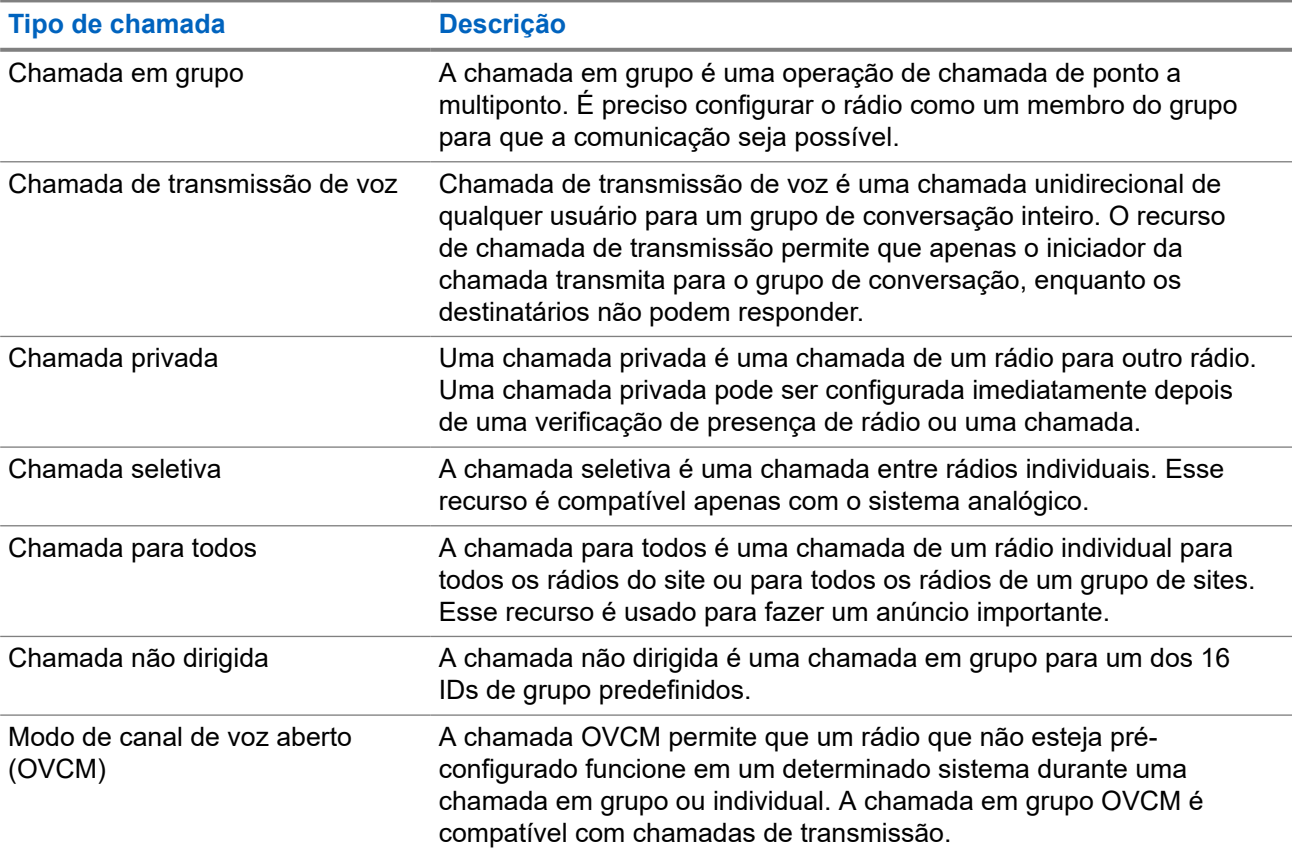

#### **Acima 15: Tipos de chamadas de rádio**

Quando uma chamada é interrompida, um tom de proibição de fala contínuo é emitido. Soltar o botão **PTT** permite que você receba a chamada.

O revendedor pode programar o recurso Indicação de canal livre. Se o recurso Indicação de canal livre estiver habilitado, você ouvirá um tom de alerta curto no momento em que o destinatário soltar o botão **PTT**, indicando que o canal está livre para você responder.

# **8.1 Fazer chamadas pelo rádio**

#### **Procedimento:**

Execute uma das seguintes ações com base no tipo de chamada:

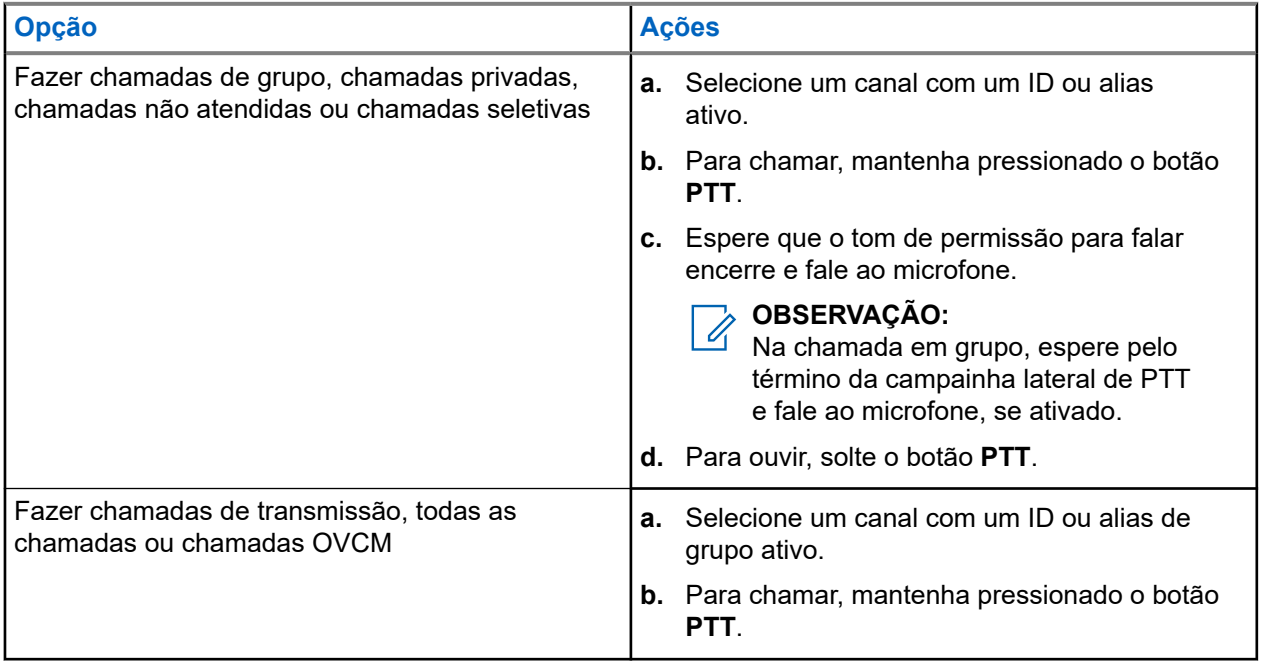

Se o rádio não detectar atividade de voz por um período predeterminado, a chamada será encerrada.

# **8.2 Receber e atender chamadas no rádio**

Ao receber chamadas, o rádio mostra o seguinte:

- O LED verde pisca.
- O rádio sai do estado mudo e recebe o som da chamada no alto-falante.
- O visor exibe o ID, alias e status da chamada.

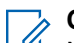

#### **OBSERVAÇÃO:**

Não é possível responder a uma chamada de transmissão ou a uma chamada para todos.

#### **Procedimento:**

- **1.** Para responder, pressione e segure o botão **PTT**.
- **2.** Espere que o tom de permissão para falar termine e fale ao microfone.

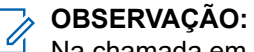

Na chamada em grupo, espere que a campainha lateral do **PTT** se encerre e fale ao microfone, se habilitado.

**3.** Para ouvir, solte o botão **PTT**.

# **Chamadas telefônicas**

Uma chamada telefônica é uma chamada realizada entre um rádio individual ou um grupo de rádios e um telefone.

Dependendo da configuração do rádio, os recursos a seguir podem estar disponíveis ou não:

- Código de acesso.
- Tom DTMF (Dual Tone Multi Frequency, multifrequência de tom duplo).
- Código de cancelamento de acesso.
- Exibição do ID ou do alias do chamador ao receber uma chamada telefônica.
- Capacidade de recusar ou aceitar uma chamada telefônica.

O recurso de chamada telefônica pode ser ativado ao atribuir e configurar números de telefone no sistema. Entre em contato com o seu revendedor para identificar como o rádio foi programado.

# **9.1 Fazer chamadas telefônicas**

#### **Procedimento:**

- **1.** Pressione o botão programado **Telefone** e selecione o alias ou ID desejado.
- **2.** Para chamar, mantenha apertado o botão **PTT**.
- **3.** Para escutar, solte o botão **PTT**.
- **4.** Para encerrar a chamada, pressione o botão programado **Telefone**.

#### **Resultado:**

Se a chamada for encerrada com êxito, o rádio exibirá as seguintes indicações:

- $\acute{\mathsf{E}}$  emitido um tom.
- O visor exibe Chamada finalizada.

#### **9.2**

# **Receber e responder a uma chamada telefônica**

Quando você recebe uma chamada telefônica, o rádio exibe as seguintes indicações:

- O LED verde pisca.
- O rádio sai do estado mudo e recebe o som da chamada no alto-falante.
- O visor mostra o ícone de chamada telefônica e o status da chamada.

#### **Procedimento:**

- **1.** Para atender a chamada telefônica, pressione e segure o botão **PTT**.
- **2.** Espere que o tom de permissão para falar termine e fale ao microfone.
- **3.** Para ouvir, solte o botão **PTT**.

**4.** Para encerrar a chamada, selecione o botão **Voltar/Início**.

# **OBSERVAÇÃO:**<br>Seu rédice de Capacas

Seu rádio não consegue encerrar uma chamada telefônica com chamada em grupo. O usuário do telefone deve encerrar a chamada. O usuário destinatário está autorizado somente a responder durante a chamada.

#### **Resultado:**

Se a chamada for encerrada com êxito, o rádio exibirá as seguintes indicações:

- Um tom é emitido.
- O visor exibe Chamada finalizada.

# **Interrupção de voz**

A interrupção de voz permite que o rádio encerre chamadas em andamento.

O recurso Interrupção de voz usa a sinalização de canal reverso para interromper chamadas em andamento. Você pode fazer uma transmissão de voz durante a interrupção.

O recurso Interrupção de voz aumenta a probabilidade de uma nova chamada chegar aos destinatários quando uma chamada está em andamento.

A interrupção de voz é acessível quando o recurso está programado no rádio. Fale com o revendedor para mais informações.

# **10.1 Ativar a interrupção de voz**

#### **Procedimento:**

- **1.** Para interromper a transmissão durante uma chamada, pressione e segure o botão **PTT**.
- **2.** Espere que o tom de permissão para falar termine e fale ao microfone.

# **Iniciar interrupção de transmissão**

#### **Procedimento:**

Para interromper uma chamada em andamento, realize uma das seguintes ações:

- Pressione o botão **PTT**.
- Pressione o botão **Emergência**.
- Realizar transmissão de dados.
- Pressione o botão programado **Desativar a interrupção remota de Tx**.

#### **Resultado:**

O rádio receptor exibe Chamada interrompida.

# **Recursos avançados**

Este capítulo explica as operações dos recursos disponíveis no rádio.

#### **12.1**

# **Codificação de mensagem analógica**

Seu rádio pode enviar mensagens pré-programadas da lista de mensagens para um alias do rádio ou para o despachador.

#### **12.1.1**

# **Enviar mensagens com codificação MDC aos despachadores**

#### **Procedimento:**

No menu, selecione **Mensagem** → **Texto rápido** → *<mensagem necessária>*.

#### **Resultado:**

Quando a solicitação é bem-sucedida, o rádio exibe as seguintes indicações:

- É emitido um tom indicador positivo.
- O visor mostra um miniaviso positivo.

Quando a solicitação falha, o rádio exibe as seguintes indicações:

- É emitido um tom indicador negativo.
- O visor mostra um miniaviso negativo.

#### **12.1.2**

# **Enviar mensagens com codificação de 5 tons aos contatos**

#### **Procedimento:**

No menu, selecione **Mensagem** → **Texto rápido** → *<mensagem necessária>* → *<contato necessário>*.

#### **Resultado:**

Quando a solicitação é bem-sucedida, o rádio exibe as seguintes indicações:

- Um tom indicador positivo é emitido.
- O visor mostra um miniaviso positivo.

Quando a solicitação falha, o rádio exibe as seguintes indicações:

- É emitido um tom indicador negativo.
- O visor mostra um miniaviso negativo.

# **12.2 Atualização de status analógico**

O rádio pode enviar mensagens pré-programadas da Lista de status para indicar sua atividade atual para um contato do rádio (para sistemas de 5 Tons) ou para um despachador (para sistemas de Comunicações de Dados da Motorola).

Para sistemas MDC (Motorola Data Communication, comunicação de dados Motorola), a última mensagem confirmada é mantida no topo da lista de status. As outras mensagens são organizadas em ordem alfanumérica.

#### **12.2.1**

# **Enviar atualização de status a contatos predefinidos**

#### **Procedimento:**

Execute uma das seguintes ações:

- Para sistemas MDC (Motorola Data Communication), no menu, selecione **Status** → *<status necessário>* → **Definir como padrão** → **Menu/OK**.
- Para sistemas de 5 tons, no menu, selecione **Status** → *< status necessário>* → **Definir como padrão**.

#### **Resultado:**

Para sistemas MDC, se a solicitação for bem-sucedida, seu rádio mostra as seguintes indicações:

- É emitido um tom indicador positivo.
- O visor mostra um miniaviso positivo.

Para sistemas MDC, se a solicitação não for bem-sucedida, seu rádio mostra as seguintes indicações:

- É emitido um tom indicador negativo.
- O visor mostra um miniaviso negativo.

Para sistemas de 5 tons, se a solicitação for bem-sucedida, o visor do rádio mostrará um v ao lado do status de confirmado.

Para sistemas de 5 tons, se a solicitação não for bem-sucedida, o visor do rádio mostrará um √ ao lado do status anterior.

# **12.2.2 Exibir detalhes do status de 5 tons**

#### **Pré-requisitos:**

Adquira a chave de licença de software.

#### **Procedimento:**

No menu, selecione **Status** → *<status necessário>* → **Exibir detalhes**.

#### **Resultado:**

O visor exibe detalhes do status selecionado.

### **12.3**

# **Sistema de Transponder de intervalo automático**

O ARTS (Auto-Range Transponder System, Sistema de Transponder de intervalo automático) é um recurso analógico projetado apenas para informar quando o rádio está fora do alcance de outros rádios equipados com ARTS.

Os rádios equipados com ARTS transmitem ou recebem sinais periodicamente para confirmar que estão dentro do alcance um do outro.

O rádio fornece as seguintes indicações:

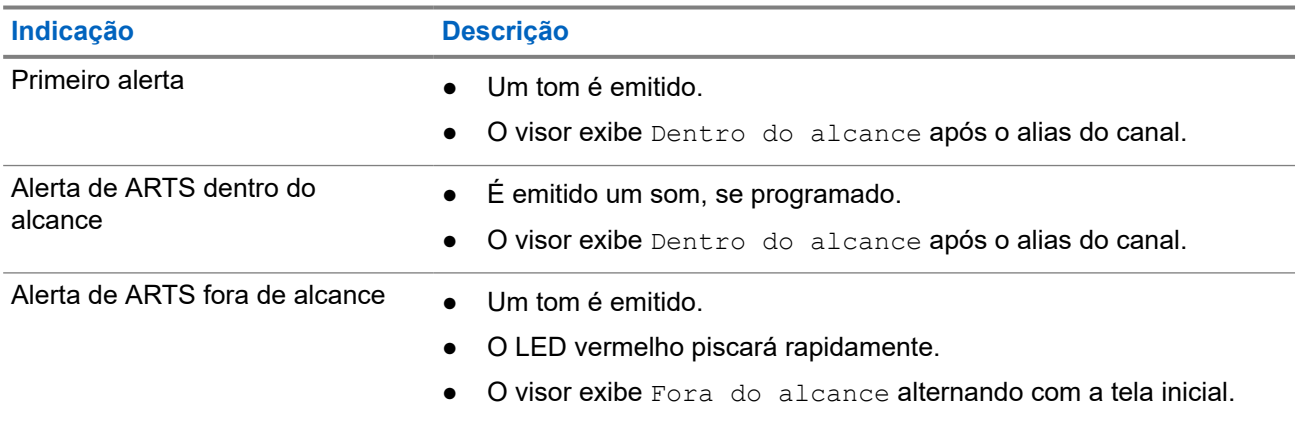

#### **Acima 16: Indicações do Sistema de Transponder de intervalo automático**

# **12.4 Bluetooth®**

Este recurso permite que o rádio se conecte a qualquer dispositivo habilitado para o uso de Bluetooth por meio de uma conexão Bluetooth.

Essa potência é possível se o caminho entre o rádio e o dispositivo habilitado para Bluetooth estiver desobstruído. Para ter um alto grau de confiabilidade, a Motorola Solutions recomenda não separar o rádio e o dispositivo habilitado para Bluetooth.

Caso a qualidade da voz e do tom fique distorcida ou pouco clara, posicione o rádio e o dispositivo habilitado para Bluetooth próximos um do outro para restabelecer uma recepção de áudio clara.

Seu rádio pode suportar até três conexões Bluetooth simultâneas com dispositivos habilitados para Bluetooth de tipos exclusivos. O rádio se conecta ao dispositivo habilitado para Bluetooth dentro do alcance com a intensidade de sinal mais forte ou o último dispositivo conectado.

# **12.4.1 Ativar o Bluetooth**

#### **Procedimento:**

No menu, selecione **Bluetooth** → **Meu status** → **Ativar**.

#### **Resultado:**

Quando o Bluetooth é ativado, o visor mostra um  $\blacktriangledown$  ao lado de Ativado.

# **12.4.2 Desativar o Bluetooth**

#### **Procedimento:**

No menu, selecione **Bluetooth** → **Meu status** → **Desativar**.

#### **Resultado:**

Quando o Bluetooth é desativado, o visor mostra um  $\checkmark$  ao lado de Desativado.

# **12.4.3 Conectar-se a dispositivos Bluetooth**

#### **Procedimento:**

- **1.** No menu, selecione **Bluetooth**.
- **2.** Execute uma das seguintes ações:
	- Para se conectar a um dispositivo existente, selecione **Dispositivos** → *<dispositivo necessário>* → **Conectar**.
	- Para se conectar a um novo dispositivo, selecione **Dispositivos** → **Localizar dispositivo** → *<dispositivo necessário>* → **Conectar**.
	- Para se conectar a um dispositivo no modo detectável, selecione **Encontre-me**.

#### **Resultado:**

Quando o dispositivo Bluetooth é conectado, o rádio exibe as seguintes indicações:

- Um tom positivo é emitido.
- O monitor exibe *<Dispositivo>* conectado e o ícone **Bluetooth conectado**.

Quando o dispositivo Bluetooth não é conectado, o rádio exibe as seguintes indicações:

- $\bullet$   $\acute{E}$  emitido um tom negativo.
- O monitor exibe Falha de conexão.

# **OBSERVAÇÃO:**

O tom de conexão Bluetooth fica ativado por padrão. Você pode desativar o tom de conexão Bluetooth no software de programação do rádio.

#### **12.4.4**

# **Desconectar-se de dispositivos Bluetooth**

#### **Procedimento:**

No menu, selecione **Bluetooth** → **Dispositivos** → *<dispositivo necessário>* → **Desconectar**.

#### **Resultado:**

Se o dispositivo Bluetooth for desconectado do rádio, você verá as seguintes indicações:

- Um tom é emitido.
- O visor do rádio exibe *<Dispositivo>* Desconectado.

#### **OBSERVAÇÃO:**

O UBSENVAVAU.<br>O tom de conexão Bluetooth fica ativado por padrão. Você pode desativar o tom de conexão Bluetooth no software de programação do rádio.

#### **12.4.5**

# **Alternar o roteamento de áudio entre o alto-falante interno do rádio e o dispositivo Bluetooth**

#### **Procedimento:**

Pressione o botão programado **Trocar áudio BT**.

#### **Resultado:**

Quando o áudio é roteado para o alto-falante interno do rádio, o visor exibe Rotear áudio para rádio.

Quando o áudio é roteado para o dispositivo Bluetooth, o visor do rádio exibe Rotear áudio para Bluetooth.

Um tom é emitido.

# **12.4.6 Exibir detalhes de dispositivos**

#### **Procedimento:**

No menu, selecione **Bluetooth** → **Dispositivos** → *<dispositivo necessário>* → **Exibir detalhes**.

# **12.4.7 Edição de nomes de dispositivos**

#### **Procedimento:**

**Resultado:** O monitor exibe Nome do dispositivo salvo.

### **12.4.8 Excluir nomes de dispositivos**

#### **Procedimento:**

No menu, selecione **Bluetooth** → **Dispositivos** → *<dispositivo desejado>* → **Excluir**.

#### **Resultado:**

O visor exibirá Device Deleted.

#### **12.4.9**

# **Ajustar configurações de ganho do microfone Bluetooth**

#### **Procedimento:**

No menu, selecione **Bluetooth** → **Ganho do microfone BT**.

### **12.4.10 Modo de descoberta de Bluetooth permanente**

O modo de descoberta de Bluetooth permanente deve ser ativado pelo revendedor.

#### **OBSERVAÇÃO:**  $\mathscr{A}$

Se o modo de descoberta de Bluetooth permanente estiver ativado, você não poderá encontrar a configuração de **Bluetooth** no menu e não poderá usar nenhum recurso de botão programável Bluetooth.

Outros dispositivos compatíveis com Bluetooth podem localizar o rádio, mas não podem se conectar ao rádio. O modo de descoberta de Bluetooth permanente permite que os dispositivos dedicados usem a posição do rádio no processo de localização baseada em Bluetooth.

**12.5**

# **Operação de alerta de chamada**

O aviso Alerta de chamada permite alertar o destinatário a retornar a chamada quando puder. Esse recurso é aplicável somente para aliases ou IDs de rádio.

# **12.5.1 Criar alertas de chamada**

#### **Procedimento:**

No menu, selecione **Contatos** → *<ID ou alias necessário>* → **Alerta de chamada**.

#### **Resultado:**

Se a solicitação for recebida, o visor exibirá uma mininota positiva.

Se a solicitação não for recebida, o visor exibirá uma mininota negativa.

#### **12.5.2**

# **Responder a alertas de chamada**

Quando você recebe um alerta de chamada, o rádio exibe as seguintes indicações:

- Um tom repetitivo é emitido.
- O LED amarelo pisca.
- O visor mostra uma lista de notificações do alerta de chamada e o ID do chamador.

#### **Procedimento:**

Responda ao chamador com uma chamada privada pressionando o botão **PTT**.

#### **12.6**

# **Configurações de indicador de chamadas**

Esse recurso permite configurar os tons de ligações ou de mensagens de texto.

#### **12.6.1**

# **Ativar ou desativar campainhas**

Você pode ativar ou desativar as campainhas para chamadas privadas, mensagens de texto, alertas de chamada, status de telemetria com texto e chamadas seletivas.

# **Ativar Campainhas**

#### **Procedimento:**

- **1.** No menu, selecione **Utilitários** → **Configurações do rádio** → **Tons/Alertas** → **Campainhas**.
- **2.** Selecione o toque desejado.

#### **Resultado:**

Se você ativar a campainha, o visor do rádio exibirá um  $\checkmark$  e o tom selecionado.

# **Desativar Campainhas**

#### **Procedimento:**

- **1.** No menu, selecione **Utilitários** → **Configurações do rádio** → **Tons/Alertas** → **Campainhas**.
- **2.** Selecione **Desligar**.

#### **Resultado:**

Se você desativar a campainha, o visor do rádio exibirá um  $\checkmark$  ao lado de Desligado.

#### **12.6.2**

# **Atribuir estilos de campainha**

Você pode programar o rádio para tocar uma das 11 campainhas predefinidas quando recebe chamadas privadas, alertas de chamada ou mensagens de texto.

#### **Procedimento:**

```
No menu, selecione Contatos → <ID ou alias necessário> → Exibir/Editar → Campainha
→ <toque necessário>.
```
## **12.6.3 Tipo de campainha**

Você pode programar o rádio para vibrar ao receber chamadas. O rádio vibra uma vez ou repetidamente, dependendo do estilo de toque selecionado.

Para rádios com baterias compatíveis com o recurso de vibração e que são fixadas a um clipe vibratório de cinto, as opções de tipo de campainha são Silencioso, Tocar, Vibrar e Tocar e Vibrar.

Para rádios com baterias que não oferecem suporte para o recurso de vibração e que não são fixados a um clipe vibratório de cinto, o Tipo de campainha é automaticamente definido como Tocar. As opções de tipo de campainha disponíveis são Silencioso e Tocar.

#### **OBSERVAÇÃO:**

Se o status Todos os tons estiver ativado, o rádio exibirá o tipo de campainha. Se o status Todos os tons estiver desabilitado, o rádio exibirá o ícone Todos os tons mudos.

### **12.6.3.1 Selecionar Tipos de Toque de Alerta**

#### **Procedimento:**

- **1.** No menu, selecione **Utilitários** → **Configurações do rádio** → **Tons/Alertas** → **Tipo de campainha**.
- **2.** Selecione uma das opções a seguir:
	- **Silencioso**
	- **Tocar**

# **12.6.4 Configuração dos estilos de vibração**

Quando você conecta um clipe de cinto vibratório ao rádio que tem uma bateria compatível com o recurso de vibração, o estilo de vibração é ativado.

#### **Procedimento:**

- **1.** No menu, selecione **Utilitários** → **Configurações do rádio** → **Tons/Alertas** → **Estilo de vibração**.
- **2.** Selecione uma das opções a seguir:
	- **Curto**
	- **Médio**
	- **Longo**

#### **12.7**

# **Recursos de registro de chamadas**

O rádio rastreia todas as chamadas privadas recentes efetuadas, atendidas e perdidas. Use o recurso de registro de chamadas para exibir e gerenciar chamadas recentes.

Alertas de chamadas perdidas podem ser incluídos nos registros de chamadas, dependendo da configuração do sistema do rádio. Você pode executar as seguintes tarefas em cada lista de chamada:

- **Exibir detalhes**
- Excluir chamadas

# **12.7.1 Exibir as chamadas recentes**

#### **Procedimento:**

- **1.** No menu, selecione **Registro de chamadas**.
- **2.** Selecione uma das seguintes listas:

MN008317A01-AC Capítulo 12: Recursos avançados

- **Perdidas**
- **Atendidas**
- **Feitas**
- **3.** Visualize as chamadas rolando pela lista.

#### **Resultado:**

O visor exibe a entrada mais recente.

#### **12.7.2**

# **Excluir chamadas de uma lista de chamadas**

#### **Procedimento:**

No menu, selecione → **Registro de chamadas** → *<lista necessária>* → *<ID ou alias necessário>* → **Excluir entrada?** → **Sim**.

#### **OBSERVAÇÃO:**

Se você selecionar **Não**, o rádio retornará à tela anterior. Se a lista estiver vazia, um tom será emitido, e o visor exibirá Lista vazia.

#### **Resultado:**

O monitor exibirá Entrada excluída.

# **12.7.3 Exibir detalhes da lista de chamadas**

#### **Procedimento:**

No menu, selecione → **Registro de chamadas** → *<lista necessária>* → *<ID ou alias necessário>* → **Exibir detalhes**.

#### **12.8**

# **Configurações de contatos**

O menu Contatos fornece uma função de catálogo de endereços em seu rádio. Cada entrada corresponde a um ID para fazer chamadas. As entradas estão em ordem alfabética.

Cada entrada oferece suporte a diferentes tipos de chamada, dependendo das suas configurações. As entradas do contato exibem informações sobre tipo de chamada, alias da chamada e ID de chamada.

Você pode atribuir entradas a teclas numéricas programáveis como discagem rápida. Você verá uma marca de seleção antes de cada tecla numérica que está atribuída a uma entrada. Se a marca de seleção estiver antes da interface em branco, uma tecla numérica não estará atribuída à entrada.

Chamadas de PC e chamadas de despacho estão relacionadas a dados. Essas chamadas estão disponíveis apenas com um aplicativo.

O rádio oferece suporte a contatos analógicos e digitais, e cada lista de contatos aceita até 500 membros.

Na lista de contatos analógicos, você só pode visualizar ou editar os IDs dos rádios e iniciar um alerta de chamada. Somente o revendedor pode adicionar ou excluir IDs de rádio.

Na lista de contatos digitais, você pode adicionar ou editar os IDs dos rádios. Somente o revendedor pode excluir IDs de rádio.

# **12.8.1 Realizar chamadas de grupo ou privadas com a lista de contatos**

#### **Procedimento:**

- **1.** No menu, selecione **Contatos** → *<ID ou alias necessário>*.
- **2.** Para chamar, mantenha apertado o botão **PTT**.
- **3.** Espere que o tom de permissão para falar termine e fale ao microfone.
- **4.** Para escutar, solte o botão **PTT**.

# **12.8.2 Configurar os contatos padrão**

#### **Procedimento:**

No menu, selecione → **Contatos** → *<ID ou alias necessário>* → **Definir como padrão**.

#### **Resultado:**

Quando a configuração é bem-sucedida, o rádio exibe as seguintes indicações:

- É emitido um tom indicador positivo.
- O visor mostra um miniaviso positivo.
- O visor exibe um ✔ ao lado do contato selecionado.

# **12.9 Alias dinâmico do chamador**

Esse recurso permite a configuração de um alias do chamador no rádio.

Durante uma chamada, o rádio receptor exibe o alias do chamador do rádio transmissor.

A lista de aliases do chamador pode armazenar até 500 aliases do chamador do rádio transmissor. Você pode exibir ou fazer chamadas privadas pela lista de aliases do chamador. Ao desligar o rádio, o histórico de aliases do chamador receptor é removido da lista de aliases do chamador.

### **12.9.1 Exibir a lista de aliases do chamador**

Você pode acessar a lista de aliases do chamador para ver os detalhes do alias do chamador transmissor.

#### **Procedimento:**

No menu, selecione **Aliases do chamador** → *<lista de preferência>* → **Exibir detalhes**.

# **12.9.2 Iniciar chamadas privadas na lista de aliases do chamador**

#### **Procedimento:**

- **1.** No menu, selecione **Alias do chamador** → *<Alias do chamador desejado>*.
- **2.** Para chamar, mantenha pressionado o botão **PTT**.

#### **12.10**

# **Operação de emergência**

Alarmes de emergência são usados para indicar situações críticas. Você pode iniciar um alarme de emergência a qualquer momento, mesmo quando houver atividade no canal atual.

Só é possível atribuir um tipo de modo de emergência ao botão de emergência de cada canal. O rádio tem suporte para os seguintes modos de emergência:

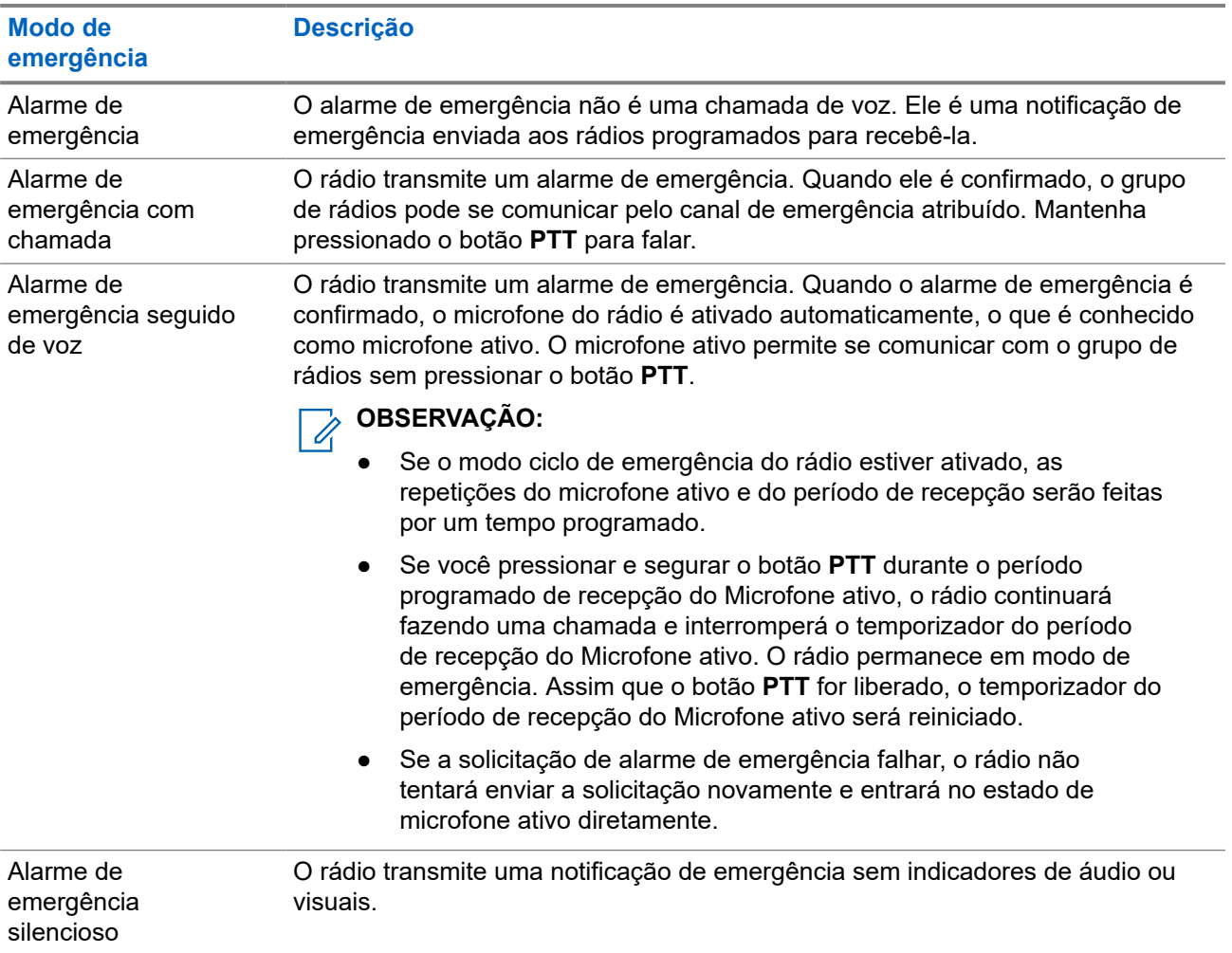

#### **Acima 17: Modos de emergência**

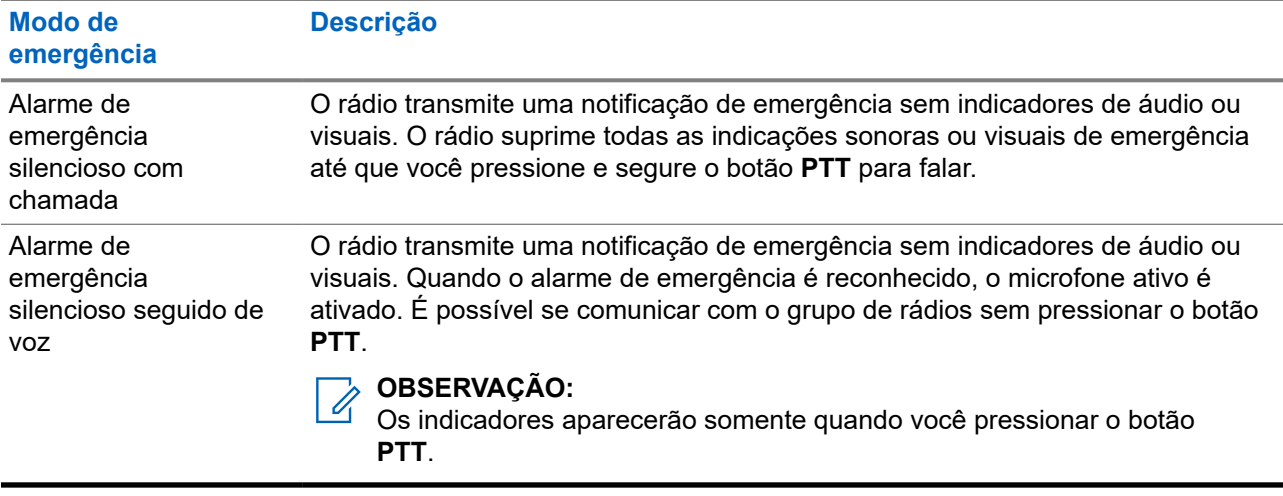

Seu revendedor pode definir a ativação ou a desativação da função de emergência e a duração do pressionamento do botão de emergência. Fale com o revendedor para mais informações.

Seu revendedor pode programar o tom de busca de emergência. Quando o tom é programado, o tom de busca de emergência é emitido. O sinal é silenciado quando o rádio transmite ou recebe voz e para quando o rádio sai do modo de emergência.

# **12.10.1 Enviar alarmes de emergência**

#### **Procedimento:**

Pressione o botão programado **Emergência ativada**.

#### **Resultado:**

Quando o alarme é enviado com êxito, o rádio exibe as seguintes indicações:

- É emitido o tom de emergência.
- O LED verde pisca.
- O visor exibe Alarme enviado.

Quando o alarme falha depois que todas as tentativas, o rádio mostra as seguintes indicações:

- É emitido um tom negativo.
- O visor exibe Falha no alarme.

## **12.10.2 Enviar alarmes de emergência com chamada**

#### **Procedimento:**

**1.** Pressione o botão programado **Emergência ativada**.

Quando o alarme é enviado com êxito, o rádio exibe as seguintes indicações:

- É emitido o tom de emergência.
- O LED verde pisca.
- O visor exibe Alarme enviado.
- **2.** Para chamar, mantenha pressionado o botão **PTT**.
- **3.** Espere que o tom de permissão para falar termine e fale ao microfone.
- **4.** Para ouvir, solte o botão **PTT**.

Se o rádio não detectar atividade de voz por um período predeterminado, a chamada será encerrada.

### **12.10.3 Enviar alarmes de emergência seguido de voz**

#### **Procedimento:**

**1.** Pressione o botão programado **Emergência ativada**.

Quando o alarme é enviado, o tom de emergência é emitido e o microfone ativo é ligado.

**2.** Fale ao microfone sem pressionar o botão **PTT**.

O rádio interrompe automaticamente a transmissão quando:

- A duração do ciclo entre microfone ativo e chamadas recebidas expira ao ativar o modo ciclo de emergência.
- A duração do microfone ativo expira quando o modo do Ciclo de emergência está desativado.

### **12.10.4 Receber alarmes de emergência**

Quando você recebe um alarme de emergência, o rádio exibe as seguintes indicações:

- $\acute{\mathrm{E}}$  emitido um tom.
- O LED vermelho pisca.
- O visor exibe a lista de alarmes de emergência, o ID do grupo de conversação de emergência e o ID do rádio transmissor.

#### **Procedimento:**

- **1.** Quando a lista de alarmes de emergência for exibida, realize uma das seguintes ações:
	- Selecione o botão **OK**.
	- Selecione o *<ID necessário>*.
- **2.** Selecione o botão **OK** para visualizar as opções de ação.

# **12.10.5 Reiniciar um modo de emergência**

#### **Procedimento:**

Execute uma das seguintes ações:

Altere o canal enquanto o rádio estiver no modo de emergência.

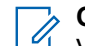

#### **OBSERVAÇÃO:**

Você pode reiniciar o modo de emergência apenas se habilitar o alarme de emergência no novo canal.

● Pressione o botão programado **Emergência ativada** durante o estado de iniciação/transmissão de emergência.

#### **Resultado:**

O rádio sai do modo de emergência e reinicia a emergência.

### **12.10.6 Sair do Modo de Emergência**

O rádio sairá do modo de emergência automaticamente diante de uma das seguintes situações:

- O sistema recebeu uma confirmação (somente para alarmes de emergência).
- Todas as tentativas de enviar o alarme foram feitas.
- O rádio foi desligado. Quando você ligar o rádio, a emergência não será reiniciada automaticamente.
- Ao alterar o canal atual para um canal sem emergência.

#### **Procedimento:**

Pressione o botão programado **Emergência desativada**.

#### **Resultado:**

Ao sair do canal de emergência, o rádio exibirá os seguintes sinais:

- O tom é interrompido.
- O LED vermelho apaga.

#### **12.11**

# **Entrar na programação do painel frontal**

Você pode personalizar determinados parâmetros de recursos na FPP (Front Panel Programming, programação do painel frontal) para otimizar o uso do rádio.

#### **Procedimento:**

- **1.** No menu, selecione **Utilitários** → **Programar rádio**.
- **2.** Digite sua senha atual de oito dígitos.
- **3.** Selecione a configuração desejada.

# **12.12 Lembrete do canal inicial**

Esse recurso oferece um lembrete quando o rádio não está definido para o canal inicial por um tempo.

Quando o recurso estiver ativado, e o rádio não estiver definido para o canal inicial por um tempo, de tempos em tempos, ocorrerá o seguinte:

- Um tom e o anúncio de lembrete do canal inicial são emitidos.
- O visor exibe Canal não inicial.

# **12.12.1 Silenciar o lembrete do canal inicial**

Quando o som de lembrete do canal inicial é emitido, você pode silenciá-lo temporariamente.

MN008317A01-AC Capítulo 12: Recursos avançados

#### **Procedimento:**

Pressione o botão programável **Silenciar lembrete do canal inicial**.

#### **Resultado:**

A tela mostra HCR Silenced.

## **12.12.2 Definir um novo canal inicial**

Quando ocorrer o lembrete do canal inicial, você poderá definir novos canais iniciais.

#### **Procedimento:**

No menu, selecione **Utilitários** → **Configurações do rádio** → **Canal inicial** → *<canal necessário>*.

#### **Resultado:**

O visor exibe um ✔ ao lado do alias do canal inicial selecionado.

# **12.13 Profissional solitário**

Essa função instrui a geração de uma emergência se não houver atividade do usuário (como o pressionamento de um botão ou ativação do seletor de canal) por um tempo predefinido.

Quando não há atividade do usuário por um tempo predefinido, o rádio emite um aviso antecipado por meio de um indicador de áudio quando o temporizador de inatividade expira.

Se ainda não houver confirmação sua antes que o temporizador predefinido expire, o rádio iniciará uma condição de emergência conforme programado pelo revendedor.

#### **12.14**

# **Recurso Monitor**

O recurso permite ativar remotamente o microfone de um rádio alvo. Você pode usar esta função para monitorar qualquer atividade audível ao redor do rádio alvo.

# **12.14.1 Monitorar canais**

#### **Procedimento:**

**1.** Pressione e segure o botão programado **Monitor**.

O rádio exibe as seguintes indicações:

- Você ouve a atividade do rádio.
- O LED amarelo acende.
- O visor exibe o ícone **Monitor**.
- **2.** Para chamar, mantenha pressionado o botão **PTT**.
- **3.** Para ouvir, solte o botão **PTT**.

# **12.14.2 Monitoramento permanente**

Use a função Monitoramento permanente para monitorar constantemente a atividade de um canal selecionado.

#### **12.14.2.1**

# **Configurar o monitoramento permanente**

#### **Procedimento:**

Pressione o botão programado **Monitoramento permanente**.

#### **Resultado:**

Quando o rádio entra no modo, ele mostra as seguintes indicações:

- Um tom de alerta é emitido.
- O LED amarelo acende.
- O visor exibe Monitoramento permanente ativado e o ícone Monitoramento.

Quando o rádio sai do modo, ele mostra as seguintes indicações:

- Um tom de alerta é emitido.
- O LED amarelo apaga.
- O visor exibe Monitoramento permanente desativado.

# **12.15 Monitor de prioridade**

O Monitor de prioridade permite que o rádio receba transmissão de grupos de conversação com prioridade mais alta durante a chamada de grupo de conversação. Esse recurso é aplicável apenas aos membros da lista de grupos de recepção.

#### **OBSERVAÇÃO:**  $\mathscr{U}$

Esse recurso só pode ser acessado quando o recurso Varredura de grupos de conversação está habilitado.

Os grupos de conversação de prioridade são Prioridade 1 (P1) e Prioridade 2 (P2). O rádio recebe a transmissão de acordo com a seguinte prioridade:

- **1.** Chamada de emergência para grupo de conversação P1.
- **2.** Chamada de emergência para grupo de conversação P2.
- **3.** Chamada de emergência para grupo de conversação não prioritário na lista de grupos de recepção.
- **4.** Chamada para todos.
- **5.** Chamada de grupo de conversação P1.
- **6.** Chamada de grupo de conversação P2.
- **7.** Grupo de conversação não prioritário na lista de grupos de recepção.

#### **12.15.1**

# **Lista de grupos de recepção**

A lista de grupos de recepção permite criar e atribuir membros à lista de varredura de grupos de conversação. É possível ter no máximo 16 membros em uma lista.

#### **OBSERVAÇÃO:**

Para adicionar um membro à lista, primeiro, o grupo de conversação deve ser configurado no rádio.

Em outros sistemas, quando o rádio estiver programado para editar a lista de varredura, você poderá:

- Adicionar ou remover grupos de conversação.
- Adicionar, remover e editar a prioridade de grupos de conversação.
- Adicionar, remover e editar grupos de conversação de afiliação.
- Substituir uma lista de varredura por uma nova lista de varredura.

Se um grupo de conversação for programado como grupo de conversação permanente, você não poderá editar o grupo de conversação na lista de varredura.

### **12.16 Monitor remoto**

Esse recurso é usado para ligar o microfone de um rádio alvo com um ID de rádio. Você pode usar esta função para monitorar remotamente qualquer atividade audível ao redor do rádio alvo.

O seu rádio e o rádio alvo devem ser programados para o uso dessa função.

A seleção do microfone do Monitor remoto do rádio alvo segue a configuração programada do Microfone ativo. O Microfone ativo tem duas origens:

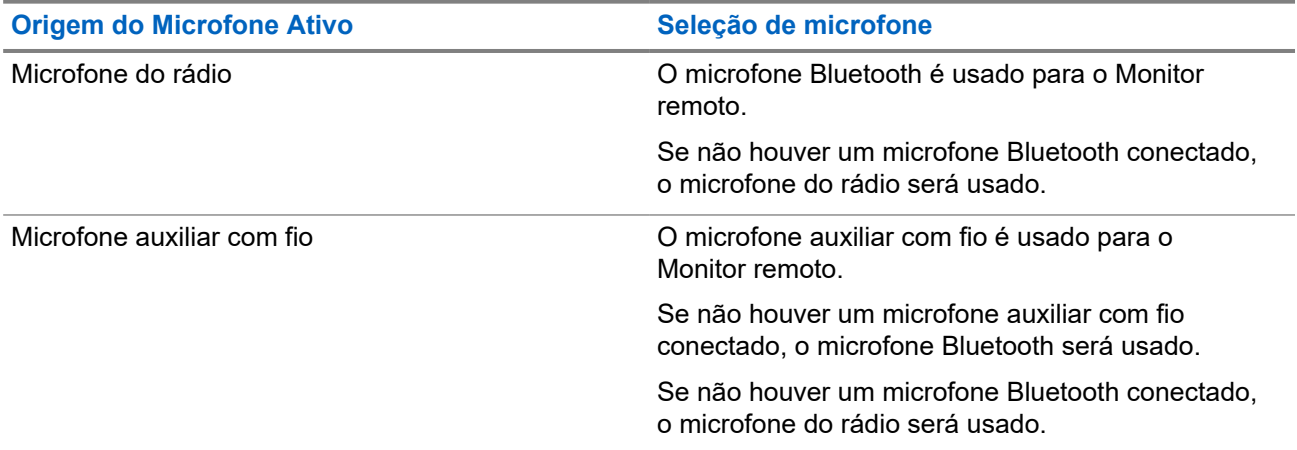

Se iniciado, o LED verde pisca uma vez no rádio alvo. Esse recurso é interrompido automaticamente após uma duração programada ou quando não há operação do usuário no rádio alvo.

O monitor remoto é composto por dois tipos:

- Monitor remoto sem autenticação
- Monitor remoto com autenticação

Quando o rádio liga o microfone de um rádio alvo com autenticação de usuário, é necessária uma senha. A senha é programada no rádio alvo por meio dos softwares de programação de rádio.

# **12.16.1 Iniciar o monitor remoto**

#### **Procedimento:**

**1.** Execute uma das seguintes ações:

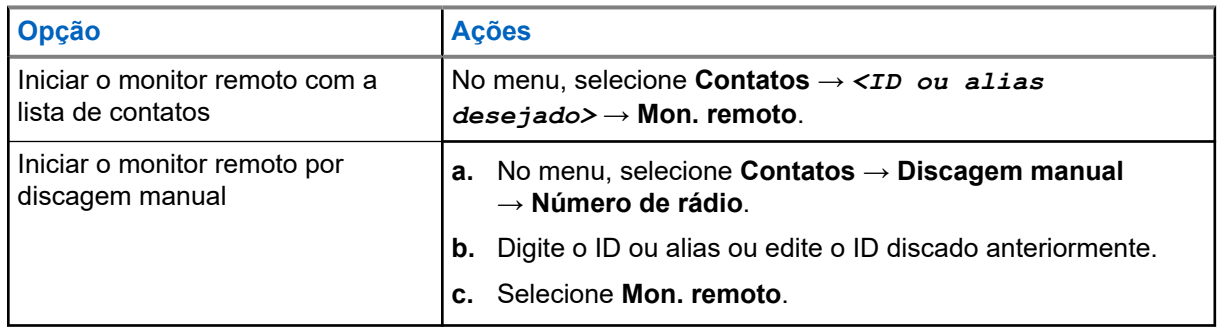

**2.** Digite a senha, se necessário.

#### **Resultado:**

Quando a solicitação é bem-sucedida, o rádio exibe as seguintes indicações:

- Um tom positivo é emitido.
- O visor mostra um miniaviso positivo.
- O rádio monitorado começa a tocar o áudio por uma duração programada, e o monitor exibe  $Monitor$ Rem. Quando o temporizador expira, o rádio emite um tom de alerta e o LED apaga.

Quando a solicitação falha, o rádio exibe as seguintes indicações:

- É emitido um tom negativo.
- O visor mostra um miniaviso negativo.

#### **12.17**

# **Modo Silencioso**

O modo silencioso fornece uma opção para silenciar todos os indicadores de áudio do rádio.

Quando o modo silencioso é iniciado, todos os indicadores de áudio são silenciados, exceto as funções de maior prioridade, como as operações de emergência.

Quando o modo silencioso é encerrado, o rádio continua reproduzindo tons e transmissões de áudio.

O modo silencioso pode ser ativado por uma duração predefinida configurando o temporizador do modo silencioso. A duração do temporizador é configurada pelo menu do rádio e pode variar entre 30 minutos e 6 horas. Quando o temporizador expira, o modo silencioso é encerrado.

Se o temporizador for deixado em **0**, o rádio permanecerá em modo silencioso por tempo indeterminado, até que o rádio seja movido para uma posição voltada para cima ou até que o botão programado **Modo silencioso** seja pressionado.

#### **IMPORTANTE:**

Você só pode ativar o recurso Voltado para baixo ou Alerta de queda, um de cada vez. Não é possível ativar os dois recursos simultaneamente.

# **12.17.1 Ativar o modo Mudo**

#### **Procedimento:**

Pressione o botão programado **Modo silencioso**.

#### **Resultado:**

Quando o modo silencioso é ativado, o rádio exibe as seguintes indicações:

- Um tom positivo é emitido.
- O LED vermelho pisca e continua piscando até que o modo silencioso seja encerrado.
- O monitor exibe Modo Sem Som Ligado.
- A tela Início mostra o ícone do Modo silencioso.
- O rádio fica mudo.
- Se o temporizador do modo silencioso foi configurado, ele começa a fazer a contagem regressiva do período para o qual está configurado.

# **12.17.2 Configurar o temporizador do modo silencioso**

#### **Procedimento:**

- **1.** No menu, selecione **Utilitários** → **Configurações do rádio** → **Temporizador do modo silencioso**.
- **2.** Edite o valor numérico de cada dígito.

## **12.17.3 Sair do modo silencioso**

Quando o temporizador do modo silencioso expira, o rádio sai automaticamente do modo silencioso. Também é possível sair do modo silencioso manualmente.

#### **Procedimento:**

Para sair do modo silencioso, realize uma das seguintes ações:

- Pressione o botão programado **Modo silencioso**.
- Mantenha pressionado o botão **PTT** e fale claramente ao microfone.
- Mude para qualquer canal não programado.

#### **Resultado:**

Se o modo silencioso estiver desativado, o rádio exibirá as seguintes indicações:

- $\bullet$   $\acute{E}$  emitido um tom negativo.
- O LED vermelho piscando se apaga.
- O monitor mostra Modo sem som desligado.
- O ícone do modo silencioso desaparece da tela inicial.
- O rádio desativa o modo silencioso e restaura o estado do alto-falante.
- O temporizador do modo silencioso é interrompido mesmo se o temporizador não tiver expirado.

# **12.18 Lista de notificações**

O rádio tem uma lista de notificações que coleta todos os eventos não lidos no canal, como mensagens de texto, mensagens de telemetria, chamadas perdidas e alertas de chamada.

O monitor exibe o ícone de notificação quando a lista de notificações tem um ou mais eventos.

A lista registra até 40 eventos não lidos. Quando ela está cheia, o evento seguinte substitui automaticamente o evento mais antigo. Depois de lidos, os eventos são removidos da lista de notificações.

O número máximo de notificações é de 30 mensagens de texto e 10 chamadas perdidas ou alertas de chamada. Esse número máximo depende da capacidade da lista de recursos individuais (tíquetes de tarefa, mensagens de texto, chamadas perdidas ou alertas de chamada).

### **12.18.1 Acessar a lista de notificações**

#### **Procedimento:**

No menu, selecione **Notificação**.

#### **Resultado:**

O visor mostra todos os eventos disponíveis.

#### **12.19**

# **Programação Over-the-Air**

O revendedor pode atualizar remotamente o seu rádio via OTAP (Over-the-Air Programming, Programação Over The Air) sem conexão física. Alguns ajustes podem também ser configurados usando a OTAP.

Quando o rádio recebe a OTAP, o LED verde pisca.

Quando o rádio recebe um grande volume de dados, ele mostra as seguintes indicações:

- Se você pressionar o botão **PTT**, um tom negativo será emitido.
- O visor exibirá o ícone Volume de dados alto.
- O canal ficará ocupado.

Quando a OTAP é concluída, o rádio mostra uma das seguintes respostas, dependendo da configuração:

- Um tom é emitido. O monitor exibirá Atualizando a reinicialização. O rádio será reiniciado.
- O rádio exibirá as opções**Reiniciar agora** ou **Adiar**. Se você selecionar **Adiar**, o rádio retornará à tela anterior. O monitor exibirá o ícone Temporizador de atraso de OTAP até que a reinicialização automática ocorra.

Quando o rádio ligar após o reinício automático, ele mostrará as seguintes indicações:

- Se a atualização do programa for bem-sucedida, o visor exibirá Atualização do software concluída.
- Se a atualização do programa falhar, um tom será emitido, o LED vermelho piscará uma vez e o visor exibirá Falha na atualização do software.

#### **OBSERVAÇÃO:**

Se a atualização do programa falhar, as indicações de falha na atualização aparecerão toda vez que você ligar o rádio. Entre em contato com o revendedor para reprogramar o rádio com o software mais recente para eliminar as indicações de falha na atualização.

# **12.20 Varredura**

Dependendo do sistema compatível disponível no rádio, o rádio pode ter um comportamento diferente na varredura.

#### **Varredura de canal**

Quando você inicia uma varredura, o rádio percorre a lista de varredura programada para o canal atual buscando atividade de voz. Se você estiver em um canal digital e o rádio for bloqueado em um canal analógico, o rádio alternará automaticamente do modo digital para o modo analógico durante a chamada, e o mesmo comportamento ocorrerá se você estiver em um canal analógico.

#### **Acima 18: Métodos de varredura**

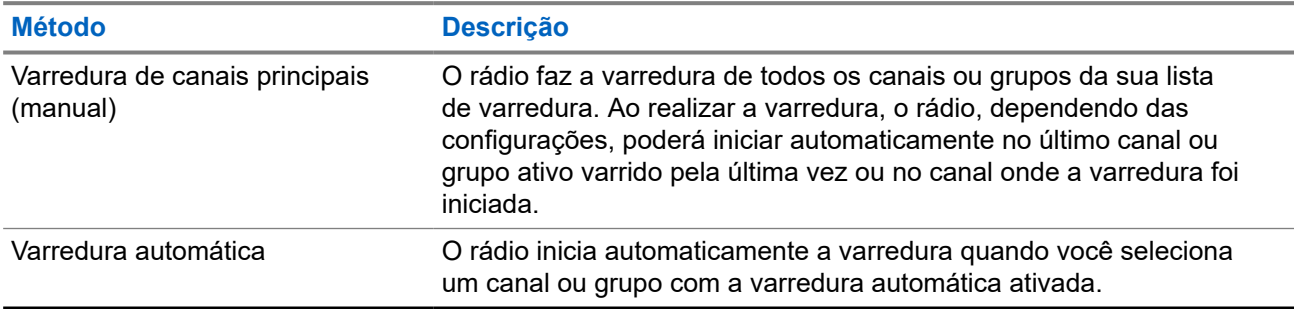

Quando você perde uma chamada de um grupo de conversação ou de um canal que está em sua lista de varredura, pode enfrentar as seguintes situações:

- O recurso de varredura não está ativado.
- O membro da lista de varredura é desativado no menu.
- Você já está participando de uma chamada.

#### **OBSERVAÇÃO:**

Se o rádio participar de uma chamada de um membro da lista de varredura da zona de uma zona diferente, e o tempo de desconexão da chamada expirar antes da sua resposta, navegue até a zona e o canal do membro da lista de varredura e inicie uma nova chamada para responder.

### **12.20.1 Ativar a Varredura**

#### **Procedimento:**

No menu, selecione **Varredura** → **Estado da varredura** → **Ativar**.

#### **Resultado:**

Quando a varredura é ativada, o rádio exibe as seguintes indicações:

- O LED amarelo pisca.
- O visor exibe Varredura ativada e o ícone de varredura.

## **12.20.2 Desativar a Varredura**

#### **Procedimento:**

No menu, selecione **Varredura** → **Estado da varredura** → **Desativar**.

#### **Resultado:**

Quando a varredura é desativada, o rádio exibe as seguintes indicações:

- O LED apaga.
- O visor exibe Varredura desativada, e o ícone de varredura desaparece.

# **12.20.3 Varredura de retorno**

A função Resposta permite responder a uma transmissão durante a varredura.

Dependendo de como você configurar o recurso Varredura de retorno, você verá dois cenários diferentes ao pressionar o botão PTT quando o rádio fizer uma varredura em uma chamada da lista de varredura de grupo selecionável.

#### **Acima 19: Tipo de varredura de retorno**

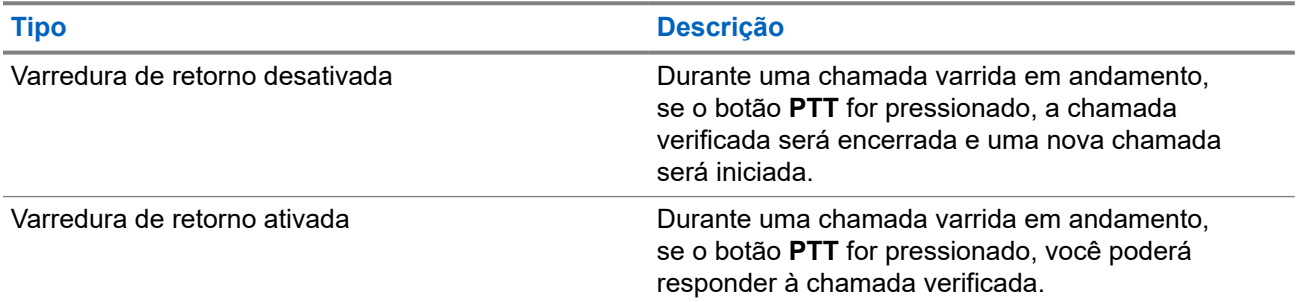

# **OBSERVAÇÃO:**

Se você enfrentar os seguintes cenários:

- **1.** Faça a varredura em uma chamada para um grupo que não está atribuído a uma posição de canal na zona atualmente selecionada.
- **2.** Perca o tempo de espera da chamada.

Execute as seguintes ações:

- **1.** Mude para a zona adequada.
- **2.** Selecione a posição do canal do grupo para conversar com esse grupo.

### **12.20.4 Canais indesejados**

Canal indesejado é um canal que gera chamadas indesejadas constantemente.

Você pode remover temporariamente o canal indesejado da lista de varredura e restaurá-lo mais tarde. Esse recurso não se aplica ao canal designado como o canal selecionado.

### **12.20.4.1 Excluir canais indesejados**

#### **Pré-requisitos:**

O rádio é varrido para o canal indesejado.

#### **Procedimento:**

- **1.** Pressione o botão programado **Excluir perturbações** até ouvir um tom.
- **2.** Solte o botão programado **Excluir perturbações**.

### **12.20.4.2 Restaurar canais indesejados**

#### **Procedimento:**

Execute uma das seguintes ações:

- Reinicie o rádio.
- Desligue e ligue a varredura.
- Altere o canal usando o botão **Seletor de canais**.

### **12.20.5 Varredura de ponderação**

A varredura de ponderação fornece uma cobertura ampla em áreas com várias estações base transmitindo informações idênticas em diferentes canais analógicos.

O rádio faz a varredura de canais analógicos de várias estações base e executa um processo de ponderação para selecionar o sinal recebido mais forte.

Durante uma varredura de voto, o rádio mostra as seguintes indicações:

- O LED amarelo pisca.
- O visor exibe o ícone de Varredura de voto.

#### **12.20.6**

# **Listas de varredura**

Você pode criar e atribuir canais ou grupos individuais a listas de varredura. O rádio buscará atividade de voz, percorrendo toda a sequência de canal ou grupo especificada na lista de varredura atual. Lista de varredura, também conhecida como Lista de grupos de recebimento.

O rádio oferece suporte a, no máximo, 250 listas de varredura, com um máximo de 16 membros em cada uma. Cada lista de varredura aceita uma combinação de entradas analógicas e digitais.

O ícone Prioridade à esquerda do ID do membro indica se o membro está na lista de canais de prioridade 1 ou 2. Você não pode ter vários canais Prioridade 1 e Prioridade 2 em uma lista de varredura. Não há ícone quando a prioridade é definida como **Nenhum**.

#### **OBSERVAÇÃO:**

Essa função não é aplicável ao Capacity Plus.

### **12.20.6.1 Editar prioridades em uma lista de varredura**

#### **Procedimento:**

- **1.** Para visualizar e editar a prioridade do grupo de conversação, no menu, selecione **Varredura** → **Visualizar/Editar lista** → *<alias necessário>* → **Editar prioridade**.
- **2.** Faça conforme uma das seguintes opções:
	- Para editar o alias necessário como Prioridade 1, selecione **Prioridade 1**.
	- Para editar o alias necessário como Prioridade 2, selecione **Prioridade 2**.
	- Para editar o alias necessário como sem prioridade, selecione **Nenhum**.
- **3.** Se outro grupo de conversação tiver sido atribuído à Prioridade 1 ou à Prioridade 2, você poderá substituir a prioridade atual quando o visor mostrar Substituir existente?.
	- Para substituir, selecione **Sim**.
	- Para retornar à tela anterior, selecione **Não**.

### **12.20.6.2 Exibir a lista de varredura**

#### **Procedimento:**

- **1.** No menu, selecione **Varredura** → **Lista de varredura**.
- **2.** Faça conforme uma das seguintes opções:
	- Para pesquisar um alias, digite os caracteres do alias.
	- Para pesquisar o alias manualmente, role a lista de contatos com o botão **Direito** ou **Esquerdo**.

### **12.20.6.3 Adicionar novas entradas à Lista de varredura**

#### **Procedimento:**

- **1.** No menu, selecione **Varredura** → **Lista de varredura** → **Adicionar membros** → *<alias necessário>*.
- **2.** Faça conforme uma das seguintes opções:
	- Para adicionar o novo alias como Prioridade 1, selecione **Prioridade 1**.
	- Para adicionar o novo alias como Prioridade 2, selecione **Prioridade 2**.
	- Para adicionar o novo alias como não prioritário, selecione **Nenhum**.
- **3.** Se outro grupo de conversação tiver sido atribuído à Prioridade 1 ou à Prioridade 2, você poderá substituir a prioridade atual quando o visor mostrar Substituir existente?.
	- Para substituir, selecione **Sim**.
	- Para retornar à tela anterior, selecione **Não**.
- **4.** Faça conforme uma das seguintes opções:
	- Para adicionar outro, selecione **Sim**.
	- Para salvar a lista atual, selecione **Não**.

### **12.20.6.4 Excluir entradas da Lista de varredura**

#### **Procedimento:**

- **1.** No menu, selecione **Varredura** → **Lista de varredura** → *<alias necessário>* → **Excluir**.
- **2.** Faça conforme uma das seguintes opções:
	- Para excluir o alias, selecione **Sim**.
	- Para retornar à tela anterior, selecione **Não**.

#### **12.20.7**

# **Afiliação de vários grupos de conversação**

Seu rádio pode ser configurado para até sete grupos de conversação em um site.

É possível atribuir até 7 grupos de conversação como grupos de conversação de afiliação entre os 16 grupos de conversação da lista de grupos de recepção. O grupo de conversação selecionado e os grupos de conversação com prioridade são automaticamente afiliados.

# **12.20.7.1 Adicionar afiliação de grupo de conversação**

#### **Procedimento:**

- **1.** No menu, selecione **Varredura** → **Ver/Editar Lista** → *<ID ou alias desejado>* → **Editar afiliação**.
- **2.** Para adicionar a afiliação do grupo de conversação, selecione **Ativar**.

#### **Resultado:**

Se a afiliação for adicionada com sucesso ao sistema, o visor exibirá uma mininota positiva.

Se o máximo de sete grupos de conversação for selecionado para afiliação, o visor exibirá Lista cheia.

#### **OBSERVAÇÃO:**

Na **Lista de exibição/edição, ●** ao lado dos grupos de conversação indica que o registro em andamento ou a adição de afiliação do grupo de conversação falhou.

O √ ao lado dos grupos de conversação indica que a afiliação do grupo de conversação foi bemsucedida.

### **12.20.7.2 Remover afiliação de grupo de conversação**

#### **Procedimento:**

.

- **1.** No menu, selecione **Varredura** → **Ver/Editar Lista** → *<ID ou alias desejado>* → **Editar afiliação**.
- **2.** Para remover a afiliação do grupo de conversação, selecione **Desativar**.

#### **Resultado:**

Na **Lista de exibição/edição**, « desaparece ao lado do ID do grupo de conversação selecionado.

# **12.21 Inibição de resposta**

Esta função ajuda a impedir que o rádio responda qualquer transmissão recebida.

# **OBSERVAÇÃO:**

Fale com o revendedor para mais informações.

Se ativado, o rádio não gera nenhuma transmissão de saída em resposta a transmissões recebidas, como Verificação do rádio, Alerta de chamada, Desativar rádio, Monitor remoto, ARS (Automatic Registration Service, serviço de registro automático) e responder Mensagens privadas.

O rádio não pode receber chamadas privadas confirmadas quando esse recurso está habilitado. No entanto, o rádio é capaz de enviar manualmente uma transmissão.

# **12.21.1 Configurar a inibição de resposta**

#### **Procedimento:**

Pressione o botão programado **Inibição de resposta**.

#### **Resultado:**

Quando a inibição de a resposta é desativada, o rádio exibe as seguintes indicações:

- Um tom positivo é emitido.
- O visor mostra uma mininota positiva momentânea.

Se a inibição de resposta não desligar, seu rádio mostrará as seguintes indicações:

- É emitido um tom negativo.
- O visor mostra uma mininota negativa momentânea.

# **12.22 Verificação do rádio**

Se habilitada, essa função permite determinar se outro rádio está ativo em um sistema, sem incomodar o usuário do rádio. Nenhuma notificação visual ou audível é mostrada no rádio alvo.

Essa função aplica-se somente a IDs de rádio.

### **12.22.1 Enviar verificações de rádio**

#### **Procedimento:**

No menu, selecione **Contatos** → *<ID ou alias necessário>* → **Verificar rádio**.

#### **Resultado:**

Quando o rádio alvo está ativo no sistema, o rádio mostra as seguintes indicações:

- $\bullet$   $\acute{E}$  emitido um tom.
- O visor mostra Rádio alvo disponível.

Quando o rádio alvo está inativo no sistema, o rádio mostra as seguintes indicações:

- $\acute{E}$  emitido um tom.
- O visor exibe Rádio alvo não disponível.

# **12.23 Indicador de intensidade do sinal recebido**

Esse recurso permite visualizar os valores do RSSI.

O visor exibirá o ícone RSSI no canto superior direito.

# **12.23.1 Exibir valores de RSSI**

#### **Procedimento:**

Na tela inicial, dentro de 5 segundos, selecione o botão **Esquerdo** três vezes e o botão **Direito** três vezes.

#### **Resultado:**

O visor exibe os valores de RSSI atuais.

#### **12.24**

# **Temporizador de locação**

O recurso Temporizador de locação permite que o revendedor de locação do rádio defina o período de locação permitido do seu rádio e o desative automaticamente depois do período especificado no temporizador.

O rádio pode ser programado com um período máximo de locação de 999 horas e uma extensão do período máximo de locação de 99 horas.

O temporizador calcula o tempo de uso do rádio e o desativa quando o tempo atinge o período de locação predeterminado.

Quando o período de locação vence, o rádio para de funcionar até que o revendedor redefina o temporizador.

#### **OBSERVAÇÃO:**

Esse recurso é aplicável apenas aos modelos DEP 570e e DEP550e.

#### **12.24.1**

# **Acessar informações do temporizador de locação**

#### **Procedimento:**

No menu, selecione **Utilitários** → **Temporizador de locação** → **Informações**.

#### **Resultado:**

O visor exibirá as horas.

#### **12.24.2**

# **Lembrete de vencimento da locação**

O recurso Lembrete de vencimento da locação envia um lembrete quando o período de locação está próximo de expirar.

O rádio envia um lembrete de visor e de áudio do vencimento do temporizador.

Para a frequência do lembrete de áudio, o anúncio de voz é emitido da seguinte forma:

- A cada 1 hora após o primeiro lembrete, até as últimas 2 horas antes do vencimento do período da locação.
- Duas vezes nas últimas 2 horas antes do vencimento do período de locação.
- Duas vezes durante os últimos 3 minutos, 2 minutos e 1 minuto antes do vencimento do período da locação.

Para o lembrete de visor, o visor do rádio mostra um aviso momentâneo indicando o número de horas antes do vencimento do período da locação.

Nos últimos 3 minutos antes do vencimento, o visor do rádio mostra um aviso momentâneo indicando o número de minutos antes do vencimento do período da locação.

**12.24.3**

# **Estender o período de locação**

O rádio pode ser programado com uma extensão do período máximo de locação de 99 horas.

#### **Procedimento:**

Execute uma das seguintes ações:

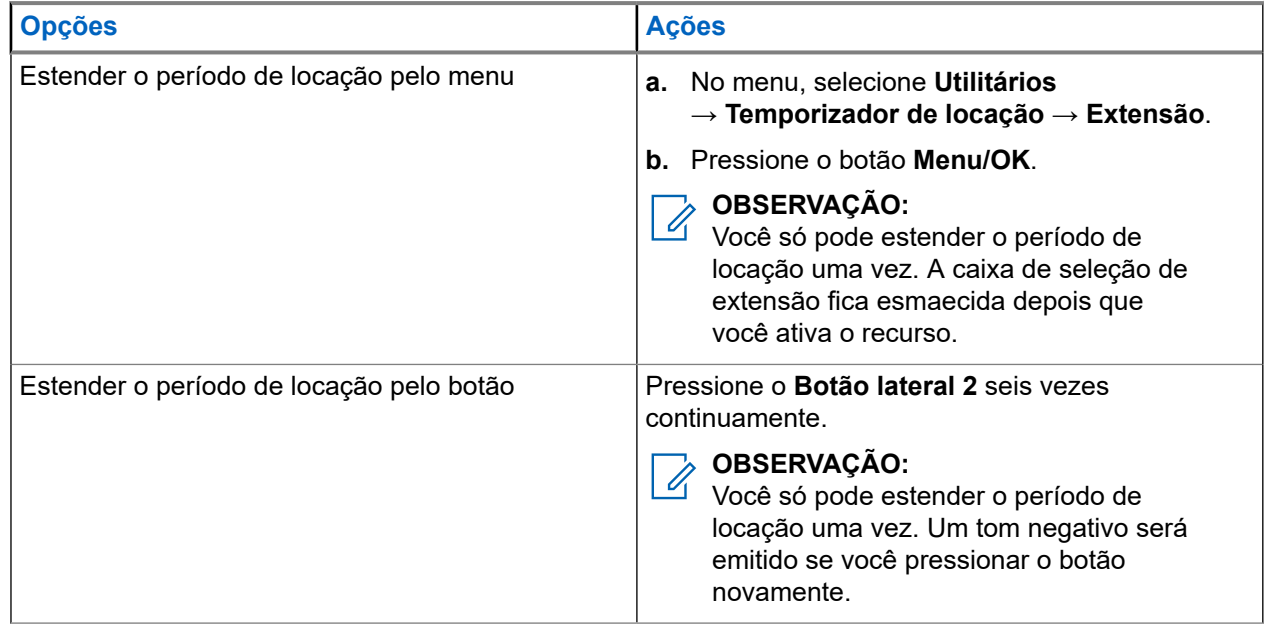

# **12.25 Segurança**

Essa função permite Paralisar ou Reviver qualquer rádio do sistema.

Por exemplo, você pode desabilitar o rádio roubado para impedir que usuários não autorizados usem e revivam ou habilitem o rádio quando ele for recuperado.

Quando o rádio é paralisado, ele não pode solicitar nem receber serviços iniciados pelo usuário no sistema que executou o procedimento de paralisação. No entanto, o rádio pode alternar para outro sistema. O rádio continua enviando relatórios de localização do GNSS e pode ser monitorado remotamente quando paralisado ou desativado.

Você pode paralisar ou reativar um rádio com ou sem autenticação.

Desabilitar rádio autenticado é um recurso de vendas e requer verificação ao ativar ou desativar um rádio. Quando o seu rádio desativa um rádio alvo com autenticação de usuário, é necessária uma senha. A senha é pré-programada no rádio alvo pelo Software de programação do cliente (CPS).

#### **OBSERVAÇÃO:**

Entre em contato com o seu revendedor para ativar esse recurso.

### **12.25.1 Desativar rádios**

#### **Procedimento:**

- **1.** No menu, selecione **Contatos** → *<ID ou alias desejado>* → **Desativar Rádio**.
- **2.** Digite a senha, se necessário.

#### **Resultado:**

Quando a solicitação é bem-sucedida, o rádio exibe as seguintes indicações:

- Um tom indicador positivo é emitido.
- O visor mostra uma mininota positiva.

Quando a solicitação falha, o rádio exibe as seguintes indicações:

- Um tom indicador negativo é emitido.
- O visor exibe uma mininota negativa.

#### **12.25.2**

# **Ativar rádios**

#### **Procedimento:**

- **1.** No menu, selecione **Contatos** → *<ID ou alias desejado>* → **Ativar Rádio**.
- **2.** Digite a senha, se necessário.

#### **Resultado:**

Quando a solicitação é bem-sucedida, o rádio exibe as seguintes indicações:

- Um tom indicador positivo é emitido.
- O visor mostra uma mininota positiva.

Quando a solicitação falha, o rádio exibe as seguintes indicações:

- Um tom indicador negativo é emitido.
- O visor exibe uma mininota negativa.

# **12.26**

# **Serviço e suporte**

Você pode identificar os tipos de serviço e suporte que o rádio precisa por meio do código de serviço.

#### **OBSERVAÇÃO:**

Os recursos de Serviço e Suporte são aplicáveis apenas para Rádios portáteis Série DEP 500e.

Para os modelos com teclado completo e teclado limitado, o rádio mostra o alerta de notificação e o código de serviço no visor.

Para o modelo sem teclado, as respectivas mensagens de código de serviço estão disponíveis somente por meio do Anúncio de voz.

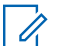

#### **OBSERVAÇÃO:**

Se o recurso Anúncio de voz não estiver habilitado no software de programação do rádio, o modo de serviço e os anúncios relacionados ao serviço não estarão disponíveis para o seu modelo sem teclado.

Para mais informações sobre o Código de serviço, consulte o Guia de solução de problemas de códigos de serviço dos rádios MOTOTRBO ™, MN009539A01 em <https://learning.motorolasolutions.com>.

#### **12.26.1**

# **Acessar notificações**

Você pode identificar os tipos de serviços e suporte de que o rádio precisa por meio das notificações.

#### **Procedimento:**

Execute uma das seguintes ações:

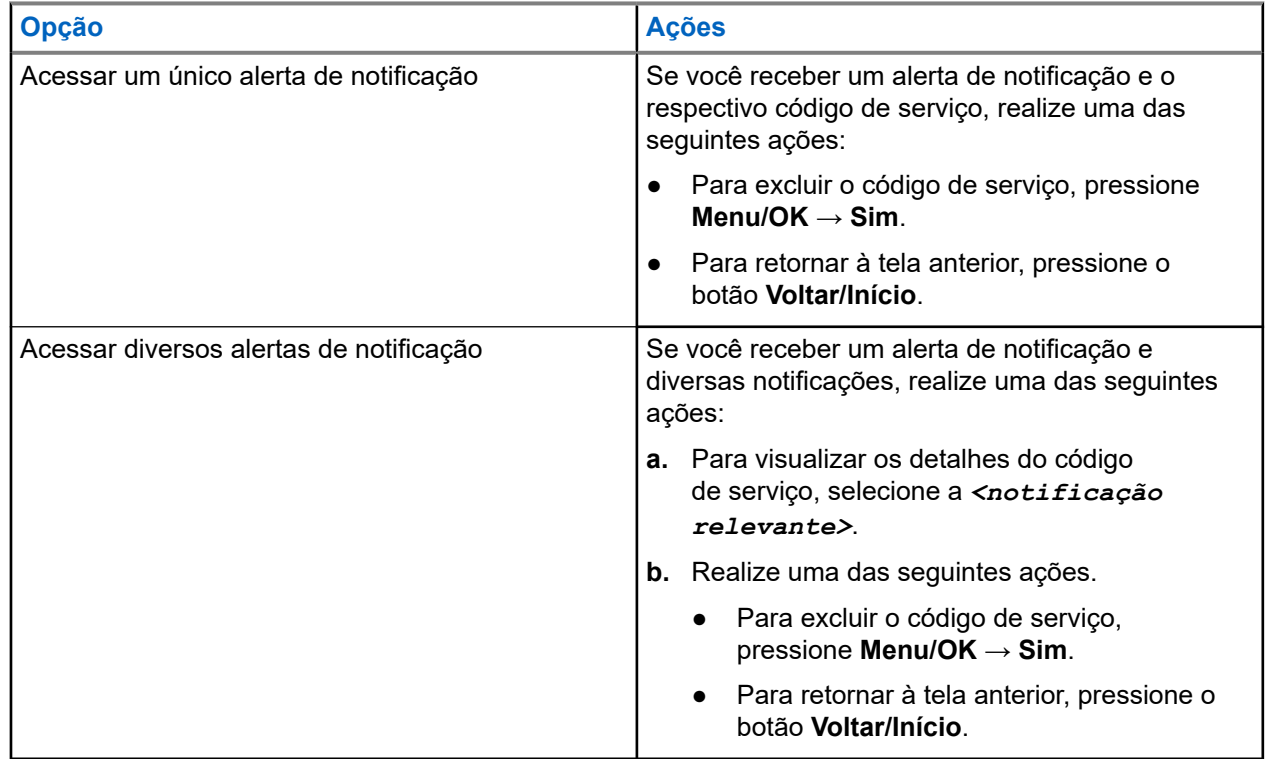

#### **12.26.2**

# **Acesso ao serviço e suporte**

Você pode identificar os tipos de serviço e suporte que o rádio precisa por meio do código de serviço.
#### **Procedimento:**

Execute uma das seguintes ações:

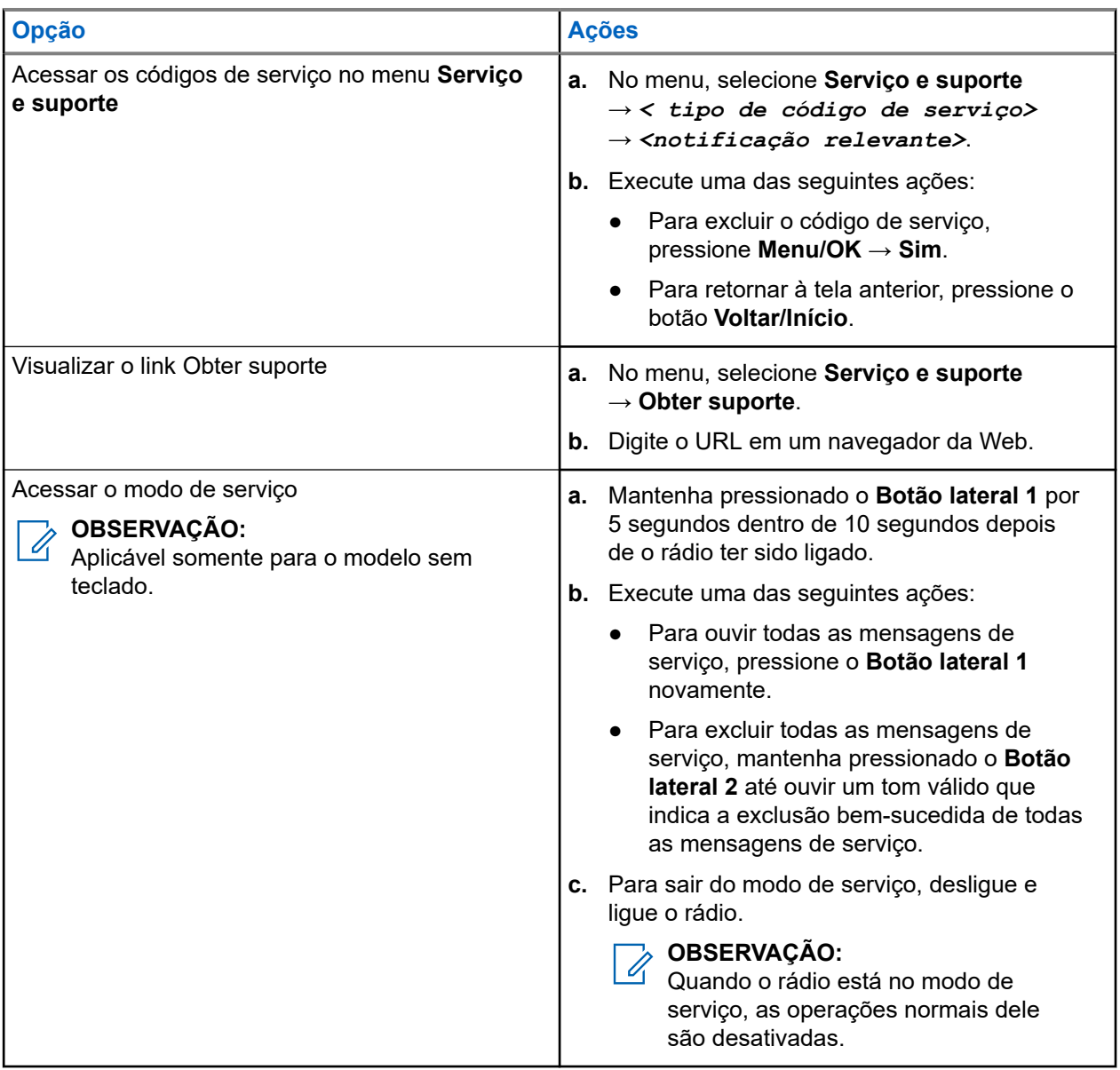

## **12.26.3 Exibir contato de serviço**

O recurso Exibir contato de serviço está disponível somente para modelos de rádio com visor.

#### **Procedimento:**

No menu, selecione **Serviço e suporte** → **Contato de serviço**.

#### **Resultado:**

O rádio mostra os detalhes do contato do serviço.

## **12.27 Mensagens de texto**

Seu rádio pode receber dados de outro rádio ou de um aplicativo de mensagem de texto.

Há dois tipos de mensagens de texto, mensagem curta de texto de DMR (Digital Mobile Radio, rádio móvel digital) e mensagem de texto. O tamanho máximo de uma mensagem curta de texto de DMR é de 23 caracteres. O limite máximo de uma mensagem de texto é de 280 caracteres, incluindo a linha de assunto. A linha de assunto só é exibida quando você recebe mensagens de aplicativos de email.

#### **OBSERVAÇÃO:**  $\mathscr{A}$

O tamanho máximo de caracteres é aplicável apenas para modelos com a versão mais recente de software e hardware. Para modelos de rádio com software e hardware mais antigos, o tamanho máximo de uma mensagem de texto é de 140 caracteres. Fale com o revendedor para mais informações.

## **12.27.1 Exibir mensagens de texto**

#### **Procedimento:**

- **1.** No menu, selecione **Mensagens**.
- **2.** Execute uma das seguintes ações:
	- Para mensagens de texto ou status de telemetria, selecione **Caixa de entrada** → *< mensagens necessárias>*.
	- Para mensagens de texto enviadas, selecione **Itens enviados** → *<mensagens necessárias>*.

#### **Resultado:**

Quando a pasta Caixa de entrada, Rascunhos ou Itens enviados está vazia:

- Quando o tom do teclado está ativado, um tom é emitido.
- O visor exibe Lista vazia.

Quando a pasta Caixa de entrada, Rascunhos ou Itens enviados não está vazia, o visor exibe uma linha de assunto caso a mensagem seja de um aplicativo de email.

No Status de telemetria, não é possível responder à mensagem, e o visor exibe Telemetria: <Mensagem de texto do status>.

### **12.27.2 Enviar mensagens de texto**

#### **Pré-requisitos:**

Escreva sua mensagem.

#### **Procedimento:**

Execute uma das seguintes ações:

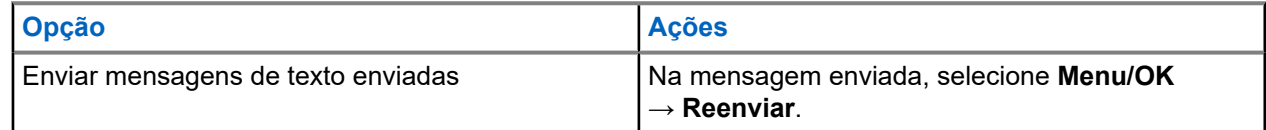

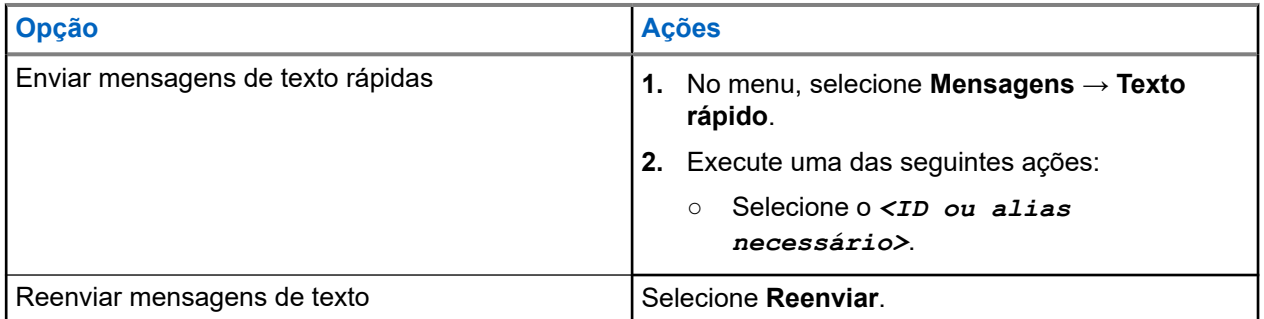

#### **Resultado:**

Quando a mensagem de texto é enviada com êxito, o rádio exibe as seguintes indicações:

- Um tom é emitido.
- O visor exibe uma mininota positiva.

Quando a mensagem de texto não é enviada, o visor exibe as seguintes opções:

- Reenviar
- Encaminhar
- Editar

#### **12.27.3**

## **Responder mensagens de texto**

Quando você recebe uma mensagem de texto, o rádio exibe os seguintes itens:

- A lista de notificações com o ID ou alias do remetente.
- Clique no ícone Mensagem.

#### **OBSERVAÇÃO:**

Se você pressionar o botão **PTT**, o rádio sairá da tela de alerta de mensagem de texto e fará uma chamada privada ou em grupo para o remetente.

#### **Procedimento:**

Faça conforme uma das seguintes opções:

- Para ler a mensagem de texto, selecione **Ler**.
- Para ler a mensagem de texto mais tarde, selecione **Ler mais tarde**.
- Para excluir a mensagem de texto, selecione **Excluir**.

#### **12.27.4**

## **Encaminhar mensagens de texto**

#### **Procedimento:**

- **1.** Na tela de opção **Reenviar**, selecione **Mensagens**.
- **2.** Para encaminhar uma mensagem de texto da pasta Caixa de entrada ou Itens enviados, selecione *<mensagem desejada>* → **Encaminhar**.

#### **Resultado:**

Quando a mensagem de texto é encaminhada com êxito, o rádio exibe as seguintes indicações:

● Um tom positivo é emitido.

● O visor exibe uma mininota positiva.

Quando a mensagem de texto não é encaminhada, o visor exibe as seguintes indicações:

- É emitido um tom negativo.
- O visor exibirá uma mininota negativa.

### **12.27.5 Excluir mensagens de texto**

#### **Procedimento:**

- **1.** No menu, selecione **Mensagens**.
- **2.** Execute uma das seguintes ações:
	- Para excluir mensagens de texto, selecione **Caixa de entrada** → *<mensagem de texto desejada>* → **Menu/OK** → **Excluir**.
	- Para excluir todas as mensagens de texto, selecione **Caixa de entrada** → **Excluir tudo**.
	- Para excluir mensagens de texto enviadas, selecione **Itens enviados** → *<mensagem de texto desejada>* → **Menu/OK** → **Excluir**.
	- Para excluir todas as mensagens de texto enviadas, selecione **Itens enviados** → **Excluir tudo**.

## **12.28 Operação Wi-Fi**

Wi-Fi® é uma marca registrada da Wi-Fi Alliance®. Configure e conecte a rede Wi-Fi para atualizar o firmware, o codeplug, o pacote de idiomas e o anúncio de voz do rádio.

#### **OBSERVAÇÃO:**  $\mathscr{U}_1$

Esse recurso é aplicável apenas para DEP 570e.

Seu rádio oferece suporte às seguintes redes Wi-Fi.

#### **Rede Wi-Fi pessoal WEP/WPA/WPA2**

Usa autenticação com base em chave/senha pré-compartilhada. A chave/senha pré-compartilhada pode ser inserida usando o menu ou o MDM.

#### **Rede Wi-Fi corporativa WPA/WPA**

Projetada para redes corporativas e requer um servidor de autenticação RADIUS. Seu rádio deverá estar pré-configurado com um certificado se a autenticação baseada em certificado estiver implantada e a verificação do certificado do cliente for necessária.

### **12.28.1 Ativar o Wi-Fi**

#### **Procedimento:**

- **1.** No menu, selecione **Wi-Fi**.
- **2.** Para ativar o Wi-Fi, selecione **Ativar**.

### **12.28.2 Desativar o Wi-Fi**

#### **Procedimento:**

- **1.** No menu, selecione **Wi-Fi**.
- **2.** Para ativar o Wi-Fi, selecione **Desligado**.

#### **12.28.3**

## **Ativar o Wi-Fi remotamente usando um rádio designado**

#### **Procedimento:**

- **1.** No menu, selecione **Contatos**.
- **2.** Execute uma das seguintes ações:
	- Para desativar o Wi-Fi para controle individual, selecione **Controle WiFi** → **Ligado**.
	- Para desativar o Wi-Fi para controle de grupo, selecione o *<ID de grupo ou alias desejado>* → **Controle WiFi** → **Ligado**.

#### **Resultado:**

Para o controle individual, o rádio exibirá as seguintes indicações:

- Se o Wi-Fi estiver ligado, o visor exibirá uma mininota positiva.
- Se o Wi-Fi falhar ao ligar, o visor mostra uma mininota negativa.

Para o controle do grupo, o rádio exibirá as seguintes indicações:

- Se bem-sucedido, o visor mostra Enviado com Sucesso.
- Se malsucedida, o visor mostra um mini-status negativo.

#### **12.28.4**

## **Desativar o Wi-Fi remotamente usando um rádio designado**

#### **Procedimento:**

- **1.** No menu, selecione **Contatos**.
- **2.** Execute uma das seguintes ações:
	- Para desativar o Wi-Fi para controle individual, selecione **Controle de Wi-Fi** → **Desligado**.
	- Para desativar o Wi-Fi para controle de grupo, selecione o *<ID de grupo ou alias desejado>* → **Controle de WiFi** → **Desligado**.

#### **12.28.5**

## **Conectar-se a um ponto de acesso de rede**

Quando você ativa o Wi-Fi, o rádio lê e conecta-se a um ponto de acesso de rede.

#### **Procedimento:**

- **1.** No menu, selecione **WiFi** → **Redes** → *<Ponto de Acesso de Rede desejado>* → **Conectar**.
	- **OBSERVAÇÃO:** Û

Para Wi-Fi WPA Comercial, se um ponto de acesso à rede não estiver pré-configurado, a opção **Conectar** não estará disponível.

- **2.** Execute uma das seguintes ações:
	- Para Wi-Fi WPA pessoal, digite a senha.
	- Para Wi-Fi WPA comercial, o WPA é configurado usando os softwares de programação de rádio.

Se a senha estiver correta, seu rádio se conectará automaticamente ao ponto de acesso à rede selecionado.

Se a senha estiver incorreta, o visor exibirá Falha na autenticação e voltará automaticamente para o menu anterior.

#### **Resultado:**

Quando a conexão é realizada, o rádio exibe um aviso positivo, e o ponto de acesso à rede é salvo automaticamente na lista de perfis.

Se a conexão falha, o rádio exibe uma tela de aviso negativo e volta para o menu anterior.

### **12.28.6 Verificar o status da conexão Wi-Fi**

#### **Procedimento:**

Pressione o botão de **status do Wi-Fi** programado.

#### **Resultado:**

Quando a conexão Wi-Fi está ativada e conectada a uma rede, o rádio exibe as seguintes indicações:

- Um comando de voz indica que o Wi-Fi está ativado.
- O visor exibe Wi-Fi ligado, conectado.

Quando a conexão Wi-Fi está ativada, mas não está conectada a nenhuma rede, o rádio mostra as seguintes indicações:

- Um comando de voz indicando que o Wi-Fi está ativado.
- O visor exibe Wi-Fi ligado, desconectado.

Quando a conexão Wi-Fi está desativada, o rádio exibe as seguintes indicações:

- Um comando de voz indicando que o Wi-Fi está desativado.
- O visor exibe Wi-Fi desligado.

### **12.28.7 Exibir detalhes de pontos de acesso à rede**

#### **Procedimento:**

No menu, selecione **WiFi** → **Redes** → *<Ponto de acesso de Rede desejado>* → **Ver detalhes**.

#### **Resultado:**

Para redes Wi-Fi WPA Pessoais, o rádio mostra os seguintes detalhes:

Para um ponto de acesso de rede conectado, o rádio exibe informações sobre:

- Service Set Identifier (SSID)
- Modo de Segurança
- Endereço de Controle de acesso a mídia (MAC)
- Endereço de protocolo da Internet (IP)
- Para um ponto de acesso à rede não conectado, o rádio exibe as informações sobre
	- SSID
	- Modo de Segurança

Para redes Wi-Fi WPA comercial, o rádio mostra os seguintes detalhes:

- Para um ponto de acesso de rede conectado, o rádio exibe informações sobre
	- SSID
	- Modo de Segurança
	- Identidade
	- Método Protocolo de Autenticação Estendida (EAP)
	- Autenticação de Fase 2
	- Nome do cert
	- Endereço MAC
	- Endereço IP
	- Gateway
	- DNS1
	- DNS2
- Para um ponto de acesso à rede não conectado, o rádio exibe as informações sobre
	- SSID
	- Modo de Segurança
	- Identidade
	- Método EAP
	- Autenticação de Fase 2
	- Nome do certificado

### **Capítulo 13**

# **Utilitários**

Este capítulo explica as operações dos utilitários disponíveis no rádio.

## **13.1 Modo direto**

Esse recurso permite continuar a comunicação quando o repetidor não está operando ou quando o rádio está fora do alcance do repetidor, mas dentro do alcance de conversa de outros rádios.

A configuração do modo direto é armazenada mesmo depois de o rádio ser desligado.

#### **OBSERVAÇÃO:**

Esse recurso não é aplicável para Capacity Plus – Site Único, Capacity Plus – Vários Sites e canais de banda civil que estejam na mesma frequência.

## **13.1.1 Alternar entre os modos repetidor e direto**

#### **Procedimento:**

- **1.** No menu, selecione **Utilitários** → **Configurações do rádio** → **Talkaround**.
- **2.** Selecione o botão **Menu/OK** para alternar entre os modos direto e repetidor.

#### **Resultado:**

Quando o modo direto está ativado, um v aparece ao lado de Ativado.

Quando o modo direto está desativado, o v desaparece do lado de Ativado.

## **13.2 Configurar tons e alertas do rádio**

#### **Procedimento:**

- **1.** No menu, selecione **Utilitários** → **Configurações do rádio** → **Tons/Alertas**.
- **2.** Selecione uma das opções a seguir:
	- **Todos os tons**
	- **Permissão para falar**
	- **Tom do teclado**
	- **Tom Ligar**
	- **Diferença do volume** → *<volume necessário>*.

#### **Resultado:**

Um « aparece ao lado da configuração.

## **13.3 Configuração de níveis de energia**

#### **Procedimento:**

- **1.** No menu, selecione **Utilitários** → **Configurações do rádio** → **Potência**.
- **2.** Execute uma das seguintes ações:
	- Para permitir a comunicação com rádios localizados a uma distância considerável de você, selecione **Alta**.
	- Para permitir a comunicação com rádios mais próximos, selecione **Baixa**.

#### **OBSERVAÇÃO:**

Esse recurso não se aplica a canais de banda civil que estão na mesma frequência.

## **13.4 Ajuste das configurações da tela**

#### **Procedimento:**

- **1.** No menu, selecione **Utilitários** → **Configurações do rádio** → **Visor**.
- **2.** Selecione uma das opções a seguir:
	- **Modo diurno/Modo noturno**
	- **Brilho**
	- **Luz de fundo automática**
	- **Temporizador de luz de fundo**
	- **Menu Temporizador**
	- **Tela de abertura**

#### **13.5**

# **Configurar os níveis do silenciador**

É possível ajustar o nível do silenciador para filtrar chamadas indesejadas com baixo sinal ou canais com ruído de fundo mais alto do que o normal.

#### **Procedimento:**

- **1.** No menu, selecione **Utilitários** → **Configurações do rádio** → **Silenciador**.
- **2.** Execute uma das seguintes ações:
	- Para um nível de silenciador normal, selecione **Silenciador normal**.
	- Para filtrar chamadas indesejadas ou ruído de fundo, selecione **Silenciador rígido**.

#### **OBSERVAÇÃO:**

Esse recurso não se aplica a canais de banda civil que estão na mesma frequência.

## **13.6 Opções de bloqueio do teclado**

Com esse recurso, você pode evitar que os botões sejam pressionados acidentalmente ou que os canais sejam alterados quando o rádio não estiver em uso. Você pode optar por bloquear o teclado, botão seletor de canal ou ambos, dependendo dos seus requisitos.

Seu revendedor pode configurar uma das seguintes opções com os softwares de programação do rádio:

- Bloquear teclado
- Bloquear botão seletor de canal
- Bloquear teclado e botão seletor de canal

Entre em contato com o seu revendedor para identificar como o rádio foi programado.

## **13.6.1 Bloquear ou desbloquear o teclado**

#### **Procedimento:**

Execute uma das seguintes ações:

- Para bloquear o teclado, no menu, selecione **Utilitários** → **Configurações do rádio** → **Bloqueio do teclado**.
- Para desbloquear o teclado, pressione **Menu/OK** → **tecla \* ou excluir**.

#### **Resultado:**

Se o teclado estiver bloqueado, o visor exibirá um  $\blacktriangledown$  ao lado de Ativado.

Se o teclado estiver desbloqueado, v desaparecerá do lado de Ativado.

## **13.7 Configurar idiomas**

#### **Procedimento:**

No menu, selecione **Utilitários** → **Configurações do rádio** → **Idiomas** → *<idioma necessário>*.

#### **Resultado:**

Um √ aparece ao lado do idioma selecionado.

## **13.8 Configurar indicadores de LED**

#### **Procedimento:**

- **1.** No menu, selecione **Utilitários** → **Configurações do rádio** → **Indicador LED**.
- **2.** Execute uma das seguintes ações:
	- Para ativar o indicador LED, selecione o botão **Menu/OK**.
	- Para desativar o indicador LED, selecione o botão **Menu/OK**.

#### **Resultado:**

Quando o indicador LED está ativado, um  $\ell$  é exibido ao lado de Ativado.

Quando o indicador LED está desativado, o rádio exibe as seguintes indicações:

- O ✔ desaparece do lado de Ativado.
- As luzes de fundo do visor e do teclado são automaticamente desligadas.

### **13.9 Bloqueio de senha**

Você pode definir uma senha para restringir o acesso ao seu rádio. Toda vez que você ligar o rádio, deverá digitar a senha.

Seu rádio aceita a entrada de uma senha de quatro dígitos.

O rádio não consegue receber chamadas no estado bloqueado.

#### **13.9.1**

## **Acessar rádios usando senhas**

#### **Pré-requisitos:**

Ligue o rádio.

#### **Procedimento:**

- **1.** Digite a senha de quatro dígitos.
- **2.** Selecione o botão **Menu/OK**.

#### **Resultado:**

Se você digitar a senha corretamente, o rádio será ligado.

Se você digitar a senha incorretamente, um tom será emitido, o LED acenderá em amarelo e o visor exibirá Senha incorreta.

#### **OBSERVAÇÃO:**

ODSERVASAU.<br>Repita as etapas para digitar a senha. Você terá três tentativas. Depois disso, o rádio entrará em um estado bloqueado por 15 minutos. O monitor exibe Rádio Bloqueado.

No estado bloqueado, o rádio responde apenas ao **Botão de volume/Ligado/Desligado** e ao botão programado **Luz de fundo**.

Se você reiniciar o rádio durante o estado bloqueado, o temporizador será reiniciado.

### **13.9.2 Desbloquear rádios no estado bloqueado**

#### **Procedimento:**

Para desbloquear o rádio no estado bloqueado, realize uma das seguintes ações:

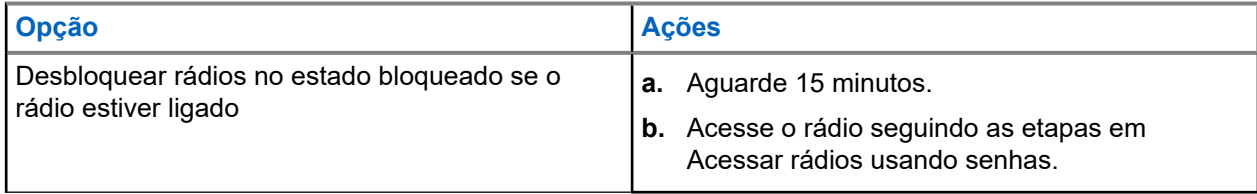

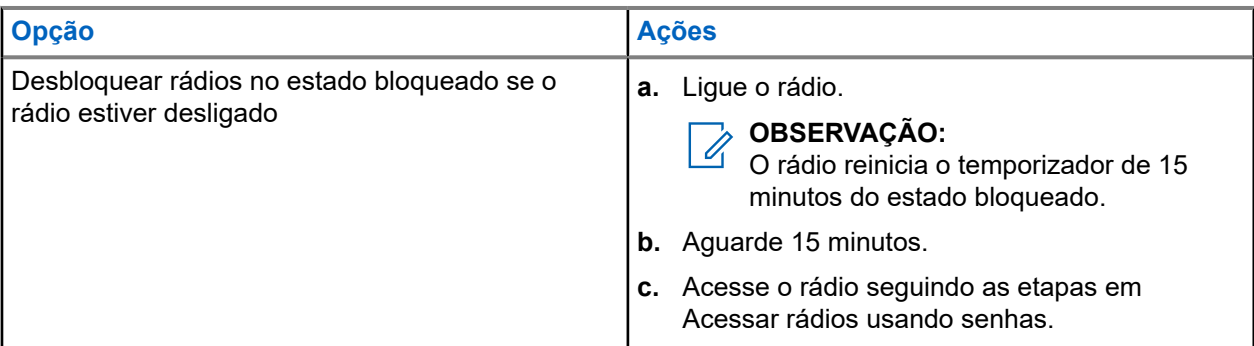

## **13.9.3 Configurar o bloqueio de senha**

#### **Procedimento:**

**1.** No menu, selecione **Utilitários** → **Configurações do rádio** → **Bloqueio de senha** → *<senha necessária>*.

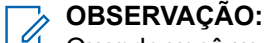

Quando você usa esse recurso pela primeira vez, o visor exibe Configuração de nova senha para definir uma nova senha. Você deve definir uma nova senha antes de definir o recurso Bloqueio de senha.

- **2.** Execute uma das seguintes ações:
	- Para ativar o bloqueio de senha, selecione **Ativar**.
	- Para desativar o bloqueio de senha, selecione **Desativar**.

## **13.9.4 Alterar senhas**

#### **Procedimento:**

- **1.** No menu, selecione **Utilitários** → **Configurações do rádio** → **Bloqueio de senha** → *<senha desejada>* → **Alterar PWD**.
- **2.** Digite uma nova senha de quatro dígitos.
- **3.** Para confirmar a nova senha, digite novamente a mesma senha de quatro dígitos.

#### **Resultado:**

Se a senha for alterada, o visor exibirá Senha alterada.

Se a senha não foi alterada com sucesso, o visor exibirá A senha não corresponde e retornará ao menu anterior.

## **13.10 Notificação de voz**

Este recurso permite que o rádio indique sonoramente o modo de função atual, zona ou canal atribuídos. Esse indicador sonoro pode ser personalizado de acordo com os requisitos do cliente.

#### **OBSERVAÇÃO:**

O recurso Anúncio de voz só pode ser ativado pelo CPS. Se ativado, a função de Texto para Fala é desativado automaticamente.

## **13.10.1 Configurar o Anúncio de voz**

#### **Procedimento:**

- **1.** No menu, selecione **Utilitários** → **Configurações do rádio** → **Anúncio de voz**.
- **2.** Execute uma das seguintes ações:
	- Para ativar o anúncio de voz, selecione o botão **Menu/OK**.
	- Para desativar o Anúncio de voz, selecione o botão **Menu/OK**.

#### **Resultado:**

Se o anúncio de voz estiver ativado, um  $\blacktriangledown$  será exibido ao lado de Ativado.

Se o anúncio de voz estiver desativado, o v desaparecerá do lado de Ativado.

## **13.11 Configurar encaminhamento de chamadas automático**

#### **Procedimento:**

- **1.** No menu, selecione **Utilitários** → **Configurações do rádio** → **Encaminhamento de chamadas**.
- **2.** Execute uma das seguintes ações:
	- Para ativar o encaminhamento de chamadas, selecione o botão **Menu/OK**.
	- Para desativar o encaminhamento de chamadas, selecione o botão **Menu/OK**.

#### **Resultado:**

Se o encaminhamento de chamadas estiver ativado, um  $\checkmark$  será exibido ao lado de Ligado.

#### **13.12**

# **Configurar o controle de ganho automático do microfone**

#### **Procedimento:**

- **1.** No menu, selecione **Utilitários** → **Configurações do rádio**
- **2.** Execute uma das seguintes ações:
	- Para o controle de ganho automático do microfone analógico, selecione **Mic AGC-A**.
	- Para o controle de ganho automático do microfone digital, selecione **Mic AGC-D**.
- **3.** Execute uma das seguintes ações:
	- Para ativar o Mic AGC, selecione o botão **Menu/OK**.
	- Para desativar o Mic AGC, selecione o botão **Menu/OK**.

#### **Resultado:**

Se o Mic AGC estiver ativado, um  $\sqrt{s}$  será exibido ao lado de Ativado.

Se o Mic AGC estiver desativado, o **vesaparece do lado de Ativado.** 

## **13.13 Configurar a supressão de ruído**

#### **Procedimento:**

- **1.** No menu, selecione **Utilitários** → **Configurações do rádio** → **Supressão de ruído**.
- **2.** Execute uma das seguintes ações:
	- Para ativar a supressão de ruído, selecione **Básica**.
	- Para desativar a supressão de ruído, selecione **Desativado**.

## **13.14 Configurar o supressor de feedback acústico**

#### **Procedimento:**

- **1.** No menu, selecione **Utilitários** → **Configurações do rádio** → **Supressor do AF**.
- **2.** Execute uma das seguintes ações:
	- Para ativar o supressor do AF, selecione o botão **Menu/OK**.
	- Para desativar o supressor do AF, selecione o botão **Menu/OK**.

## **13.15 Configurar o áudio inteligente**

#### **Procedimento:**

- **1.** No menu, selecione **Utilitários** → **Configurações do rádio** → **Áudio inteligente**.
- **2.** Execute uma das seguintes ações:
	- Para ativar o áudio inteligente, selecione **Ligar**.
	- Para desativar o áudio inteligente, selecione **Desligar**.

#### **OBSERVAÇÃO:**

Seu rádio ajusta automaticamente o volume de áudio para superar o ruído de fundo atual no ambiente.

O recurso de áudio inteligente é um recurso somente de recepção.

Essa função não é aplicável durante uma sessão de Bluetooth.

### **13.16 Privacidade**

Este recurso impede a intromissão de usuários não autorizados em um canal por meio do uso de uma solução de codificação baseada em software. As partes de sinalização e de identificação do usuário de uma transmissão são claras.

Seu rádio deve ter privacidade habilitada no canal para enviar uma transmissão com privacidade habilitada, apesar de não ser um requisito para receber uma transmissão.

Alguns modelos de rádio podem não oferecer esse recurso de privacidade ou podem conter outra configuração. Fale com o revendedor para mais informações.

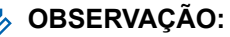

Apenas um tipo de privacidade pode ser atribuído por vez.

A tabela a seguir descreve o tipo de privacidade e as configurações que aparecem no rádio.

#### **Acima 20: Tipos e configurações de privacidade**

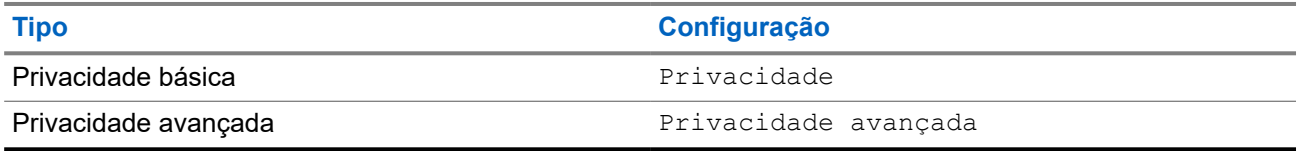

### **13.16.1 Configurar a privacidade**

#### **Procedimento:**

- **1.** No menu, selecione **Utilitários** → **Configurações do rádio**.
- **2.** Dependendo do tipo de privacidade configurado, selecione a configuração de privacidade.
- **3.** Execute uma das seguintes ações:
	- Para ativar a privacidade, selecione o botão **Menu/OK**.
	- Para desativar a privacidade, selecione o botão **Menu/OK**.

#### **Resultado:**

Se a privacidade estiver ativada, um « será exibido ao lado de Ativado.

Se a privacidade estiver desativada, o v desaparecerá do lado de Ativado.

#### **13.16.2**

## **Chamadas com privacidade habilitada**

Para enviar uma transmissão com privacidade ativada, o recurso Privacidade ativada deve estar ativado no rádio na posição do canal selecionado no momento. Enquanto estiver em um canal com privacidade habilitada, o rádio permanecerá capaz de receber transmissões decodificadas.

Quando a privacidade estiver habilitada na posição do canal selecionado no momento, todas as transmissões de voz feitas pelo rádio serão codificadas. Isso inclui Chamada em grupo, Chamada multigrupo, resposta durante chamadas com varredura, Chamada para todos do site, Chamada de emergência e Chamada privada. Somente rádios receptores com o mesmo valor de chave e o mesmo ID de chave que o rádio podem decodificar a transmissão.

Para decodificar uma chamada com privacidade habilitada ou transmissão de dados, seu rádio deve estar programado para ter a mesma chave de privacidade do rádio transmissor. Se o rádio receber uma chamada codificada que possua uma chave de privacidade diferente, você ouvirá uma transmissão distorcida.

## **13.17 Transmissão operada por voz**

O recurso VOX (Voice Operating Transmission, transmissão operada por voz) permite iniciar uma chamada habilitada por voz sem o uso das mãos em um canal programado. Quando o acessório compatível com VOX detecta voz, o rádio transmite automaticamente por um período programado.

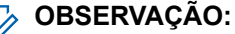

Esse recurso não se aplica a canais de banda civil que estão na mesma frequência.

Fale com seu revendedor ou administrador para mais informações.

## **13.17.1 Configurar a transmissão operada por voz**

#### **Procedimento:**

- **1.** No menu, selecione **Utilitários** → **Configurações do rádio** → **VOX**
- **2.** Execute uma das seguintes ações:
	- Para ativar o VOX, selecione **Ligar**.
	- Para desativar o VOX, selecione **Desligar**.

#### **Resultado:**

Se o VOX estiver ligado, o visor exibirá um  $\blacktriangledown$  ao lado de Ligado.

#### **13.18**

# **Acessar as informações do rádio**

#### **Procedimento:**

- **1.** No menu, selecione **Utilitários** → **Info. do rádio**.
- **2.** Para acessar as informações do rádio, realize uma das seguintes ações:
	- Para verificar as informações da bateria, selecione **Informações da bateria**.
	- Para verificar o ID e o alias do rádio, selecione **Meu ID**.
	- Para verificar as versões de firmware e Codeplug, selecione **Versões**.
	- Para verificar as informações mais recentes de atualização de software, selecione **Atualização de SW**.

#### **13.19**

# **Exibir detalhes do Certificado Wi-Fi comercial**

#### **Procedimento:**

No menu, selecione **Utilitários** → **Menu de certificado** → *<certificado necessário>*.

### **Capítulo 14**

# **Lista de acessórios autorizados**

A Motorola Solutions fornece uma lista de acessórios para melhorar a produtividade do seu rádio.

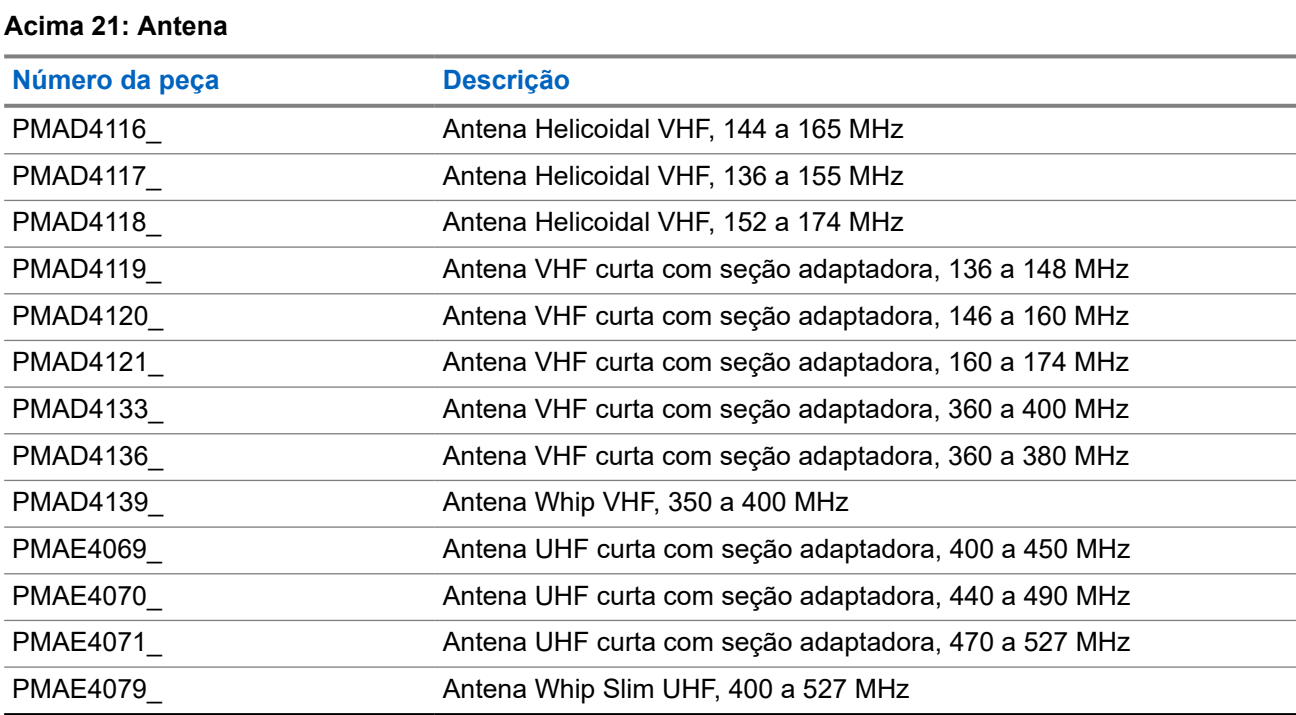

#### **Acima 22: Baterias**

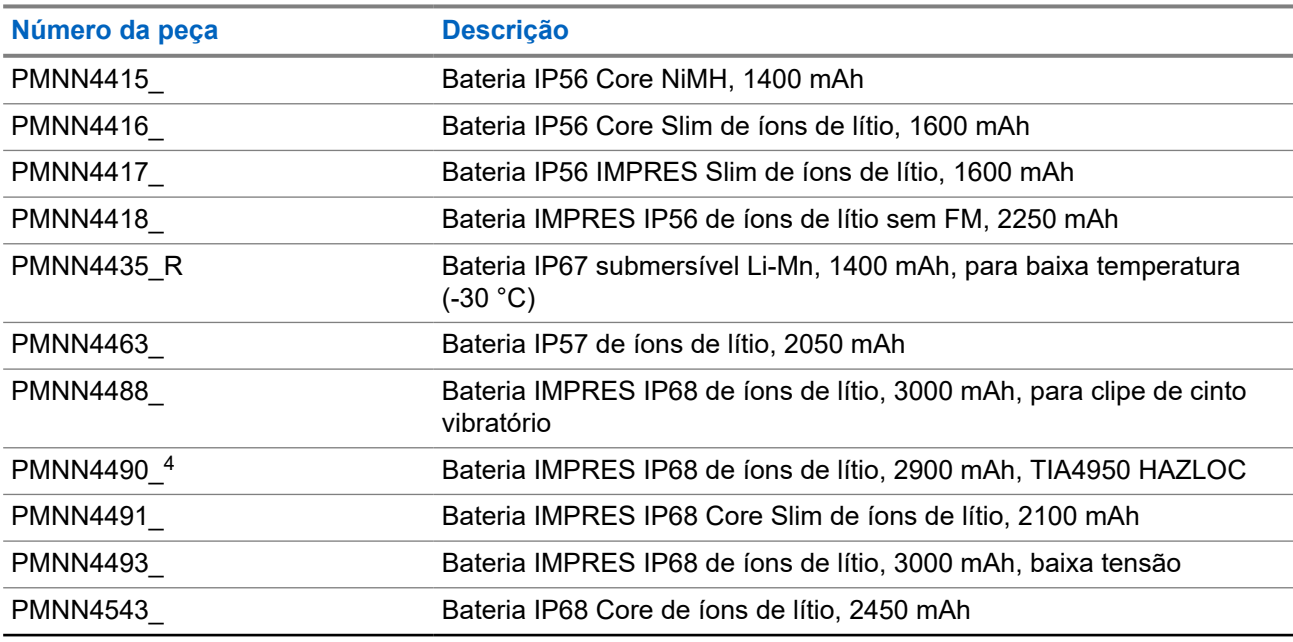

<sup>4</sup> Aplicável apenas ao DEP 570e e ao DEP 550e.

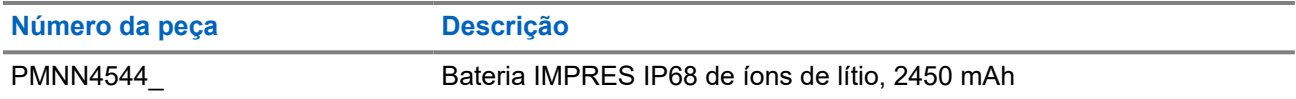

#### **Acima 23: Dispositivos para transporte**

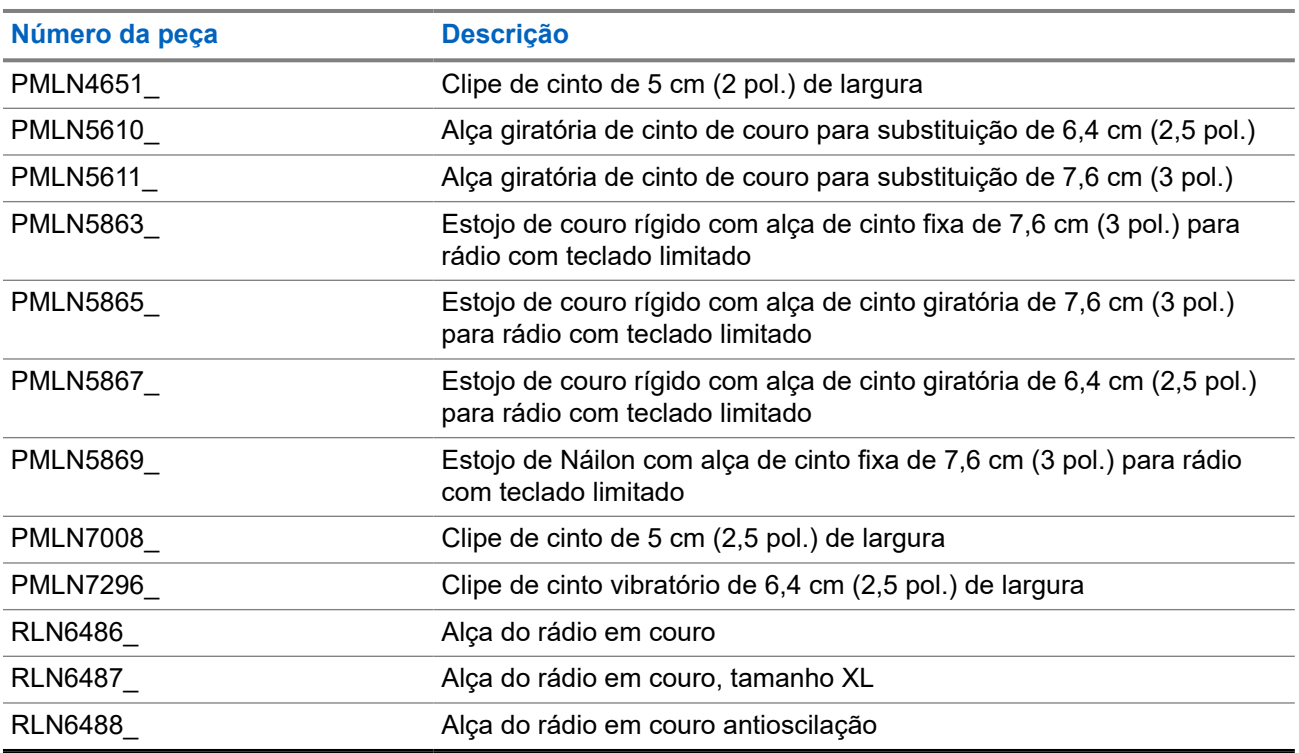

#### **Acima 24: Carregadores**

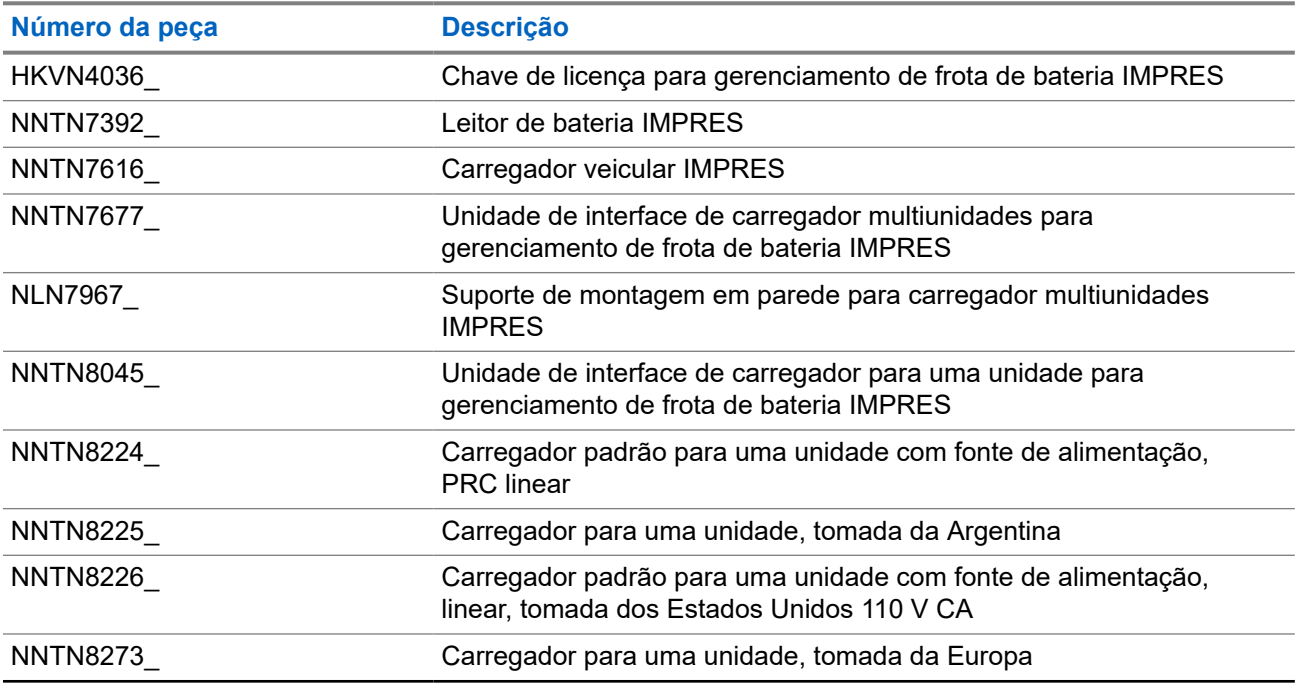

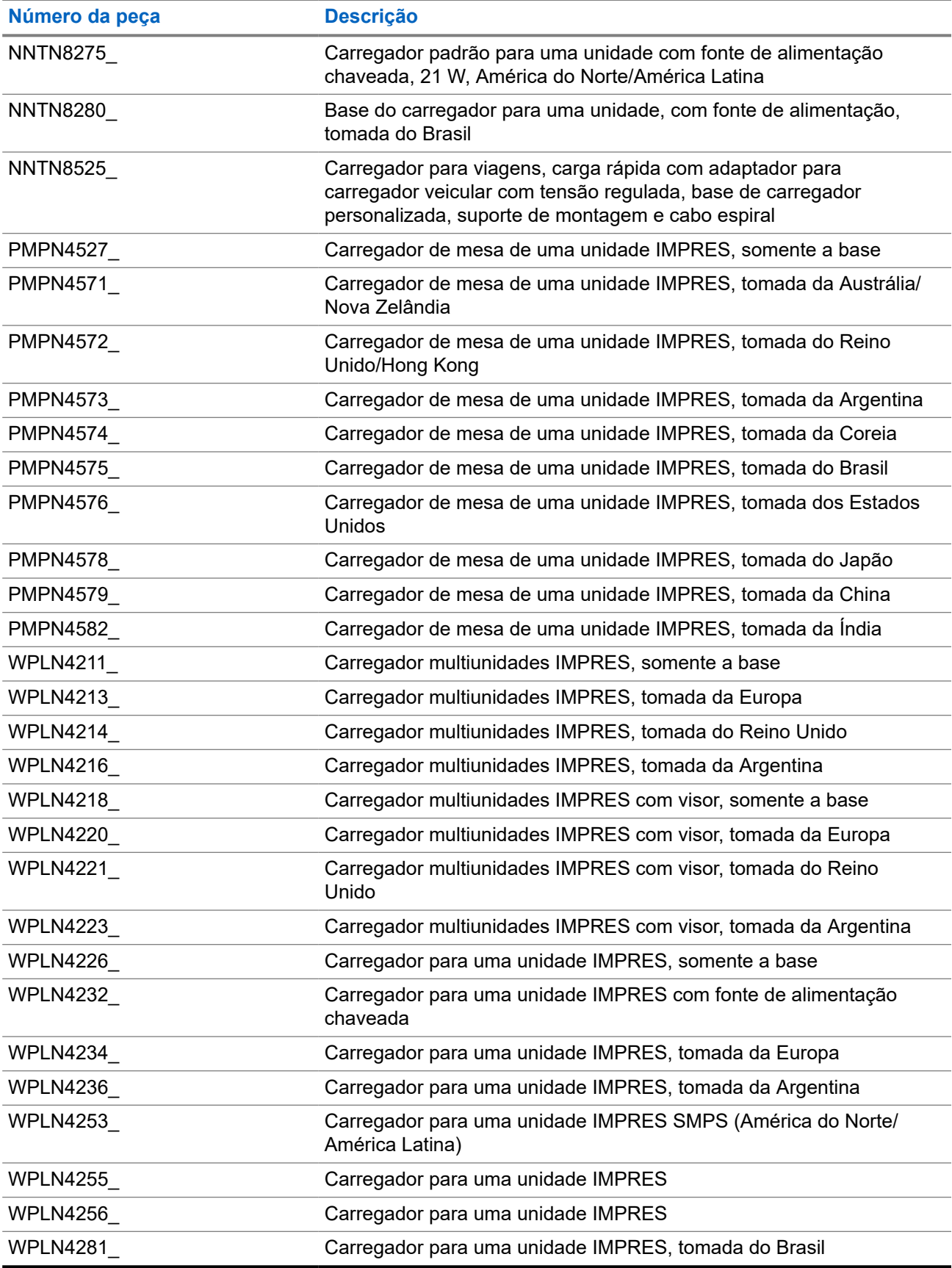

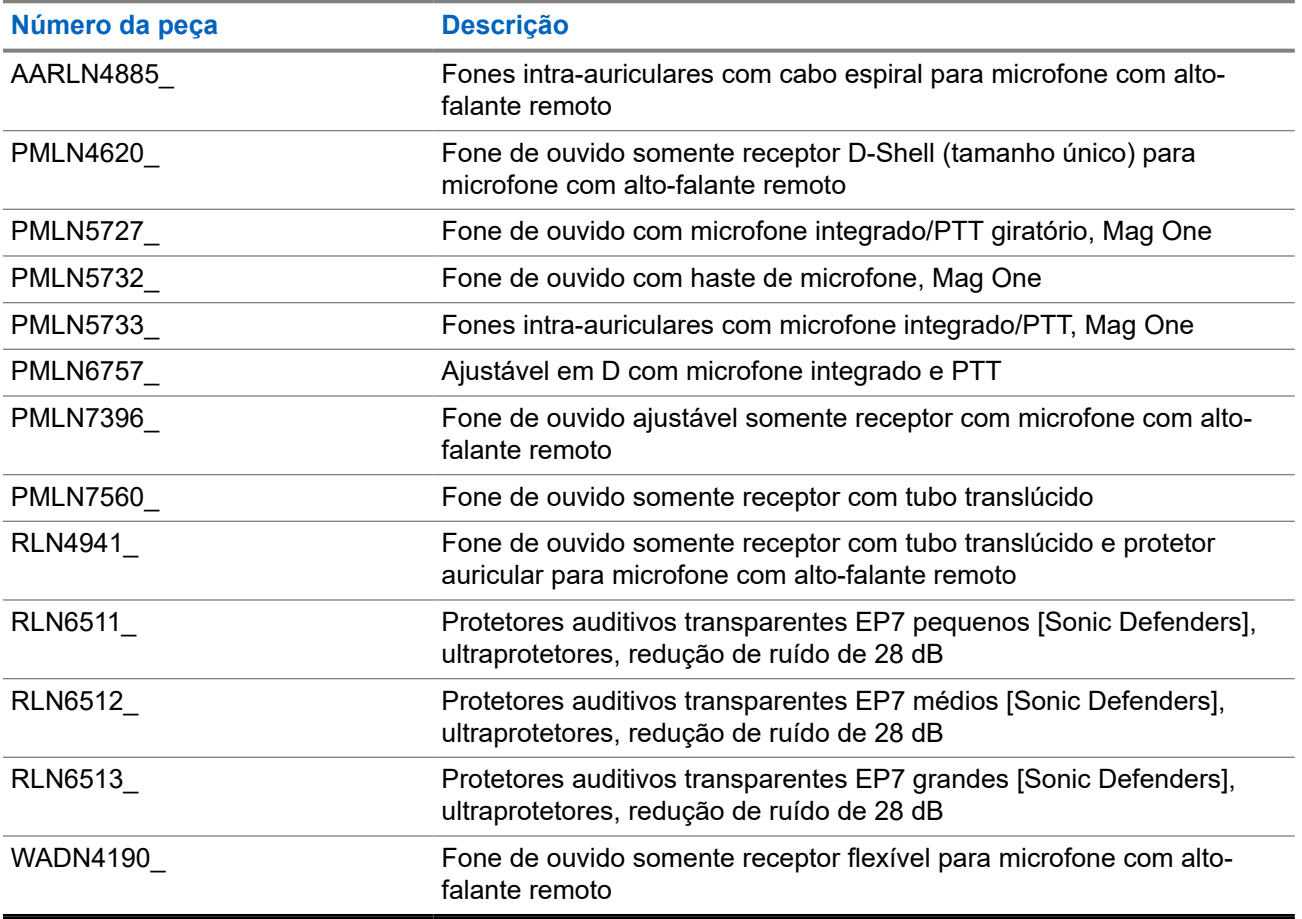

#### **Acima 25: Fones intra-auriculares e fones de ouvido**

#### **Acima 26: Headsets e acessórios**

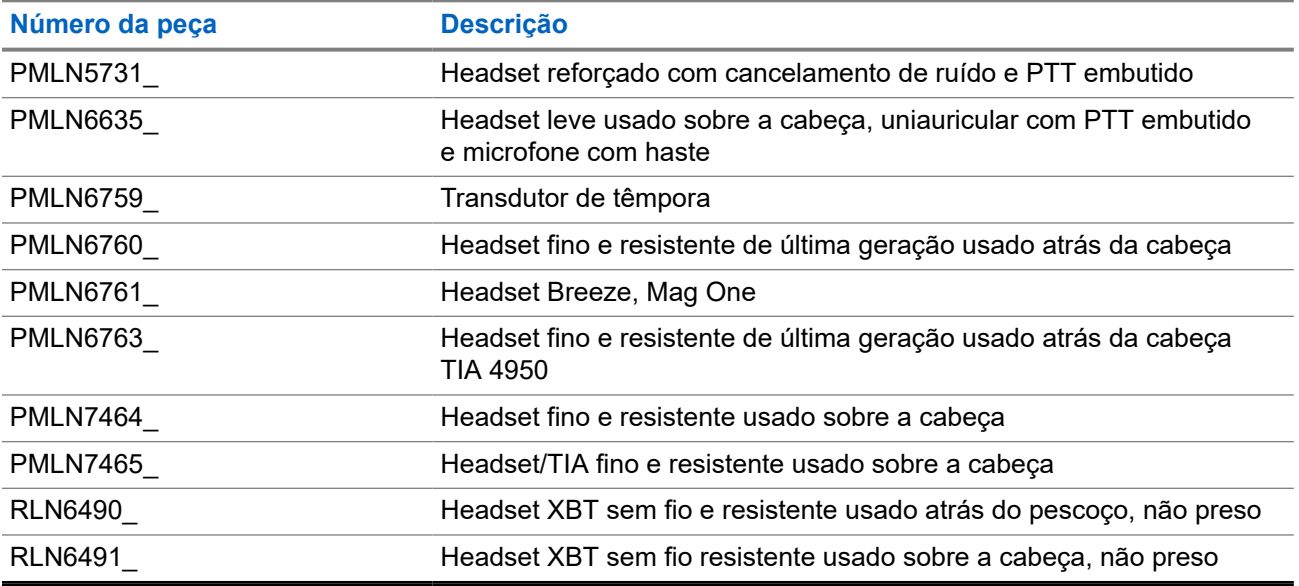

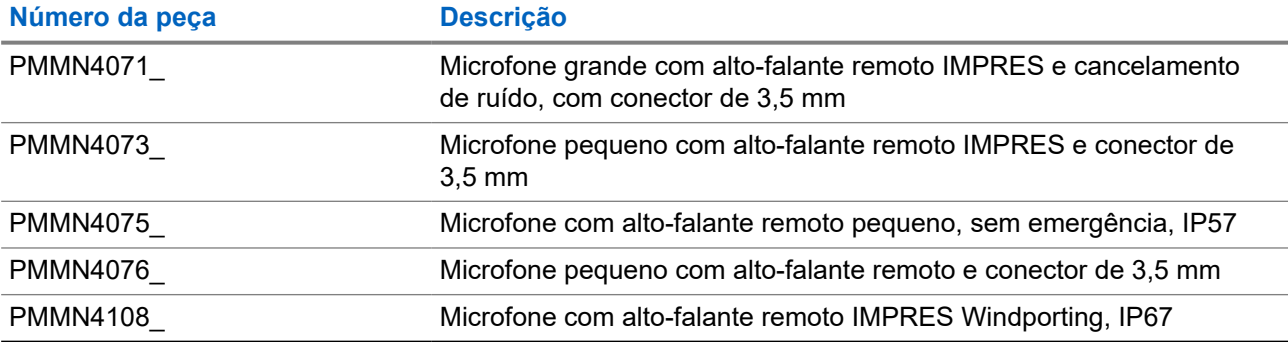

#### **Acima 27: Microfones com alto-falante remoto**

#### **Acima 28: Acessórios de vigilância**

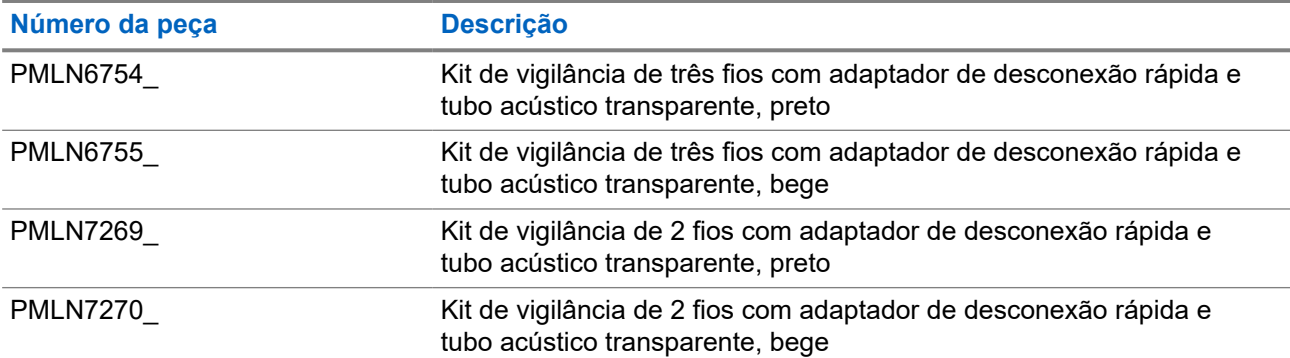

#### **Acima 29: Sem fio**

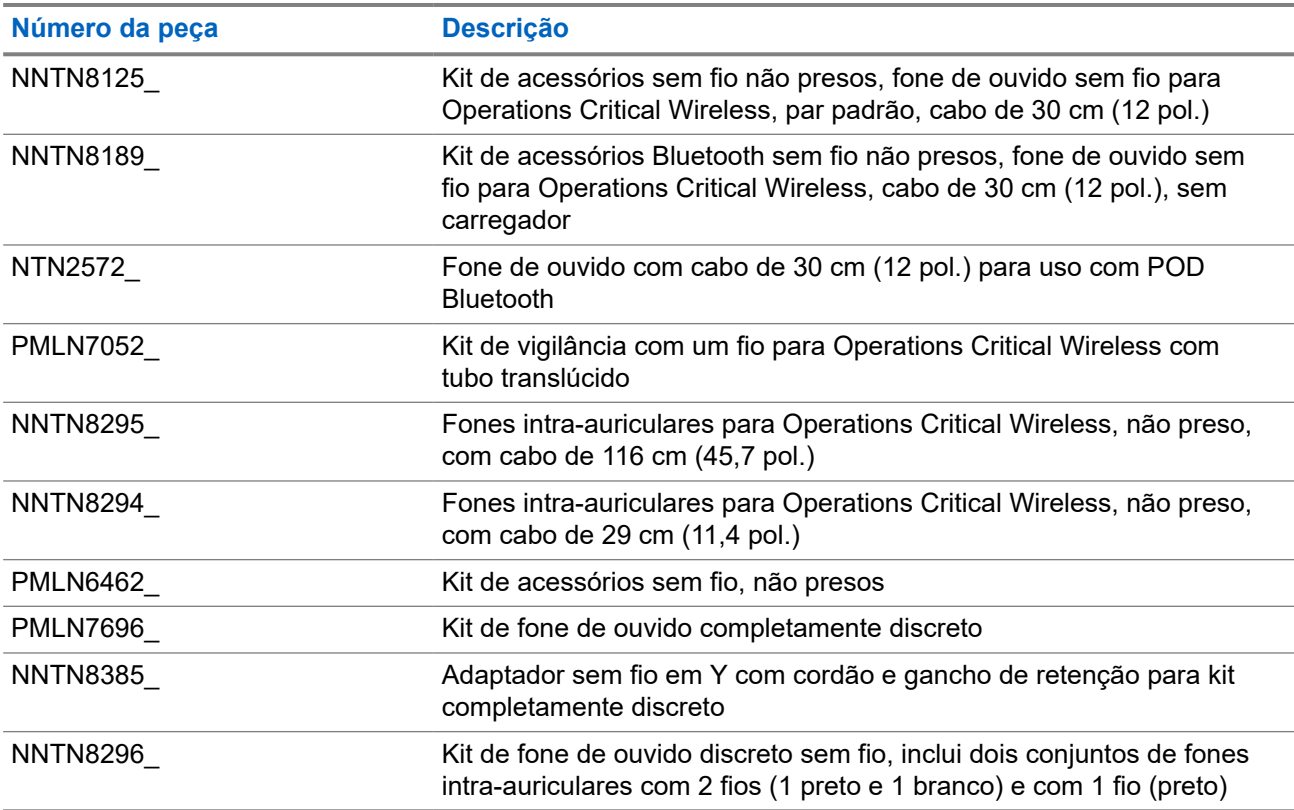

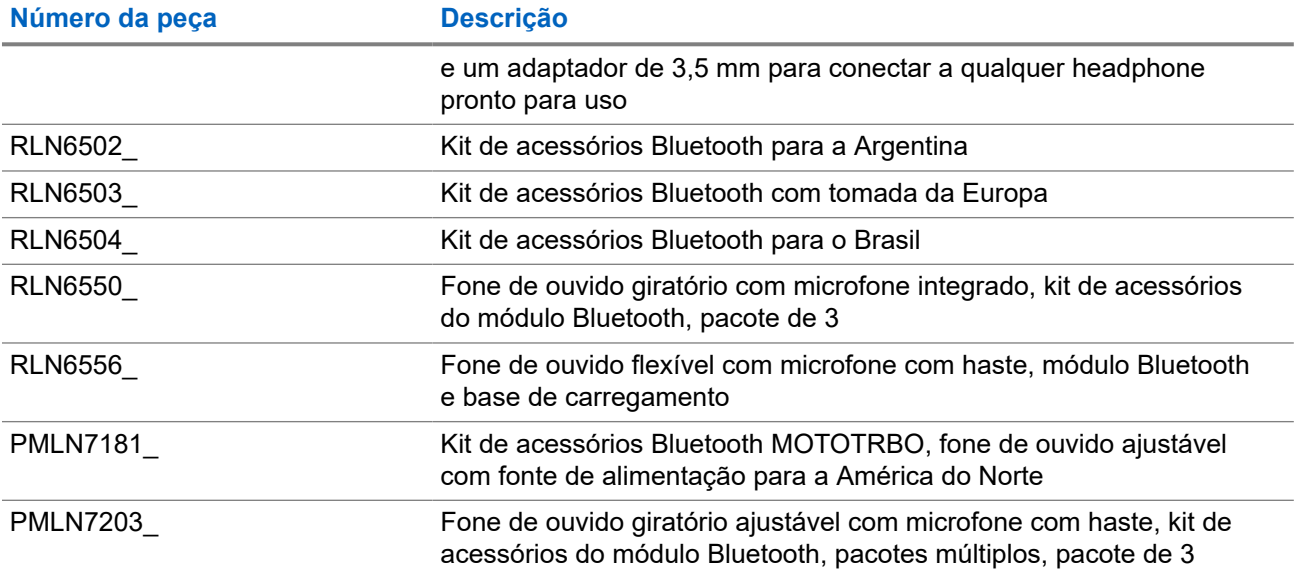

#### **Acima 30: Acessórios diversos**

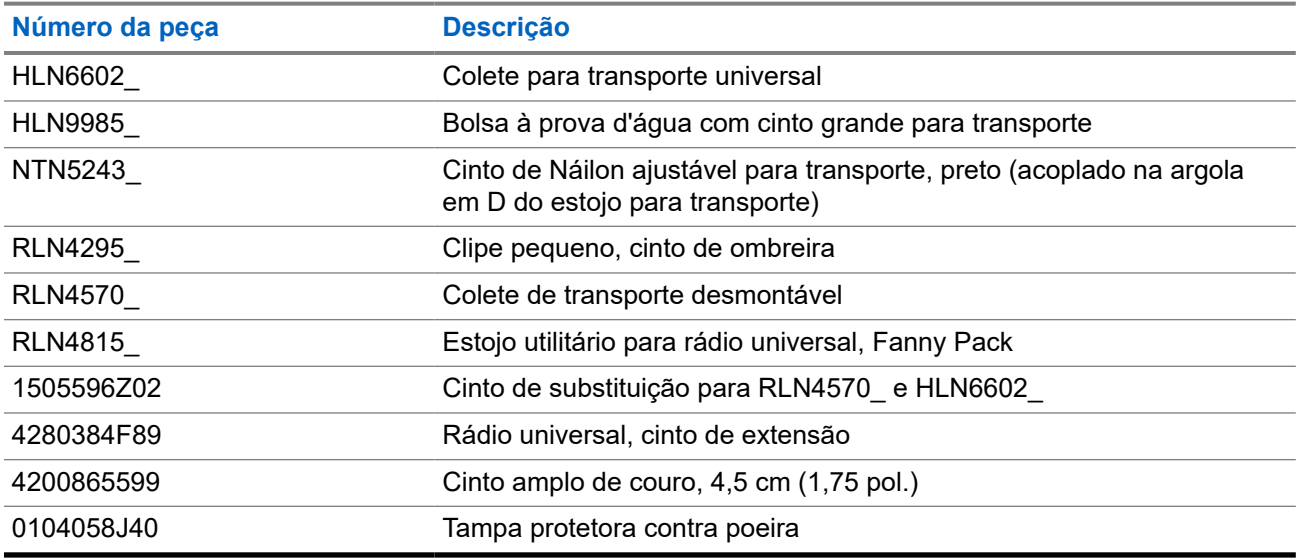